# YAMAHA REMOTE ROUTER 300/140/105

2001.7.30

## Y A MA HA

- $\blacklozenge$  $\blacklozenge$
- $\bullet$
- $\bullet$
- 

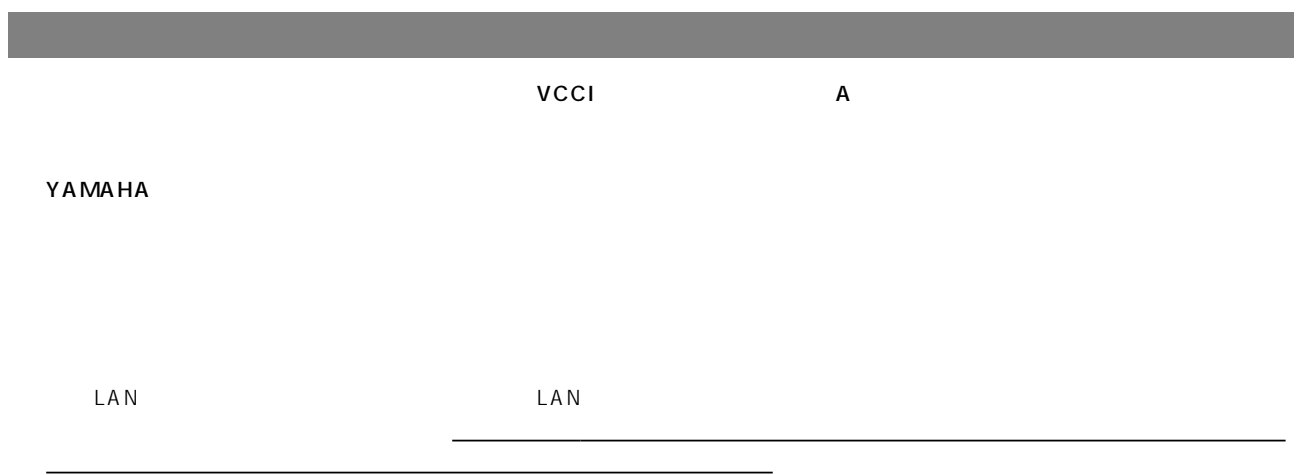

MP, PIAFS

#### YAMAHA REMOTE ROUTER RT300i RT140 RT105i YAMAHA

Apple Macintosh MacOS Apple Microsoft Windows Microsoft  $INS$  64/1500 NetWare Novell,Inc.

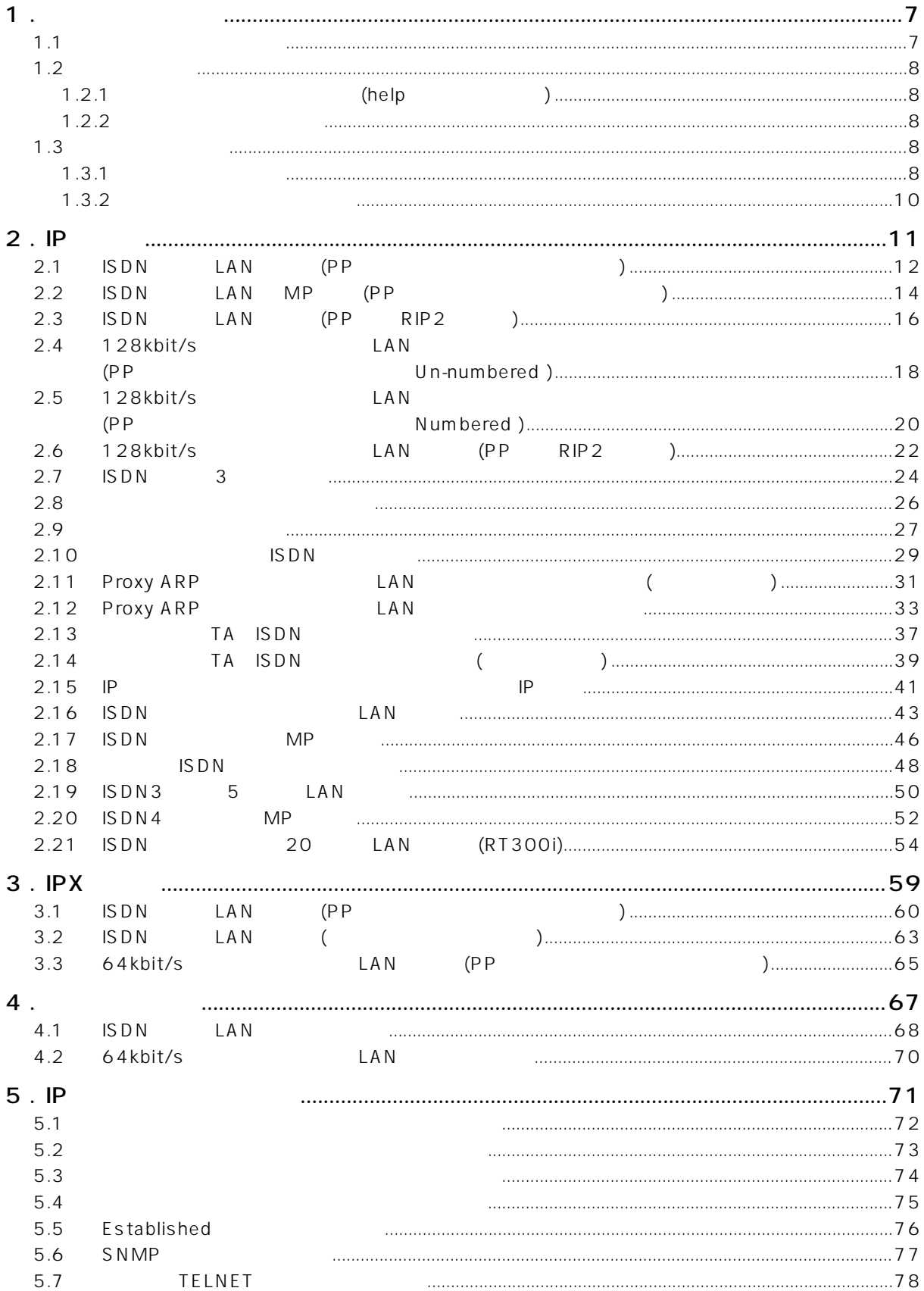

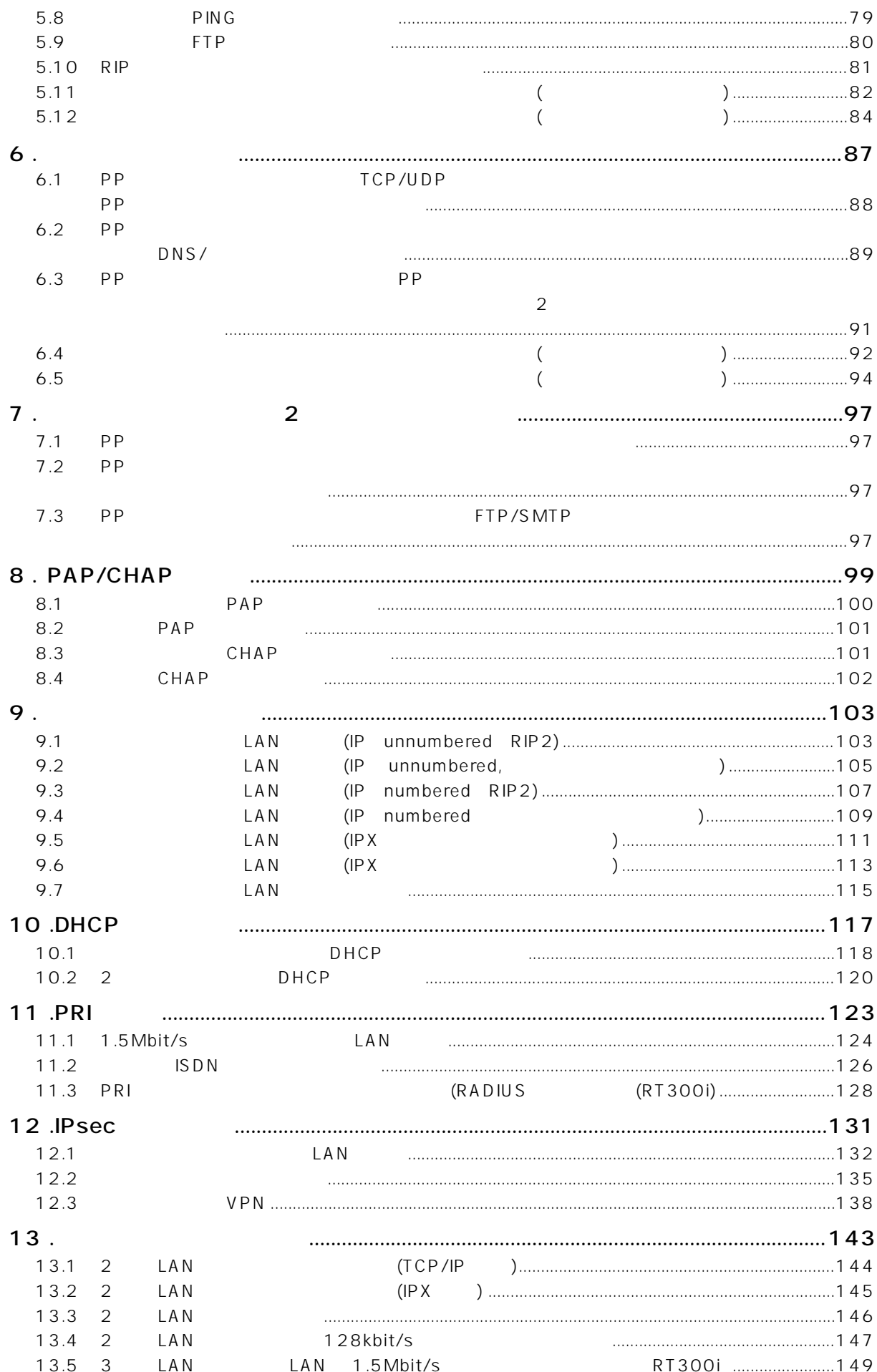

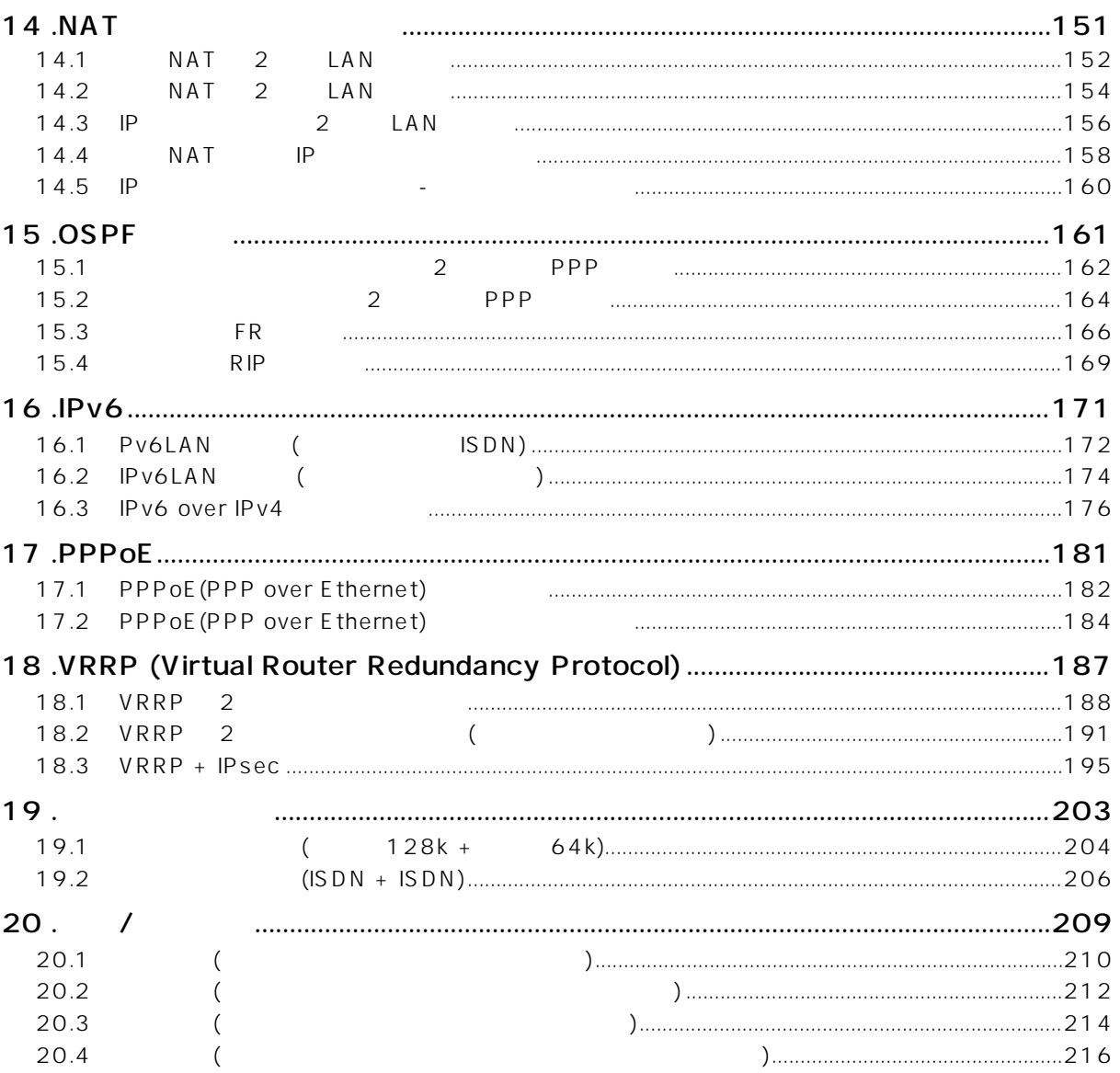

<span id="page-6-0"></span> $\gamma$  AMAHA  $\gamma$ 

### <span id="page-6-1"></span>**1.1**

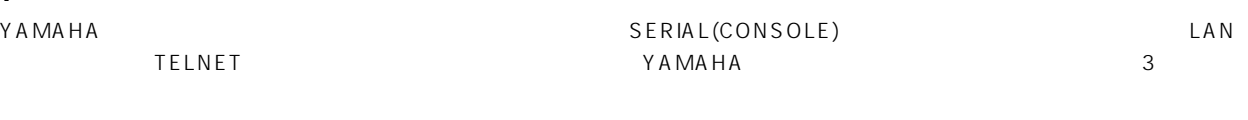

 $\overline{2}$ 

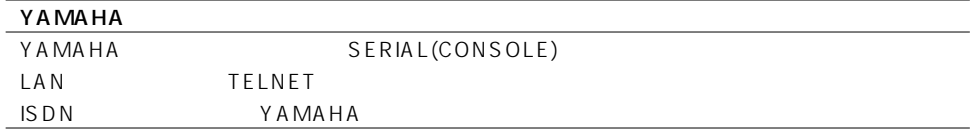

YAMAHA <u>1 zero in the state of the contract of the state of the state of the state of the state of the state of the state of the state of the state of the state of the state of the state of the state of the state of the st</u> 同時には 1 ユーザだけです。例えば、シリアル端末でアクセスしているユーザが管理ユーザとして設定を行っている場合には、別

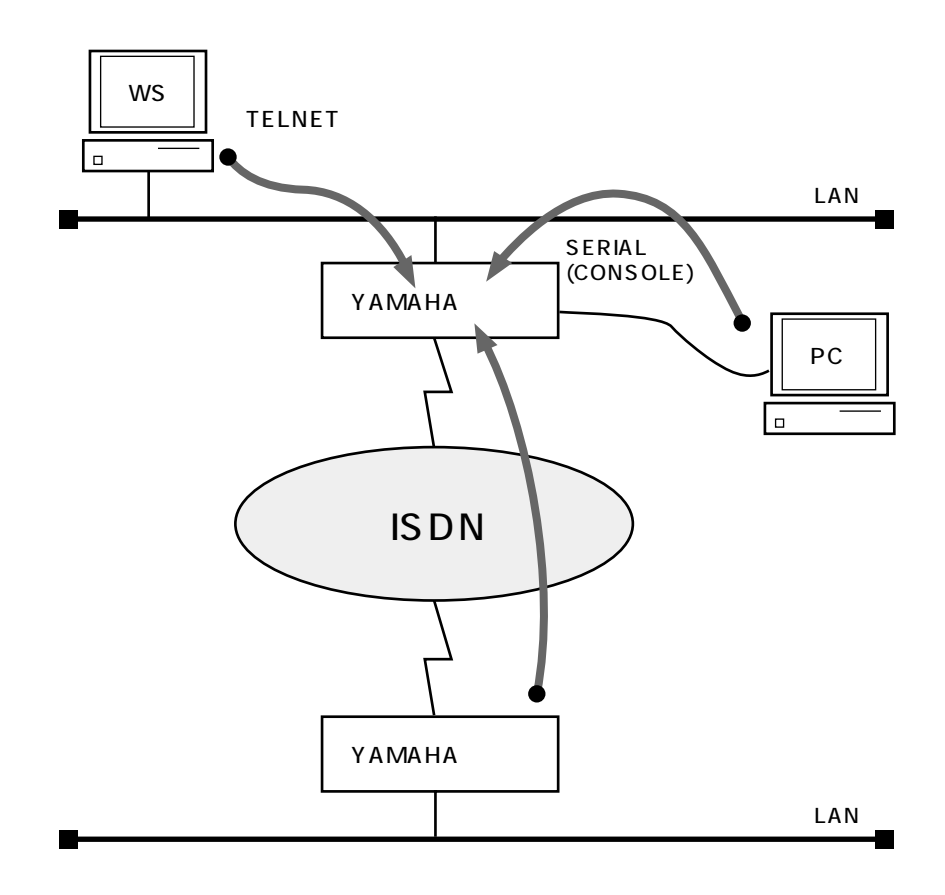

### **8** 1.

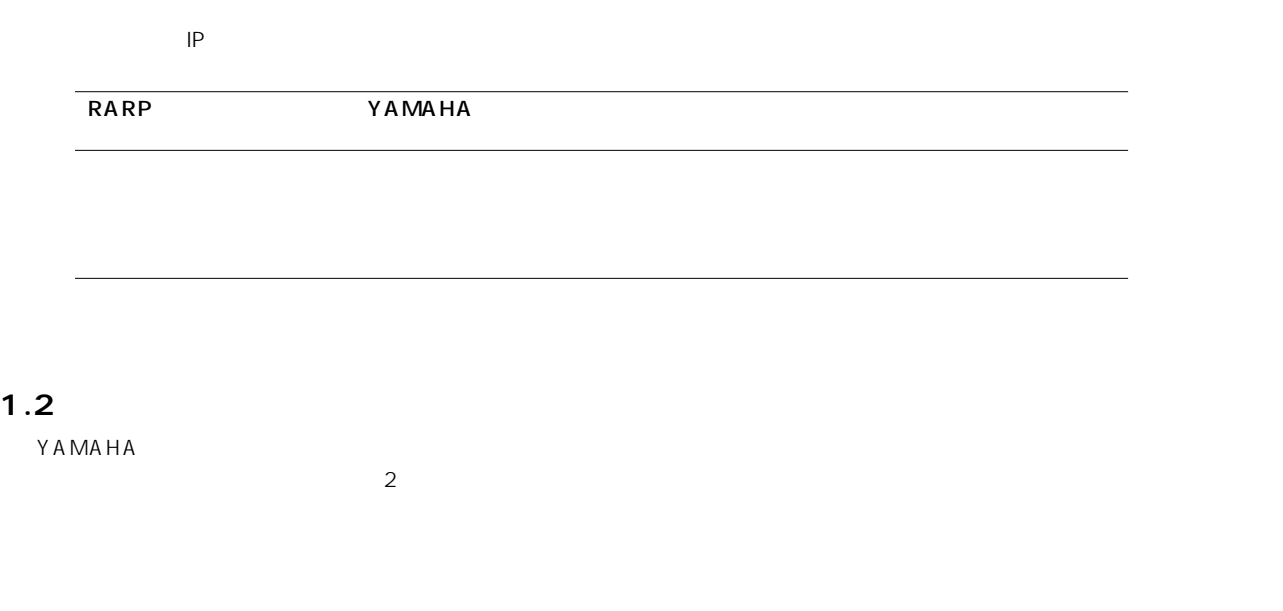

<span id="page-7-1"></span><span id="page-7-0"></span>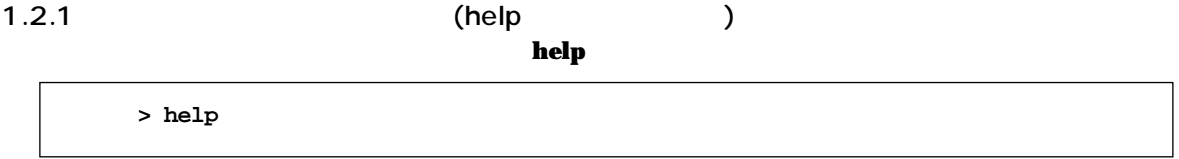

## <span id="page-7-2"></span> $1.2.2$

show command

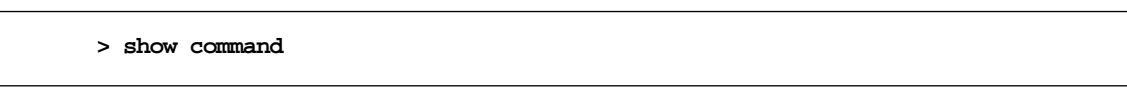

### <span id="page-7-3"></span>**1.3 設定操作の流れ**

<span id="page-7-4"></span> $1.3.1$ 

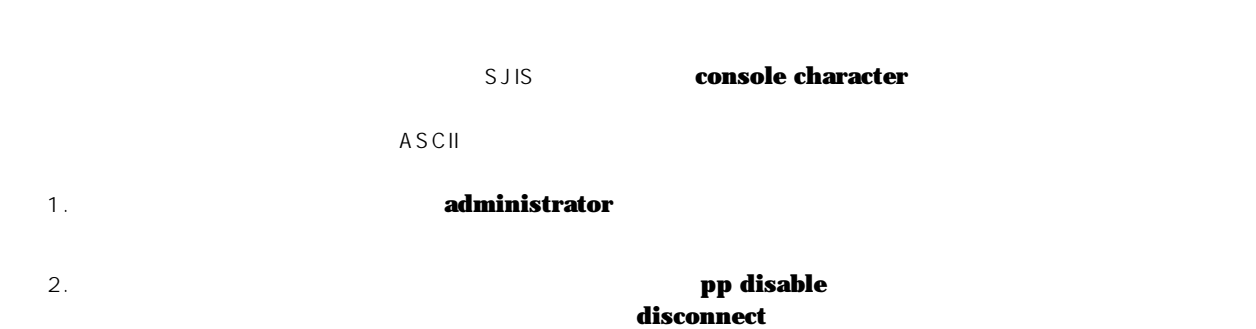

 $3.$ 

- 4. **pp enable**
- 5. **save**

YAMAHA コンピュータのトラックのコンピュータのコンピュータのコンピュータの出す。 SERIAL(CONSOLE)

TELNET

**Password:**

RT105i

```
RT105i Rev.6.02...
   Copyright (c) 1994-2001 Yamaha Corporation.
   Copyright (c) 1991-1997 Regents of the University of California.
   Copyright (c) 1995-1996 Jean-loup Gailly and Mark Adler.
   Copyright (c) 1998-2000 Tokyo Institute of Technology.
   Copyright (c) 2000 Japan Advanced Institute of Science and 
   Technology, HOKURIKU.
00:a0:de:00:4c:bd
Memory 16Mbytes, 1LAN, 1BRI
>
```
 $\begin{array}{c|c|c|c|c|c} \hline \multicolumn{1}{c|}{\textbf{300}} & \multicolumn{1}{c|}{\textbf{(}} & \multicolumn{1}{c|}{\textbf{300}} & \multicolumn{1}{c|}{\textbf{(}} & \multicolumn{1}{c|}{\textbf{300}} & \multicolumn{1}{c|}{\textbf{(}} & \multicolumn{1}{c|}{\textbf{300}} & \multicolumn{1}{c|}{\textbf{(}} & \multicolumn{1}{c|}{\textbf{300}} & \multicolumn{1}{c|}{\textbf{(}} & \multicolumn{1}{c|}{\textbf{300}} & \multicolumn{1$ 

login timer

Y AMAHA

 $\boldsymbol{\mathsf{save}}$ 

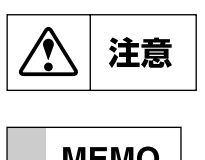

cold start YAMAHA

**MEMO** 

**MEMO** 

### **10** 1.

<span id="page-9-0"></span> $1.3.2$ 

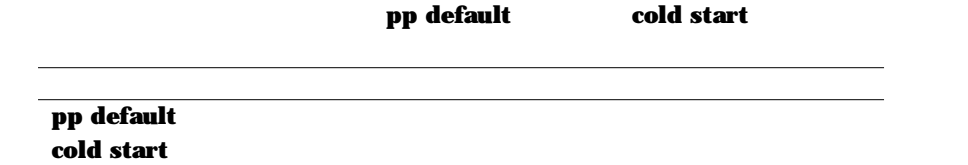

#### cold start

cold start

**save**  $\overline{\phantom{a}}$ 

- <span id="page-10-0"></span>**2. IP 設定例**
	- $\mathsf{I}$  P

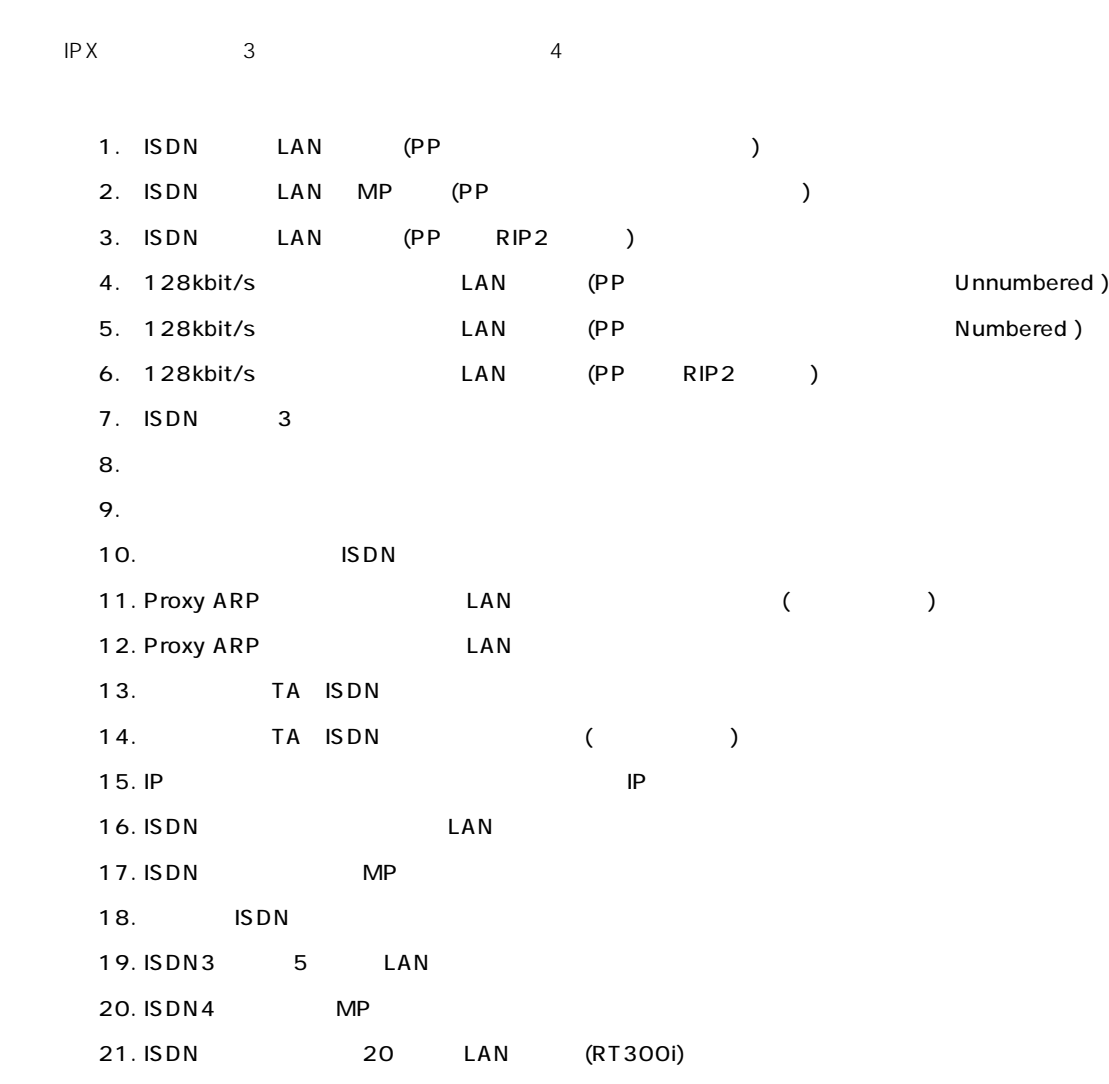

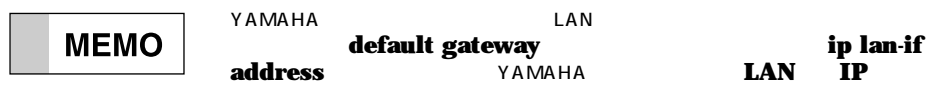

### <span id="page-11-0"></span>2.1 ISDN LAN (PP )

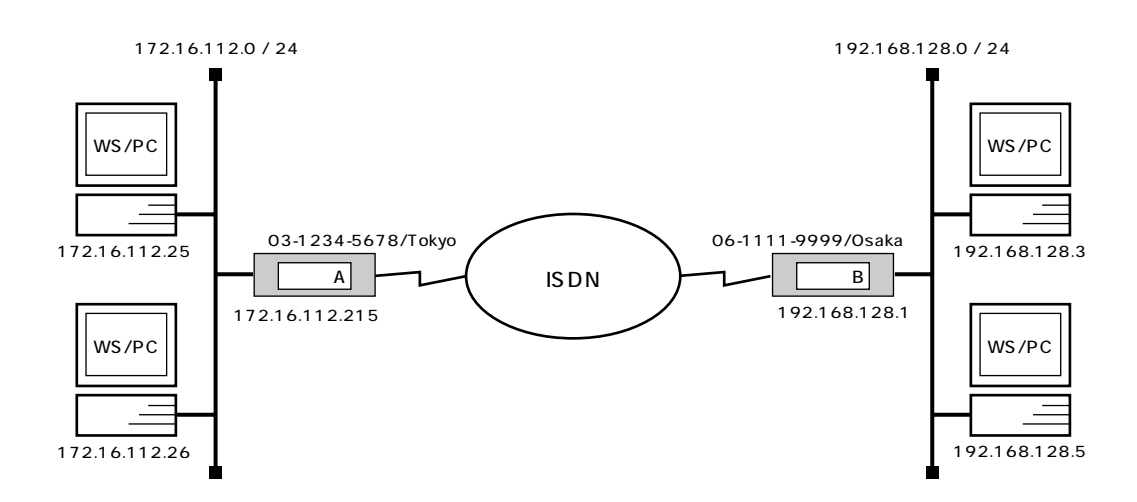

#### $\mathsf{A}$

```
# isdn local address bri1 03-1234-5678/Tokyo
# ip lan1 address 172.16.112.215/24
# ip route 192.168.128.0/24 gateway pp 1
# pp select 1
pp1# pp bind bri1
pp1# isdn remote address call 06-1111-9999/Osaka
pp1# pp enable 1
pp1# save
```
#### $\overline{B}$  B  $\overline{B}$  B  $\overline{B}$

**# isdn local address bri1 06-1111-9999/Osaka # ip lan1 address 192.168.128.1/24 # ip route 172.16.112.0/24 gateway pp 1 # pp select 1 pp1# pp bind bri1 pp1# isdn remote address call 03-1234-5678/Tokyo pp1# pp enable 1 pp1# save**

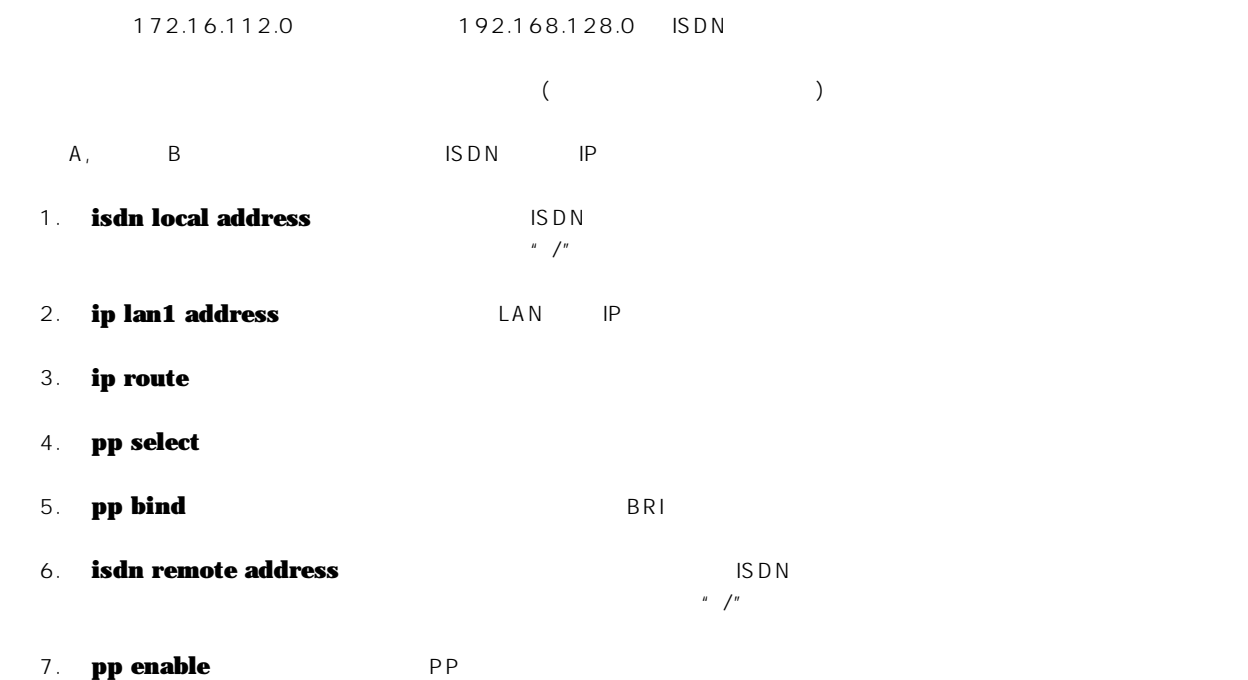

8. **save** 

#### <span id="page-13-0"></span>2.2 ISDN LAN MP (PP )

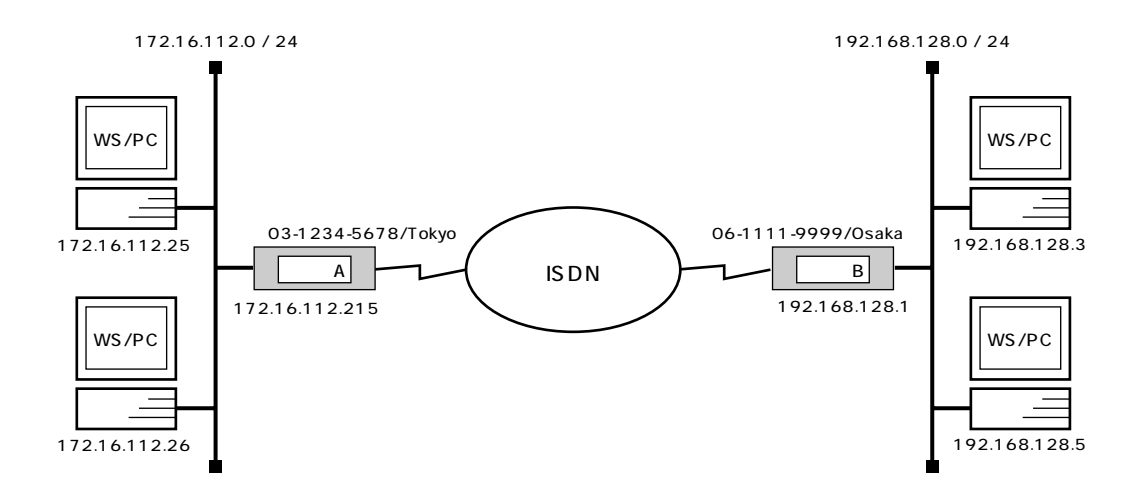

 $\mathsf{A}$ 

```
# isdn local address bri1 03-1234-5678/Tokyo
# ip lan1 address 172.16.112.215/24
# ip route 192.168.128.0/24 gateway pp 1
# pp select 1
pp1# pp bind bri1
pp1# ppp mp use on
pp1# isdn remote address call 06-1111-9999/Osaka
pp1# pp enable 1
pp1# save
```
#### $\overline{B}$  B  $\overline{B}$  B  $\overline{B}$

**# isdn local address bri1 06-1111-9999/Osaka # ip lan1 address 192.168.128.1/24 # ip route 172.16.112.0/24 gateway pp 1 # pp select 1 pp1# pp bind bri1 pp1# ppp mp use on pp1# isdn remote address call 03-1234-5678/Tokyo pp1# pp enable 1 pp1# save**

172.16.112.0 192.168.128.0 ISDN MP  $($ レータ A, B DN ISDN IP 1. **isdn local address**  $\begin{array}{c} \n\text{IS}\,\text{D}\,\text{N} \\
\text{I}\,\text{S}\,\text{D}\,\text{N}\n\end{array}$ 2. **ip lan1 address** LAN IP 3. **ip route** 4. **pp select** 5. **pp bind** BRI 6. **ppp mp use** MP 7. **isdn remote address** ISDN ISDN  $\mu$  /" 8. **pp enable** PP

**9. save** 

#### <span id="page-15-0"></span>**2.3 ISDN LAN (PP RIP2 )**

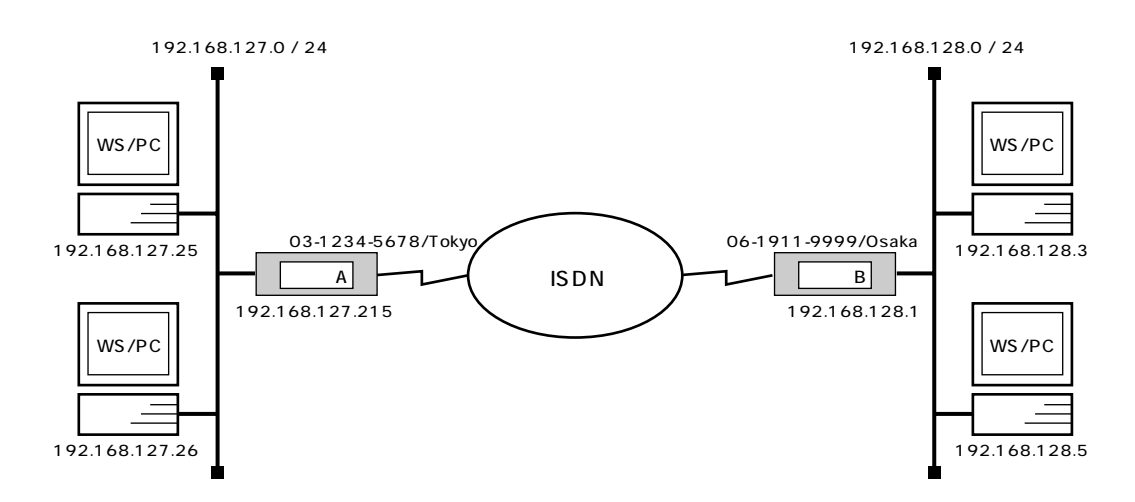

 $\mathsf{A}$ 

```
# isdn local address bri1 03-1234-5678/Tokyo
# ip lan1 address 192.168.127.215/24
# rip use on
# pp select 1
pp1# pp bind bri1
pp1# isdn remote address call 06-1111-9999/Osaka
pp1# ip pp rip send on version 2
pp1# ip pp rip hold routing on
pp1# pp enable 1
pp1# save
```
 $\overline{B}$  B  $\overline{B}$  B  $\overline{B}$ 

```
# isdn local address bri1 06-1111-9999/Osaka
# ip lan1 address 192.168.128.1/24
# rip use on
# pp select 1
pp1# pp bind bri1
pp1# isdn remote address call 03-1234-5678/Tokyo
pp1# ip pp rip send on version 2
pp1# ip pp rip hold routing on
pp1# pp enable 1
pp1# save
pp1# connect 1
pp1# disconnect 1
```
#### $(RIP2)$

このためには、どちらかのルータから一旦手動で回線を接続して経路情報を得る必要があります。 ( ルータ B の設定手順を参照 )  $\overline{A}$ 

1. **isdn local address** ISDN  $\mu$  /" 2. **ip lan1 address** LAN IP 3. **rip use** The **rip** 4. **pp select** 5. **pp bind** BRI 6. **isdn remote address** ISDN ISDN  $\mu$  /" 7. **ip pp rip send** RIP2 8. **ip pp rip hold routing The Example of RIP that RIP RIP** 9. **pp enable** PP 10. **save**  $\overline{B}$ 1. **isdn local address** ISDN ISDN  $\mu$  /" 2. **ip lan1 address** LAN IP 3. **rip use** The **rip** 4. **pp select** 5. **pp bind** BRI 6. **isdn remote address** ISDN ISDN  $\mu$   $\mu$ 7. **ip pp rip send** RIP2 8. **ip pp rip hold routing The example of the RIP three RIP** 9. **pp enable** PP 10. **save** 11. **connect** A RIP A A

12. **disconnect** 

<span id="page-17-0"></span>2.4 **128kbit/s** LAN <br>(PP L

**Un-numbered** )

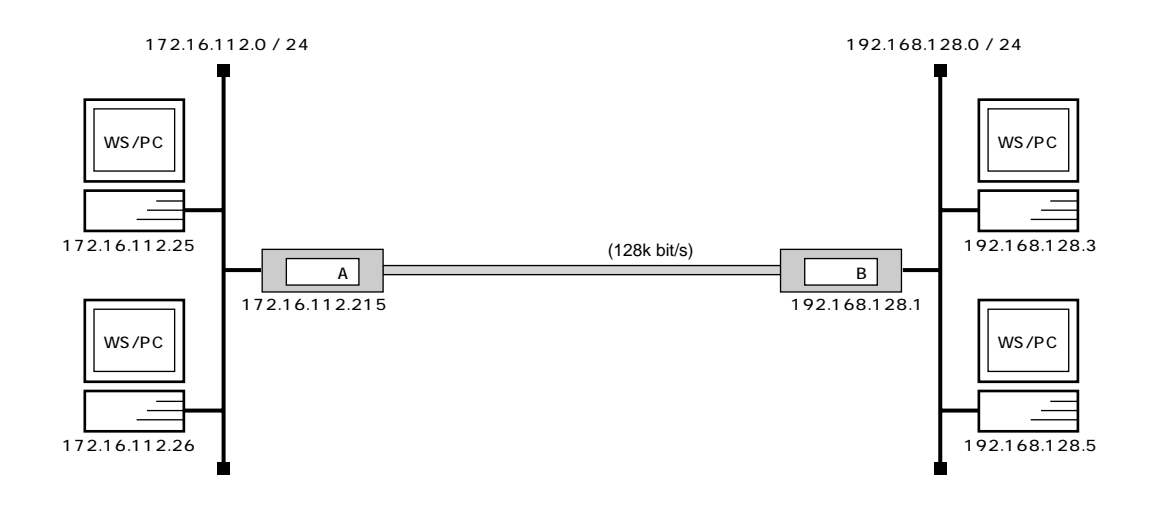

 $\mathsf{A}$ 

```
# line type bri1 l128
# ip lan1 address 172.16.112.215/24
# ip route 192.168.128.0/24 gateway pp 1
# pp select 1
pp1# pp bind bri1
pp1# pp enable 1
pp1# save
pp1# interface reset bri1
```
 $\overline{B}$  B  $\overline{B}$  B  $\overline{B}$ 

```
# line type bri1 l128
# ip lan1 address 192.168.128.1/24
# ip route 172.16.112.0/24 gateway pp 1
# pp select 1
pp1# pp bind bri1
pp1# pp enable 1
pp1# save
pp1# interface reset bri1
```
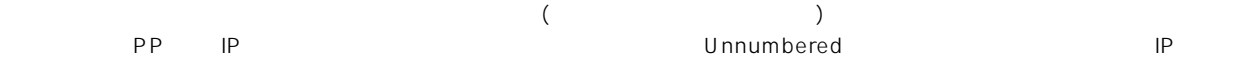

レータ B DN IP IP

- 1. **line type** 128kbit/s
- 2. **ip lan1 address** LAN IP
- 3. **ip route**
- 4. **pp select**
- 5. **pp bind** BRI
- 6. **pp enable** PP
- 7. **save**
- 8. **interface reset**

<span id="page-19-0"></span>2.5 128kbit/s LAN<br>*(PP M* 

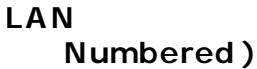

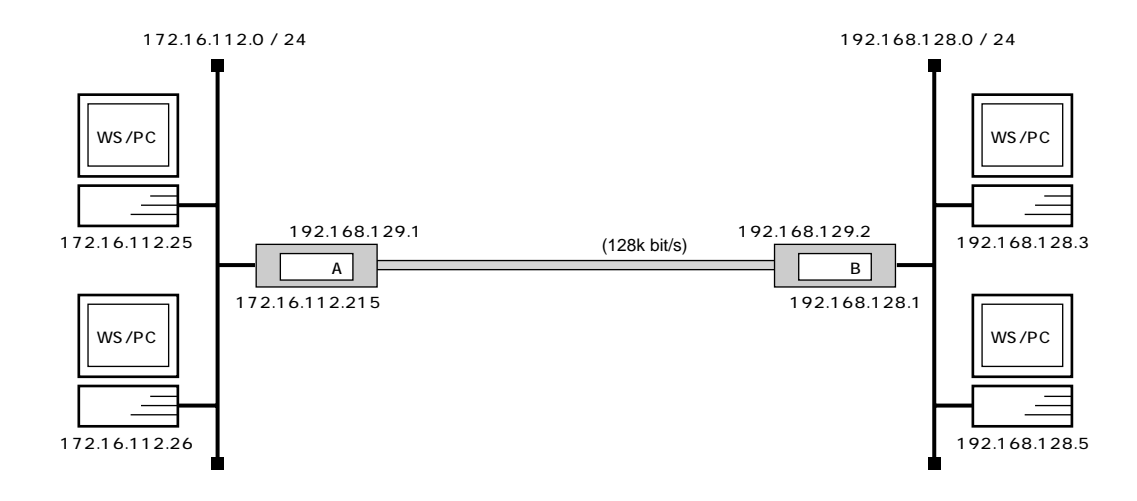

 $\mathsf{A}$ 

**# line type bri1 l128 # ip lan1 address 172.16.112.215/24 # ip route 192.168.128.0/24 gateway pp 1 # pp select 1 pp1# pp bind bri1 pp1# ip pp address 192.168.129.1/24 pp1# ip pp remote address 192.168.129.2 pp1# pp enable 1 pp1# save pp1# interface reset bri1**

 $\overline{B}$  B  $\overline{B}$  B  $\overline{B}$ 

```
# line type bri1 l128
# ip lan1 address 192.168.128.1/24
# ip route 172.16.112.0/24 gateway pp 1
# pp select 1
# pp bind bri1
pp1# ip pp address 192.168.129.2/24
pp1# ip pp remote address 192.168.129.1
pp1# pp enable 1
pp1# save
pp1# interface reset bri1
```
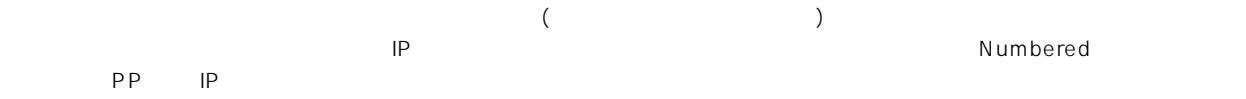

- レータ B D IP P
- 1. **line type** 128kbit/s
- 2. **ip lan1 address** LAN IP
- 3. **ip route**
- 4. **pp select**
- 5. **pp bind** BRI
- 6. **ip pp local address** PP P **IP**
- 7. **ip pp remote address** PP P **IP**
- 8. **pp enable** PP
- 9. **save**
- 10. **interface reset**

### <span id="page-21-0"></span>2.6 128kbit/s **LAN (PP RIP2 )**

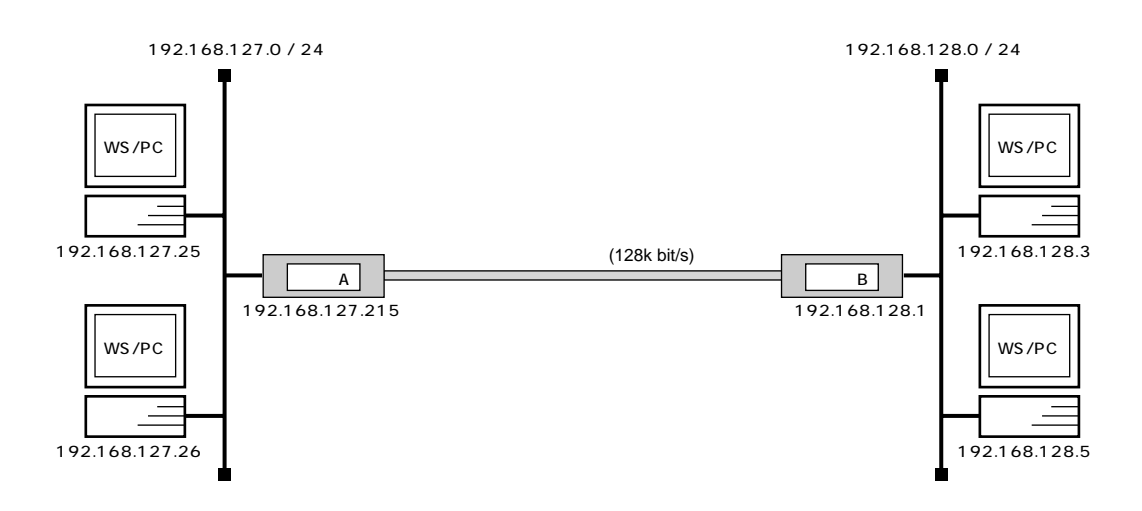

 $\mathsf{A}$ 

```
# line type bri1 l128
# ip lan1 address 192.168.127.215/24
# rip use on
# pp select 1
pp1# pp bind bri1
pp1# ip pp rip send on version 2
pp1# ip pp rip connect send interval
pp1# pp enable 1
pp1# save
pp1# interface reset bri1
```
 $\overline{B}$  B  $\overline{B}$  B  $\overline{B}$ 

```
# pp line l128
# line type bri1
# ip lan1 address 192.168.128.1/24
# rip use on
# pp select 1
pp1# pp bind bri1
pp1# ip pp rip send on version 2
pp1# ip pp rip connect send interval
pp1# pp enable 1
pp1# save
pp1# interface reset bri1
```
 $(RIP2)$ 

- レータ B D IP IP
- 1. **line type** 128kbit/s
- 2. **ip lan1 address** LAN IP
- 3. **rip use** The **rip**
- 4. **pp select**
- 5. **pp bind** BRI
- 6. **ip pp rip send** RIP2
- 7. **ip pp rip connect send** RIP **ip pp rip connect interval** 20 **30**
- 8. **pp enable** PP
- 9. **save**
- 10. **interface reset**

#### <span id="page-23-0"></span>**2.7 ISDN** 3

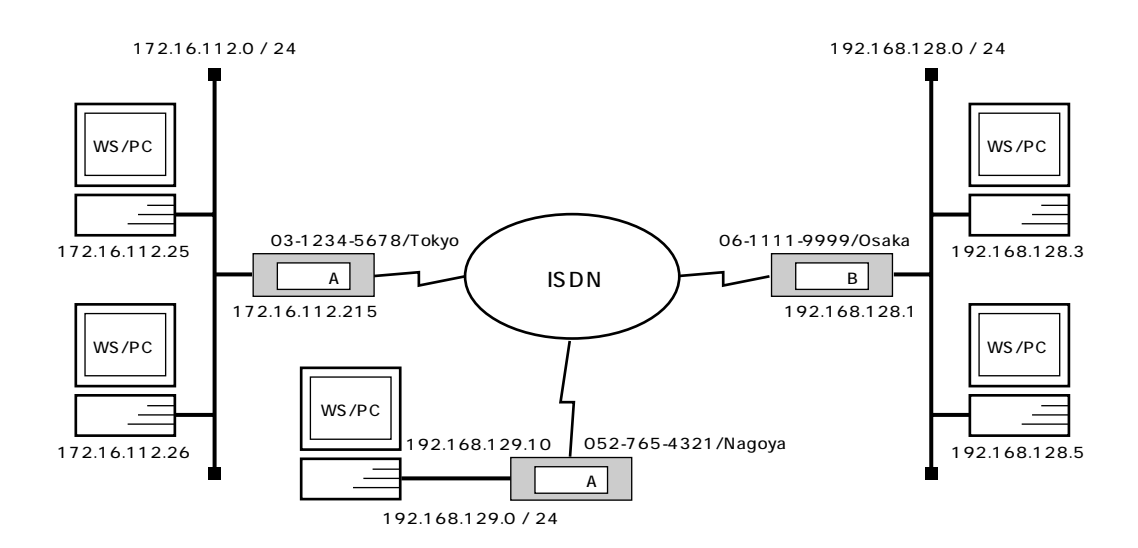

 $\mathsf{A}$ 

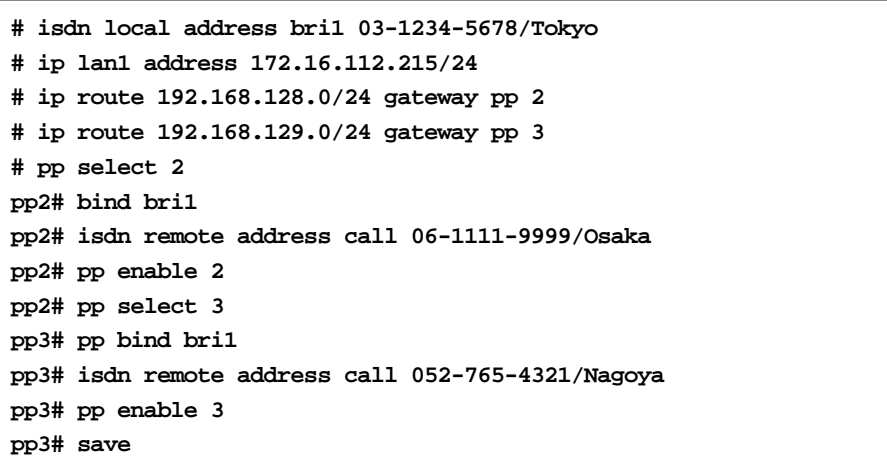

 $\overline{B}$  B  $\overline{B}$  B  $\overline{B}$ 

```
# isdn local address bri1 06-1111-9999/Osaka
# ip lan1 address 192.168.128.1/24
# ip route 172.16.112.0/24 gateway pp 1
# ip route 192.168.129.0/24 gateway pp 3
# pp select 1
pp1# pp bind bri
pp1# isdn remote address call 03-1234-5678/Tokyo
pp1# pp enable 1
pp1# pp select 3
pp3# pp bind bri1
pp3# isdn remote address call 052-765-4321/Nagoya
pp3# pp enable 3
pp3# save
```

```
# isdn local address bri1 052-765-4321/Nagoya
# ip lan1 address 192.168.129.10/24
# ip route 172.16.112.0/24 gateway pp 1
# ip route 192.168.128.0/24 gateway pp 2
# pp select 1
pp1# pp bind bri1
pp1# isdn remote address call 03-1234-5678/Tokyo
pp1# pp enable 1
pp1# pp select 2
pp2# pp bind bri1
pp2# isdn remote address call 06-1111-9999/Osaka
pp2# pp enable 2
pp2# save
```
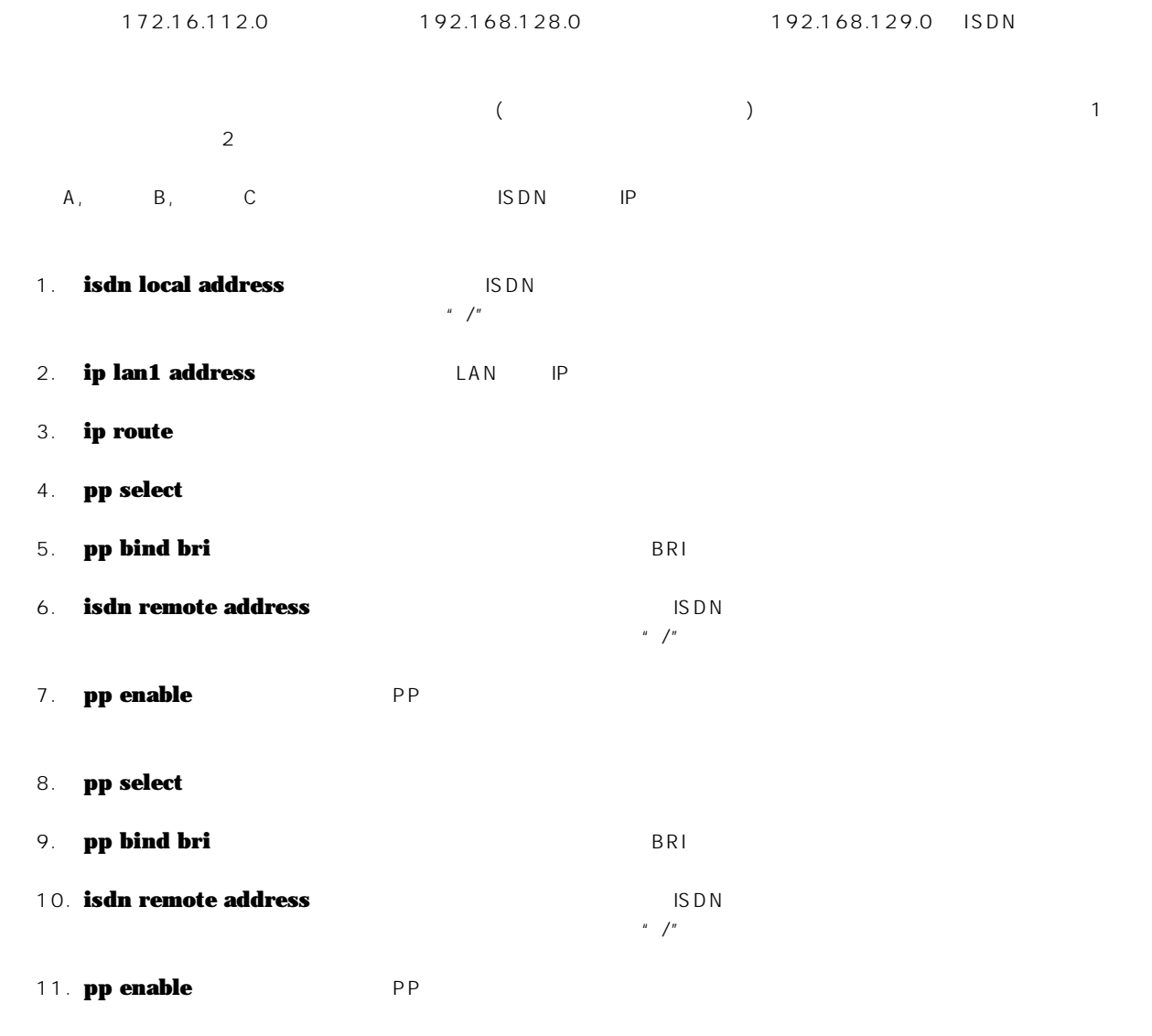

12. **save** 

<span id="page-25-0"></span>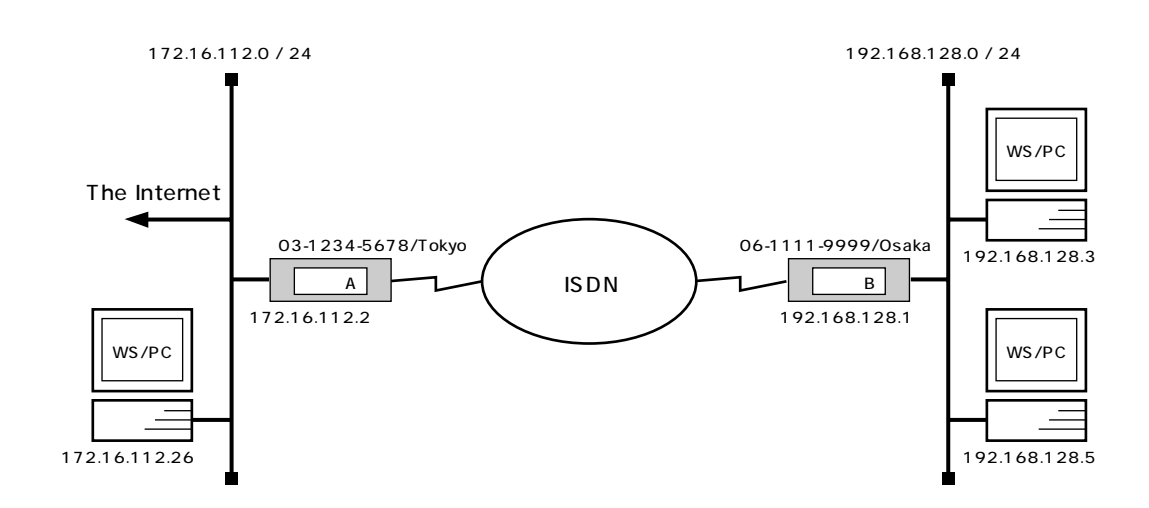

**# isdn local address bri1 06-1111-9999/Osaka # ip lan1 address 192.168.128.1/24 # ip route default gateway pp 1 # pp select 1 pp1# pp bind bri1 pp1# isdn remote address call 03-1234-5678/Tokyo pp1# pp enable 1 pp1# save**

192.168.128.0 172.16.112.0 ISDN

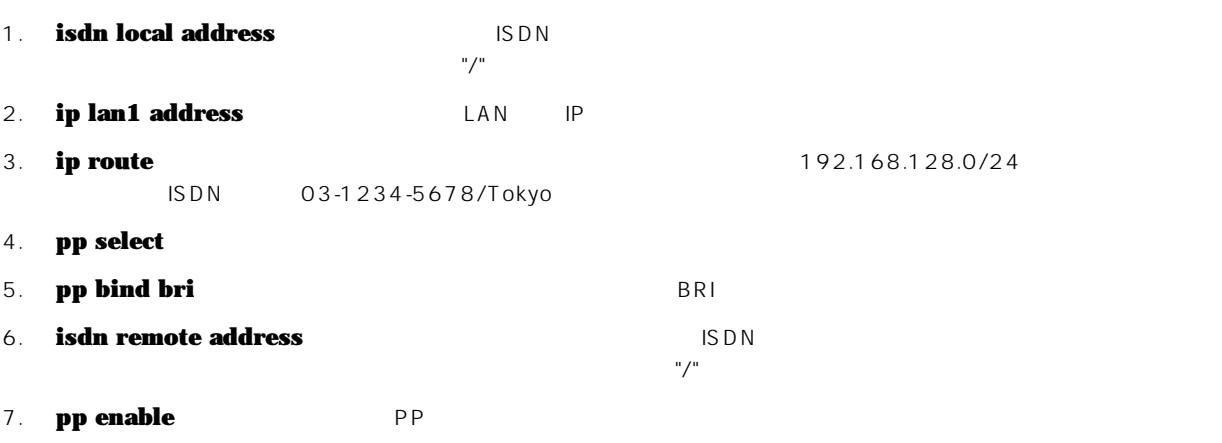

8. **save** 

<span id="page-26-0"></span>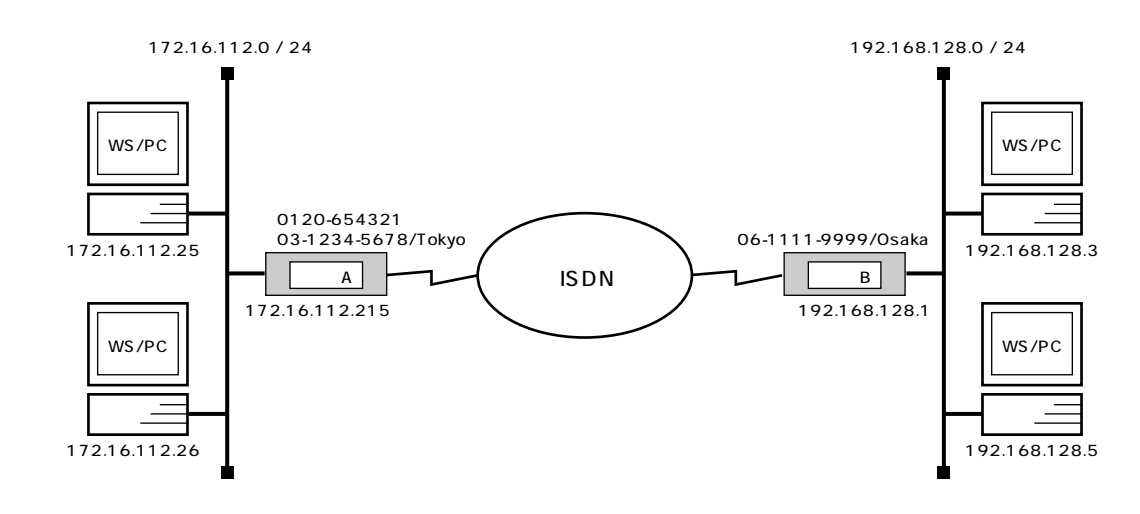

 $\mathsf{A}$ 

```
# isdn local address bri1 03-1234-5678/Tokyo
# ip lan1 address 172.16.112.215/24
# ip route 192.168.128.0/24 gateway pp 1
# pp select 1
pp1# pp bind bri1
pp1# isdn remote address call 06-1111-9999/Osaka
pp1# pp enable 1
pp1# save
```
#### $\overline{B}$  B  $\overline{B}$  B  $\overline{B}$

```
# isdn local address 06-1111-9999/Osaka
# ip lan1 address 192.168.128.1
# ip route 172.16.112.0/24 gateway pp 2
# pp select 1
pp1# pp bind bri1
pp1# isdn remote address call 0120-654321/Tokyo 03-1234-5678/Tokyo
pp1# pp enable 1
pp1# save
```
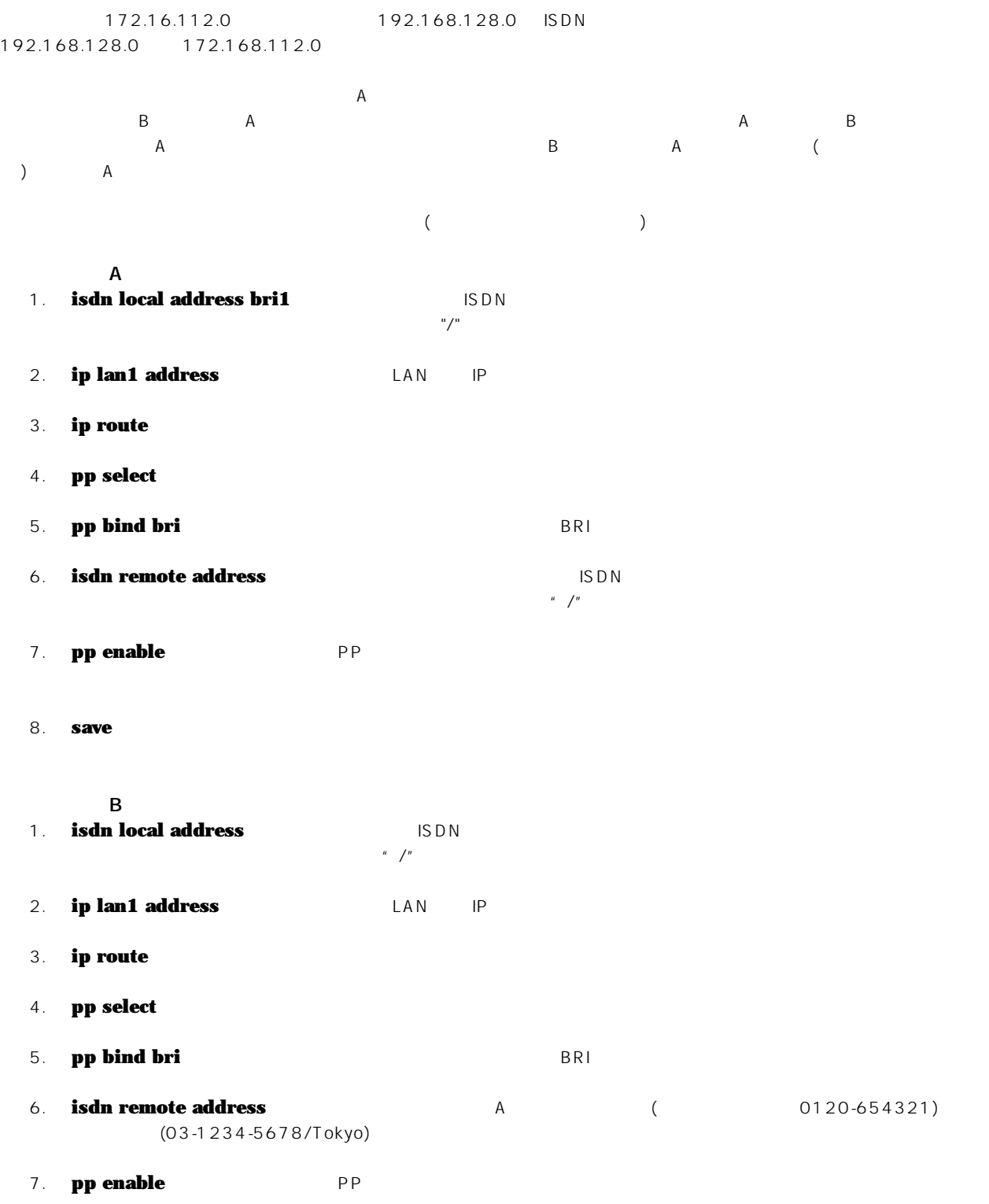

8. **save** 

<span id="page-28-0"></span>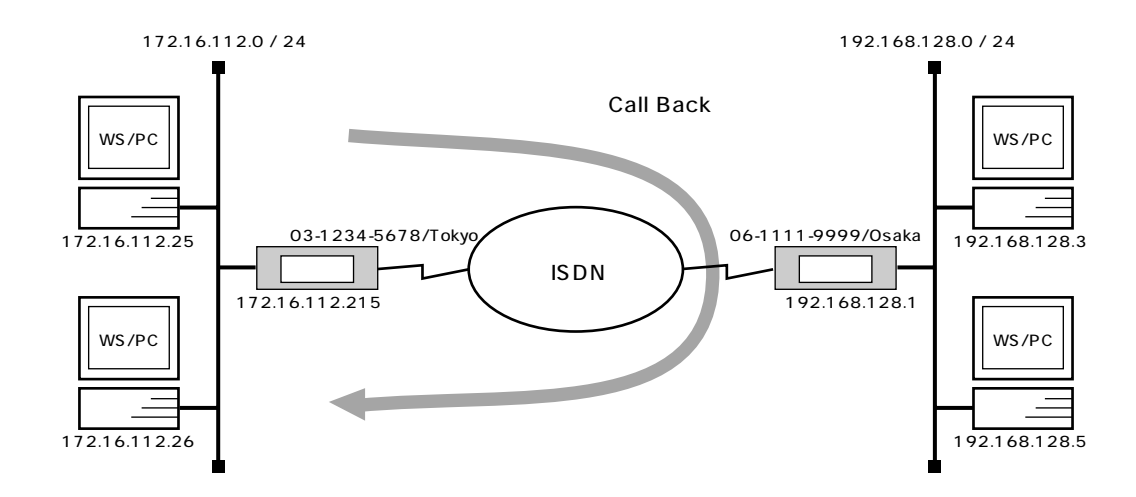

**# isdn local address bri1 03-1234-5678/Tokyo # ip lan1 address 172.16.112.215/24 # ip route 192.168.128.0/24 gateway pp 1 # pp select 1 pp1# pp bind bri1 pp1# isdn callback request on pp1# isdn remote address call 06-1111-9999/Osaka pp1# pp enable 1 pp1# save**

**# isdn local address bri1 06-1111-9999/Osaka # ip lan1 address 192.168.128.1/24 # ip route 172.16.112.0/24 gateway pp 1 # pp select 1 pp1# pp bind bri1 pp1# isdn callback permit on pp1# isdn remote address call 03-1234-5678/Tokyo pp1# pp enable 1 pp1# save**

```
30 2. IP
```

```
172.16.112.0 192.168.128.0
(\gamma AMAHA \mu\text{NSDN} 

\text{YAMAHA} ( )
 1. isdn local address ISDN
   \frac{u}{c}2. ip lan1 address LAN IP
 3. ip route
 4. pp select
 5. pp bind bri The BRI BRI BRI BRI
 6. isdn callback request
 7. isdn remote address ISDN ISDN
   \mathbb{R}^n/\mathbb{R}8. pp enable PP
 9. save
 1. isdn local address ISDN
                   \mu=\sqrt{\mu}2. ip lan1 address LAN IP
 3. ip route
 4. pp select
 5. pp bind bri The BRI BRI BRI BRI BRI BRI BRI NAME
 6. isdn callback permit
 7. isdn remote address ISDN ISDN
   \mathbb{R}^n/\mathbb{R}8. pp enable PP
```
**9. save** 

<span id="page-30-0"></span>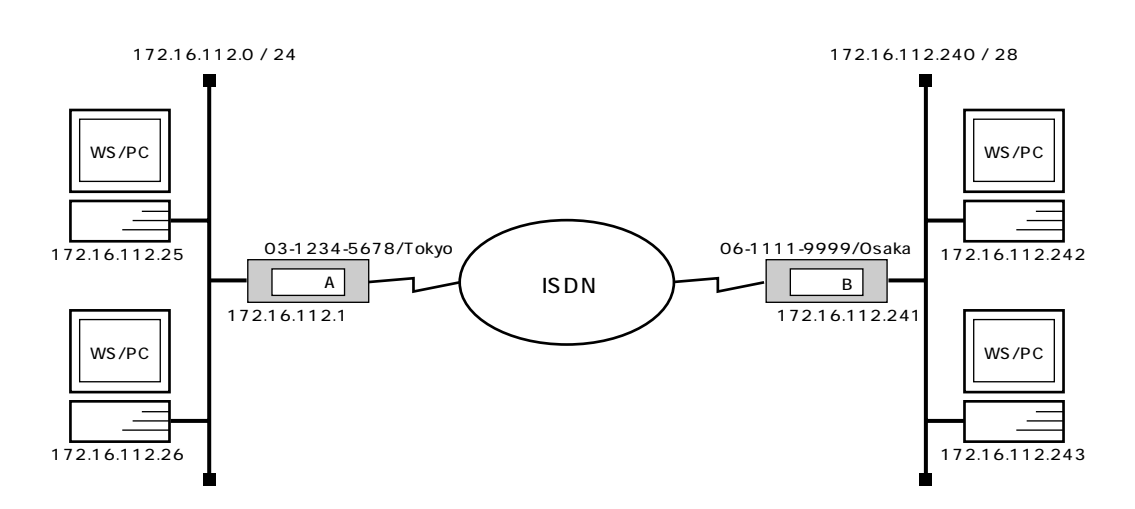

 $\mathsf{A}$ 

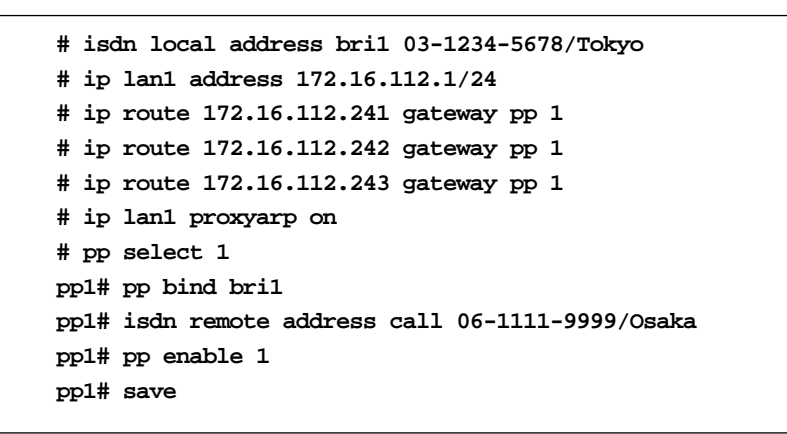

#### $\overline{B}$  B  $\overline{B}$  B  $\overline{B}$

```
# isdn local address 06-1111-9999/Osaka
# ip lan1 address 172.16.112.241/28
# ip route default gateway pp 1
# pp select 1
pp1# pp bind bri1
pp1# isdn remote address call 03-1234-5678/Tokyo
pp1# pp enable 1
pp1# save
```
172.16.112.0 IP Proxy ARP

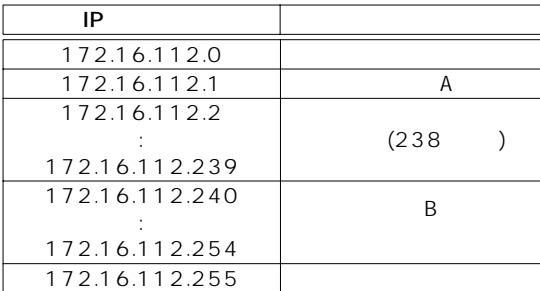

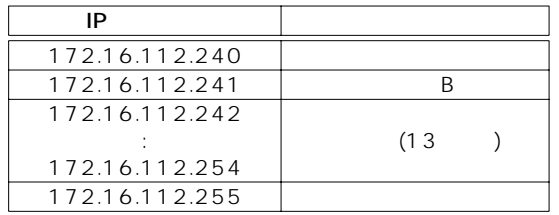

A Proxy ARP B LAN B LAN B LAN  $A$ 

- $\overline{A}$
- 1. **isdn local address**  $\begin{array}{c} \n\text{IS}\,\text{D}\,\text{N} \\
\text{IS}\,\text{D}\,\text{N}\n\end{array}$
- 2. **ip lan1 address** LAN IP
- 3. **ip lan1 proxyarp LAN** Proxy ARP
- 4. **ip route** 
	- ip route 172.16.112.240/28 gateway<br>
	pp 1 172.16.112.255 B  $p$  1 7 2 .1 6 .1 1 2 .255  $\hskip 10.2cm$  B
- 5. **pp select**
- 6. **pp bind** BRI
- 7. **isdn remote address** ISDN ISDN  $\mu$  /"
- 8. **pp enable PP PP**
- **9. save** 
	- $\overline{B}$
- 1. **isdn local address** ISDN  $\frac{u}{c}$
- 2. **ip lan1 address** LAN IP
- 3. **ip route**
- 4. **pp select**
- 5. **pp bind** BRI
- 6. **isdn remote address** ISDN ISDN
- $\mathbb{R}^n/\mathbb{R}$
- 7. **pp enable** PP
- 8. **save**

<span id="page-32-0"></span>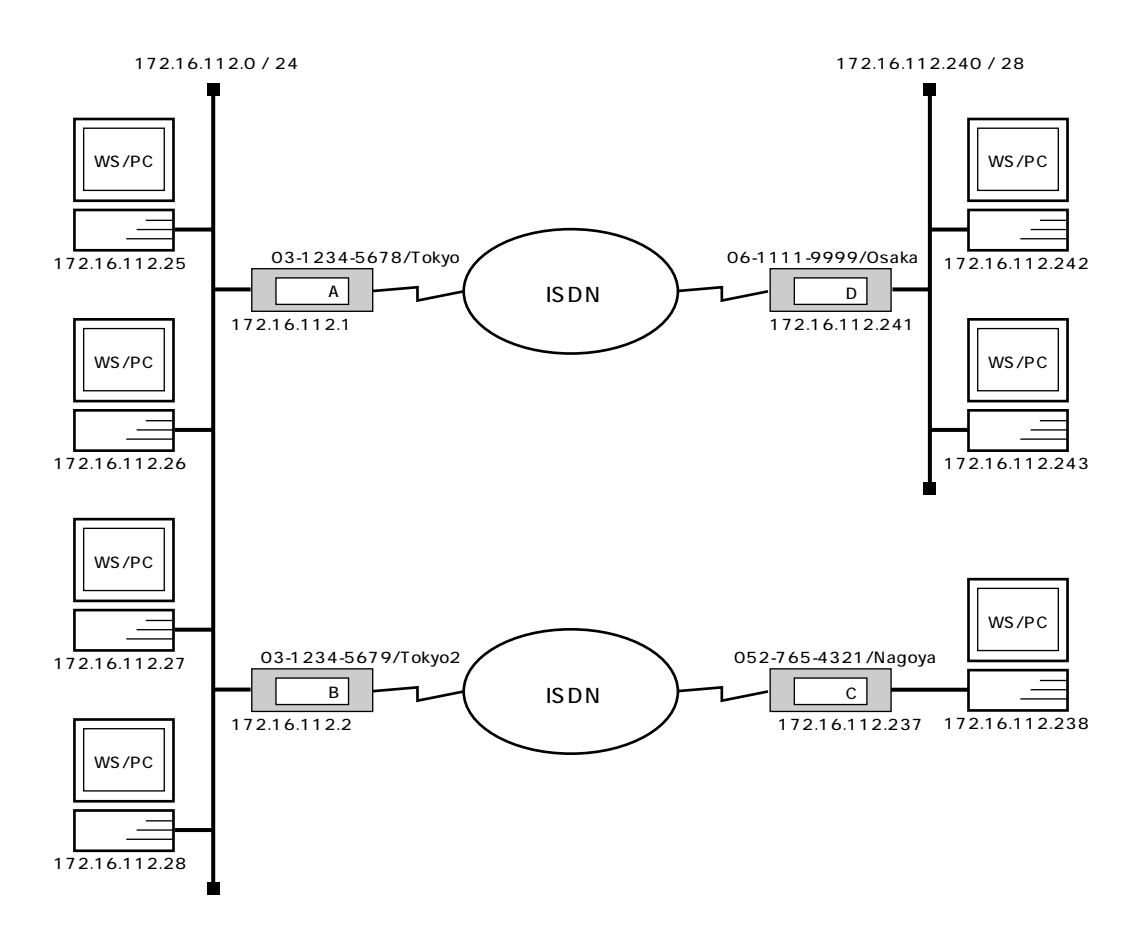

 $\mathsf{A}$ 

```
# isdn local address bri1 03-1234-5679/Tokyo
# ip lan1 address 172.16.112.1/24
# ip route 172.16.112.241 gateway pp 1
# ip route 172.16.112.242 gateway pp 1
# ip route 172.16.112.243 gateway pp 1
.
(
.
# ip route 172.16.112.254 gateway pp 2
# ip lan1 proxyarp on
# pp select 1
pp1# pp bind bri1
pp1# isdn remote address call 06-1111-9999/Osaka
pp1# pp enable 1
pp1# save
```
2. IP 設定例 **33**

 $\overline{B}$  B  $\overline{B}$  B  $\overline{B}$ 

```
# isdn local address 03-1234-5679/Tokyo2
# ip lan1 address 172.16.112.2/24
# ip route 172.16.112.237 gateway pp 1
# Ip route 172.16.112.238 gateway pp 1
# ip lan1 proxyarp on
# pp select 1
pp1# isdn remote address call 052-765-4321/Nagoya
pp1# pp bind bri1
pp1# pp enable 1
pp1# save
```
#### $\mathbf C$  C  $\mathbf C$  C  $\mathbf C$

```
# isdn local address bri1 052-765-4321/Nagoya
# ip lan1 address 172.16.112.237/30
# ip route default gateway pp 1
# pp select 1
# pp bind bri1
pp1# isdn remote address call 03-1234-5679/Tokyo2
pp1# pp enable 1
pp1# save
```
#### $\overline{D}$  D  $\overline{D}$  D  $\overline{D}$

```
# isdn local address 06-1111-9999/Osaka
# ip lan1 address 172.16.112.241/28
# ip route default gateway pp 1
# pp select 1
pp1# pp bind bri1
pp1# isdn remote address call 03-1234-5678/Tokyo
pp1# pp enable 1
pp1# save
```
 $IP$ 

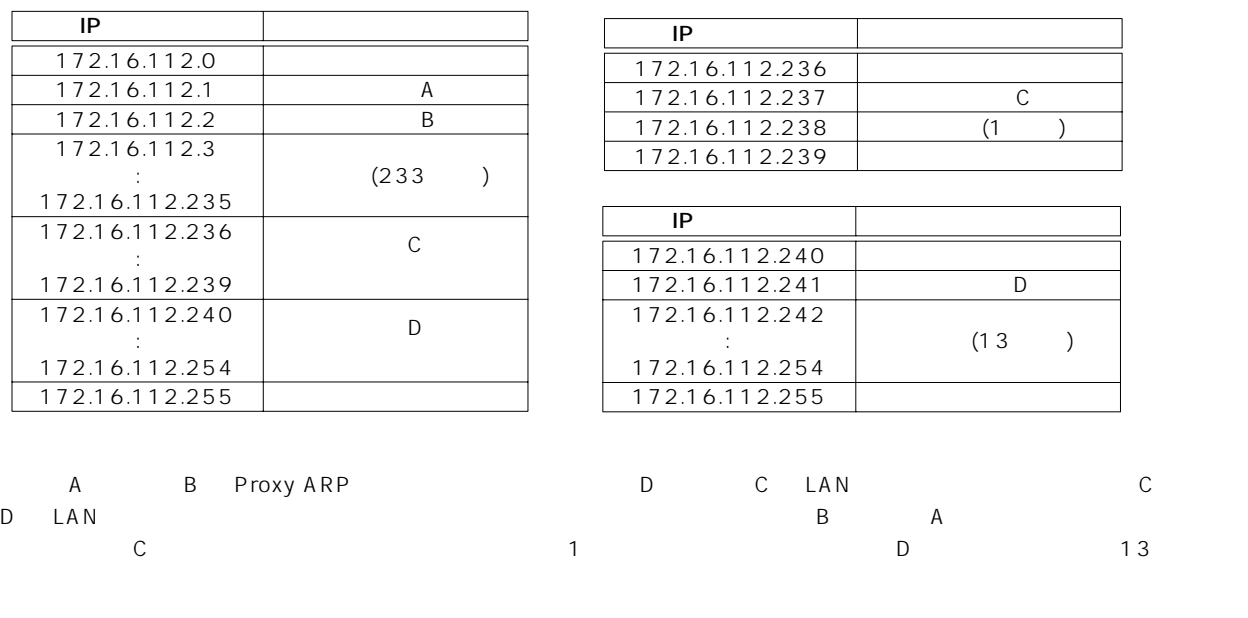

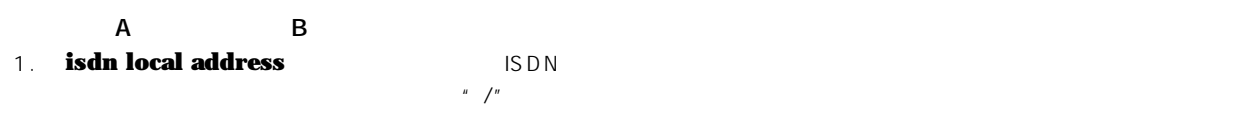

- 2. **ip lan1 address** LAN IP
- 3. **ip lan1 proxyarp LAN** Proxy ARP
- 4. **ip route** 
	- $\,$  A  $\,$  ip route 172.16.112.240/28 gateway pp 1 172.16.112.255  $D$
- 5. **pp select**
- 6. **pp bind** BRI
- 7. **isdn remote address** ISDN ISDN  $\mu$   $\mu$
- 8. **pp enable** PP
- 9. **save**

### **36** 2. IP

- ー<br>C D 1. **isdn local address**  $\begin{array}{c} \n\text{IS}\,\text{D}\,\text{N} \\
\text{IS}\,\text{D}\,\text{N}\n\end{array}$ 2. **ip lan1 address** LAN IP 3. **ip route** 4. **pp select** 5. **pp bind** BRI 6. **isdn remote address** ISDN ISDN  $\mu$  /"
- 7. **pp enable** PP
- 8. **save**
<span id="page-36-0"></span>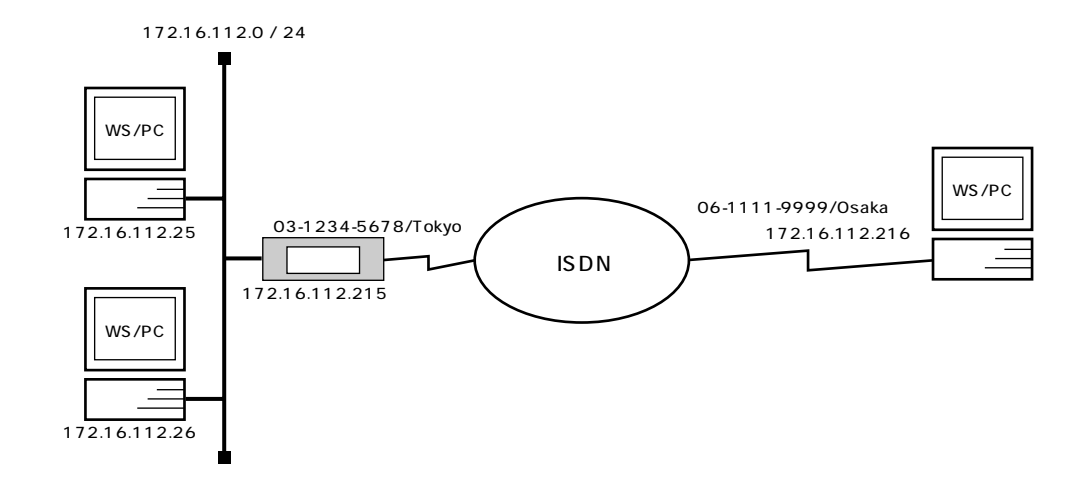

**# isdn local address bri1 03-1234-5678/Tokyo # ip lan1 address 172.16.112.215/24 # ip lan1 proxyarp on # pp select 1 pp1# bind bri1 pp1# isdn remote address call 06-1111-9999/Osaka pp1# ip pp remote address 172.16.112.216 pp1# pp enable 1 pp1# save**

```
172.16.112.0 TA ISDN
ISDN
```
PP IP P  $\mathsf{PPP}$  $IP$  **ip pp**  $IP$  **ip pp**  $IP$ **remote address** IP 1. **isdn local address ISDN**  $\mu$  /" 2. **ip lan1 address** LAN IP 3. **ip lan1 proxyarp LAN Proxy ARP** 4. **pp select** 5. **pp bind** BRI

```
6. isdn remote address ISDN
 \mathbb{I}
```
# **38** 2. IP

- 7. **ip pp remote address** PP **P IP P**  $IP$
- 8. **pp enable** PP
- 9. **save**

<span id="page-38-0"></span>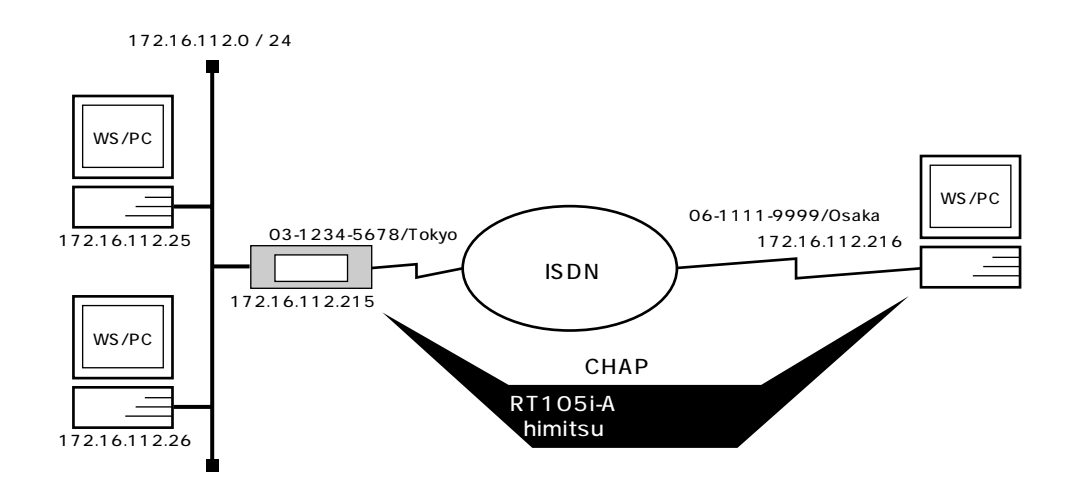

**# isdn local address bri1 03-1234-5678/Tokyo # ip lan1 address 172.16.112.215/24 # ip lan1 proxyarp on # pp select anonymous anonymous# ip pp remote address pool 172.16.112.216 172.16.112.217 anonymous# pp auth request chap anonymous# pp auth username RT105i-A himitsu anonymous# pp enable anonymous anonymous# save**

```
172.16.112.0 TA ISDN
anonymous ISDN
```
PP IP P

YAMAHA リ**トレータの方がある。 PPP により、 IP アドレスを**の方がある。 IP アドレスを  $|P|$ CHAP CHAP ID "RT105i-A" himitsu"

- 1. **isdn local address** ISDN ISDN  $\frac{1}{2}$
- 2. **ip lan1 address** LAN **IP**
- 3. **ip lan1 proxyarp LAN Proxy ARP**
- 4. **pp select**
- 5. **pp bind bri BRI** BRI

# **40** 2. IP

- 6. **ip pp remote address pool anonymous** anonymous IP 7. **pp auth request DPP** CHAP
- 8. **pp auth username CHAP**
- 9. **pp enable** PP

10. **save** 

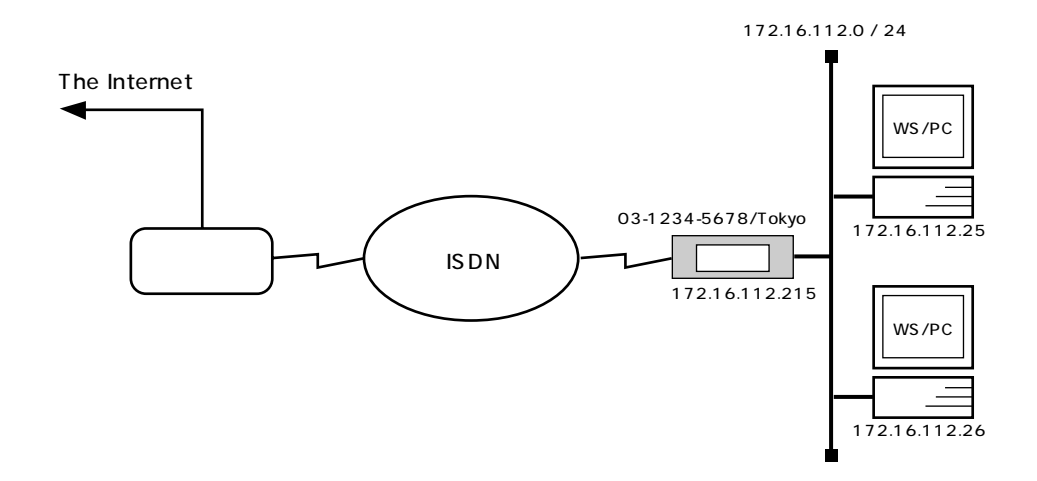

**# isdn local address bri1 03-1234-5678/Tokyo # ip lan1 address 172.16.112.215/24 # ip route default gateway pp 1 # nat descriptor type 1 masquerade # pp select 1 pp1# pp bind bri1 pp1# isdn remote address call 06-1111-9999/Osaka pp1# pp auth accept pap chap pp1# pp auth myname RT105i-A himitsu pp1# ppp ipcp ipaddress on pp1# ip pp nat descriptor 1 pp1# pp enable 1 pp1# save**

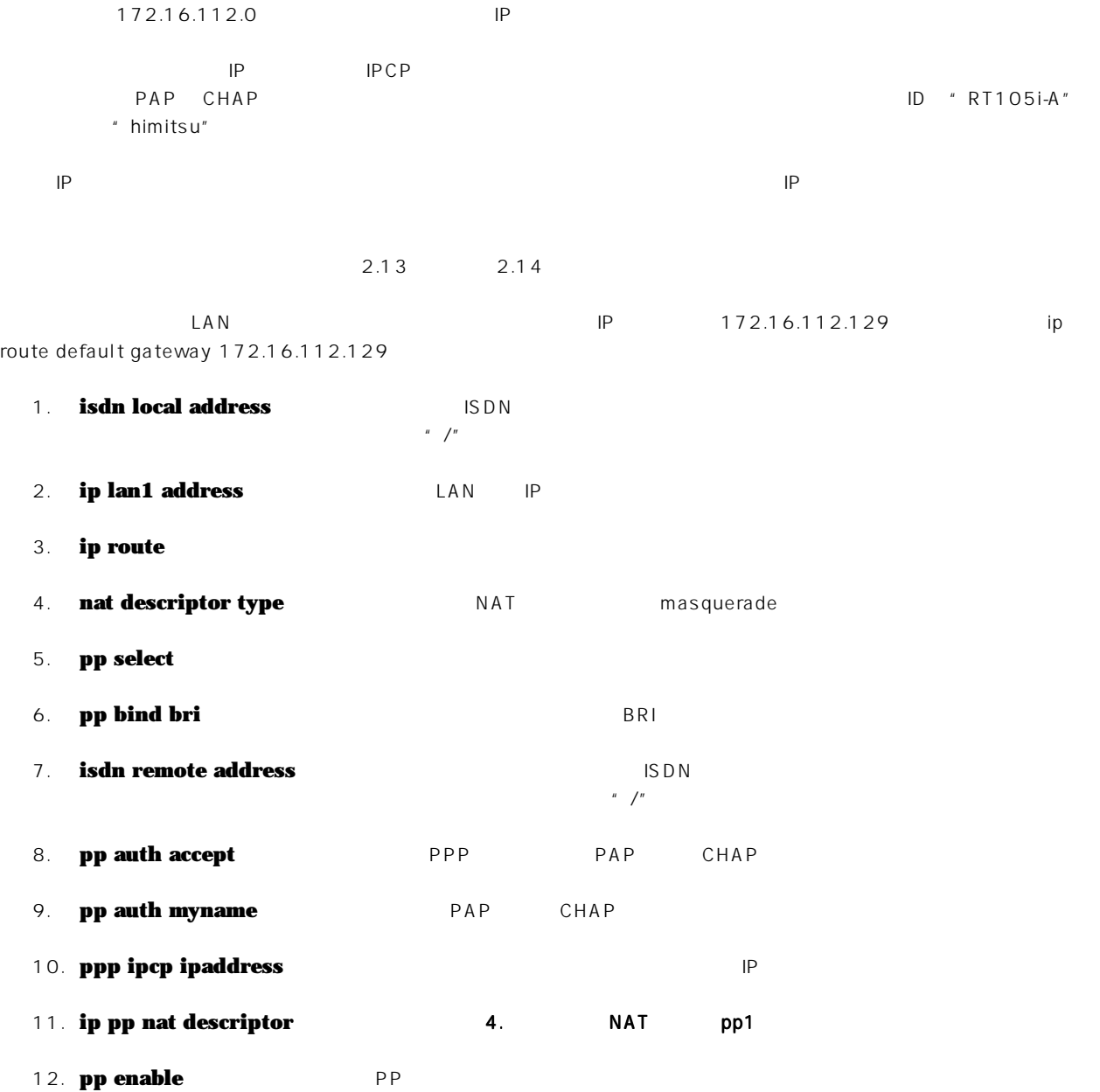

13. **save** 

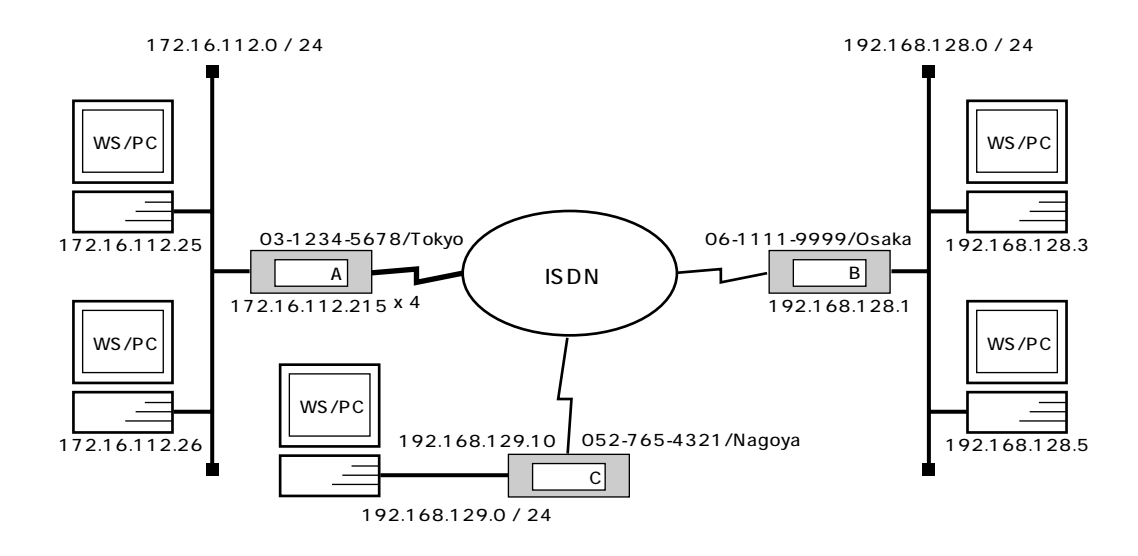

```
\begin{bmatrix} A & A \end{bmatrix}
```

```
# isdn local address bri2.1 0312345678/Tokyo
# isdn local address bri2.2 0312345678/Tokyo
# isdn local address bri2.3 0312345678/Tokyo
# isdn local address bri2.4 0312345678/Tokyo
# ip lan1 address 172.16.112.215/24
# pp select anonymous
anonymous# pp bind bri2.1 bri2.2 bri2.3 bri2.4
anonymous# pp auth request chap-pap
anonymous# pp auth username Nagoya naisyo 0527654321/Nagoya
anonymous# pp auth username Osaka himitsu 0611119999/Osaka
anonymous# ip route 192.168.129.0/24 gateway pp anonymous name=Nagoya
anonymous# ip route 192.168.128.0/24 gateway pp anonymous name=Osaka
anonymous# pp enable anonymous
anonymous# save
```
### $[\begin{array}{cccc} B & D \end{array}]$

```
# isdn local address bri1 0611119999/Osaka
# ip lan1 address 192.168.128.1/24
# pp select 1
pp1# pp bind bri1
pp1# isdn remote address call 0312345678/Tokyo
pp1# pp auth accept pap chap
pp1# pp auth myname Osaka himitsu
pp1# ip route 172.16.112.0/24 gateway pp 1
pp1# pp enable 1
pp1# save
```
 $[$  C  $]$ **# isdn local address bri1 0527654321/Nagoya # ip lan1 address 192.168.129.10/24**

**# pp select 1 pp1# pp bind bri1 pp1# isdn remote address call 0312345678/Tokyo pp1# pp auth accept pap chap pp1# pp auth myname Nagoya naisyo pp1# ip route 172.16.112.0/24 gateway pp 1 pp1# pp enable 1 pp1# save**

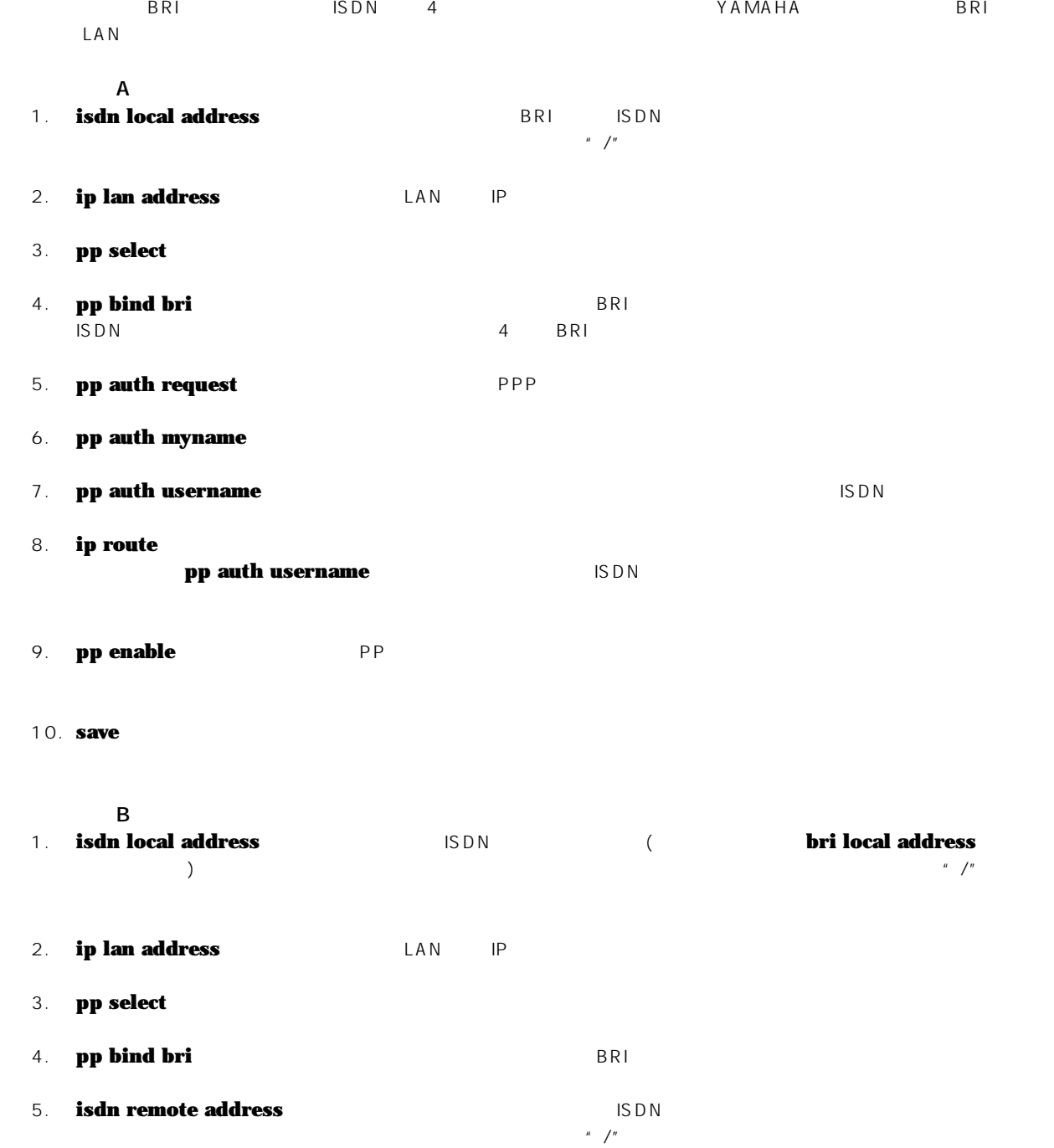

- 6. **pp auth accept DPP PPP**
- 7. **pp auth myname**
- 8. **ip route**
- 9. **pp enable** PP
- 10. **save**
- C<br>1. **isdn local address isdn ison ison local address** ( **bri local address**  $\frac{1}{2}$ ) and a set of the set of the set of the set of the set of the set of the set of the set of the set of the set of the set of the set of the set of the set of the set of the set of the set of the set of the set of the set
- 2. **ip lan address** LAN IP
- 3. **pp select**
- 4. **pp bind bri** BRI
- 5. **isdn remote address** ISDN ISDN

 $\mu$   $\mu$ 

- 6. **pp auth accept DPP PPP**
- 7. **pp auth myname**
- 8. **ip route**
- 9. **pp enable** PP
- 10. **save**

**2.17 ISDN MP** 

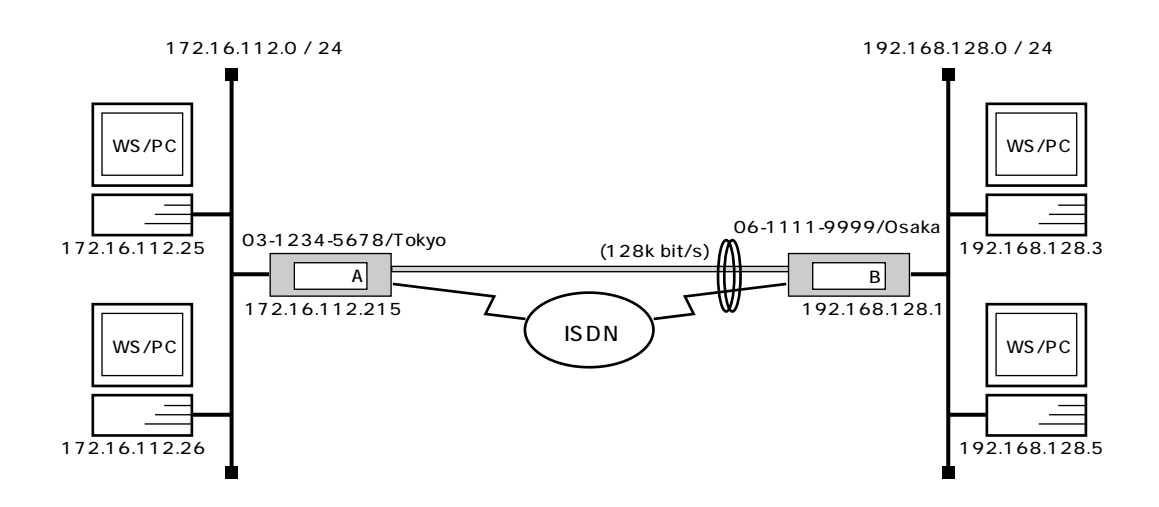

```
\begin{bmatrix} A & 1 \end{bmatrix}
```
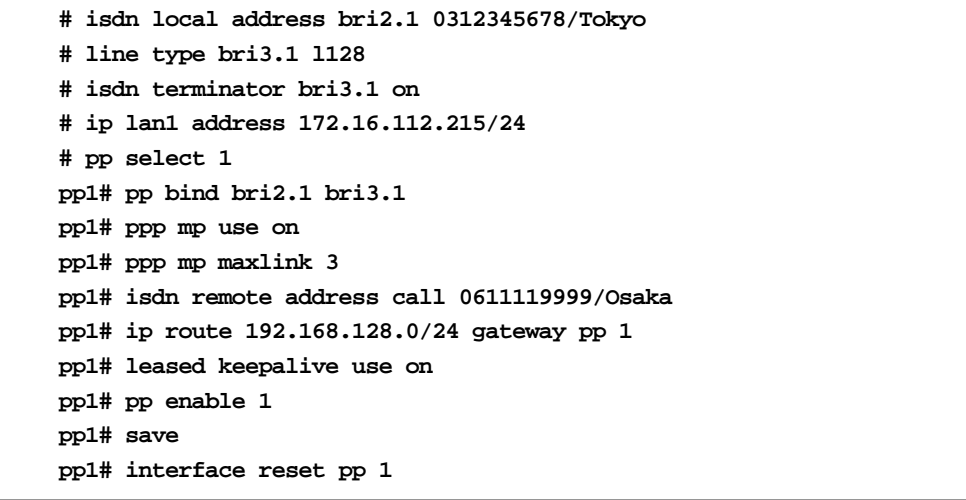

[ ルータ B の設定手順 ]

```
# isdn local address bri2.1 0611119999/Osaka
# line type bri3.1 l128
# isdn terminator bri3.1 on
# ip lan1 address 192.168.128.1/24
# pp select 1
pp1# pp bind bri2.1 bri3.1
pp1# ppp mp use on
pp1# ppp mp maxlink 3
pp1# isdn remote address call 0312345678/Tokyo
pp1# ip route 172.16.112.0/24 gateway pp 1
pp1# leased keepalive use on
pp1# pp enable 1
pp1# save
pp1# interface reset pp 1
```
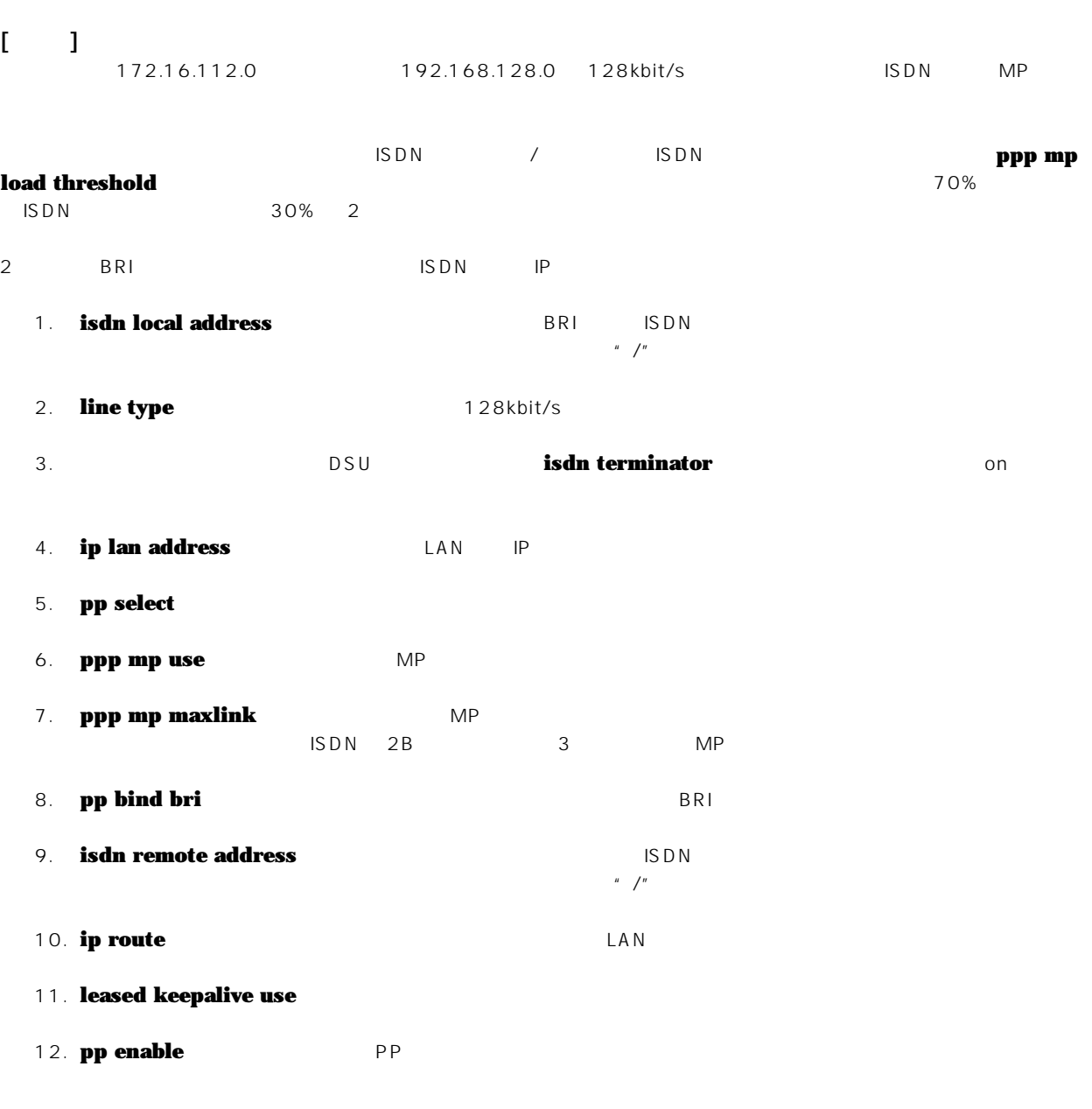

14. 回線種別がデフォルトと異なるので、リセットしてハードウェアを切替えます。**restart** コマンドによる装置全体の再

13. **save** 

 $\bar{\rm I}$ 

interface reset pp

**EXP interface reset** *interface* 

2. IP 設定例 **47**

**2.18 ISDN** 

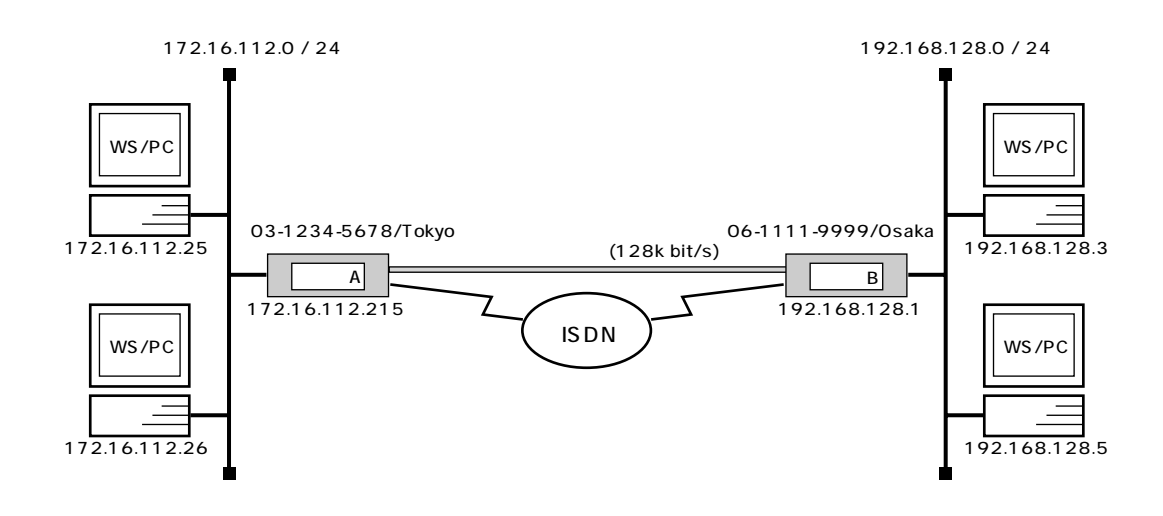

# $[$  A  $]$

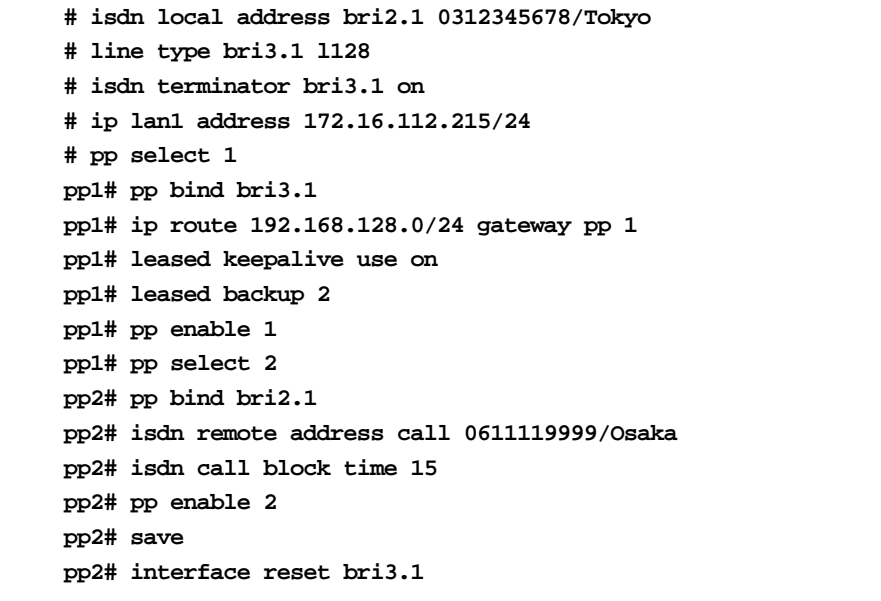

 $[$  B  $]$ 

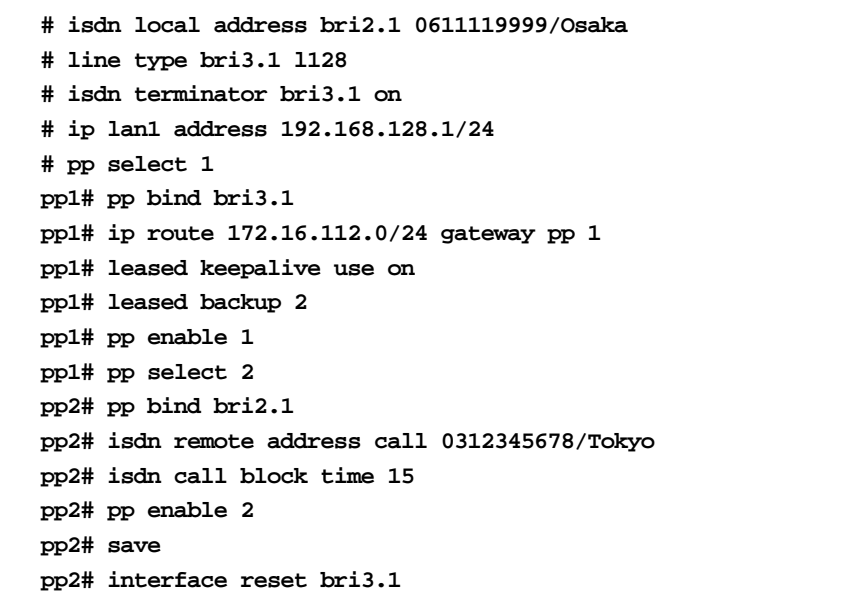

2. IP 49

 $[-1]$ 172.16.112.0 192.168.128.0 128kbit/s  $\mathsf{ISDN}$ 2 BRI ISDN IP 1. **isdn local address** BRI ISDN **BRI** ISDN  $\mu$  /" 2. **line type** 128kbit/s 3. SU DSU **isdn terminator** on 4. **ip lan address** LAN IP 5. **pp select** 6. **pp bind bri BRI 7. ip route** LAN 8. **leased keepalive use** 9. **leased backup** 10. **pp enable** PP 11. **pp select** 12. **pp bind bri** BRI 13. **isdn remote address** ISDN  $\mu$   $\mu$ 14. **isdn call block time ISDN** 15. **pp enable** PP

16. **save** 

17. **interface reset** restart **The Executive Executive Executive Executive Executive Executive Executive Executive Executive Executive Executive Executive Executive Executive Executive Executive Executive Executive Executive Executive Executive** 

# **2.19 ISDN3** 5 LAN

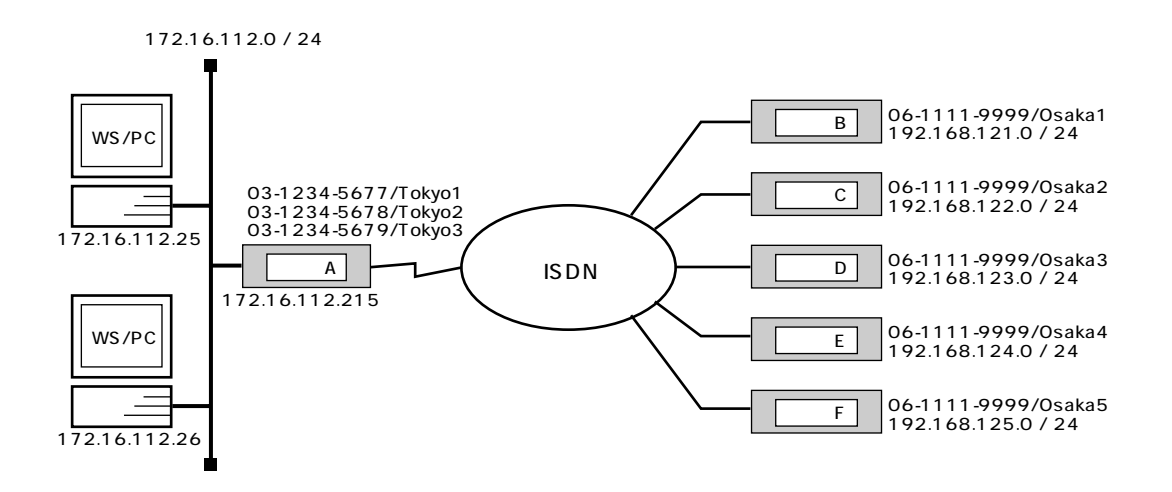

 $[$   $]$ 

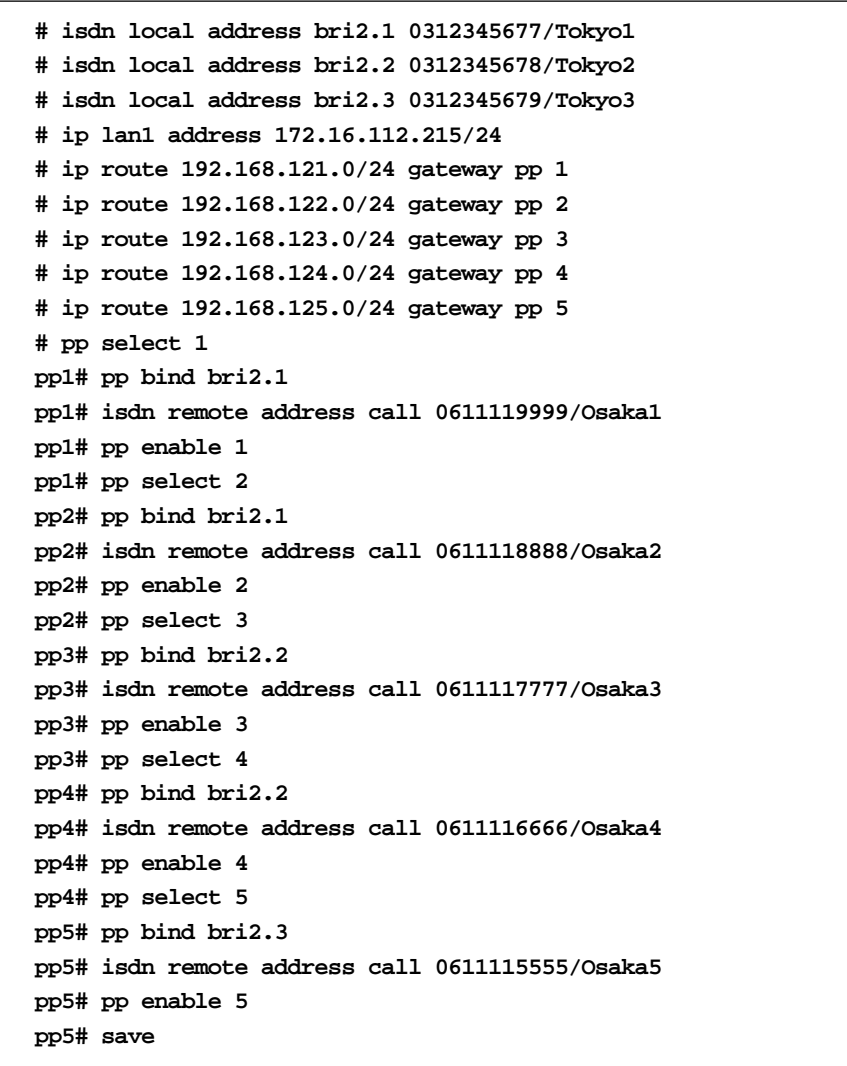

extending to the SN VAMAHA LAN LAN レセルトルータの LAN としょうかい  $5$  Second 2  $\sim$  ISDN 2  $\sim$   $3$ 。<br>PP BRI

YAMAHA

- 1. **isdn local address** BRI BDN  $\mu$  /"  $YAMAHA$  B 1  $B$  5 B  $3$
- 2. **ip lan address** LAN IP

3. **pp select** 

- 4. **pp bind bri** TAMAHA BRI BRI BRI 1 2 ーマス<br>マスコートルータートルータートルータートルーター<br>オペラック BRI オペラック
- 5. **isdn remote address**
- $\begin{array}{lll} \text{ISDN} \\ \text{\hspace{1cm}}' & \text{\hspace{1cm}}' \end{array}$ <br>  $\begin{array}{lll} \text{ISDN} \\ \text{S/N} & \text{ISdn remote address} \end{array}$  $i$ sdn call permit off **arrive** を用います。
- 6. **ip route The LAN SET OF AMAHA LAN LAN**
- 7. **pp enable** PP
- 8. 4
- **9. save**

### **2.20 ISDN4 MP**

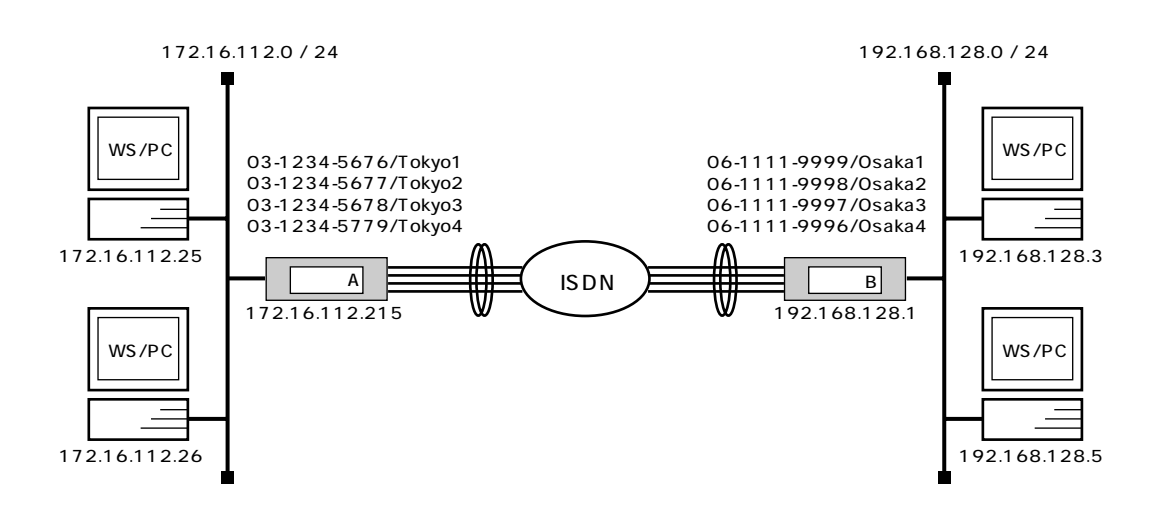

```
\begin{bmatrix} A & A \end{bmatrix}# isdn local address bri2.1 0312345676/Tokyo1
       # isdn local address bri2.2 0312345677/Tokyo2
       # isdn local address bri2.3 0312345678/Tokyo3
       # isdn local address bri2.4 0312345679/Tokyo4
       # ip lan1 address 172.16.112.215/24
       # pp select 1
       pp1# pp bind bri2.1 bri2.2 bri2.3 bri2.4
       pp1# ppp mp use on
       pp1# ppp mp maxlink 8
       pp1# isdn remote address call 0611119999/Osaka1 0611118888/Osaka2 
           0611117777/Osaka3 0611116666/Osaka4
       pp1# ip route 192.168.128.0/24 gateway pp 1
       pp1# pp enable 1
       pp1# save
```
### [ ルータ B の設定手順 ]

**# isdn local address bri2.1 0611119999/Osaka1 # isdn local address bri2.2 0611118888/Osaka2 # isdn local address bri2.3 0611117777/Osaka3 # isdn local address bri2.4 0611116666/Osaka4 # ip lan1 address 192.168.128.1/24 # pp select 1 pp1# pp bind bri2.1 bri2.2 bri2.3 bri2.4 pp1# ppp mp use on pp1# ppp mp maxlink 8 pp1# isdn remote address call 0312345676/Tokyo1 0312345677/Tokyo2 0312345678/Tokyo3 0312345679/Tokyo4 pp1# ip route 172.16.112.0/24 gateway pp 1 pp1# pp enable 1 pp1# save**

 $[$   $]$ <u>172.16.112.0 192.168.128.0 4 ( B 8 ) MP </u>

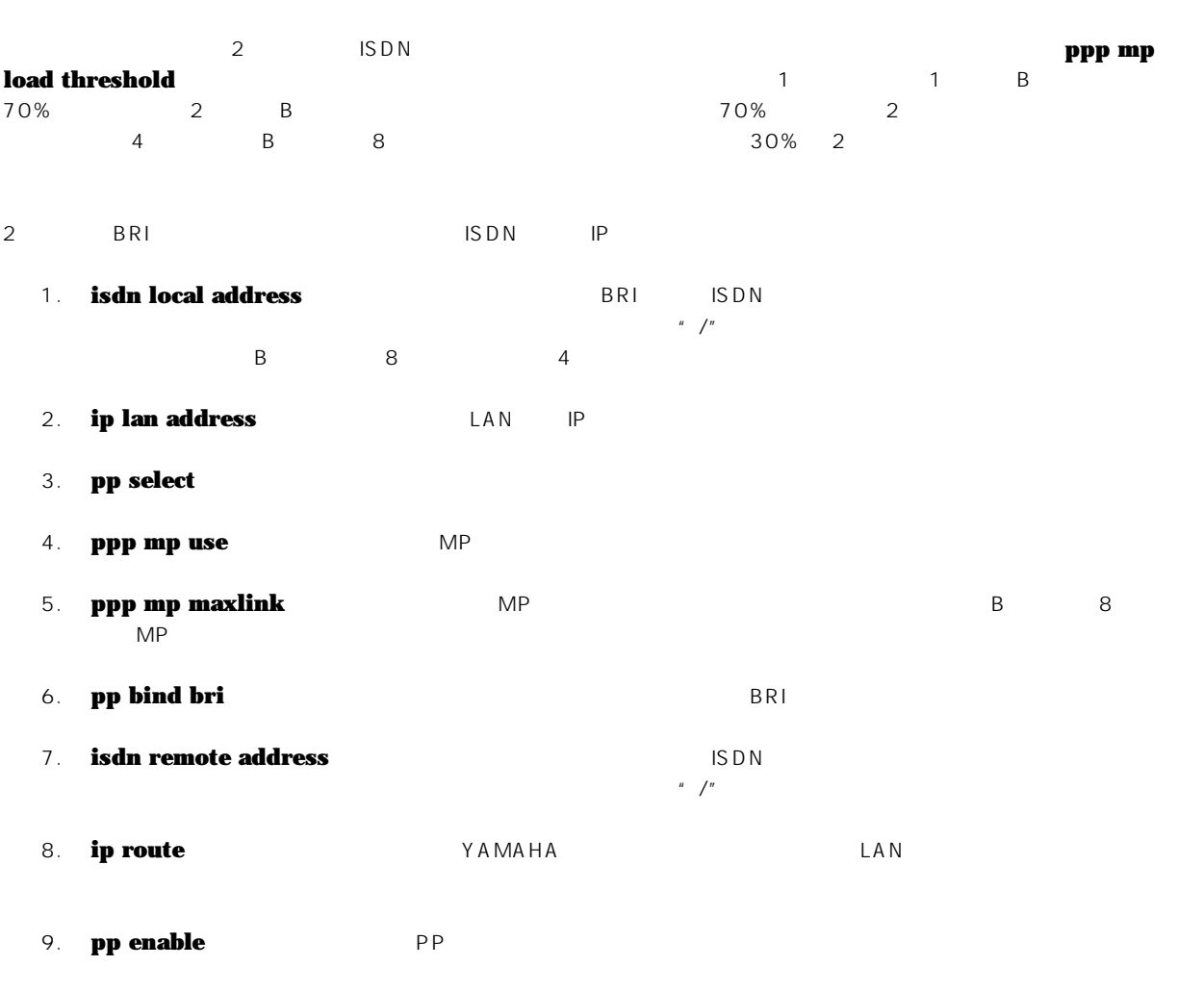

10. **save** 

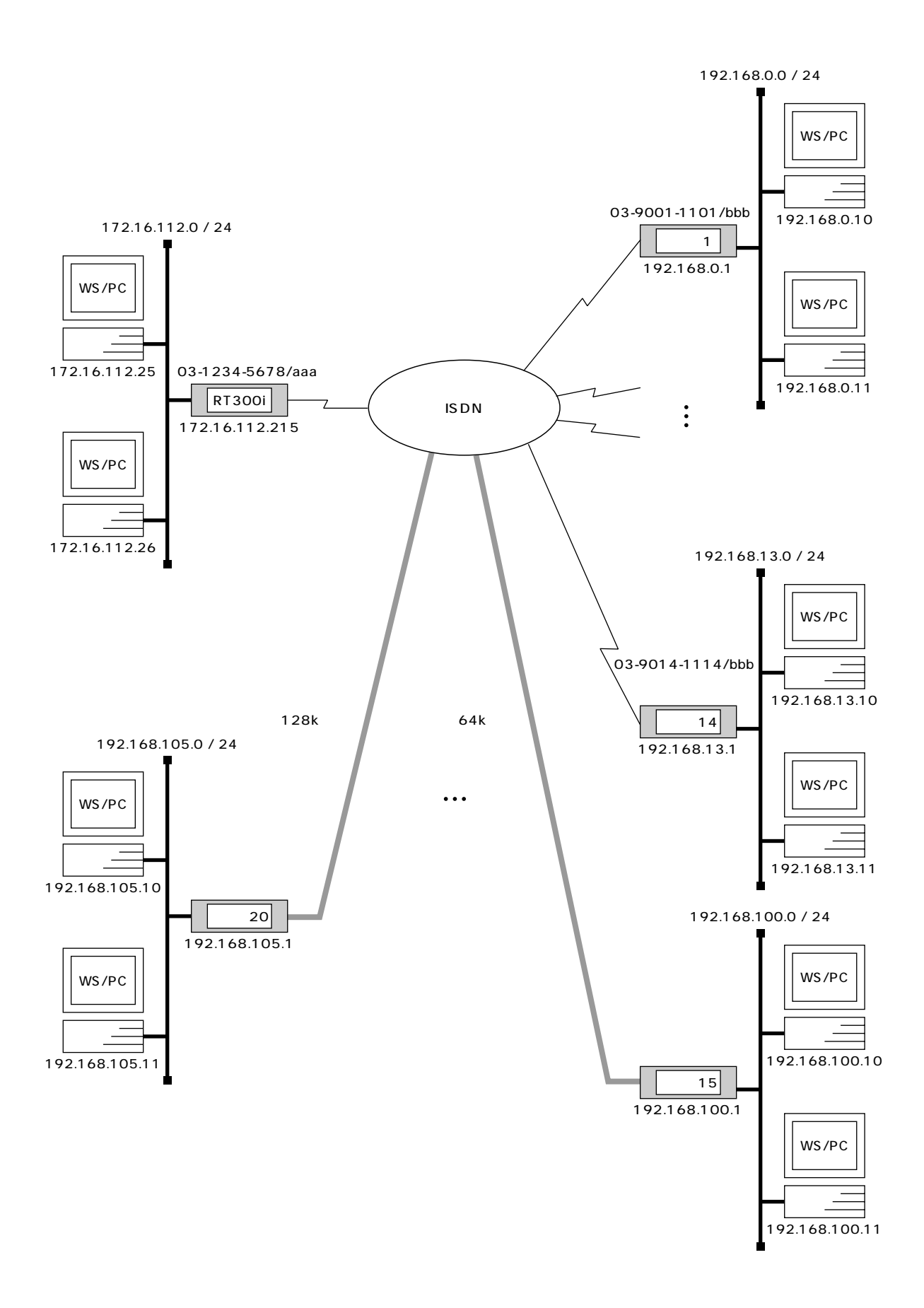

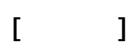

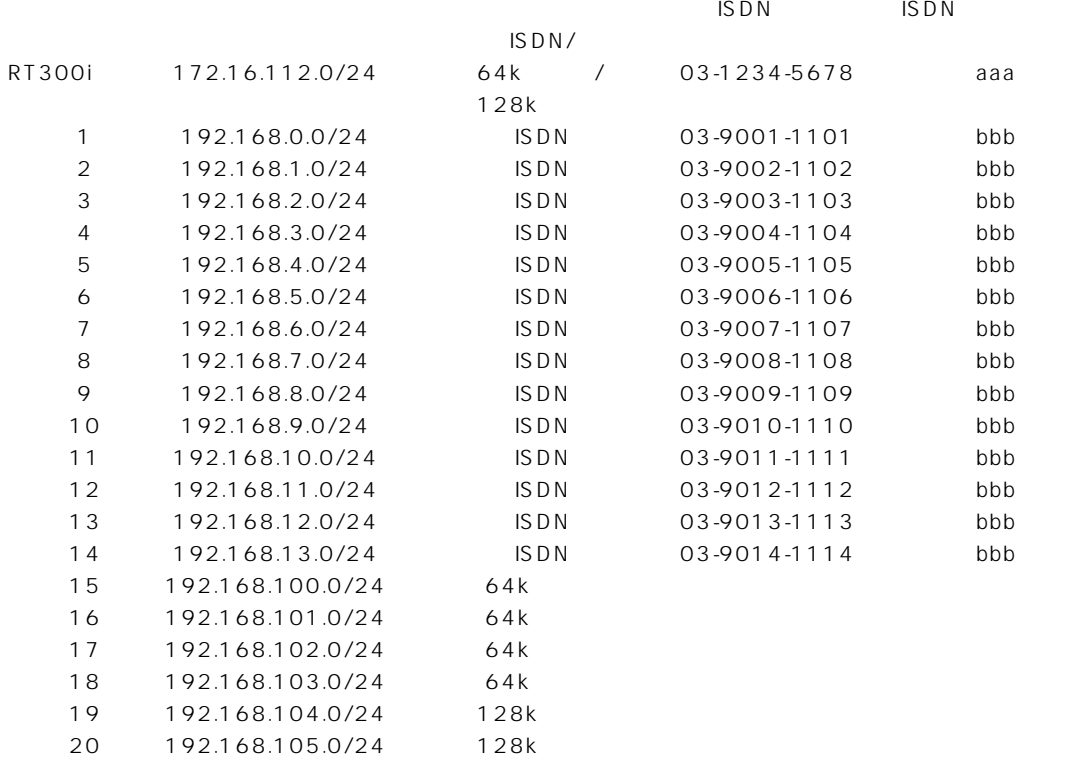

 $[$ 

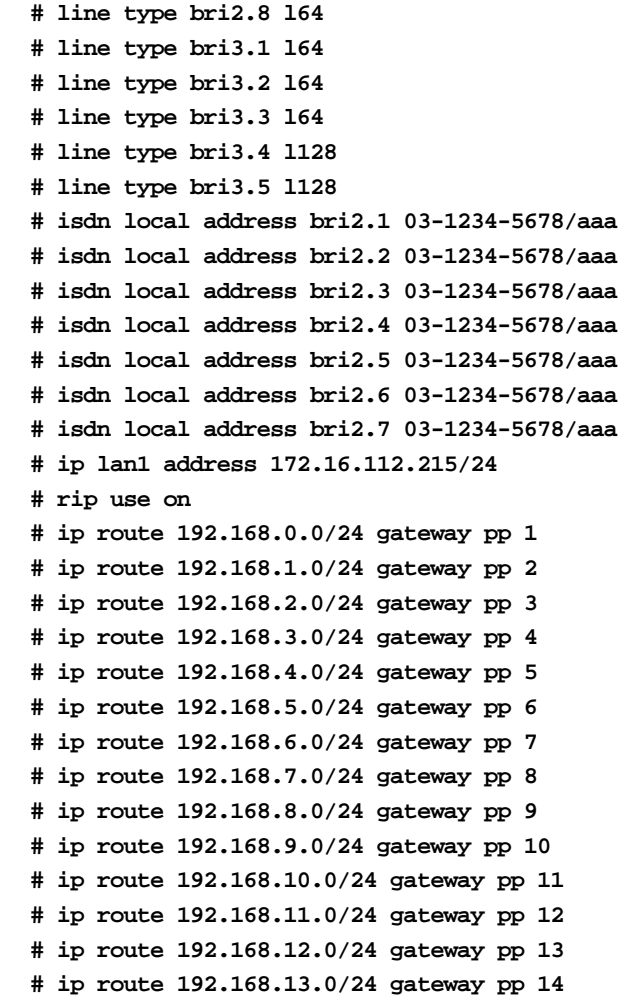

```
# ip route 192.168.100.0/24 gateway pp 15
# ip route 192.168.101.0/24 gateway pp 16
# ip route 192.168.102.0/24 gateway pp 17
# ip route 192.168.103.0/24 gateway pp 18
# ip route 192.168.104.0/24 gateway pp 19
# ip route 192.168.105.0/24 gateway pp 20
# pp select 1
pp1# pp bind bri2.1 bri2.2 bri2.3 bri2.4 bri2.5 bri2.6 bri2.7
pp1# isdn remote address call 03-9001-1101/bbb
pp1# pp enable 1
pp1# pp select 2
pp2# pp bind bri2.1 bri2.2 bri2.3 bri2.4 bri2.5 bri2.6 bri2.7
pp2# isdn remote address call 03-9002-1102/bbb
pp2# pp enable 2
pp2# pp select 3
pp3# pp bind bri2.1 bri2.2 bri2.3 bri2.4 bri2.5 bri2.6 bri2.7
pp3# isdn remote address call 03-9003-1103/bbb
pp3# pp enable 3
pp3# pp select 4
pp4# pp bind bri2.1 bri2.2 bri2.3 bri2.4 bri2.5 bri2.6 bri2.7
pp4# isdn remote address call 03-9004-1104/bbb
pp4# pp enable 4
pp4# pp select 5
pp5# pp bind bri2.1 bri2.2 bri2.3 bri2.4 bri2.5 bri2.6 bri2.7
pp5# isdn remote address call 03-9005-1105/bbb
pp5# pp enable 5
pp5# pp select 6
pp6# pp bind bri2.1 bri2.2 bri2.3 bri2.4 bri2.5 bri2.6 bri2.7
pp6# isdn remote address call 03-9006-1106/bbb
pp6# pp enable 6
pp6# pp select 7
pp7# pp bind bri2.1 bri2.2 bri2.3 bri2.4 bri2.5 bri2.6 bri2.7
pp7# isdn remote address call 03-9007-1107/bbb
pp7# pp enable 7
pp7# pp select 8
pp8# pp bind bri2.1 bri2.2 bri2.3 bri2.4 bri2.5 bri2.6 bri2.7
pp8# isdn remote address call 03-9008-1108/bbb
pp8# pp enable 8
pp8# pp select 9
pp9# pp bind bri2.1 bri2.2 bri2.3 bri2.4 bri2.5 bri2.6 bri2.7
pp9# isdn remote address call 03-9009-1109/bbb
pp9# pp enable 9
pp9# pp select 10
pp10# pp bind bri2.1 bri2.2 bri2.3 bri2.4 bri2.5 bri2.6 bri2.7
pp10# isdn remote address call 03-9010-1110/bbb
pp10# pp enable 10
pp10# pp select 11
pp11# pp bind bri2.1 bri2.2 bri2.3 bri2.4 bri2.5 bri2.6 bri2.7
pp11# isdn remote address call 03-9011-1111/bbb
pp11# pp enable 11
pp11# pp select 12
pp12# pp bind bri2.1 bri2.2 bri2.3 bri2.4 bri2.5 bri2.6 bri2.7
pp12# isdn remote address call 03-9012-1112/bbb
pp12# pp enable 12
pp12# pp select 13
```

```
pp13# pp bind bri2.1 bri2.2 bri2.3 bri2.4 bri2.5 bri2.6 bri2.7
pp13# isdn remote address call 03-9013-1113/bbb
pp13# pp enable 13
pp13# pp select 14
pp14# pp bind bri2.1 bri2.2 bri2.3 bri2.4 bri2.5 bri2.6 bri2.7
pp14# isdn remote address call 03-9014-1114/bbb
pp14# pp enable 14
pp14# pp select 15
pp15# pp bind bri2.8
pp15# pp enable 15
pp15# pp select 16
pp16# pp bind bri3.1
pp16# pp enable 16
pp16# pp select 17
pp17# pp bind bri3.2
pp17# pp enable 17
pp17# pp select 18
pp18# pp bind bri3.3
pp18# pp enable 18
pp18# pp select 19
pp19# pp bind bri3.4
pp19# pp enable 19
pp19# pp select 20
pp20# pp bind bri3.5
pp20# pp enable 20
pp20# save
pp20# interface reset bri2.8
pp20# interface reset bri3.1
pp20# interface reset bri3.2
pp20# interface reset bri3.3
pp20# interface reset bri3.4
pp20# interface reset bri3.5
```
### $[-1]$

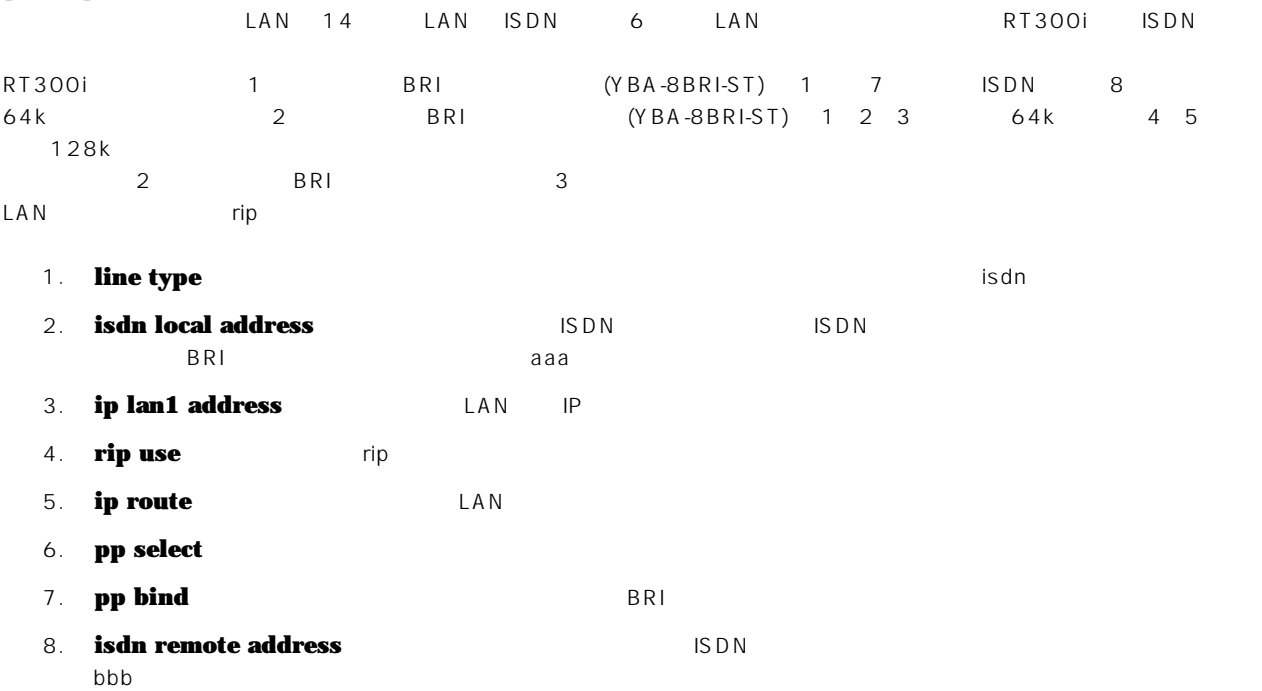

# **58** 2. IP

- 9. **pp enable** PP
- 10. **save**
- 11. **interface reset restart**

# **3. IPX 設定例**

 $P(X \leq R)$  and  $P(X \leq R)$  and  $P(X \leq R)$  and  $P(X \leq R)$ 

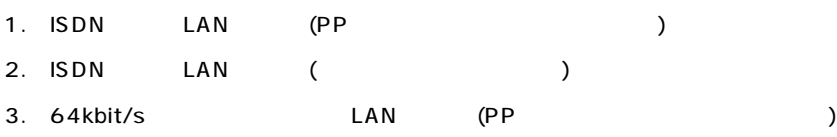

# **3.1 ISDN LAN (PP )**

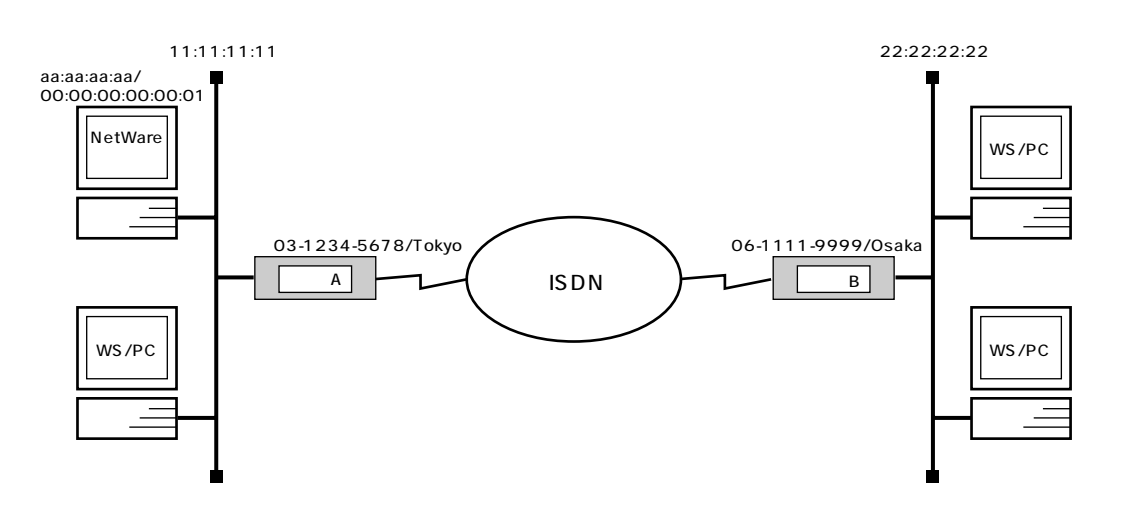

 $\mathsf{A}$ 

```
# ipx routing on
# isdn local address bri1 03-1234-5678/Tokyo
# ipx lan1 network 11:11:11:11
# pp select 1
pp1# pp bind bri1
pp1# ipx pp routing on
pp1# isdn remote address call 06-1111-9999/Osaka
pp1# ipx pp route 22:22:22:22 2
pp1# pp enable 1
pp1# save
```
 $\overline{B}$  B  $\overline{B}$  B  $\overline{B}$ 

```
# ipx routing on
# isdn local address bri1 06-1111-9999/Osaka
# ipx lan1 network 22:22:22:22
# ipx sap add file SERVER aa:aa:aa:aa 00:00:00:00:00:01 ncp 3
# pp select 1
pp1# pp bind bri1
pp1# ipx pp routing on
pp1# isdn remote address call 03-1234-5678/Tokyo
pp1# ipx pp route 11:11:11:11 2
pp1# ipx pp route aa:aa:aa:aa 3
pp1# pp enable 1
pp1# save
```
- $\mathsf{A}$
- 1. **ipx routing** THE IPX
- **2. isdn local address bri** ISDN  $\label{eq:u_1} \mu = \int u$
- 3. **ipx lan1 network** LAN UPX
- 4. **pp select**
- 5. **pp bind bri** The BRI BRI BRI BRI BRI BRI BRI SA
- 6. **ipx pp routing** PP
- 7. **isdn remote address** ISDN ISDN  $\mu$   $\mu$
- 8. **ipx pp route Table State** YAMAHA
- 9. **pp enable** PP
- 10. **save**

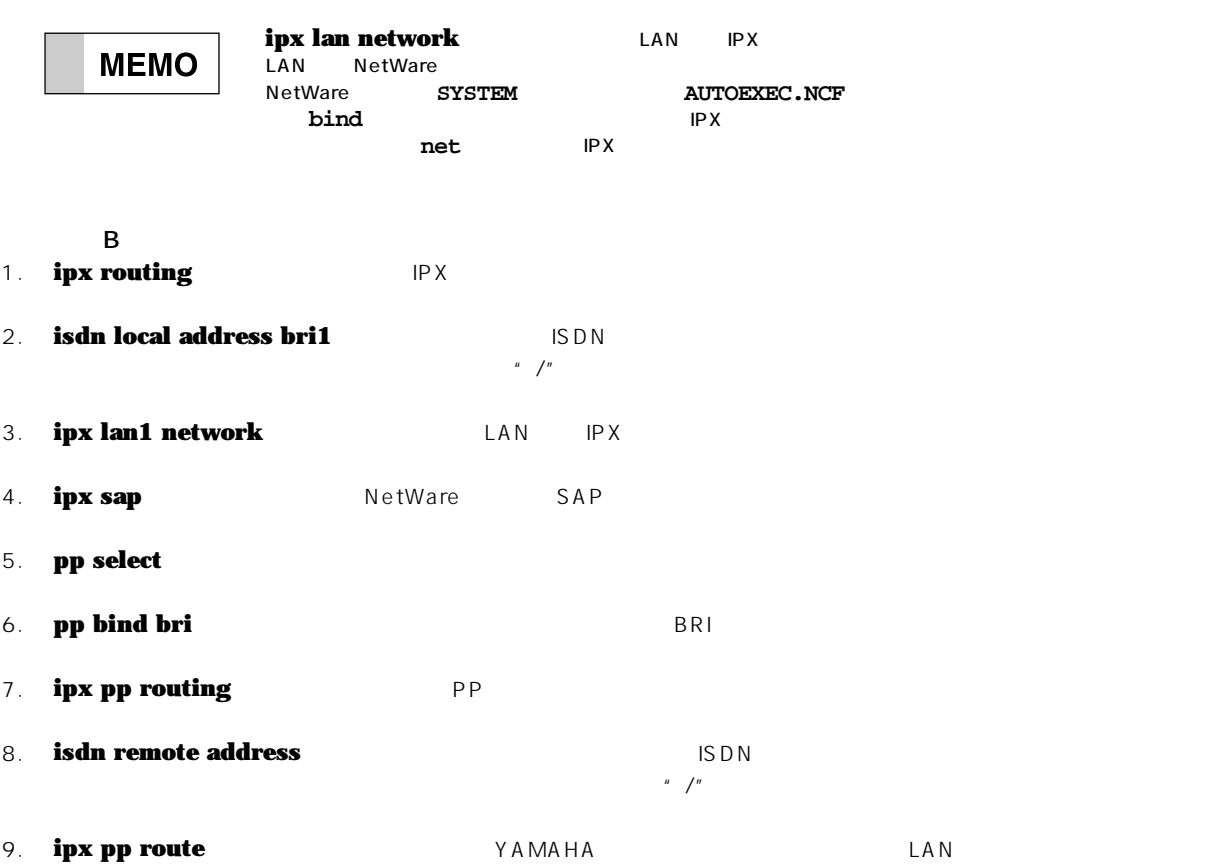

# **62** 3. IPX

- 10. **ipx pp route The UAMAHA The UAMAHA LAN**
- 11. **pp enable** PP
- 12. **save**

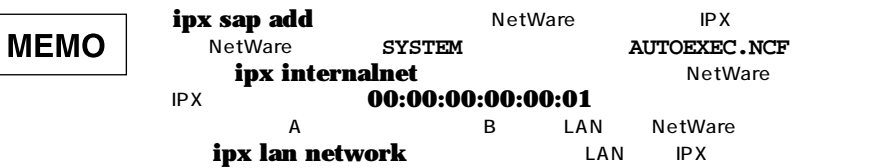

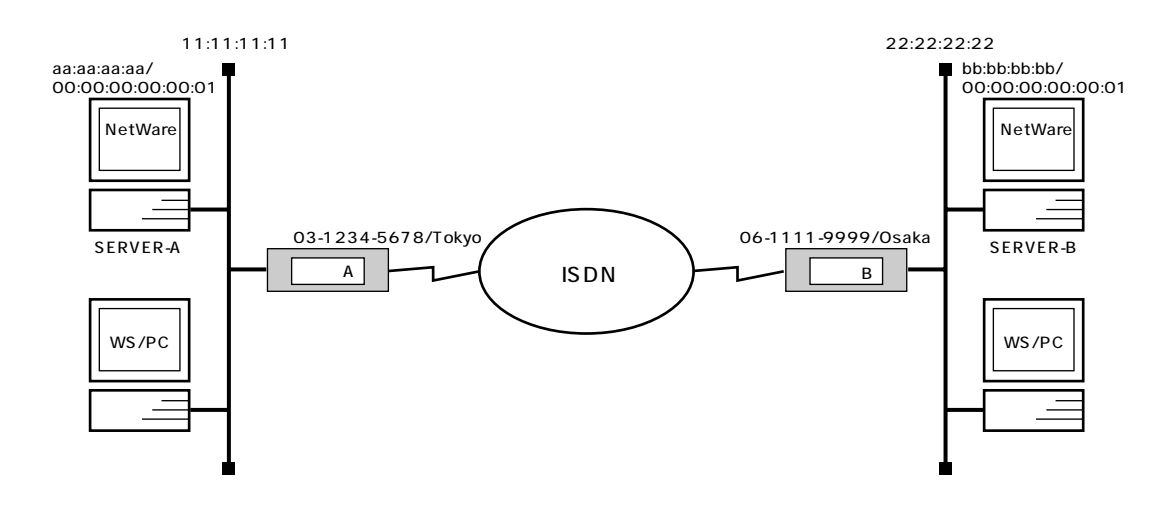

 $\mathsf{A}$ 

```
# ipx routing on
# isdn local address bri1 03-1234-5678/Tokyo
# ipx lan1 network 11:11:11:11
# ipx sap file SERVER-B bb:bb:bb:bb: 00:00:00:00:00:01 ncp 3
# pp select 1
pp1# pp bind bri1
pp1# ipx pp routing on
pp1# isdn remote address call 06-1111-9999/Osaka
pp1# ipx pp route 22:22:22:22 2
pp1# ipx pp route bb:bb:bb:bb 3
pp1# pp enable 1
pp1# save
```
### $\overline{B}$  B  $\overline{B}$  B  $\overline{B}$

```
# ipx routing on
# isdn local address bri1 06-1111-9999/Osaka
# ipx lan1 network 22:22:22:22
# ipx sap file SERVER-A aa:aa:aa:aa 00:00:00:00:00:01 ncp 3
# pp select 1
pp1# pp bind bri1
pp1# ipx pp routing on
pp1# isdn remote address call 03-1234-5678/Tokyo
pp1# ipx pp route 11:11:11:11 2
pp1# ipx pp route aa:aa:aa:aa 3
pp1# pp enable 1
pp1# save
```
# **64** 3. IPX

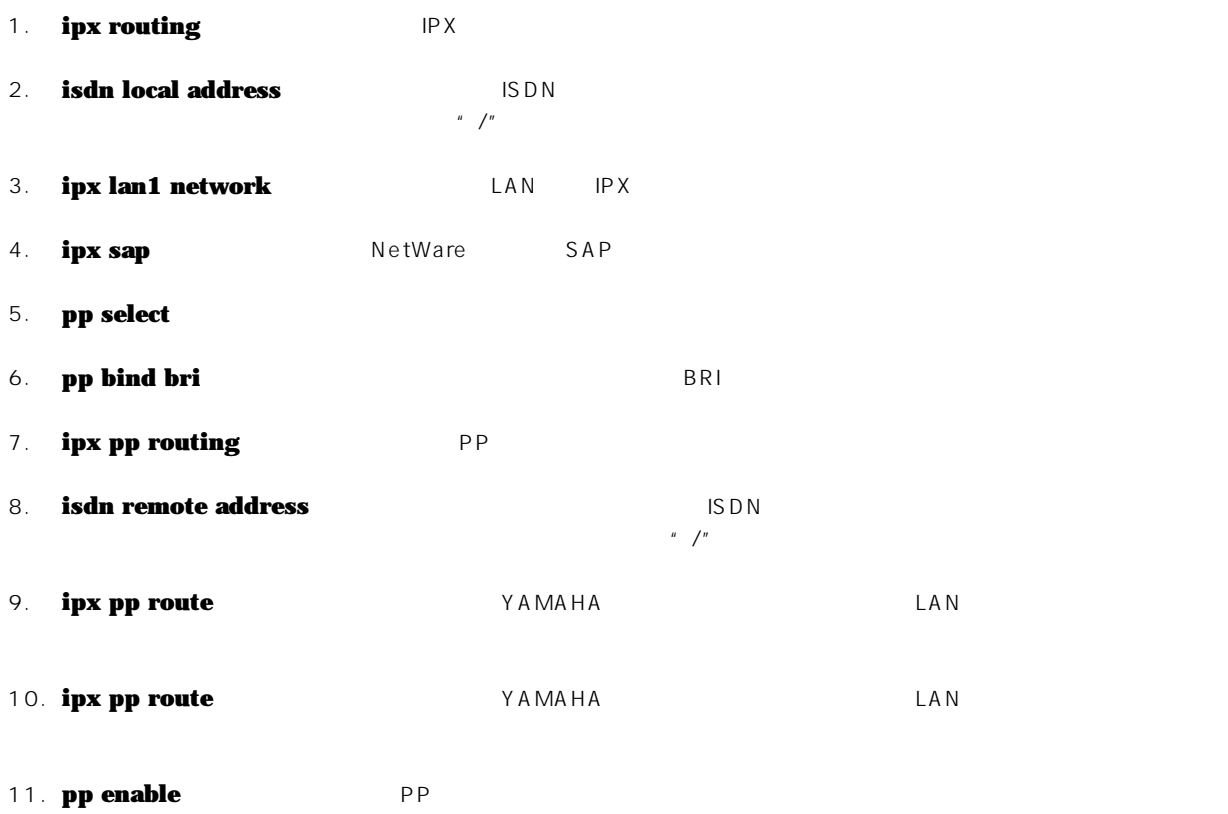

12. **save** 

WS/PC

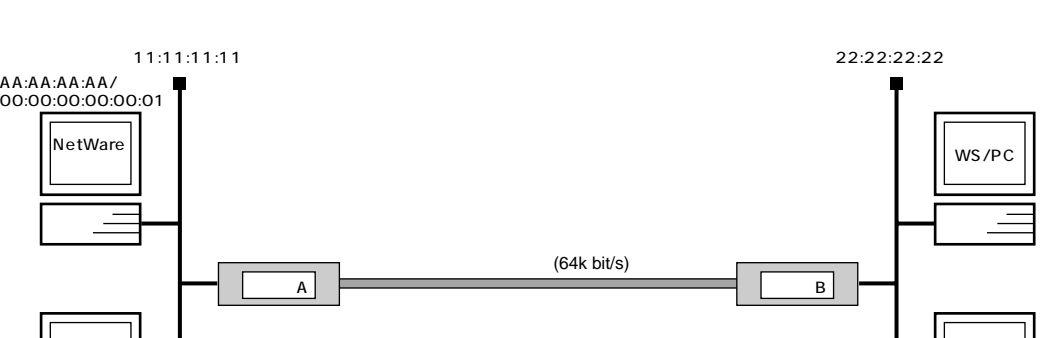

 $\mathsf{A}$ 

WS/PC

```
# line type bri1 l64
# ipx routing on
# ipx lan1 network 11:11:11:11
# pp select 1
pp1# pp bind bri1
pp1# ipx pp routing on
pp1# ipx pp ripsap connect send interval
pp1# pp enable 1
pp1# save
pp1# interface reset bri1
```
### $\overline{B}$  B  $\overline{B}$  B  $\overline{B}$

**# line type bri1 l64 # ipx routing on # ipx lan1 network 22:22:22:22 # pp select 1 pp1# pp bind bri1 pp1# ipx pp routing on pp1# ipx pp ripsap connect send interval pp1# pp enable 1 pp1# save pp1# interface reset bri1**

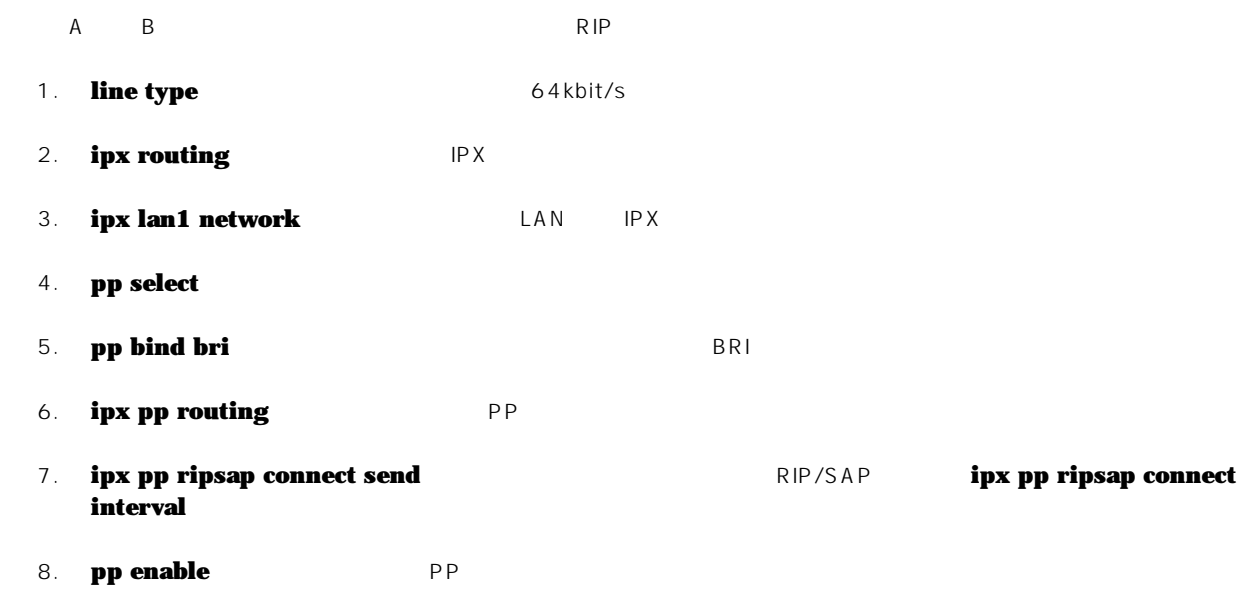

- **9. save**
- 10. **interface reset**

1. ISDN LAN

2. 64kbit/s LAN

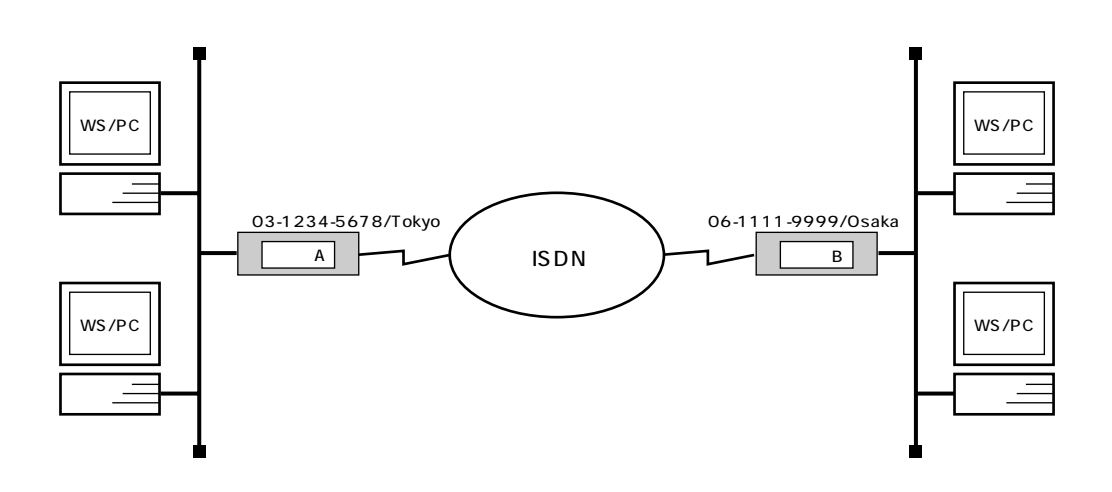

### $\mathsf{A}$

```
# bridge use on
# isdn local address bri1 03-1234-5678/Tokyo
# bridge group lan1 1
# pp select 1
pp1# pp bind bri1
pp1# isdn remote address call 06-1111-9999/Osaka
pp1# pp enable 1
pp1# save
```
### $\overline{B}$  B  $\overline{B}$  B  $\overline{B}$

```
# bridge use on
# isdn local address bri1 06-1111-9999/Osaka
# bridge group lan1 1
# pp select 1
pp1# pp bind bri1
pp1# isdn remote address call 03-1234-5678/Tokyo
pp1# pp enable 1
pp1# save
```
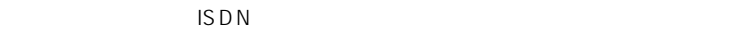

この例では、IP パケットはブリッジングの対象とはなりません。IP パケットも同時にブリッジする場合には、**save** コマンド実行 ip routing off

- $2$  BDN  $\blacksquare$ 
	- 1. **bridge use**
	- 2. **isdn local address**  $\begin{array}{c} \n\text{ISDN} \\
	\text{ISDN}\n\end{array}$
	- 3. **bridge group**
	-
	- 4. **pp select**
	- 5. **pp bind** BRI
	- 6. **isdn remote address** ISDN ISDN  $\mu$  /"
	- 7. **pp enable** PP
	- 8. **save**

4.2 64kbit/s LAN

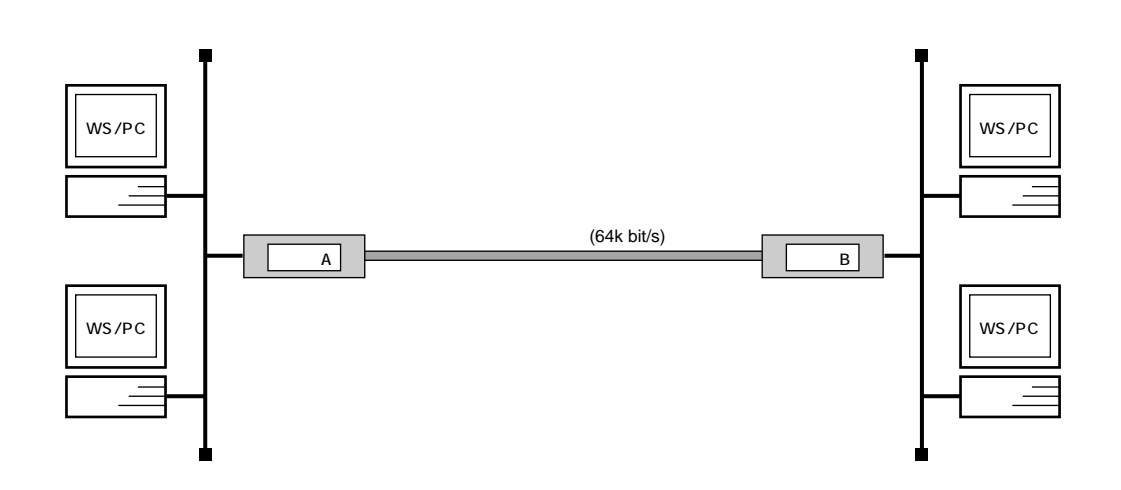

```
# line type bri1 l64
# bridge use on
# bridge group lan1 1
# pp select 1
pp1# pp bind bri1
pp1# pp enable 1
pp1# save
pp1# interface reset bri1
```
64kbit/s ディジタル事件。ディジタル専用線で結ばれたネットワークの設定を説明します。

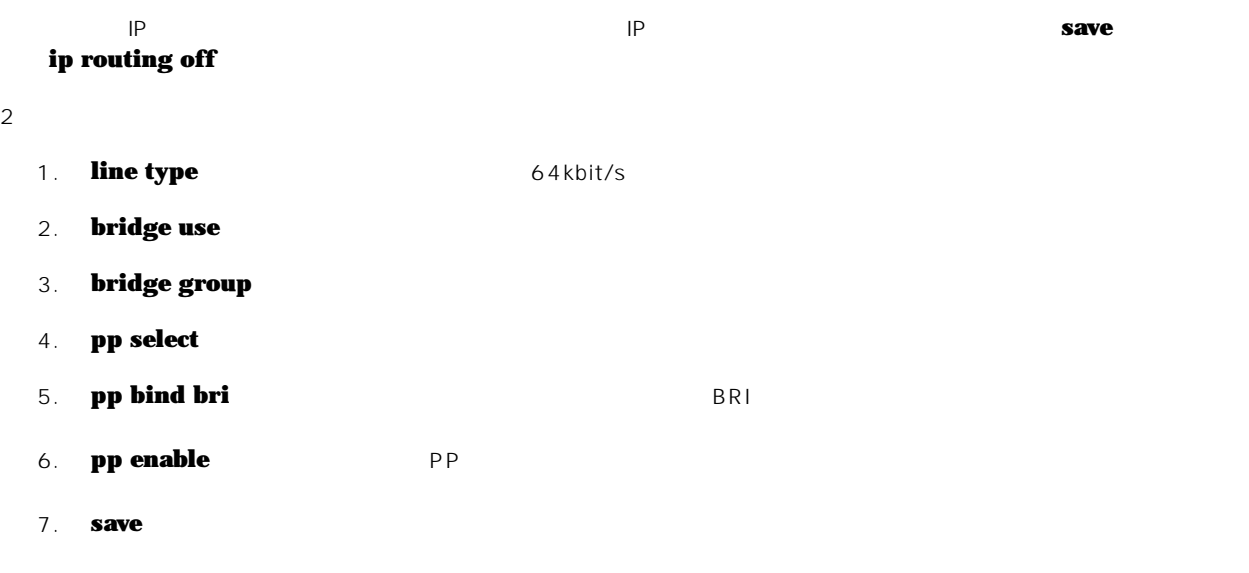

8. **interface reset** 

5. **IP** 

 $IP$ 

1.  $\blacksquare$ 

- 2.  $\blacksquare$
- $3.$
- $4.$

5. Established

- 6. SNMP
- 7. TELNET
- 8. PING
- 9. FTP
- 10. RIP
- 11.  $\hspace{2cm}$  (  $\hspace{2cm}$  ) 12.  $($

and the contract of the 192.168.128.0/24 PP example  $\mathsf{PP}$ 

**# pp select 1 pp1# ip filter 1 pass 192.168.128.0/24 \* pp1# ip pp secure filter out 1 pp1# save**

- 1. **pp select**
- 2. **ip filter** 192.168.128.0/24 IP <sup>\*</sup>\*"
	- 3. **ip pp secure filter 1 PP 1** ー<br> **out**"
	- 4. **save**
### 相手先情報番号が 1 の相手に対して、終点のネットワークアドレスが 192.168.128.0/24 となっているパケットを PP 側に送

**# pp select 1 pp1# ip filter 1 reject \* 192.168.128.0/24 pp1# ip filter 2 pass \* \* pp1# ip pp secure filter out 1 2 pp1# save**

# 1. **pp select**

2. **ip filter**  $\frac{1}{2}$ 始点 IP アドレスは任意なので"**\***"を指定し、終点 IP アドレスは 192.168.128.0/24 を指定します。"**reject**"

**3. ip pp secure filter** protective protective density of the second  $\frac{1}{1}$  out" and  $\frac{1}{2}$  out" and  $\frac{1}{2}$ <u>shout</u>" but" and the set of the set of the set of the set of the set of the set of the set of the set of the set of the set of the set of the set of the set of the set of the set of the set of the set of the set of the se

and the contract of the 192.168.128.0/24 PP example  $\mathsf{PP}$ 

**# pp select 1 pp1# ip filter 1 pass 192.168.128.0/24 \* pp1# ip pp secure filter in 1 pp1# save**

- 1. **pp select**
- 2. **ip filter** 192.168.128.0/24 IP <sup>\*</sup>\*"
	- 3. **ip pp secure filter 1 PP 1** ー" in"
	- 4. **save**

**# pp select 1 pp1# ip filter 1 reject \* 192.168.128.0/24 pp1# ip filter 2 pass \* \* pp1# ip pp secure filter in 1 2 pp1# save**

1. **pp select** 

2. **ip filter**  $\frac{1}{2}$ 始点 IP アドレスは任意なので"**\***"を指定し、終点 IP アドレスは 192.168.128.0/24 を指定します。"**reject**"の

**3. ip pp secure filter** 1 pp **p secure filter 1** pp  $\mathbf{r}$  in<sup>"</sup> in  $\mathbf{r}$  in  $\mathbf{r}$  1, 2

76 5. IP

# 5.5 **Established**

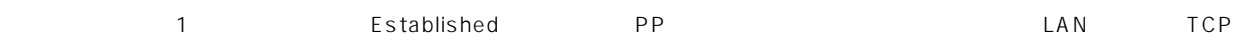

**# pp select 1 pp1# ip filter 1 pass \* \* established pp1# ip filter 2 pass \* \* tcp ftpdata \* pp1# ip pp secure filter in 1 2 pp1# save**

# 1. **pp select**

2. **ip filter** 

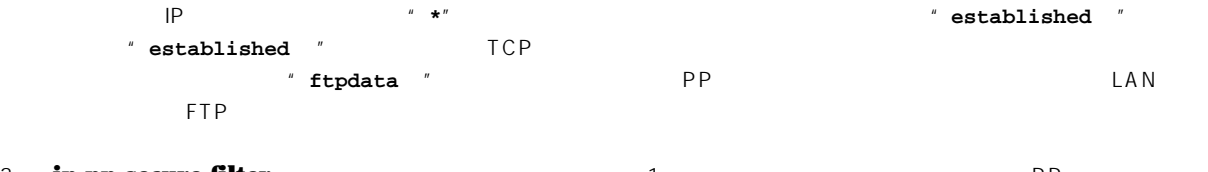

**3. ip pp secure filter 1** pp **secure filter 1 1**, **2 1** フィルタをかけるので"**in** "を指定します。また、フィルタは 1, 2 の順番でかけるように指定します。

```
1 SNMP
```

```
# pp select 1
pp1# ip filter 1 pass * * udp snmp *
pp1# ip filter 2 pass * * udp * snmp
pp1# ip pp secure filter in 1 2
pp1# ip pp secure filter out 1 2
pp1# save
```
- 1. **pp select**
- 2. **ip filter** <br>  $\parallel P$  **\*\*\*** 始点、終点 IP アドレスは任意なので"**\***"を指定します。プロトコルパラメータの部分には UDP プロトコル、ポートパ ラメータの部分には"**snmp** "を指定します。ポートは双方向で指定する必要があるので、始点ポートに対するフィルタ
- 3. **ip pp secure filter 1 1 PP**
- 4. **save**

78 5. IP

# 5.7 TELNET

1 TELNET

**# pp select 1 pp1# ip filter 1 pass \* \* tcp telnet \* pp1# ip filter 2 pass \* \* tcp \* telnet pp1# ip pp secure filter in 1 2 pp1# ip pp secure filter out 1 2 pp1# save**

- 1. **pp select**
- 

2. **ip filter** <br>  $\begin{array}{ccc}\n\downarrow & \star\end{array}$ 始点、終点 IP アドレスは任意なので"**\***"を指定します。プロトコルパラメータの部分には TCP プロトコル、ポートパ ラメータの部分には"**telnet** "を指定します。ポートは双方向で指定する必要があるので、始点ポートに対するフィ

3. **ip pp secure filter 1 1 PP** 

1 PP ICMP

```
# pp select 1
pp1# ip filter 1 reject * * icmp
pp1# ip filter 2 pass * *
pp1# ip pp secure filter in 1 2
pp1# save
```
- 1. **pp select**
- 

2. **ip filter** <br>  $\begin{array}{ccc}\n & & & \n\end{array}$ 始点、終点 IP アドレスは任意なので"**\***"を指定します。プロトコルパラメータの部分には"**icmp** "プロトコルを指定  $"$  reject  $"$ 

- **3. ip pp secure filter** 1 pp **secure filter 1** pp  $\mathbf{r}$  in<sup>"</sup> in  $\mathbf{r}$  in  $\mathbf{r}$  1, 2
- 4. **save**

80 5. IP

## **5.9 片方からの FTP のみ通信可能にする**

ー<br>オフライ<br>アナイトライ<br>アナイトライ<br>アナイトライ<br>アナイトライ<br>アナイトライ<br>アナイトライ

**# pp select 1 pp1# ip filter 1 pass \* \* tcp \* ftp pp1# ip filter 2 pass \* \* tcp ftp \* pp1# ip pp secure filter out 1 pp1# ip pp secure filter in 2 pp1# save**

- 1. **pp select**
- 

2. **ip filter** <br>  $\begin{array}{ccc}\n\downarrow & \star\end{array}$ 始点、終点 IP アドレスは任意なので"**\***"を指定します。プロトコルパラメータの部分には TCP プロトコル、ポートパ ラメータの部分には"**ftp**"を指定します。ポートは始点ポートに対するフィルタと、終点ポートに対するフィルタを用

- 3. **ip pp secure filter** コマンドを使用して、相手先情報番号 1 の相手に対してフィルタをかけます。PP 側への送信時 には、終点ポートが FTP のものを通すようにするので"**out**"を指定します。PP 側からの受信時には、始点ポートが FTP のものを通すようにするので"**in**"を指定します。
- 4. **save**

# 5.10 RIP

 $1$  RIP  $RIP$  example  $192.168.128.0/24$  $PP$ 

**# pp select 1 pp1# ip filter 1 reject 192.168.128.\* \* pp1# ip filter 2 pass \* \* pp1# ip pp rip filter out 1 2 pp1# save**

# 1. **pp select**

2. **ip filter** 

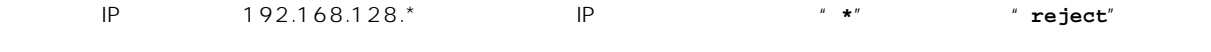

- **3. ip pp rip filter a**  $\begin{array}{ccc} 3. & \text{if } \mathbf{p} \text{ } \mathbf{p} \text{$ <u>uted</u> the content of the content of the content of the content of the content of the content of the content of the content of the content of the content of the content of the content of the content of the content of the c
- 4. **save**

192.168.1.0/24 192.168.1.240/28

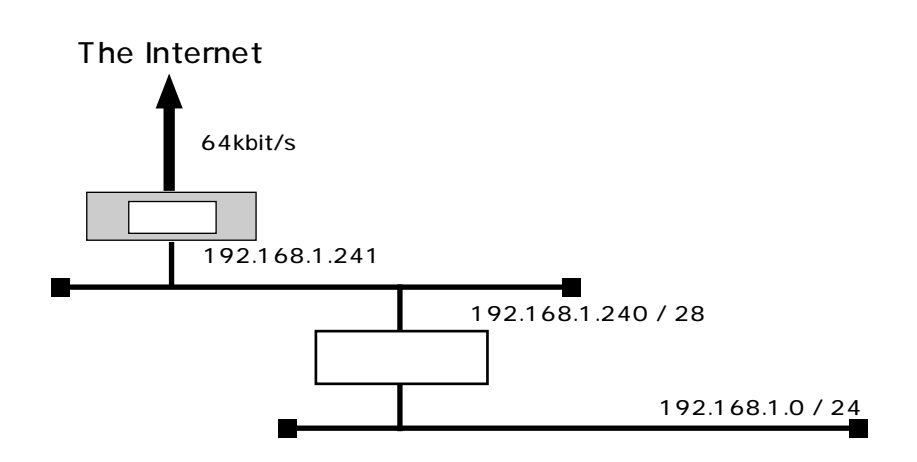

192.168.1.240/28

 $\bf{Y}$  AMAHA  $\bf{Y}$ 

5. IP **83** 

```
# line type bri1 l64
# ip lan1 address 192.168.1.241/28
# ip route default gateway pp 1
# ip filter 10 reject 192.168.1.0/24 * * * *
# ip filter 11 pass * 192.168.1.0/24 icmp * *
# ip filter 12 pass * 192.168.1.0/24 established **
# ip filter 13 pass * 192.168.1.0/24 tcp,udp * domain,113
# ip filter 14 pass * 192.168.1.0/24 tcp ftpdata *
# ip filter 15 pass * 192.168.1.0/24 udp domain *
# ip filter 16 pass * 192.168.1.240/28 tcp,udp * telnet,smtp,
   gopher,finger,www,nntp,ntp,33434-33500
# pp select 1
pp1# pp bind bri1
pp1# ip pp secure filter in 10 11 12 13 14 15 16
pp1# pp enable 1
pp1# syslog host 192.168.1.242
pp1# syslog notice on
pp1# save
pp1# interface reset
```

```
1. line type 64kbit/s
2. ip lan1 address LAN IP
3. ip route
4. ip filter
        10 IP 192.168.1.*
  \frac{11}{15} 15
  \sim 16 \sim33434-33500 traceroute
5. pp select
6. pp bind BRI
7. ip pp secure filter The PP The Example of The PP \text{lin}^n8. syslog host SYSLOG
9. syslog notice SYSLOG SYSLOG
10. save
11. interface reset
```
**5.12** ( )

192.168.1.0/24

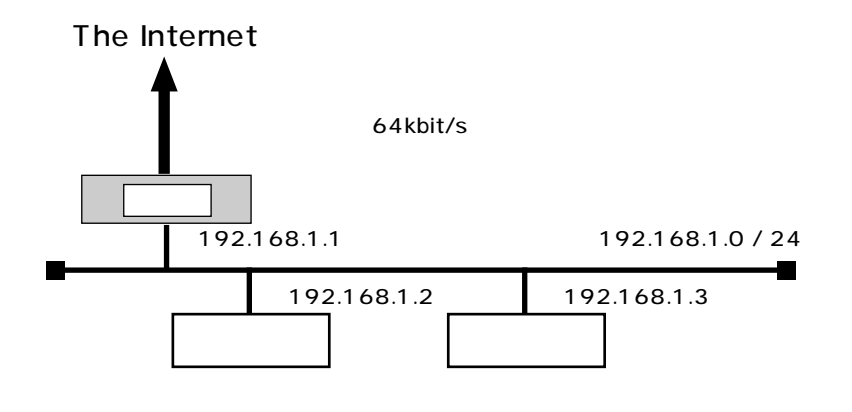

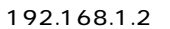

Y AMAHA

```
# line type bri1 l64
# ip lan1 address 192.168.1.1/24
# ip route default gateway pp 1
# ip filter 10 reject 192.168.1.0/24 * * * *
# ip filter 11 pass * 192.168.1.0/24 icmp * *
# ip filter 12 pass * 192.168.1.0/24 established **
# ip filter 13 pass * 192.168.1.0/24 tcp,udp * domain,113
# ip filter 14 pass * 192.168.1.0/24 tcp ftpdata *
# ip filter 15 pass * 192.168.1.0/24 udp domain *
# ip filter 16 pass * 192.168.1.2 tcp,udp * smtp,gopher,
   finger,www,nntp,ntp,33434-33500
# pp select 1
pp1# pp bind bri1
pp1# ip pp secure filter in 10 11 12 13 14 15 16
pp1# pp enable 1
pp1# syslog host 192.168.1.3
pp1# syslog notice on
pp1# save
pp1# interface reset bri1
```
5. IP **85** 

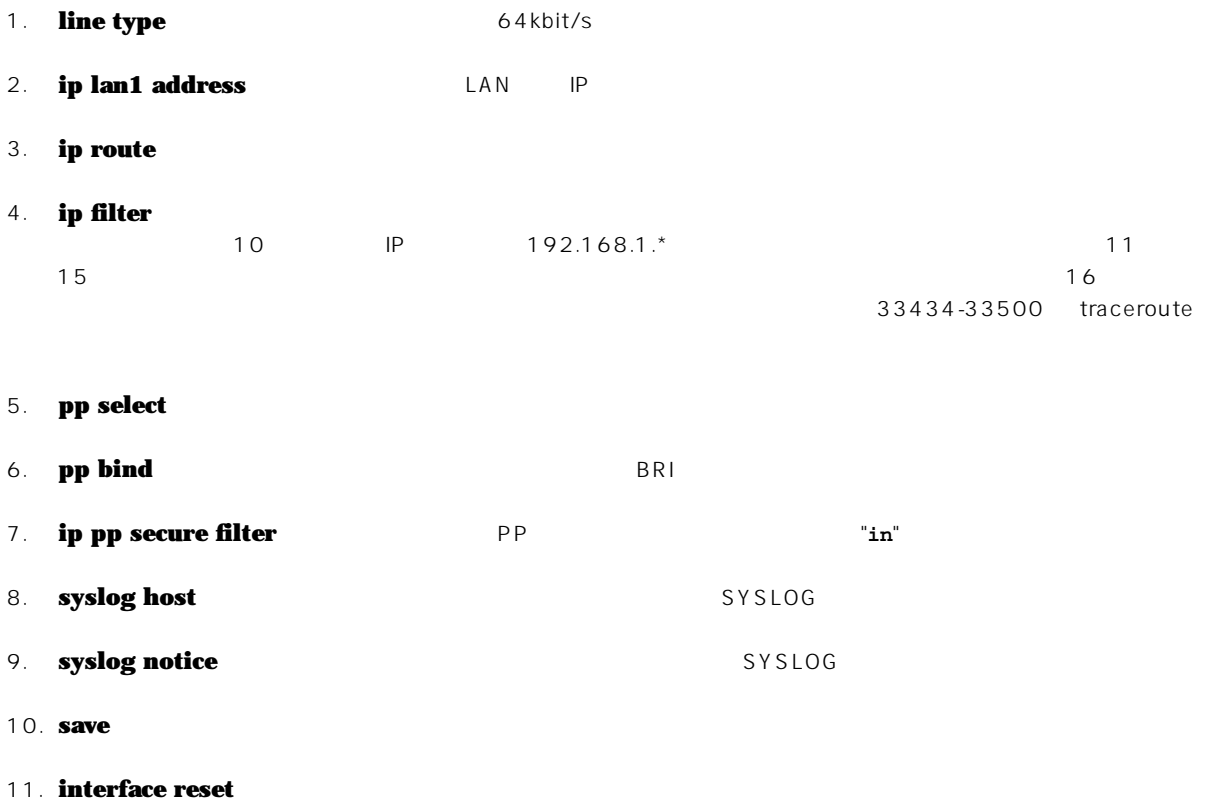

86 5. IP

```
pp out the contract of the contract of the contract of the contract of the contract of the contract of the contract of the contract of the contract of the contract of the contract of the contract of the contract of the con
            ip filter 100 reject * * * * * 
            ip pp secure filter in 100
            ip pp secure filter out 1
\mathbf 1 \mathbf 2 \mathbf 3 \mathbf 4 \mathbf 5 \mathbf 7 \mathbf 8 \mathbf 7 \mathbf 8 \mathbf 8 \mathbf 9 \mathbf 1 \mathbf 1 \mathbf 2 \mathbf 3 \mathbf 3 \mathbf 4 \mathbf 5 \mathbf 7 \mathbf 8 \mathbf 8 \mathbf 9 \mathbf 1 \mathbf 1 \mathbf 3 \mathbf 1 \mathbf 3 \mathbf ip pp secure filter out 1 dynamic 10
\frac{1}{1}1ip pp secure filter in dynamic 20 
                               20 pp out
\overline{1} 2 \overline{1} 2 \overline{1} 2 \overline{1} 2 \overline{1} 2 \overline{1} 2 \overline{1} 2 \overline{1} 2 \overline{1} 3 \overline{1} 3 \overline{1} 3 \overline{1} 3 \overline{1} 3 \overline{1} 3 \overline{1} 3 \overline{1} 3 \overline{1} 3 \overline{1} 3 \overline{1} 3 \overline{1} 3 ip pp secure filter out dynamic 10
\overline{a} 10 \overline{b} 10 \overline{b} 21 \overline{b} 21 \overline{c} 21 \overline{c} 21 \overline{c} 21 \overline{c} 21 \overline{c} 21 \overline{c} 21 \overline{c} 21 \overline{c} 21 \overline{c} 21 \overline{c} 21 \overline{c} 21 \overline{c} 21 \overline{c} 21 \overline{c} 21 \overline{
```
例えば特定のクライアント - サーバ間の通信パケットのみを通過させることを考えた場合、一般的に静的フィルタでは、クライア ント - サーバ間の双方向のパケットの流れに対して、それらを通すための通過フィルタを固定的に設定しておく必要があります。 つの場合、クライアント - サーバ間の通信がない状態でも、その通過できることになります。

過フィルタは無効となりますので、クライアント - サーバ間の通信がない状態では、一切のパケットは遮断されることになります。

```
88 6.
```

```
6.1 PP TCP/UDP<br>PP
       PP Note that the state of the state of the state of the state of the state of the state of the state of the state of the state of the state of the state of the state of the state of the state of the state of the state 
  [ ]# ip filter dynamic 1 192.168.0.0/24 * ftp
         # ip filter dynamic 2 192.168.0.0/24 * tftp
         # ip filter dynamic 3 192.168.0.0/24 * tcp
         # ip filter dynamic 4 192.168.0.0/24 * udp
         # ip filter 1 pass 192.168.0.0/24 * tcp,udp
         # ip filter 100 reject * * * * *
         # pp select 1
         pp1# ip pp secure filter in 100
         pp1# ip pp secure filter out 1 dynamic 1 2 3 4
  [ ]1. # ip filter dynamic 1 192.168.0.0/24 * ftp
        # ip filter dynamic 2 192.168.0.0/24 * tftp
         # ip filter dynamic 3 192.168.0.0/24 * tcp
         # ip filter dynamic 4 192.168.0.0/24 * udp
         TCP/UDP ETP TFTP にはじめるのではない。
         IP2. # ip filter 1 pass 192.168.0.0/24 * tcp,udp
         PP \mathsf{P}
```
- 3. **# ip filter 100 reject \* \* \* \* \***
- 4. **# pp select 1 pp1# ip pp secure filter in 100** PP キャット アクレイト アクレイト アクレイト アクレイト こうしゃ アクレイト アクレイト こうしゃ アクレイト こうしゃ こうしゃ こうしゃ こうしゃ こうしゃ こうしゃ こうしゃ アクレイト こうしゃ アクレイト こうしゃ pp out
- 5. **pp1# ip pp secure filter out 1 dynamic 1 2 3** PP  $\,$ FTP TCP **TETP UDP**

## **6.2 PP IDP**

**DNS/** 

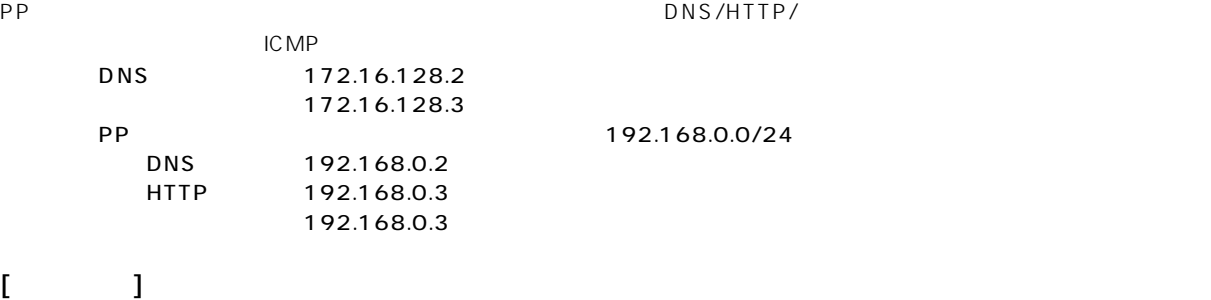

**# ip filter dynamic 1 \* 172.16.128.2 domain # ip filter 1 pass \* \* tcp \* smtp,pop3 # ip filter 2 pass \* \* tcp \* ident # ip filter dynamic 2 192.168.0.0/24 172.16.128.3 filter 1 in 2 # ip filter dynamic 3 192.168.0.0/24 \* www # ip filter dynamic 4 192.168.0.0/24 \* ftp # ip filter dynamic 5 192.168.0.0/24 \* telnet # ip filter dynamic 10 192.168.0.0/24 \* tcp syslog=off # ip filter dynamic 11 192.168.0.0/24 \* udp syslog=off # ip filter 3 pass \* 192.168.0.0/24 icmp \* \* # ip filter dynamic 20 \* 192.168.0.2 domain # ip filter dynamic 21 \* 192.168.0.3 www # ip filter 4 pass \* 192.168.0.2 tcp \* domain # ip filter 5 pass \* 192.168.0.3 tcp \* www # ip filter 6 pass \* 192.168.0.3 tcp \* smtp,pop3 # ip filter 7 pass \* \* tcp \* ident # ip filter dynamic 22 \* 192.168.0.3 filter 6 in 7 # pp select 1 pp1# ip pp secure filter in 3 4 5 6 dynamic 20 21 22 pp1# ip pp secure filter out dynamic 1 2 3 4 5 10 11**

```
\lceil 1
```

```
1. # ip filter dynamic 1 * 172.16.128.2 domain
    ト部の特定 DNS ちょうしゃ しゅうしゃ しゅうしゅうしゅう しゅうしゅうしゅうしゅうしゅうしゅうしゅうしゅうしゅうしょう しゅうしゅうしょう せいりんしゅうしょく せいりんしゅうしょく せいりんしゅうしょく
```
2. **# ip filter 1 pass \* \* tcp \* smtp,pop3 # ip filter 2 pass \* \* tcp \* ident # ip filter dynamic 2 192.168.0.0/24 172.16.128.3 filter 1 in 2**  $\mathsf{IP}$  $\sim$  1  $\sim$  2

 $30$ TCP ident  $\blacksquare$ 

### **ip filter dynamic** and ip filter

smtp, pop3 **ip filter dynamic 1 192.168.0.0/24 172.16.128.3 smtp** (client server) **ip filter dynamic 2 192.168.0.0/24 172.16.128.3 pop3** (client server) **ip filter 1 pass 172.16.128.3 192.168.0.0/24 tcp \* ident ip filter dynamic 20 172.16.128.3 192.168.0.0/24 filter 1** (server client) **pp select 1 ip pp secure filter in 1 dynamic 20 ip pp secure filter out dynamic 1 2**

### **90** 6.

pp in the contract of the Contract of the Contract of the Contract of the Contract of the Contract of the Contract of the Contract of the Contract of the Contract of the Contract of the Contract of the Contract of the Cont SMTP/POP3 2 pp in 3. **# ip filter dynamic 3 192.168.0.0/24 \* www # ip filter dynamic 4 192.168.0.0/24 \* ftp # ip filter dynamic 5 192.168.0.0/24 \* telnet** DNS サーバに対する動物のコードを行うことに対する動物に対する動物に対する動物に対する動物に対する動物に対する動物に対する動物に対する動物に対する動物に対する動物に対する動物に対する動物に対する動物に tcp/udp とにはなくています。これにはなくています。<br>サインスとアプリケーション名を指定しています。 4. **# ip filter dynamic 10 192.168.0.0/24 \* tcp syslog=off # ip filter dynamic 11 192.168.0.0/24 \* udp syslog=off** てCP/UDP パケットの TCP/UDP でんしゃ いちに関する Syslog=off TCP/UDP でんしゃ  $\mathsf{IP}$ 5. **# ip filter 3 pass \* 192.168.0.0/24 icmp \* \*** ICMP  $\blacksquare$ 6. **# ip filter dynamic 20 \* 192.168.0.2 domain # ip filter dynamic 21 \* 192.168.0.3 www** DNS/HTTP 7. **# ip filter 4 pass \* 192.168.0.2 tcp \* domain # ip filter 5 pass \* 192.168.0.3 tcp \* www DNS/HTTP** サーバへの入れる場合を定義します。 8. **# ip filter 6 pass \* 192.168.0.3 tcp \* smtp,pop3 # ip filter 7 pass \* \* tcp \* ident # ip filter dynamic 22 \* 192.168.0.3 filter 6 in 7**  $2$  epp in  $\mathsf{p}\mathsf{p}$  in  $\mathsf{p}\mathsf{p}$  in  $\mathsf{smtp},$ pop3 **ip filter dynamic 20 \* 192.168.0.3 smtp** (client server) **ip filter dynamic 21 \* 192.168.0.3 pop3** (client server) **ip filter 1 pass \* 192.168.0.3 tcp \* smtp,pop3 ip filter 2 pass \* \* tcp \* ident** ip filter dynamic 1 192.168.0.3 \* filter 2 (server client) **pp select 1 ip pp secure filter in 1 dynamic 20 21 ip pp secure filter out dynamic 1** 9. **# pp select 1 pp1# ip pp secure filter in 3 4 5 6 dynamic 20 21 22** PP  $\blacksquare$ 10. **pp1# ip pp secure filter out dynamic 1 2 3 4 5 10 11** PP  $10,11$ 

**6.3 PP PP PP レクス** 

6. 動的フィルタリング **91**

トリガーとなる制御コネクションは TCP の 6000 番宛である。2 本のデータコネクションのうち 1 本は制御コネクションと同 じ方向で内部からサーバに向けて確立され、UDP の 7001 番宛である。もう 1 本のデータコネクションは逆に外部 ( サーバ側 ) UDP 7002 外部のサーバ 172.16.128.128  $[$   $]$ **# ip filter 1 pass \* \* tcp \* 6000 # ip filter 2 pass \* \* udp \* 7001 # ip filter 3 pass \* \* udp \* 7002 # ip filter dynamic 1 \* 172.16.128.128 filter 1 in 3 out 2 # ip filter 100 reject \* \* \* \* \* # pp select 1 pp1# ip pp secure filter in 100 pp1# ip pp secure filter out dynamic 1**

**確立される制御コネクションのパケットと、それに続く 2 本のデータコネクションの**

 $\lceil$   $\rceil$ 1. **# ip filter 1 pass \* \* tcp \* 6000 # ip filter 2 pass \* \* udp \* 7001 # ip filter 3 pass \* \* udp \* 7002 # ip filter dynamic 1 \* 172.16.128.128 filter 1 in 3 out 2**  $\overline{1}$  2  $\sim$  3  $\sim$  $30$ 2. **# ip filter 100 reject \* \* \* \* \*** 3. **# pp select 1 pp1# ip pp secure filter in 100** PP  $\blacksquare$ PP しゅうしゃ しゅうしゃ しゅうしゅうしゅん しゅうしゅうしゅうしゅうしゅうしゅうしゅうしゅうしゅうしゅうしゅうしょういく しゅうしょうしゅうしょく アイルタには しゅうしょく

4. **pp1# ip pp secure filter out dynamic 1**  $PP \rightarrow P$  **92** 6.

**6.4** (  $\hspace{1.6cm}$  )

```
[ 設定手順 ]
```
**# line type bri1 l128 # ip lan1 address 192.168.1.241/28 # ip filter 1 reject 192.168.1.0/24 \* \* \* \* # ip filter 2 pass \* \* icmp \* \* # ip filter dynamic 20 \* 192.168.1.240/28 telnet # ip filter dynamic 21 \* 192.168.1.240/28 smtp # ip filter dynamic 22 \* 192.168.1.240/28 www # ip filter dynamic 30 \* 192.168.1.240/28 tcp # ip filter dynamic 31 \* 192.168.1.240/28 udp # ip filter 3 pass \* 192.168.1.240/28 tcp,udp \* telnet,smtp,gopher, finger,www,nntp,ntp,33434-33500 # ip filter dynamic 1 \* \* domain # ip filter dynamic 2 \* \* www # ip filter dynamic 3 \* \* ftp # ip filter 4 pass \* \* tcp \* smtp,pop3 # ip filter 5 pass \* \* tcp \* ident # ip filter dynamic 4 \* \* filter 4 in 5 # ip filter dynamic 10 \* \* tcp # ip filter dynamic 11 \* \* udp # ip filter source-route on # ip filter directed-broadcast on # pp select 1 pp1# pp bind bri1 pp1# ip pp secure filter in 1 2 3 dynamic 20 21 22 30 31 pp1# ip pp secure filter out dynamic 1 2 3 4 10 11 pp1# pp enable 1 pp1# pp select none # ip route default gateway pp 1 # syslog host 192.168.1.242 # syslog notice on # save # interface reset bri1**

#### $\lceil$  1

- 1. **# line type bri1 l128**
- 2. **# ip lan1 address 192.168.1.241/28 # ip filter 1 reject 192.168.1.0/24 \* \* \* \*** 192.168.1.0/24
- 3. **# ip filter 2 pass \* \* icmp \* \*** ICMP  $\blacksquare$
- 4. **# ip filter dynamic 20 \* 192.168.1.240/28 telnet # ip filter dynamic 21 \* 192.168.1.240/28 smtp # ip filter dynamic 22 \* 192.168.1.240/28 www # ip filter dynamic 30 \* 192.168.1.240/28 tcp # ip filter dynamic 31 \* 192.168.1.240/28 udp # ip filter 3 pass \* 192.168.1.240/28 tcp,udp \* telnet,smtp,gopher, finger,www,nntp,ntp,33434-33500**

33434-33500 traceroute でもつものではなくアプリケーション名を指定しております。これます。これますが、これます。これますが、これますが、これますが、これますが、これますが、これますが、これますが、これま 5. **# ip filter dynamic 1 \* \* domain # ip filter dynamic 2 \* \* www # ip filter dynamic 3 \* \* ftp** プロトコルとして tcp/udp ではなくアプリケーション名を指定しているのは、動的フィルタのアプリケーション固有な 6. **# ip filter 4 pass \* \* tcp \* smtp,pop3 # ip filter 5 pass \* \* tcp \* ident # ip filter dynamic 4 \* \* filter 4 in 5**  $\frac{4}{3}$  $5$ データが流れなくなってから 30 秒間保持されます。 TCP ident ident  $\blacksquare$ ip filter dynamic **ip filter** ip filter smtp, pop3 **ip filter dynamic 1 \* \* smtp** (client server) **ip filter dynamic 2 \* \* pop3** (client server) **ip filter 1 pass \* \* tcp \* ident** ip filter dynamic 20 \* \* filter 1 (server client) **pp select 1 ip pp secure filter in 1 dynamic 20 ip pp secure filter out dynamic 1 2** pp in the contract of the Contract of the Contract of the Contract of the Contract of the Contract of the Contract of the Contract of the Contract of the Contract of the Contract of the Contract of the Contract of the Cont SMTP/POP3  $1,2$  pp in **# ip filter dynamic 10 \* \* tcp # ip filter dynamic 11 \* \* udp** TCP/UDP **# ip filter source-route on** source-route IP IP The Text Source-route Source-route 7. **# ip filter directed-broadcast on** Directed Broadcast IP Network IP Smurf attack 8. **# pp select 1 pp1# pp bind bri1 pp1# ip pp secure filter in 1 2 3 dynamic 20 21 22 30 31** PP  $\blacksquare$ 9. **pp1# ip pp secure filter out dynamic 1 2 3 4 10 11** PP  $10,11$  $\mathsf{pp}$ 10. **pp1# pp enable 1 pp1# pp select none # ip route default gateway pp 1 # syslog host 192.168.1.242 # syslog notice on # save # interface reset bri1**

回線種別が設定変更前と異なるのでインタフェースをリセットします。**restart** コマンドによる装置全体の再起動でも

6. 動的フィルタリング **93**

**94** 6.

**6.5** (  $\hspace{1.6cm}$  )

```
[ 設定手順 ]
```
**# line type bri1 l128 # ip lan1 address 192.168.1.1/24 # ip filter 1 reject 192.168.1.0/24 \* \* \* \* # ip filter 2 pass \* \* icmp \* \* # ip filter dynamic 20 \* 192.168.1.2 telnet # ip filter dynamic 21 \* 192.168.1.2 smtp # ip filter dynamic 22 \* 192.168.1.2 www # ip filter dynamic 30 \* 192.168.1.2 tcp # ip filter dynamic 31 \* 192.168.1.2 udp # ip filter 3 pass \* 192.168.1.2 tcp,udp \* telnet,smtp,gopher, finger,www,nntp,ntp,33434-33500 # ip filter dynamic 1 \* \* domain # ip filter dynamic 2 \* \* www # ip filter dynamic 3 \* \* ftp # ip filter 4 pass \* \* tcp \* smtp,pop3 # ip filter 5 pass \* \* tcp \* ident # ip filter dynamic 4 \* \* filter 4 in 5 # ip filter dynamic 10 \* \* tcp # ip filter dynamic 11 \* \* udp # ip filter source-route on # ip filter directed-broadcast on # pp select 1 pp1# pp bind bri1 pp1# ip pp secure filter in 1 2 3 dynamic 20 21 22 30 31 pp1# ip pp secure filter out dynamic 1 2 3 4 10 11 pp1# pp enable 1 pp1# pp select none # ip route default gateway pp 1 # syslog host 192.168.1.3 # syslog notice on # save # interface reset bri1**

#### $\lceil$  1

- 1. **# line type bri1 l128**
- 2. **# ip lan1 address 192.168.1.1/24 # ip filter 1 reject 192.168.1.0/24 \* \* \* \*** 192.168.1.0/24
- 3. **# ip filter 2 pass \* \* icmp \* \*** ICMP  $\blacksquare$
- 4. **# ip filter dynamic 20 \* 192.168.1.2 telnet # ip filter dynamic 21 \* 192.168.1.2 smtp # ip filter dynamic 22 \* 192.168.1.2 www # ip filter dynamic 30 \* 192.168.1.2 tcp # ip filter dynamic 31 \* 192.168.1.2 udp # ip filter 3 pass \* 192.168.1.2 tcp,udp \* telnet,smtp,gopher, finger,www,nntp,ntp,33434-33500**  $192.168.1.2$   $33434.33500$ traceroute でもつものではなくアプリケーション名を指定しております。 しかしゃ tcp/udp tcp/udp ではなく

5. **# ip filter dynamic 1 \* \* domain # ip filter dynamic 2 \* \* www # ip filter dynamic 3 \* \* ftp**  $\mathsf{tcp}/\mathsf{udp}$ 6. **# ip filter 4 pass \* \* tcp \* smtp,pop3 # ip filter 5 pass \* \* tcp \* ident # ip filter dynamic 4 \* \* filter 4 in 5**  $\frac{4}{3}$  $5$ 30 30 TCP ident  $\mathsf{ident}$ ip filter dynamic **ip filter** ip filter smtp, pop3 ip filter dynamic 1 \* \* smtp (client server) ip filter dynamic 2 \* \* pop3 (client server) **ip filter 1 pass \* \* tcp \* ident** ip filter dynamic 20 \* \* filter 1 (server client) **pp select 1 ip pp secure filter in 1 dynamic 20 ip pp secure filter out dynamic 1 2** pp in the contract of the Contract of the Contract of the Contract of the Contract of the Contract of the Contract of the Contract of the Contract of the Contract of the Contract of the Contract of the Contract of the Cont SMTP/POP3 2 pp in **# ip filter dynamic 10 \* \* tcp # ip filter dynamic 11 \* \* udp** TCP/UDP 7. **# ip filter source-route on** source-route TP IP The Test in the Source-route Source-route  $\sim$ 8. **# ip filter directed-broadcast on** Directed Broadcast The IP アイトリットを取り付ける IP インタットを取り付ける Smurf attack 9. **# pp select 1 pp1# pp bind bri1 pp1# ip pp secure filter in 1 2 3 dynamic 20 21 22 30 31** PP  $\blacksquare$ 10. **pp1# ip pp secure filter out dynamic 1 2 3 4 10 11** PP  $10,11$  $\mathsf{pp}$ 11. **pp1# pp enable 1 pp1# pp select none # ip route default gateway pp 1 # syslog host 192.168.1.3 # syslog notice on # save # interface reset bri1**

回線種別が設定変更前と異なるのでインタフェースをリセットします。**restart** コマンドによる装置全体の再起動でも

6. 動的フィルタリング **95**

6.

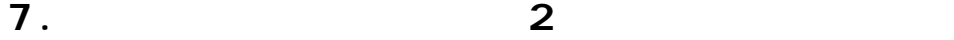

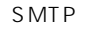

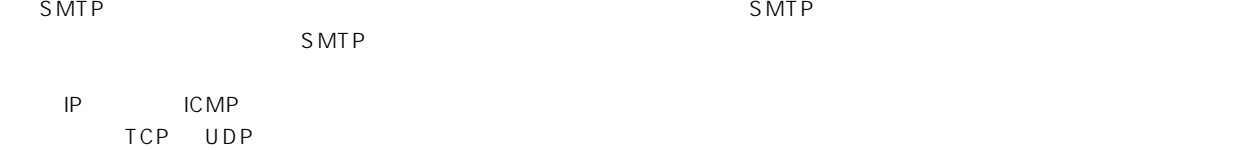

# **7.1 PP** *The Secondary Secondary Secondary Secondary Secondary Secondary Secondary Secondary Secondary Secondary Secondary Secondary Secondary Secondary Secondary Secondary Secondary Secondary Secondary Secondary Seconda*

 $[$   $]$ 

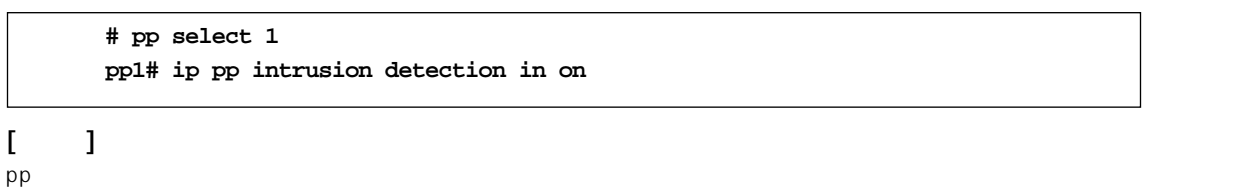

# 7.2 PP

 $[$   $]$ **# pp select 1 pp1# ip pp intrusion detection in on reject=on**

#### $[$   $]$ reject

# **7.3 PP FTP/SMTP**

 $[$   $]$ 

```
# ip filter dynamic 1 * * ftp
# ip filter dynamic 2 * * smtp
# pp select 1
pp1# ip pp secure filter in dynamic 1 2
pp1# ip pp intrusion detection in on
```
 $[-]$ FTP/SMTP  $\overline{P}$  7. 2

# 8. PAP/CHAP

PAP/CHAP

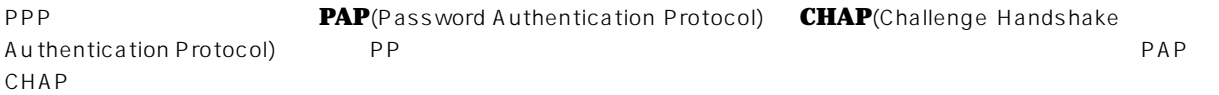

PAP CHAP

- 1. PAP
- 2. PAP
- 3. CHAP
- 4. CHAP

8.1 PAP

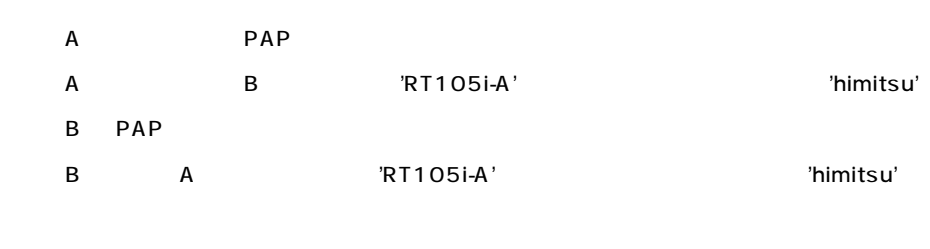

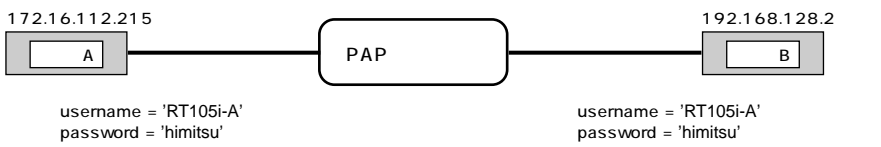

 $A ( )$ 

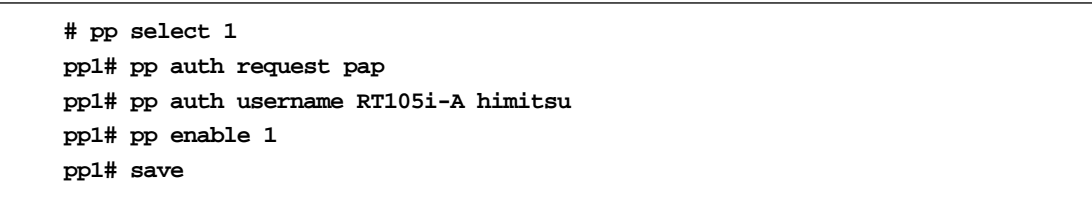

 $\mathsf{B}$  (  $\qquad \qquad$  )

**# pp select 1 pp1# pp auth accept pap pp1# pp auth myname RT105i-A himitsu pp1# pp enable 1 pp1# save**

# 8.2 PAP  $PAP$

**# pp select 1 pp1# pp auth request pap pp1# pp auth accept pap pp1# pp auth myname RT105i-A himitsu pp1# pp auth username RT105i-A himitsu pp1# pp enable 1 pp1# save**

# 8.3 CHAP

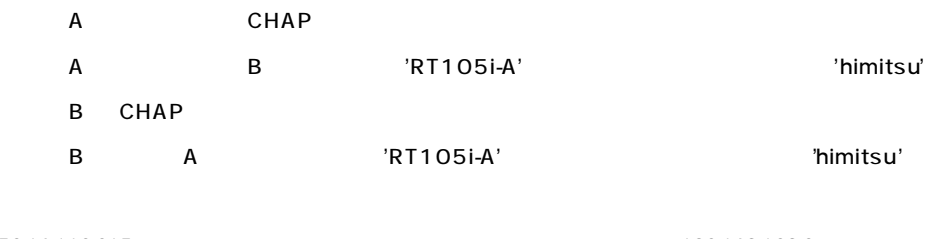

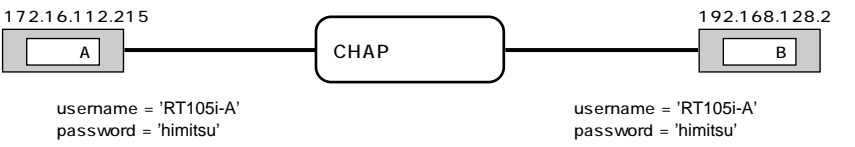

#### $A$  (  $\qquad \qquad$  )

**# pp select 1 pp1# pp auth request chap pp1# pp auth username RT105i-A himitsu pp1# pp enable 1 pp1# save**

# $B$  (  $\qquad \qquad$  )

**# pp select 1 pp1# pp auth accept chap pp1# pp auth myname RT105i-A himitsu pp1# pp enable 1 pp1# save**

102 8. PAP/CHAP

# 8.4 CHAP

 $CHAP$ 

**# pp select 1 pp1# pp auth request chap pp1# pp auth accept chap pp1# pp auth myname RT105i-A himitsu pp1# pp auth username RT105i-A himitsu pp1# pp enable 1 pp1# save**

**9. フレームリレー設定例**

9.1 LAN (IP unnumbered RIP2)

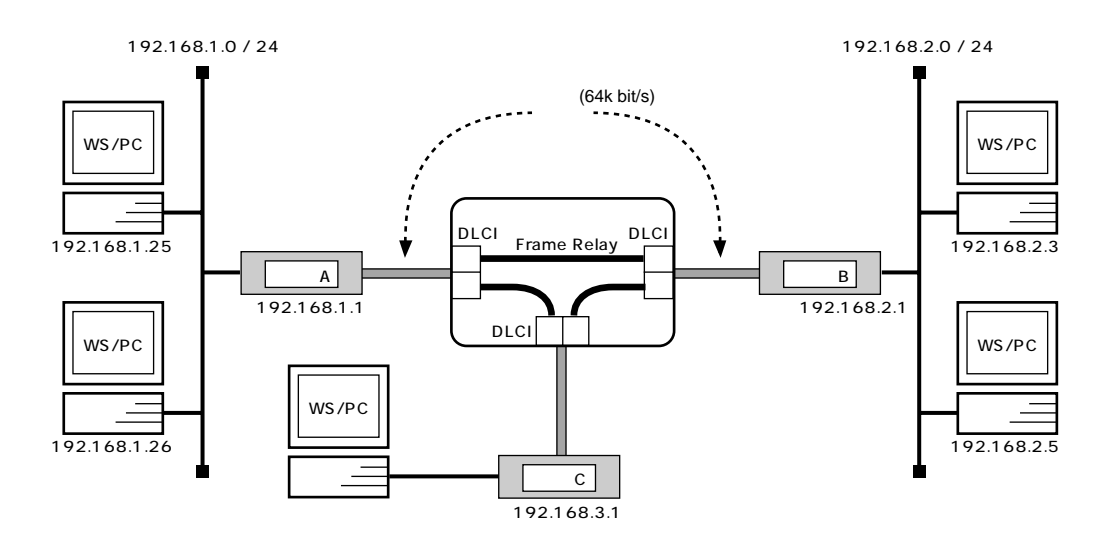

 $\mathsf{A}$ 

```
# line type bri1 l64
# ip lan1 address 192.168.1.1/24
# rip use on
# pp select 1
pp1# pp bind bri1
pp1# pp encapsulation fr
pp1# ip pp rip send on version 2
pp1# ip pp rip connect send interval
pp1# pp enable 1
pp1# save
```
#### $\overline{B}$  B  $\overline{B}$  B  $\overline{B}$

```
# line type bri1 l64
# ip lan1 address 192.168.2.1/24
# pp select 1
pp1# pp bind bri1
pp1# pp encapsulation fr
pp1# ip pp rip send on version 2
pp1# ip pp rip connect send interval
pp1# pp enable 1
pp1# save
pp1# interface reset bri1
```
 $C$ 

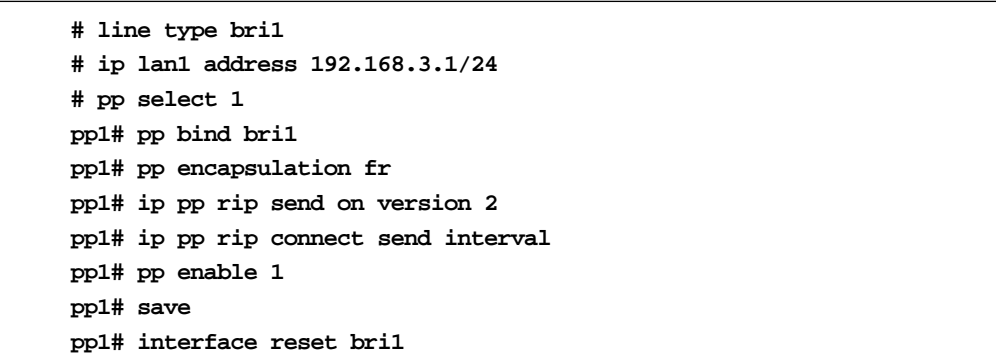

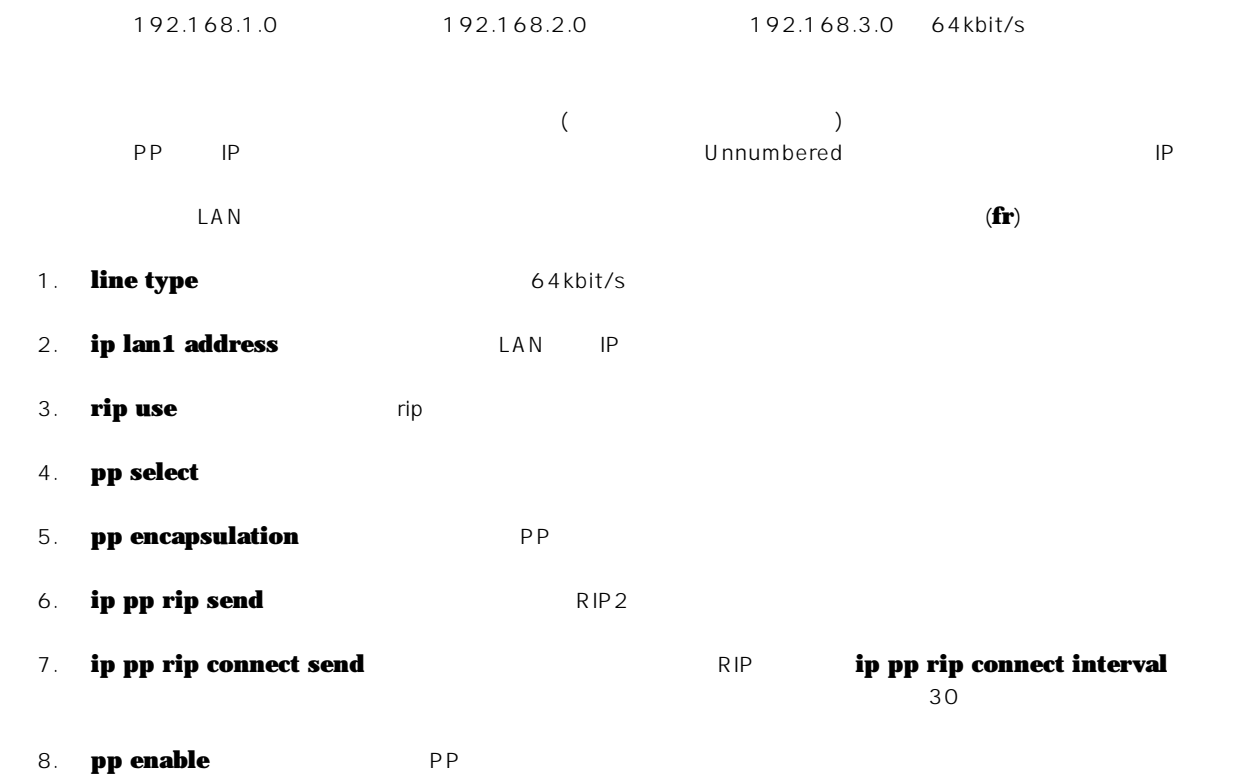

**9. save** 

10. **interface reset** 

104 9.

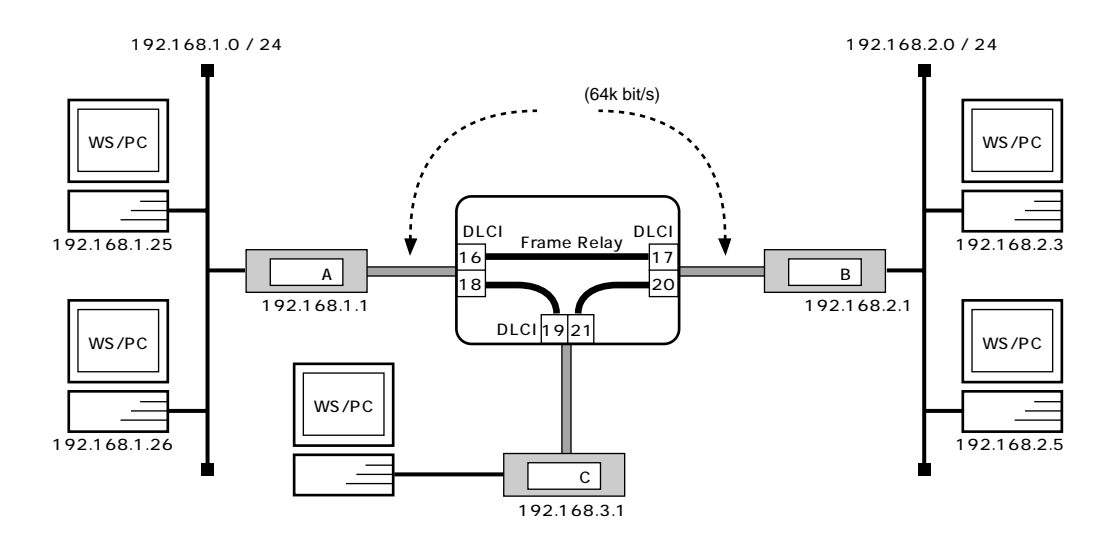

 $\mathsf{A}$ 

**# line type bri1 l64 # ip lan1 address 192.168.1.1/24 # ip route 192.168.2.0/24 gateway pp 1 dlci=16 # ip route 192.168.3.0/24 gateway pp 1 dlci=18 # pp select 1 pp1# pp bind bri1 pp1# pp encapsulation fr pp1# pp enable 1 pp1# save pp1# interface reset bri1**

#### $\overline{B}$  B  $\overline{B}$  B  $\overline{B}$

```
# line type bri1 l64
# ip lan1 address 192.168.2.1/24
# ip route 192.168.1.0/24 gateway pp 1 dlci=17
# ip route 192.168.3.0/24 gateway pp 1 dlci=20
# pp select 1
pp1# pp bind bri1
pp1# pp encapsulation fr
pp1# pp enable 1
pp1# save
pp1# interface reset bri1
```
**106** 9.

 $\mathbf C$  C  $\mathbf C$  C  $\mathbf C$   $\mathbf C$ 

```
# line type bri1 l64
# ip lan1 address 192.168.3.1/24
ip route 192.168.1.0/24 gateway pp 1 dlci=19
ip route 192.168.2.0/24 gateway pp 1 dlci=21
# pp select 1
pp1# pp bind bri1
pp1# pp encapsulation fr
pp1# pp enable 1
pp1# save
pp1# interface reset
```
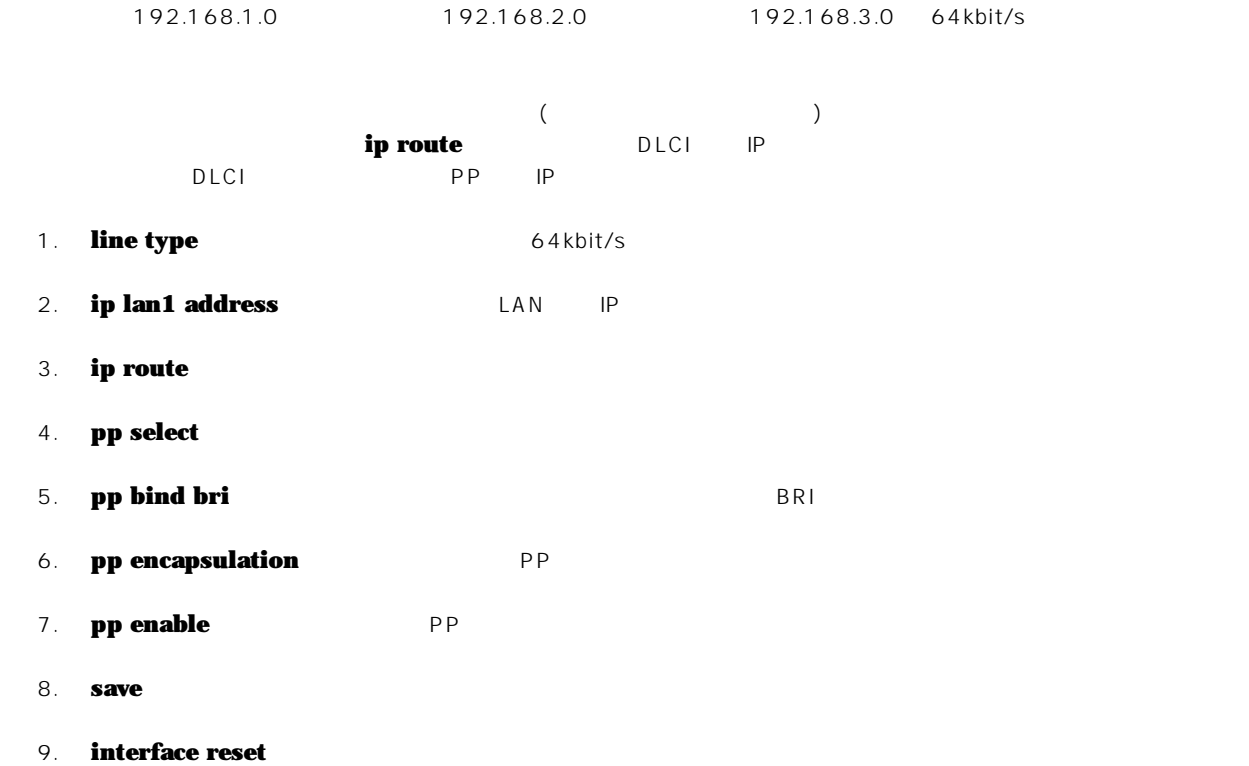

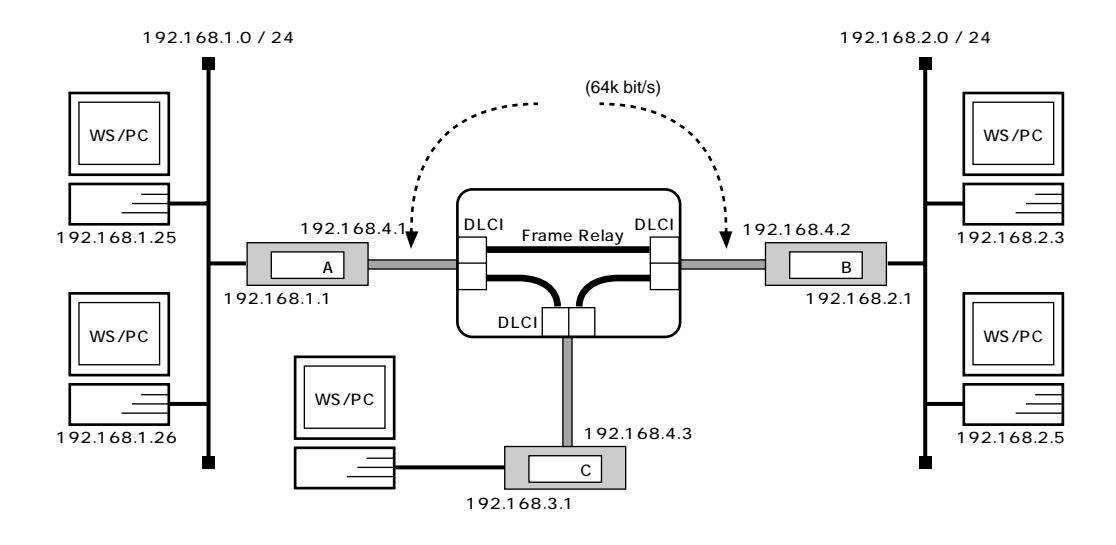

 $\mathsf{A}$ 

```
# line type bri1 l64
# ip lan1 address 192.168.1.1/24
# rip use on
# pp select 1
pp1# pp bind bri1
pp1# pp encapsulation fr
pp1# ip pp address 192.168.4.1/24
pp1# ip pp rip send on version 2
pp1# ip pp rip connect send interval
pp1# pp enable 1
pp1# save
pp1# interface reset bri1
```
### $\overline{B}$  B  $\overline{B}$  B  $\overline{B}$

```
# line type bri1 l64
# ip lan1 address 192.168.2.1/24
# rip use on
# pp select 1
pp1# pp bind bri1
pp1# pp encapsulation fr
pp1# ip pp address 192.168.4.2/24
pp1# ip pp rip send on version 2
pp1# ip pp rip connect send interval
pp1# pp enable 1
leased# save
pp1# interface reset bri1
```
108 9.

 $\mathbf C$  C  $\mathbf C$  C  $\mathbf C$   $\mathbf C$ 

```
# line type bri1 l64
# ip lan1 address 192.168.3.1/24
# rip use on
# pp select 1
pp1# pp bind bri1
pp1# pp encapsulation fr
pp1# ip pp address 192.168.4.3/24
pp1# ip pp rip send on version 2
pp1# ip pp rip connect send interval
pp1# pp enable leased
pp1# save
pp1# interface reset bri1
```
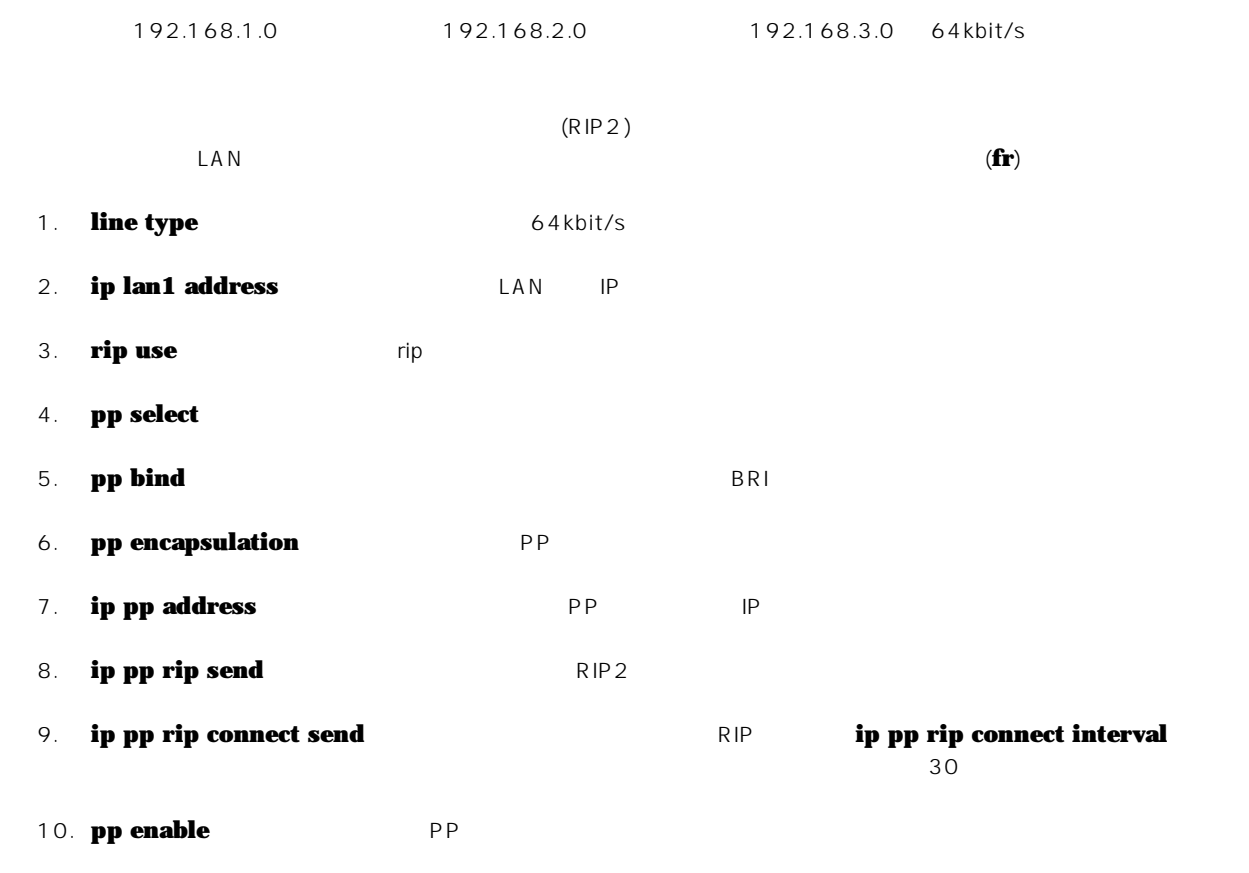

11. **save** 

12. **interface reset**
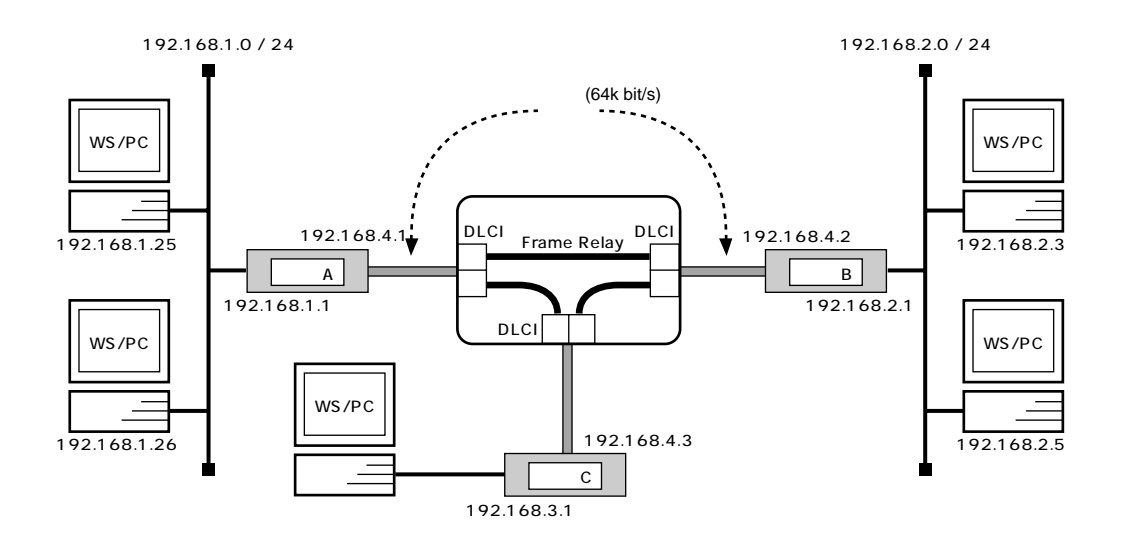

 $\mathsf{A}$ 

**# line type bri1 l64 # bri terminator 1 on # ip lan1 address 192.168.1.1/24 # ip route 192.168.2.0/24 gateway 192.168.4.2 # ip route 192.168.3.0/24 gateway 192.168.4.3 # pp select 1 pp1# pp bind bri 1 pp1# pp encapsulation fr pp1# ip pp address 192.168.4.1/24 pp1# pp enable 1 pp1# save pp1# interface reset bri 1**

#### $\overline{B}$  B  $\overline{B}$  B  $\overline{B}$

**# line type bri1 l64 # ip lan1 address 192.168.2.1/24 # ip route 192.168.1.0 gateway 192.168.4.1 # ip route 192.168.3.0 gateway 192.168.4.3 # pp select 1 pp1# pp bind bri1 pp1# pp encapsulation fr pp1# ip pp address 192.168.4.2/24 pp1# pp enable 1 pp1# save pp1# interface reset bri 1**

**110** 9.

 $\mathbf C$  C  $\mathbf C$  C  $\mathbf C$   $\mathbf C$ 

```
# line type bri1 l64
# ip lan1 address 192.168.3.1/24
# ip route 192.168.1.0/24. gateway 192.168.4.1
# ip route 192.168.2.0/24. gateway 192.168.4.2
# pp select 1
pp1# pp bind bri1
pp1# pp encapsulation fr
pp1# ip pp address 192.168.4.3/24
pp1# pp enable 1
pp1# save
pp1# interface reset bri1
```
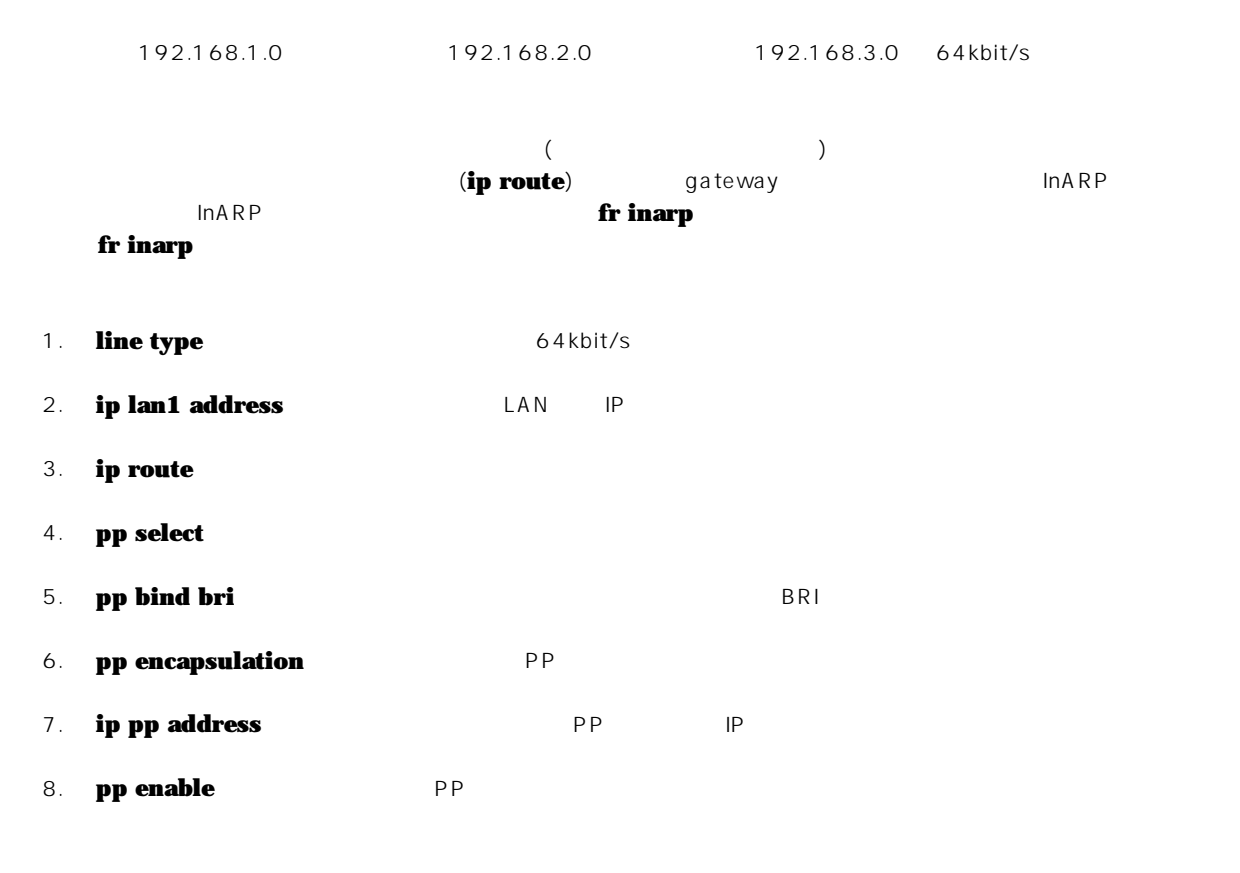

- 9. **save**
- 10. **interface reset**

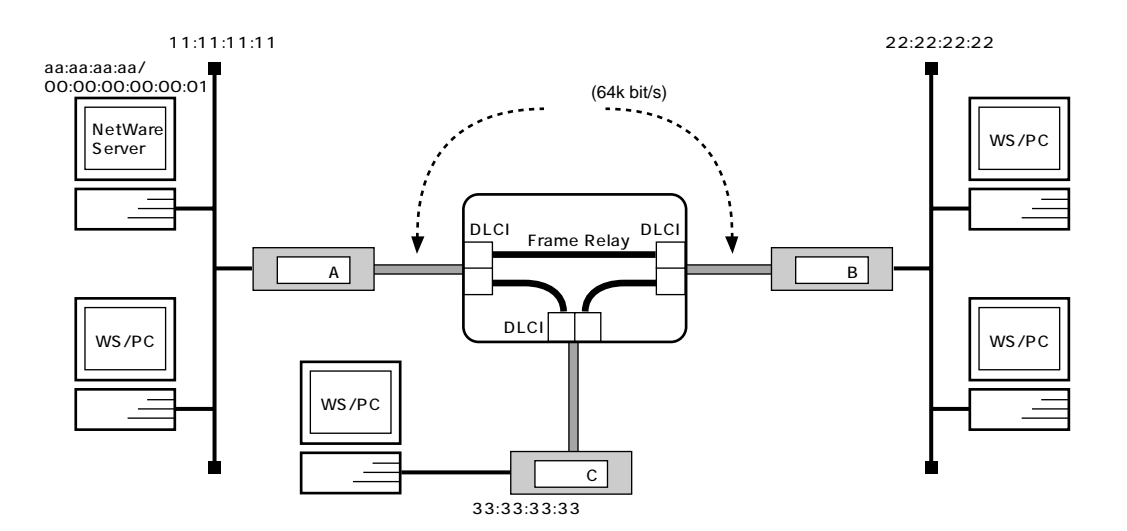

 $\mathsf{A}$ 

**# ipx routing on # line type bri1 l64 # ipx lan1 network 11:11:11:11 # pp select 1 pp1# pp bind bri1 pp1# pp encapsulation fr pp1# ipx pp routing on pp1# ipx pp ripsap connect send interval pp1# pp enable 1 pp1# save pp1# interface reset bri1**

### $\overline{B}$  B  $\overline{B}$  B  $\overline{B}$

```
# ipx routing on
# line type bri1 l64
# ipx lan1 network 22:22:22:22
# pp select 1
# pp bind bri1
pp1# pp encapsulation fr
pp1# ipx pp routing on
pp1# ipx pp ripsap connect send interval
pp1# pp enable 1
pp1# save
pp1# interface reset bri1
```
 $\mathbf C$  C  $\mathbf C$  C  $\mathbf C$   $\mathbf C$ 

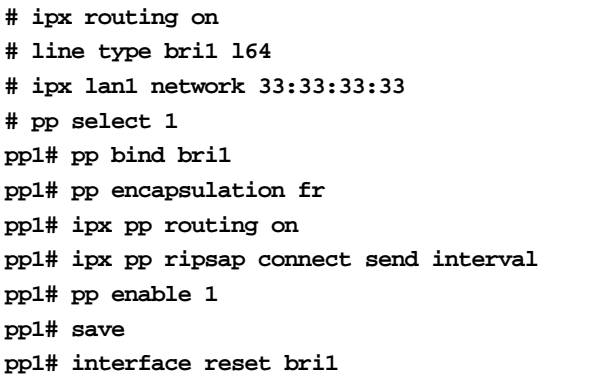

 $\mathsf{LAN}$  (fr)  $\mathsf{LAM}$ 

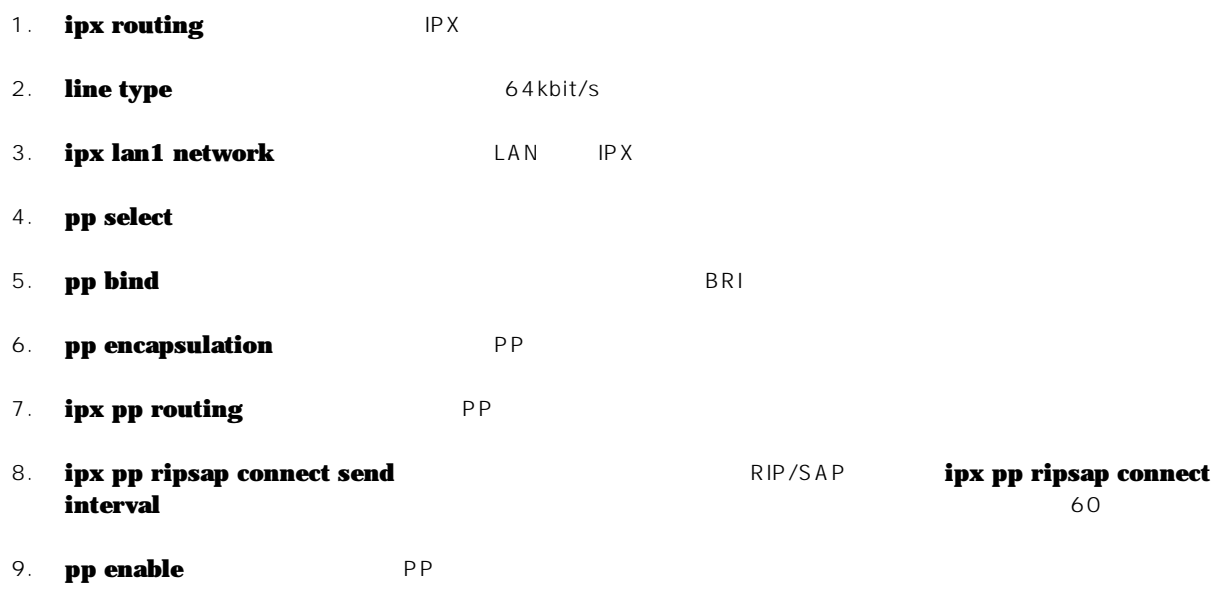

10. **save** 

11. **interface reset** 

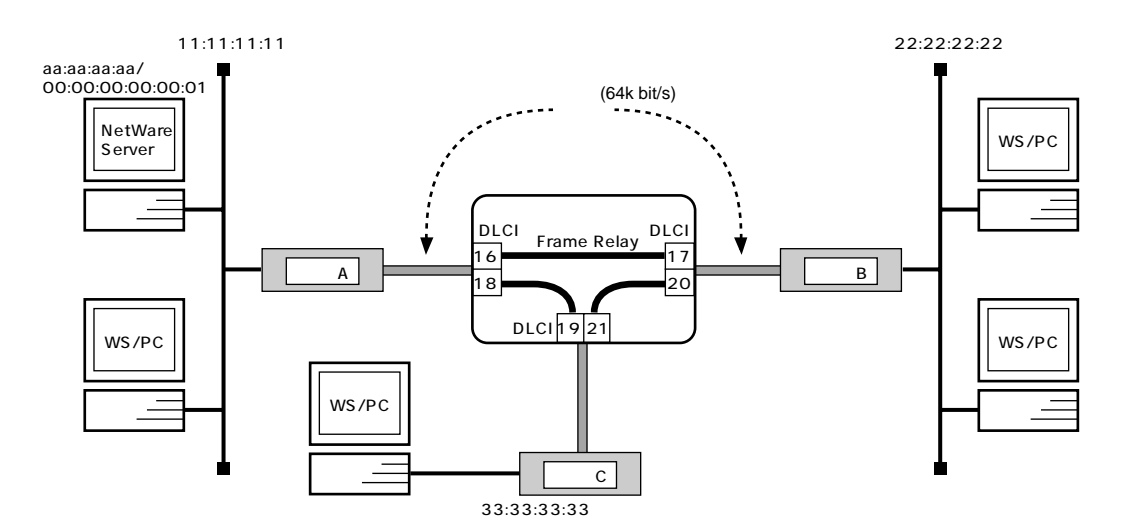

 $\mathsf{A}$ 

```
# ipx routing on
# line type bri1 l64
# ipx lan1 network 11:11:11:11
# pp select 1
pp1# pp bind bri1
pp1# pp encapsulation fr
pp1# ipx pp routing on
pp1# ipx pp route 22:22:22:22 dlci=16 1
pp1# ipx pp route 33:33:33:33 dlci=18 1
pp1# pp enable 1
pp1# save
pp1# interface reset bri1
```
## $\overline{B}$  B  $\overline{B}$  B  $\overline{B}$

```
# ipx routing on
# line type bri1 l64
# ipx lan1 network 22:22:22:22
# ipx sap file SERVER aa:aa:aa:aa 00:00:00:00:00:01 ncp 2
# pp select 1
# pp bind bri1
pp1# pp encapsulation fr
pp1# ipx pp routing on
pp1# ipx pp route 11:11:11:11 dlci=17 1
pp1# ipx pp route aa:aa:aa:aa dlci=17 2
pp1# ipx pp route 33:33:33:33 dlci=20 1
pp1# pp enable 1
pp1# save
pp1# interface reset bri1
```
**114** 9.

 $\mathbf C$  C  $\mathbf C$  C  $\mathbf C$   $\mathbf C$ 

```
# ipx routing on
# line type bri1 l64
# ipx lan1 network 33:33:33:33
# ipx sap file SERVER aa:aa:aa:aa 00:00:00:00:00:01 ncp 2
# pp select 1
# pp bind bri1
pp1# pp encapsulation fr
pp1# ipx pp routing on
pp1# ipx pp route 11:11:11:11 dlci=19 1
pp1# ipx pp route aa:aa:aa:aa dlci=19 2
pp1# ipx pp route 22:22:22:22 dlci=21 1
pp1# pp enable leased
pp1# save
pp1# interface reset bri1
```
#### $\mathsf{LAN}$  (fr)  $\mathsf{LAM}$

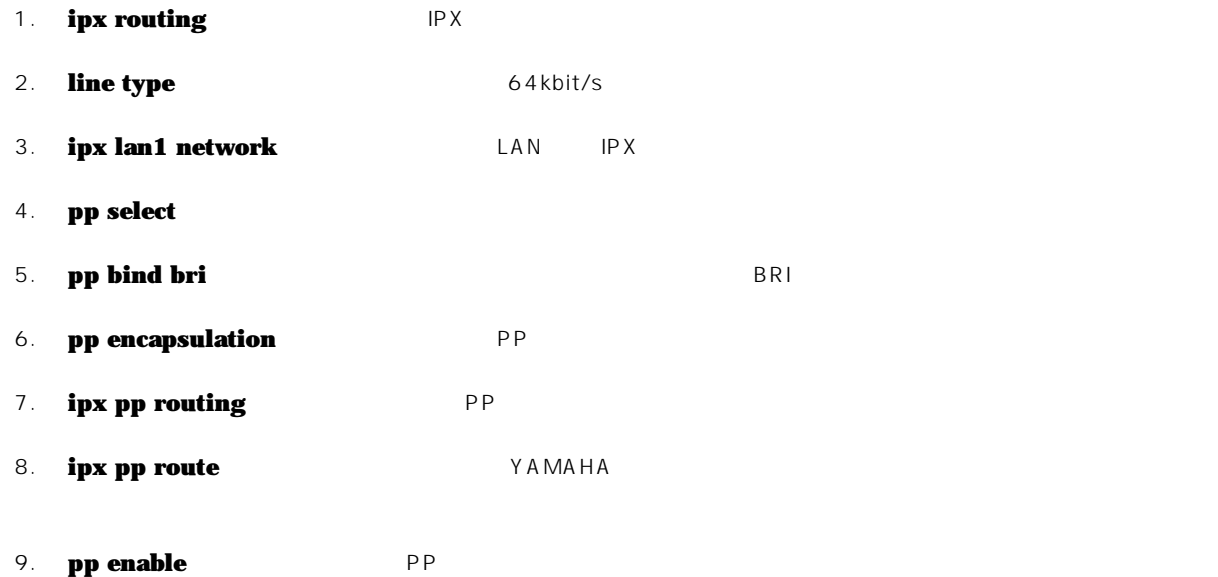

#### 10. **save**

11. **interface reset** 

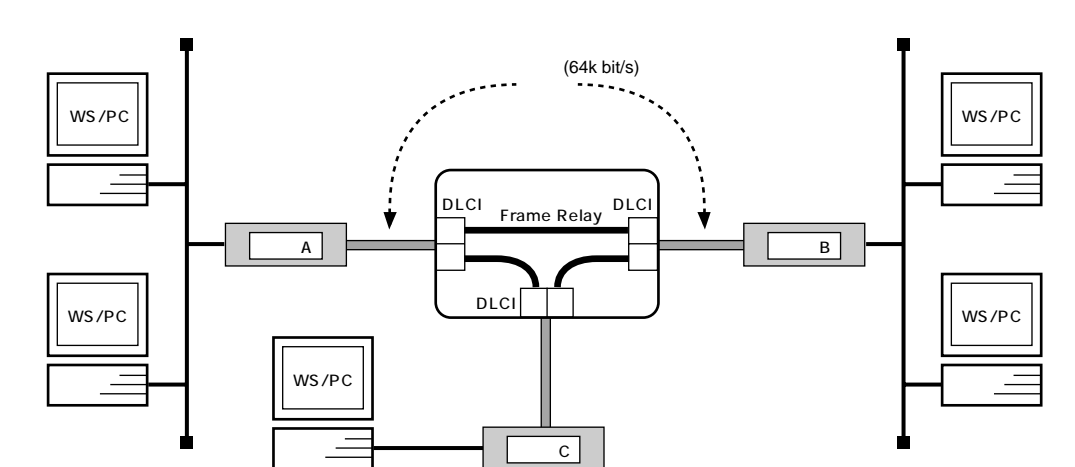

 $(A, B, C)$ 

**# line type bri1 l64 # bridge use on # bridge group lan1 1 # pp select 1 pp1# pp bind bri1 pp1# pp encapsulation fr pp1# pp enable 1 pp1# save pp1# interface reset bri1**

 $64kbit/s$ 

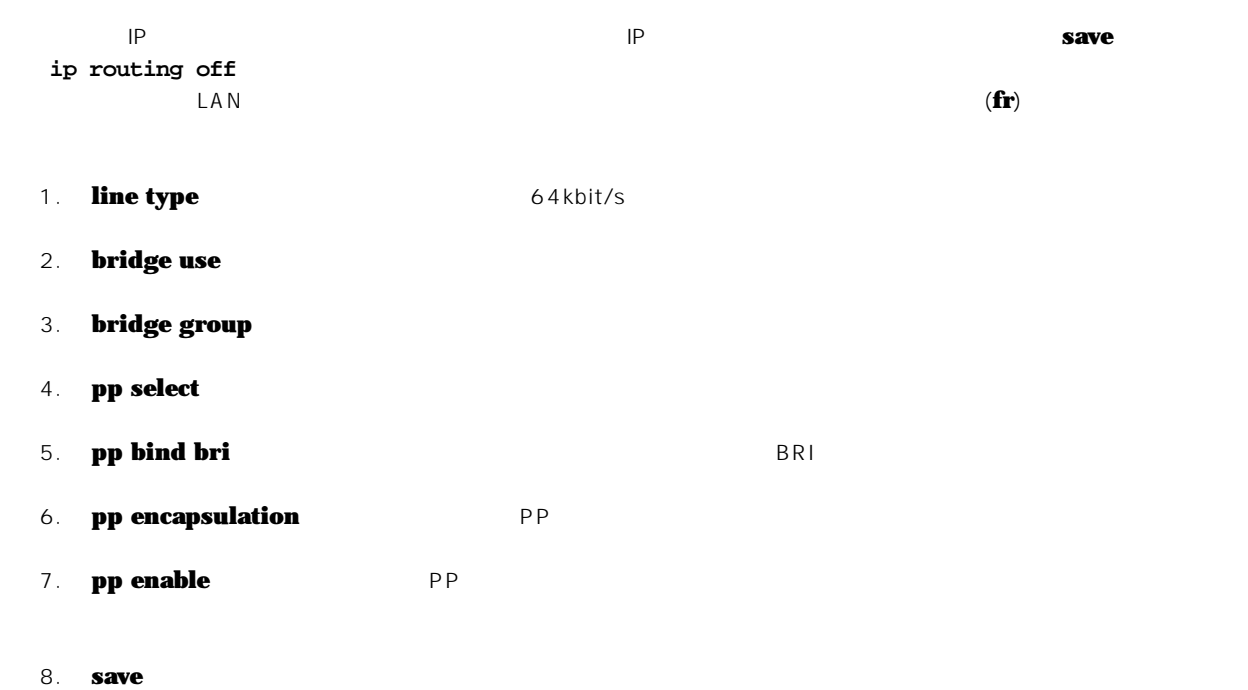

9.

# **10. DHCP**

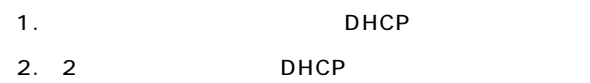

## 10.1 **DHCP** DHCP

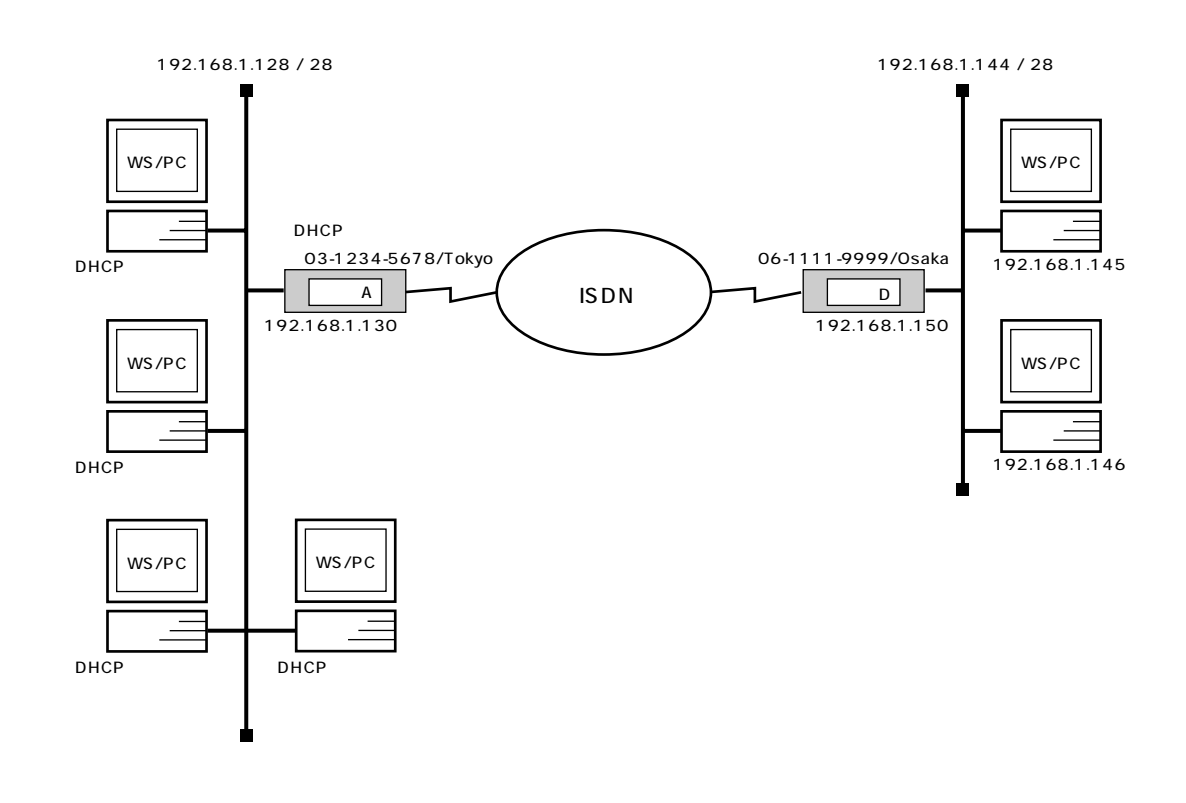

 $\mathsf{A}$ 

**# isdn local address bri1 03-1234-5678/Tokyo # ip lan1 address 192.168.1.130/28 # ip route 192.168.1.144/28 gateway pp 1 # dhcp scope 1 192.168.1.129-192.168.1.142/28 except 192.168.1.130 # dhcp service server # pp select 1 pp1# pp bind bri1 pp1# isdn remote address call 06-1111-9999/Osaka pp1# pp enable 1 pp1# save**

 $\overline{B}$  B  $\overline{B}$  B  $\overline{B}$ 

```
# isdn local address bri1 06-1111-9999/Osaka
# ip lan1 address 192.168.1.150/28
# ip route 192.168.1.128/28 gateway pp 1
# pp select 1
pp1# pp bind bri1
pp1# isdn remote address call 03-1234-5678/Tokyo
pp1# pp enable 1
pp1# save
```
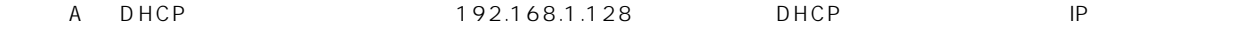

## ISDN 192.168.1.144 DHCP B DHCP

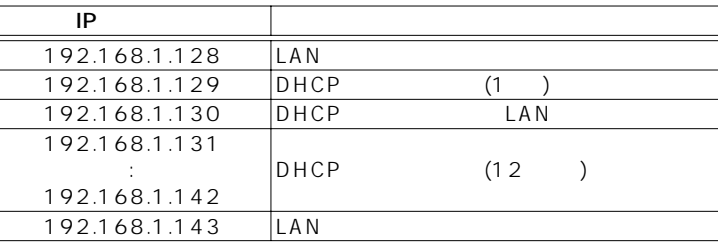

#### $\overline{A}$

- 1. **isdn local address** BRI ISDN **BRI** ISDN  $\mu$   $\mu$
- 2. **ip lan1 address** LAN IP
- 3. **ip route**

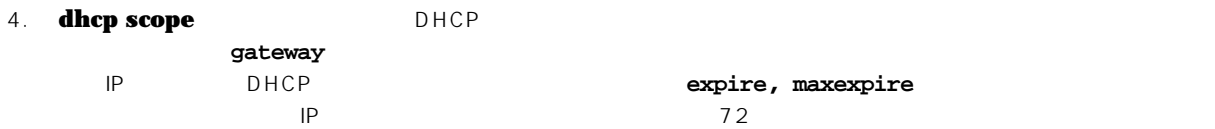

- 5. **dhcp service** DHCP
- 6. **pp select**
- 7. **pp bind bri** コマンドを使用して、選択した相手先情報番号と BRI ポートをバインドします。
- 8. **isdn remote address** ISDN ISDN  $\mu$   $\mu$
- 9. **pp enable** PP

10. **save** 

- $\overline{B}$
- 1. **isdn local address ISDN**  $\begin{array}{c|c} \hline \end{array}$
- 2. **ip lan1 address** LAN **IP**
- 3. **ip route**
- 4. **pp select**
- 5. **pp bind bri BRI** BRI
- 6. **isdn remote address** ISDN ISDN  $\mu$   $\mu$
- 7. **pp enable** PP

8. **save** 

10.2 2 DHCP

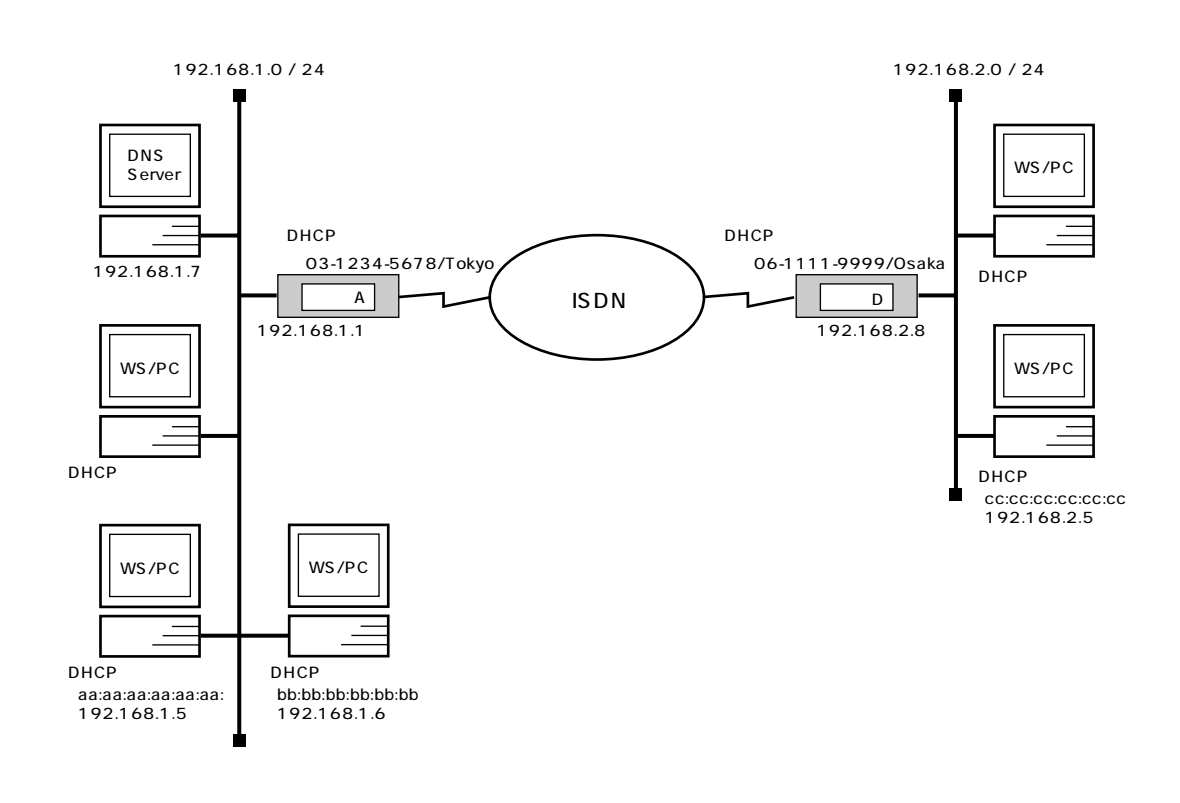

 $\mathsf{A}$ 

```
# isdn local address bri1 03-1234-5678/Tokyo
# ip lan1 address 192.168.1.1/24
# ip route 192.168.2.0/24 gateway pp 1
# dhcp scope 1 192.168.1.2-192.168.1.64/24 except 192.168.1.7
# dhcp scope 2 192.168.2.1-192.168.2.32/24 except 192.168.2.8 
   gateway 192.168.2.8
# dhcp scope bind 1 192.168.1.5 aa:aa:aa:aa:aa:aa
# dhcp scope bind 1 192.168.1.6. ethernet bb:bb:bb:bb:bb:bb
# dhcp scope bind 2 192.168.2.5. ethernet cc:cc:cc:cc:cc:cc
# dns server 192.168.1.7
# dhcp service server
# pp select 1
pp1# pp bind bri1
pp1# isdn remote address call 06-1111-9999/Osaka
pp1# pp enable 1
pp1# save
```

```
# isdn local address bri1 06-1111-9999/Osaka
# ip lan1 address 192.168.2.8/24
# ip route 192.168.1.0/24 gateway pp 1
# dhcp relay server 192.168.1.1
# dhcp service relay
# pp select 1
pp1# pp bind bri1
pp1# isdn remote address call 03-1234-5678/Tokyo
pp1# pp enable 1
pp1# save
```
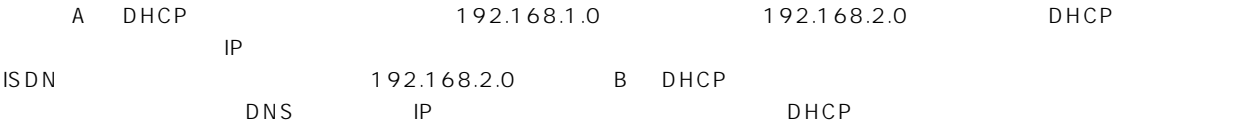

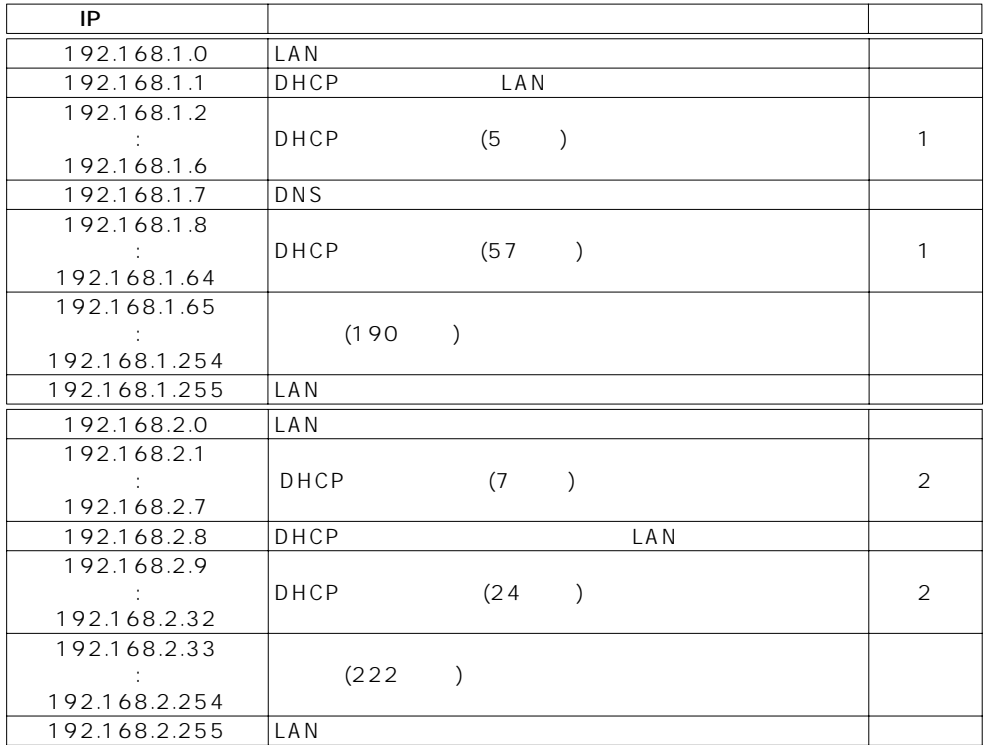

- $\overline{A}$ 1. **isdn local address**  $BR1 \qquad \qquad \text{ISDN}$
- 2. **ip lan1 address** LAN IP
- 3. **ip route**
- 4. dhcp scope **DHCP DHCP** スコープ 1 のは DHCP サーバング 1 の設定をあります。 ありまえる BHCP あります またま gateway キーワーク ちょうしょう はんしょう はんしょう  $IP$  DHCP DHCP  $\Box$ **expire, maxexpire**  $\Box$ 
	- はデフォルト値の 72 時間になります。
- 5. **dhcp scope bind** DHCP
- **dns server** DNS **IP**
- 7. **dhcp service** DHCP
- 8. **pp select**
- 9. **pp bind bri** The BRI BRI BRI BRI BRI BRI BRI SA
- 10. **isdn remote address** ISDN **ISDN**  $\mu$  /"
- 11. **pp enable** PP
- 12. **save**
- $\blacksquare$ 1. **isdn local address ISDN**  $\hat{u} = \int u$
- 2. **ip lan1 address** LAN IP
- 3. **ip route**
- 4. **dhcp relay server** DHCP **IP**
- 5. **dhcp service** DHCP
- 6. **pp select**
- 7. **isdn remote address TEDN ISDN**
- $\mu$  /"
- 8. **pp enable** PP
- **9. save**

# **11. PRI**

本章では、PRI( 一次群速度インタフェース ) の設定方法について説明します。セキュリティの設定や、詳細な各種パラメータなど

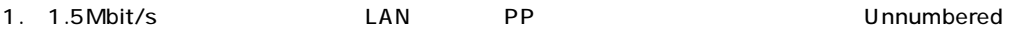

- 2. ISDN
- 3. PRI EXAMPLE ENDINE RADIUS (RT300i)

11.1 1.5Mbit/s LAN

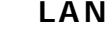

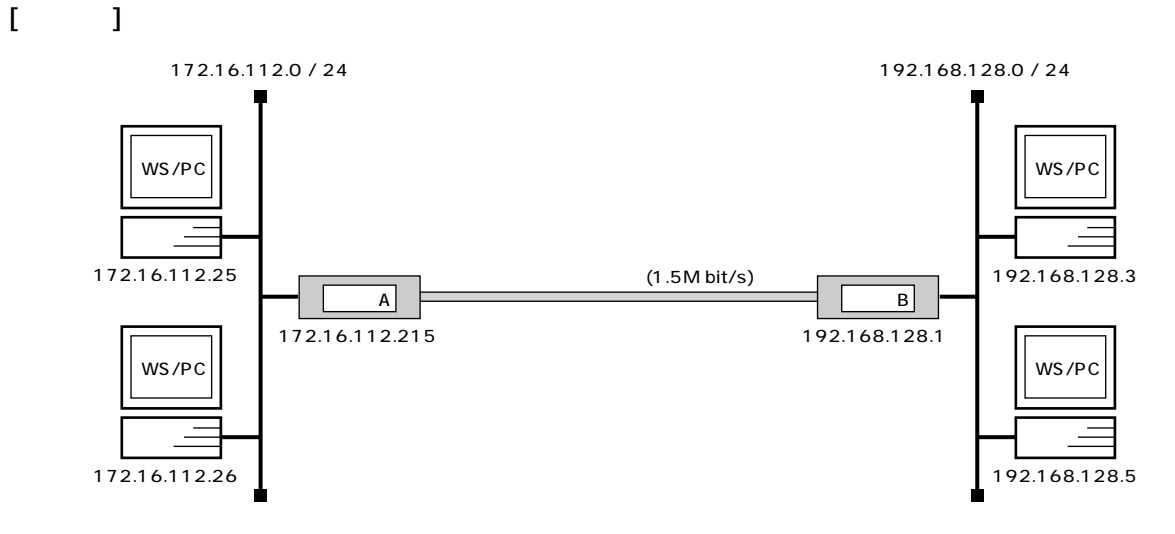

 $[$  A  $]$ 

```
# pri leased channel 1/1 1 24
# ip lan1 address 172.16.112.215/24
# pp select 1
pp1# pp bind pri1/1
pp1# ip route 192.168.128.0/24 gateway pp 1
pp1# pp enable 1
pp1# save
```
 $[\begin{array}{cccc} B & D \end{array}]$ **# pri leased channel 1/1 1 24 # ip lan1 address 192.168.128.1/24 # pp select 1 pp1# pp bind pri1/1 pp1# ip route 172.16.112.0/24 gateway pp 1 pp1# pp enable 1 pp1# save**

172.16.112.0 192.168.128.0 1.5Mbit/s

なお、通常は PP 側に IP アドレスを設定する必要はありません。これを Unnumbered といいます。相手側のルータが IP アドレ 2 YAMAHA IP 1. **pri leased channel** PRI 2. **ip lan1 address** LAN IP 3. **pp select** 4. **pp bind pri TRI TERI EXAMPLE PRI** 

- 5. **ip route**  $YAMAHA$  LAN
- 6. **pp enable** PP
- 7. **save**

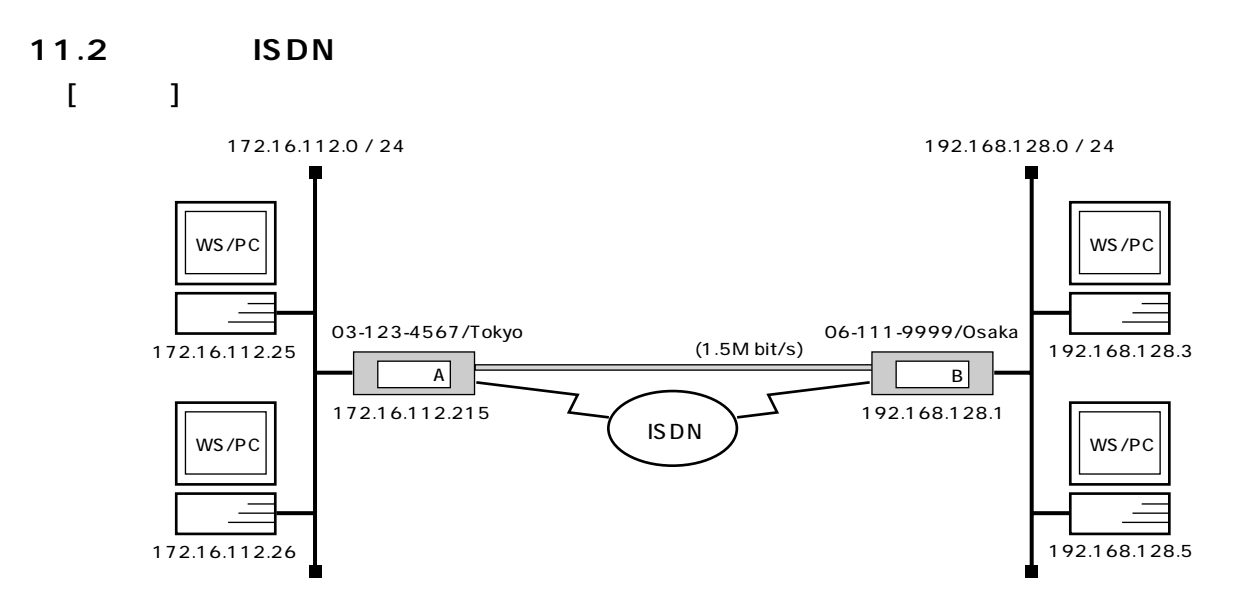

## $\begin{bmatrix} A & A \end{bmatrix}$

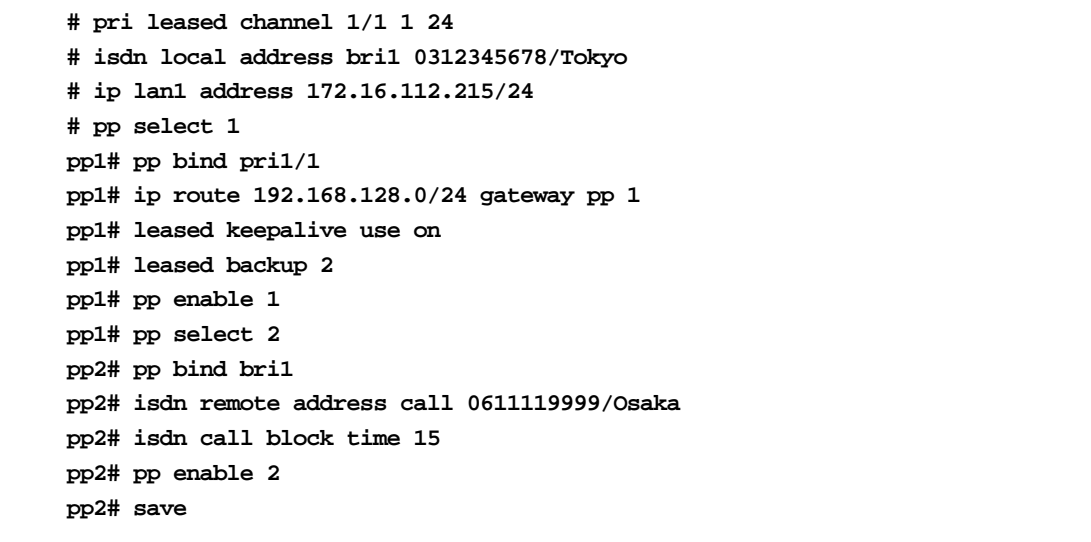

 $[\begin{array}{cccc} B & D \end{array}]$ 

```
# pri leased channel 1/1 1 24
# isdn local address bri1 0611119999/Osaka
# ip lan1 address 192.168.128.1/24
# pp select 1
pp1# pp bind pri1/1
pp1# ip route 172.16.112.0/24 gateway pp 1
pp1# leased keepalive use on
pp1# leased backup 2
pp1# pp enable 1
pp1# pp select 2
pp2# pp bind bri1
pp2# isdn remote address call 0312345678/Tokyo
pp2# isdn call block time 15
pp2# pp enable 2
pp2# save
```
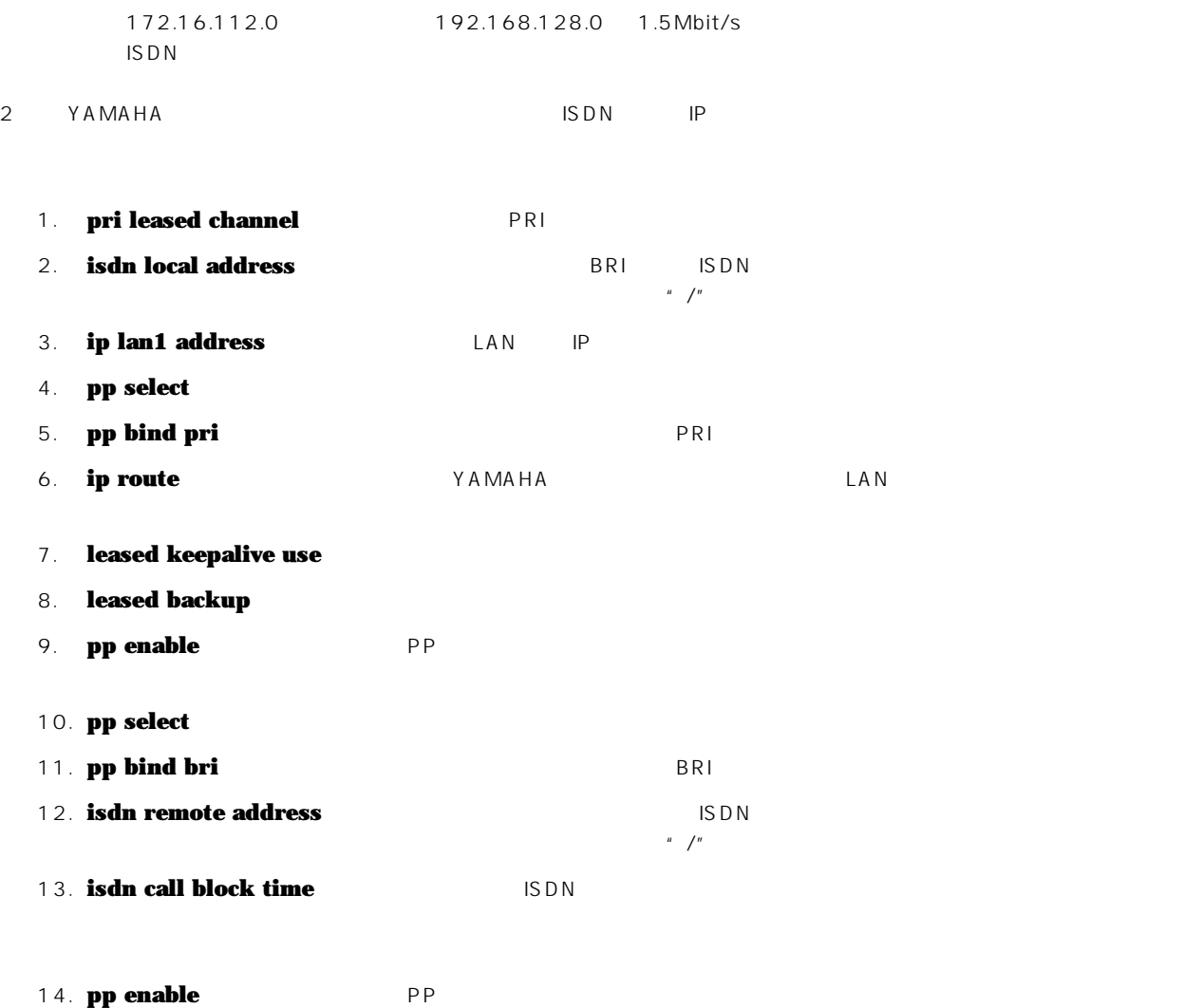

15. **save** 

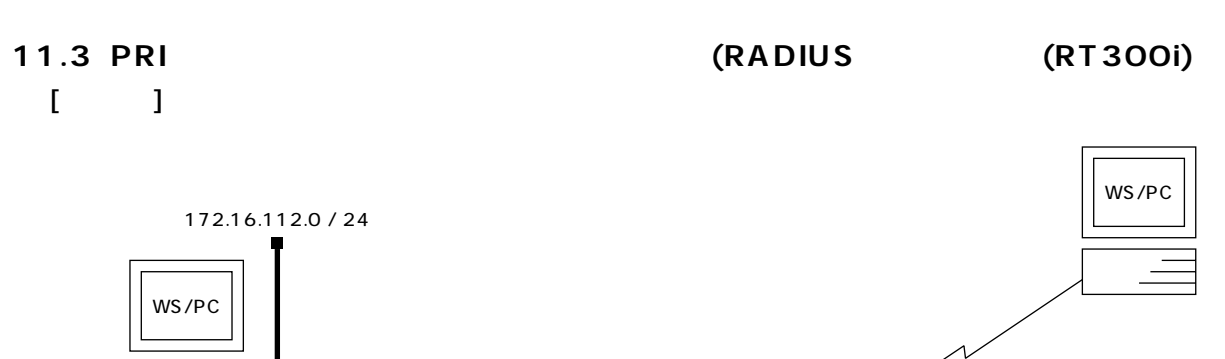

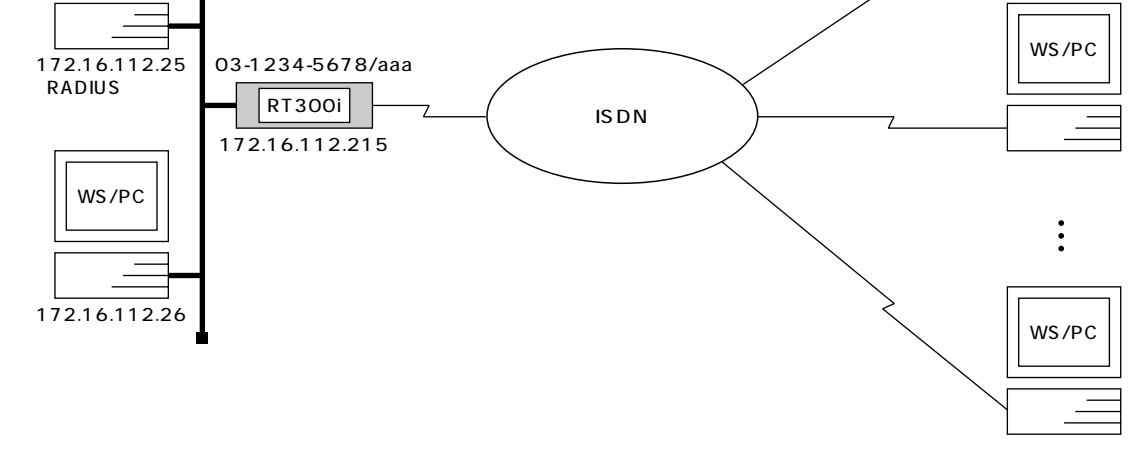

 $[$   $]$ 

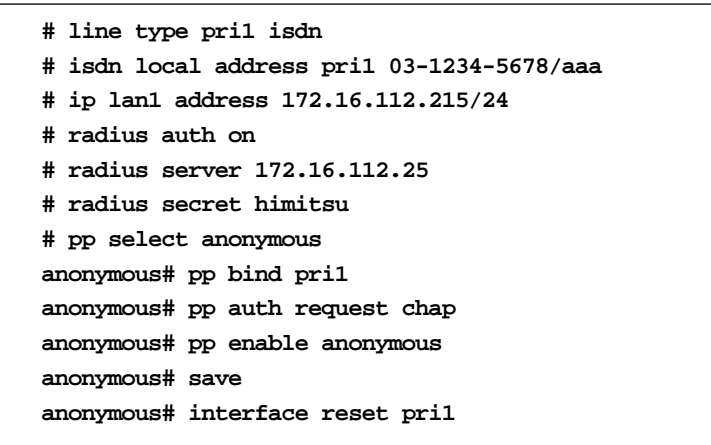

 $[-1, 1]$ 

RT300i 1 PRI (YBA-1PRI-M) INS 1500 TA PHS

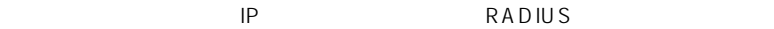

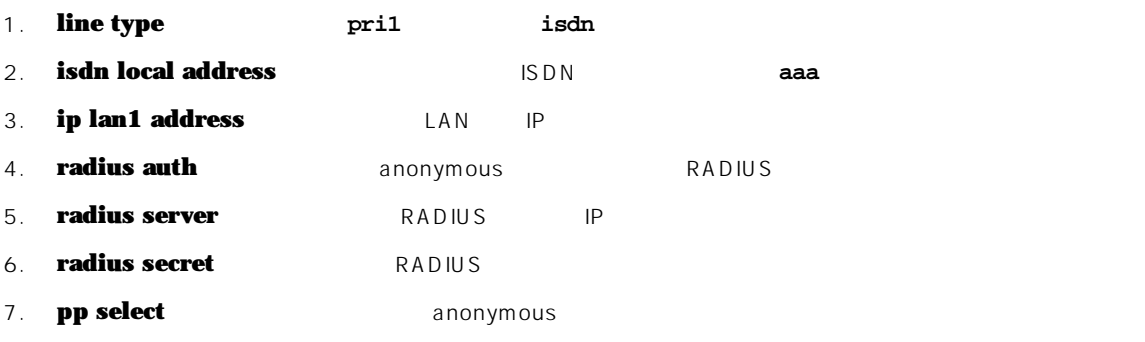

8. **pp bind** PRI

- 9. **pp auth request** PPP CHAP
- 10. **pp enable** PP
- 11. **save**
- 12. **interface reset The USE EXECUTE EXECUTE RESTAINS THE PRODUCER EXECUTE EXECUTE**

130 11. PRI

# 12. **IPsec**

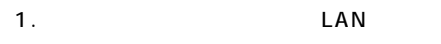

- 2.  $\blacksquare$
- 3. VPN

12.1 **LAN** 

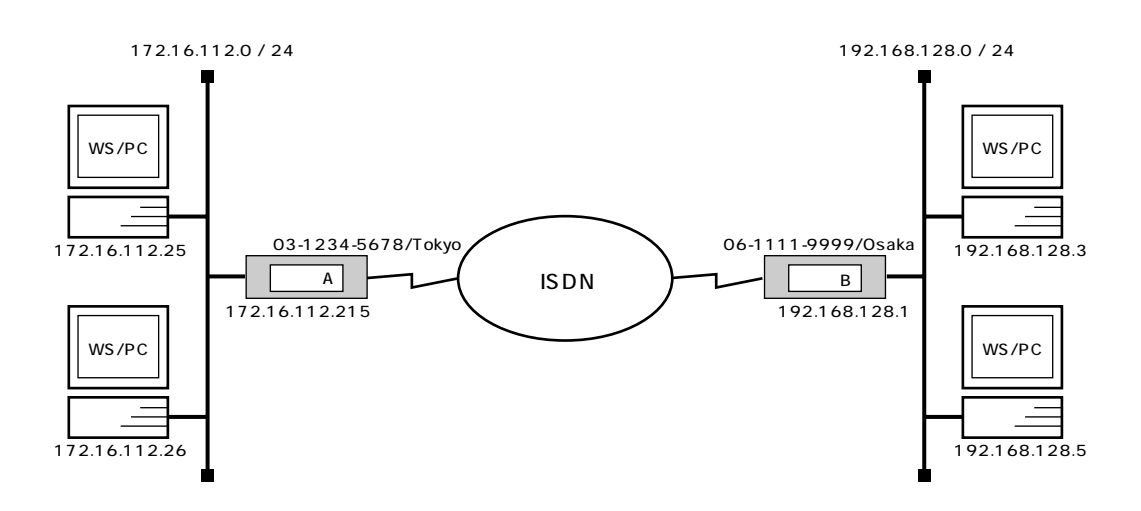

 $\mathsf{A}$ 

**# isdn local address bri1 03-1234-5678/Tokyo # ip lan1 address 172.16.112.215/24 # ip route 192.168.128.1 gateway pp 1 # ip route 192.168.128.0/24 gateway tunnel 1 # ipsec ike pre-shared-key 1 text himitsu # ipsec ike remote address 1 192.168.128.1 # ipsec sa policy 101 1 esp des-cbc md5-hmac # pp select 1 pp1# pp bind bri1 pp1# isdn remote address call 06-1111-9999/Osaka pp1# pp enable 1 pp1# tunnel select 1 tunnel1# ipsec tunnel 101 tunnel1# tunnel enable 1 tunnel1# ipsec auto refresh on tunnel1# save**

```
# isdn local address bri1 06-1111-9999/Osaka
# ip lan1 address 192.168.128.1/24
# ip route 172.16.112.215 gateway pp 1
# ip route 172.16.112.0/24 gateway tunnel 1
# ipsec ike pre-shared-key 1 text himitsu
# ipsec ike remote address 1 172.16.112.215
# ipsec sa policy 101 1 esp des-cbc md5-hmac
# pp select 1
pp1# pp bind bri1
pp1# isdn remote address call 03-1234-5678/Tokyo
pp1# pp enable 1
pp1# tunnel select 1
tunnel1# ipsec tunnel 101
tunnel1# tunnel enable 1
tunnel1# ipsec auto refresh on
tunnel1# save
```
172.16.128.0 192.168.128.0 ISDN IP  $IPsec$  $\mathsf{IP}}$ 

 $\mathbf{A}$ 

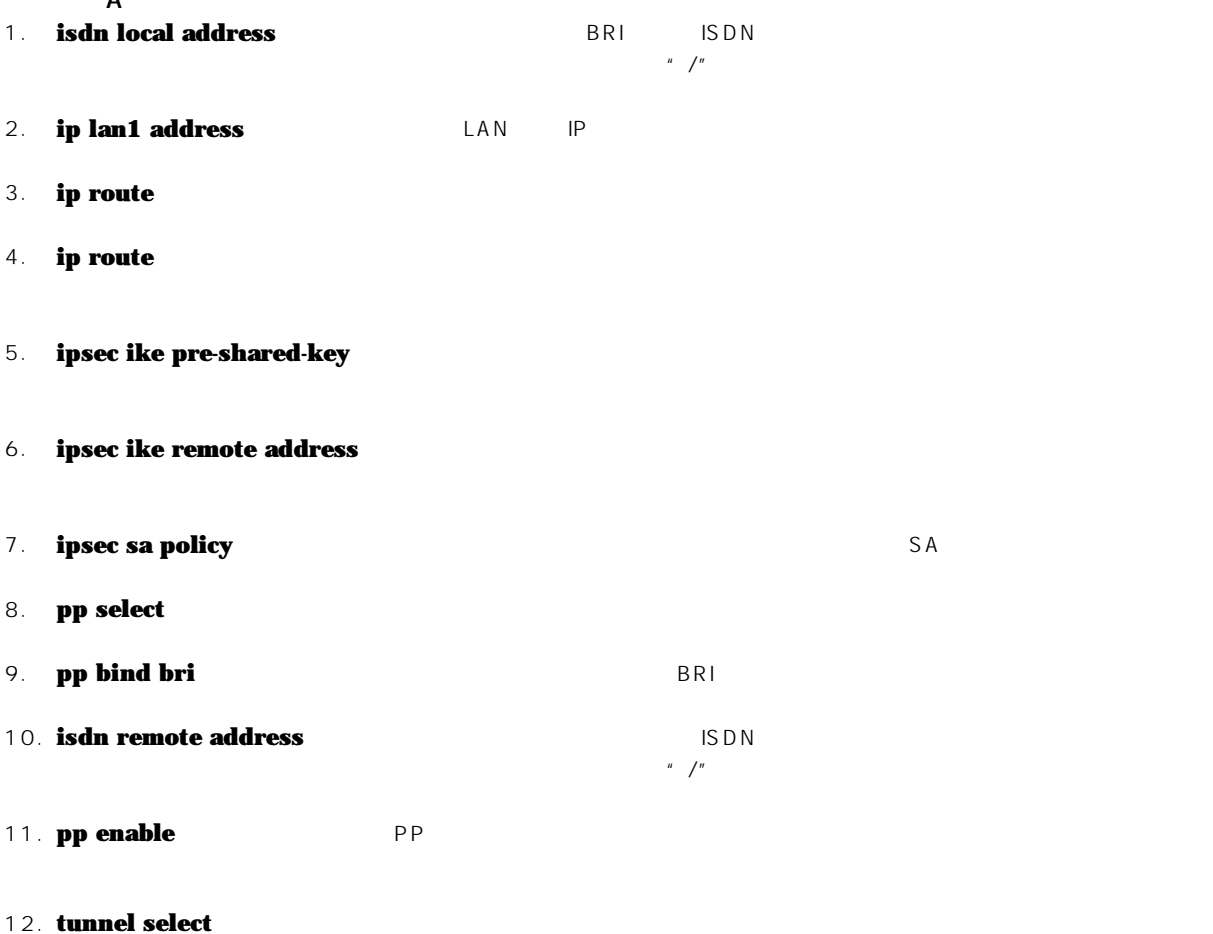

## **134** 12. IPsec

- 13. **ipsec tunnel** SA
- 14. **tunnel enable**
- 15. **ipsec auto refresh** SA  $S$  A
- 16. **save** 
	- $\overline{B}$
- 1. **isdn remote address** ISDN ISDN
- $\mu$  /" 2. **ip lan1 address** LAN IP
- 3. **ip route**
- 4. **ip route**
- 5. **ipsec ike pre-shared-key**
- 6. **ipsec ike remote address**
- 7. **ipsec sa policy** SA
- 8. **pp select**
- 9. **pp bind bri** The BRI BRI BRI BRI BRI BRI BRI SAMPLE
- 10. **isdn remote address** ISDN ISDN

 $\mu$  /"

- 11. **pp enable** PP
- 12. **tunnel select**
- 13. **ipsec tunnel** SA
- 14. **tunnel enable**
- 15. **ipsec auto refresh** SA  $S$  A
	-
- 16. **save**

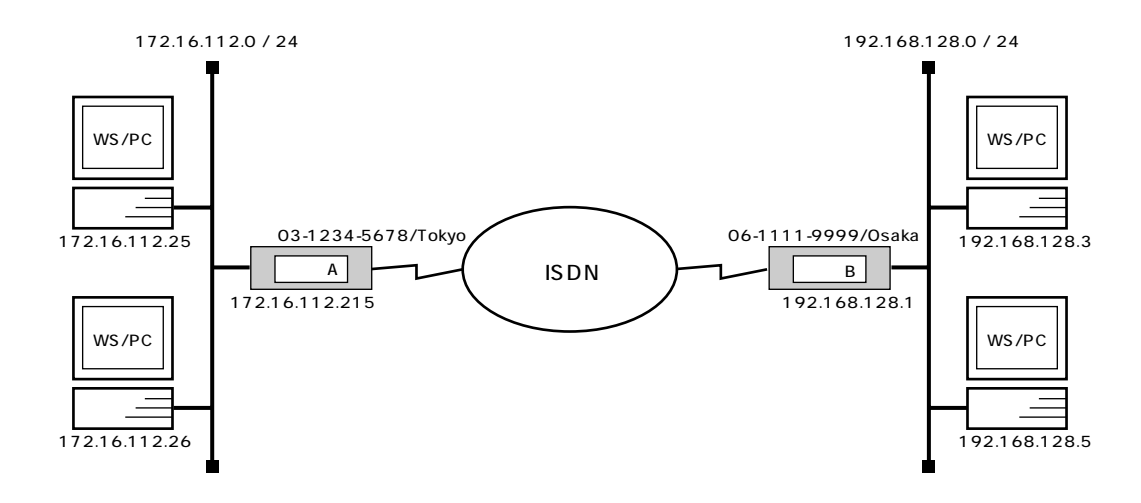

 $\mathsf{A}$ 

**# isdn local address bri1 03-1234-5678/Tokyo # ip lan1 address 172.16.112.215/24 # ip route 192.168.128.0/24 gateway pp 1 # ipsec ike pre-shared-key 1 text himitsu # ipsec ike remote address 1 192.168.128.1 # ipsec sa policy 102 1 esp des-cbc sha-hmac # ipsec transport 1 102 tcp \* telnet # ipsec transport 2 102 tcp telnet \* # security class 1 on on #pp select 1 pp1# pp bind bri1 pp1# isdn remote address call 06-1111-9999/Osaka pp1# pp enable 1 pp1# save**

 $\overline{B}$  B  $\overline{B}$  B  $\overline{B}$ **# isdn local address bri1 06-1111-9999/Osaka # ip lan1 address 192.168.128.1/24 # ip route 172.16.112.0/24 gateway pp 1 # ipsec ike pre-shared-key 1 text himitsu # ipsec ike remote address 1 172.16.112.215 # ipsec sa policy 102 1 esp des-cbc sha-hmac # ipsec transport 1 102 tcp \* telnet # ipsec transport 2 102 tcp telnet \* # security class 1 on on # pp select 1 pp1# isdn remote address call 03-1234-5678/Tokyo pp1# pp enable 1 pp1# save**

IP 172.16.112.215 A IP 192.168.128.1 B TELNET IPsec use that the extension of the extension of the extension of the extension of the extension of the extension of the extension of the extension of the extension of the extension of the extension of the extension of the  $IP$ 

 $\mu$  /"

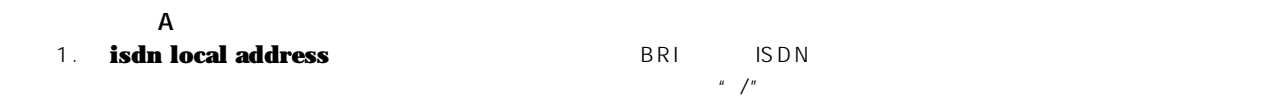

2. **ip lan1 address** LAN **IP** 

3. **ip route** 

4. **ipsec ike pre-shared-key** 

- 5. **ipsec ike remote address**
- 6. **ipsec sa policy SA**
- 7. **ipsec transport**
- 8. **security class** TELNET
- 9. **pp select**

10. **pp bind** BRI

11. **isdn remote address** ISDN **ISDN** 

12. **pp enable** PP

13. **save** 

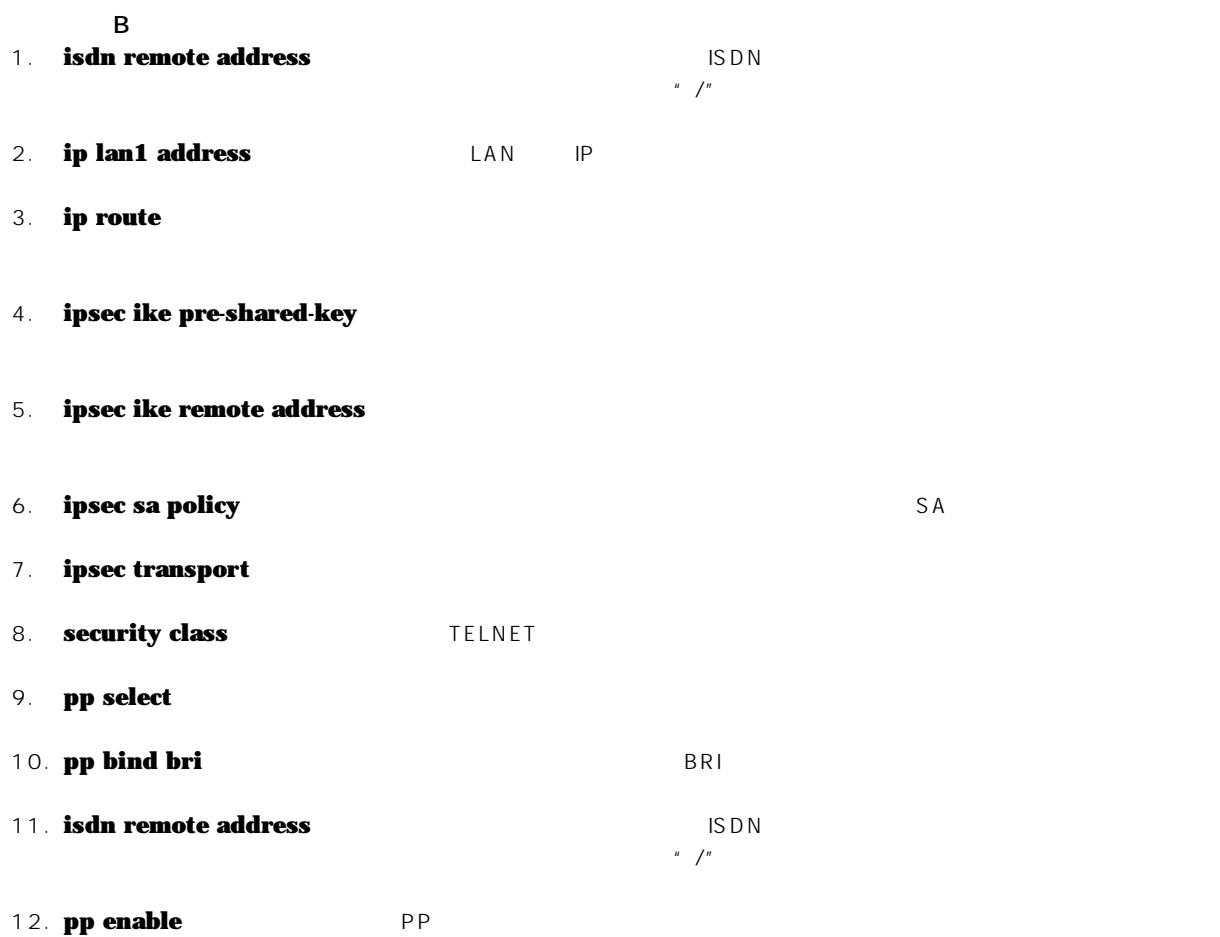

13. **save** 

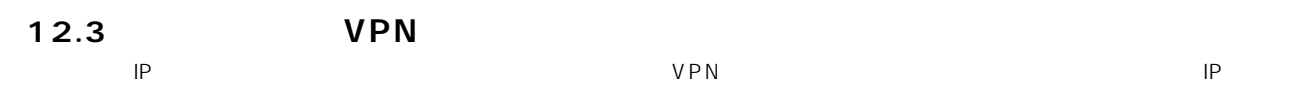

 $[$   $]$ 

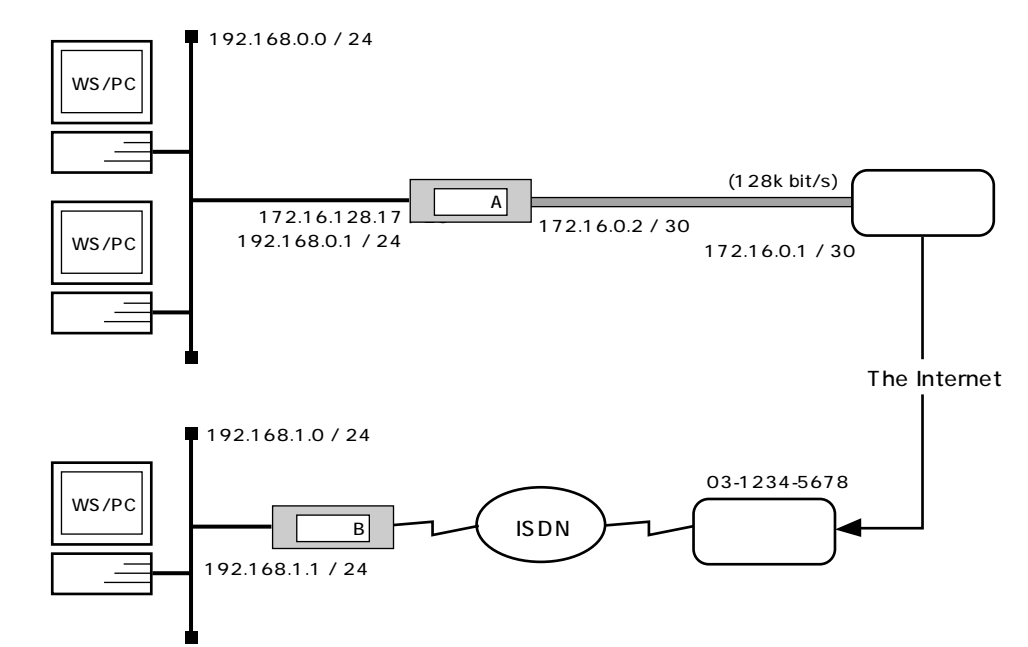

# [ ルータ A 側 ]

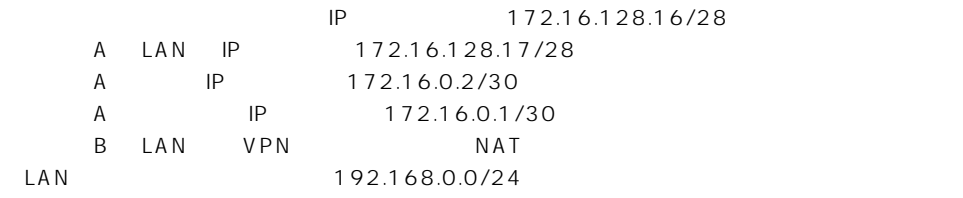

# [ ルータ B 側 ]

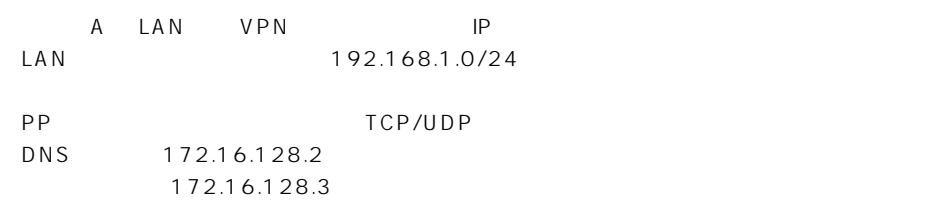

 $\begin{bmatrix} A & A \end{bmatrix}$ 

```
# line type bri1 l128
# ip lan1 address 172.16.128.17/28
# ip lan1 secondary address 192.168.0.1/24
# nat descriptor type 1 nat-masquerade
# nat descriptor address outer 1 172.16.128.18-172.16.128.30
# nat descriptor address inner 1 192.168.0.1-192.168.0.254
# pp select 1
pp1# pp bind bri1
pp1# ip pp nat descriptor 1
pp1# ip pp address 172.16.0.2/30
pp1# ip pp remote address 172.16.0.1
pp1# ip route default gateway pp 1
pp1# pp enable 1
pp1# pp select none
# ipsec ike pre-shared-key 1 text secret
# ipsec ike remote address 1 any
# ipsec ike remote name 1 routerB
# ipsec sa policy 101 1 esp des-cbc md5-hmac
# tunnel select 1
tunnel1# ip route 192.168.1.0/24 gateway tunnel 1
tunnel1# ipsec tunnel 101
tunnel1# tunnel enable 1
tunnel1# ipsec auto refresh on
tunnel1# tunnel select none
# save
# interface reset bri1
```

```
[\begin{array}{cccc} B & D \end{array}]
```
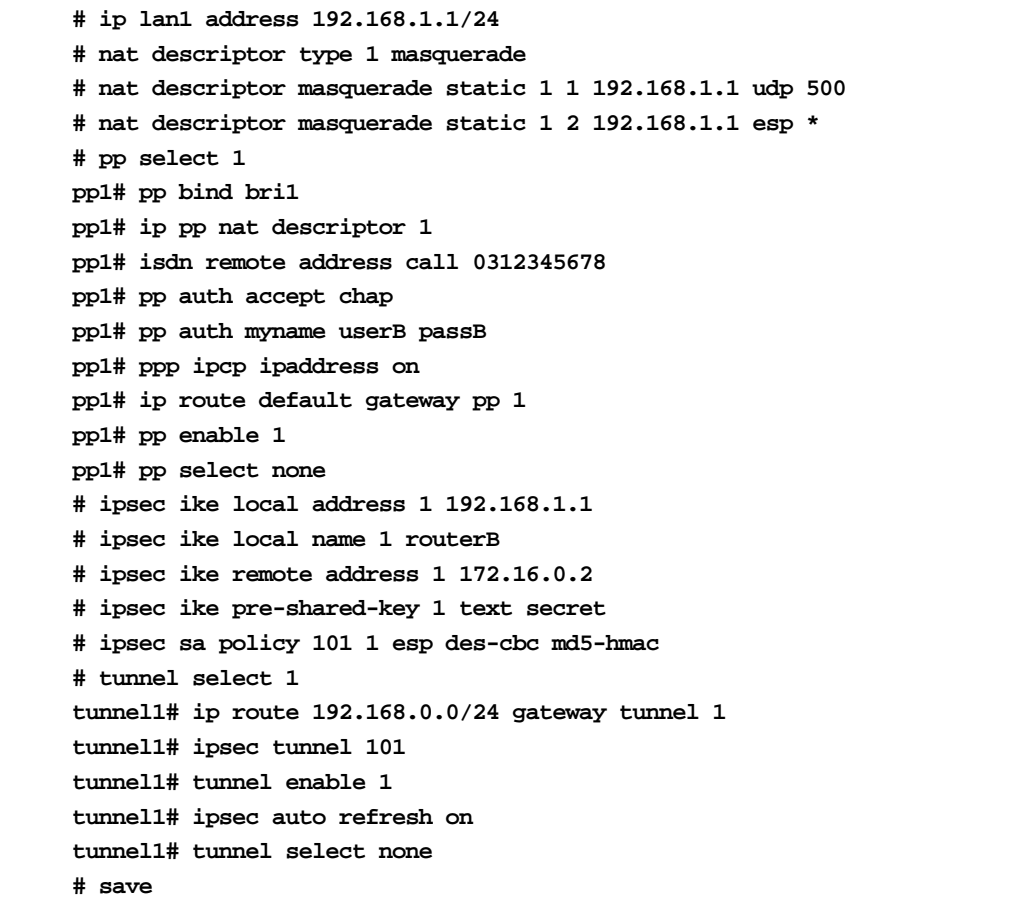

 $[$   $]$  $\overline{A}$ 1. **# line type bri1 l128** 2. **# ip lan1 address 172.16.128.17/28 # ip lan1 secondary address 192.168.0.1/24** 回線側から RT に直接グローバルアドレスでアクセスする目的でプライマリアドレスにはグローバルアドレスを設定しま  $\mathsf{LAN}$  $NAT$ 3. **# nat descriptor type 1 nat-masquerade # nat descriptor address outer 1 172.16.128.18-172.16.128.30 # nat descriptor address inner 1 192.168.0.1-192.168.0.254 # pp select 1 pp1# pp bind bri1 pp1# ip pp nat descriptor 1**  $NAT$  $\mathsf{LAN}$ 4. **pp1# ip pp address 172.16.0.2/30 pp1# ip pp remote address 172.16.0.1** プロバイダ側のルータと接続するために必要であれば、回線側の IP アドレスの設定を行います。Unnumbered で接続 B **ipsec ike remote address 172.16.128.17** 5. **pp1# ip route default gateway pp 1 pp1# pp enable 1 pp1# pp select none**  $V P N$ 6. **# ipsec ike pre-shared-key 1 text secret # ipsec ike remote address 1 any # ipsec ike remote name 1 routerB # ipsec sa policy 101 1 esp des-cbc md5-hmac** IPsec pre-shared-key IP  $IP$  any  $\mathsf{IP}$  any  $\mathsf{IP}$  $\mathsf{des\text{-}cbc}$  $md5$ -hmac 7. **# tunnel select 1 tunnel1# ip route 192.168.1.0/24 gateway tunnel 1 tunnel1# ipsec tunnel 101 tunnel1# tunnel enable 1 tunnel1# ipsec auto refresh on tunnel1# tunnel select none** した IPsec こうしょう IPsec アクセス IPsec こうしょう IPsec にんしょう IPsec にんしょう 8. **# save # interface reset bri1**

 $\blacksquare$  restart  $\blacksquare$ 

```
\overline{B}1. ip lan1 address 192.168.1.1/24
   LAN2. # nat descriptor type 1 masquerade
   # nat descriptor masquerade static 1 1 192.168.1.1 udp 500
   # nat descriptor masquerade static 1 2 192.168.1.1 esp *
   # pp select 1
   pp1# pp bind bri1
   pp1# ip pp nat descriptor 1
   IP 200 RT U Udp 500 R T
   IP ESP
3. pp1# isdn remote address call 0312345678
   pp1# pp auth accept chap
   pp1# pp auth myname userB passB
   pp1# ppp ipcp ipaddress on
   pp1# ip route default gateway pp 1
   pp1# pp enable 1
   pp1# pp select none
   VPN4. # ipsec ike local address 1 192.168.1.1
   # ipsec ike local name 1 routerB
   # ipsec ike remote address 1 172.16.0.2
   # ipsec ike pre-shared-key 1 text secret
   # ipsec sa policy 101 1 esp des-cbc md5-hmac
   IPsec pre-shared-key
   トウェイの IP アドレスと、相手側が自側を識別するための名前を設定します。暗号化を行い、アルゴリズムに des-cbc
             md5-hmac
5. # tunnel select 1
   tunnel1# ip route 192.168.0.0/24 gateway tunnel 1
   tunnel1# ipsec tunnel 101
   tunnel1# tunnel enable 1
   tunnel1# ipsec auto refresh on
   tunnel1# tunnel select none
   # save
       LAN IPsec Reserves Reserves Reserves Reserves Reserves Reserves Reserves Reserves Reserves Reserves Reserves Reserves Reserves Reserves Reserves Reserves Reserves Reserves Reserves Reserves Reserves Reserves Reserves Reser
```
12. IPsec

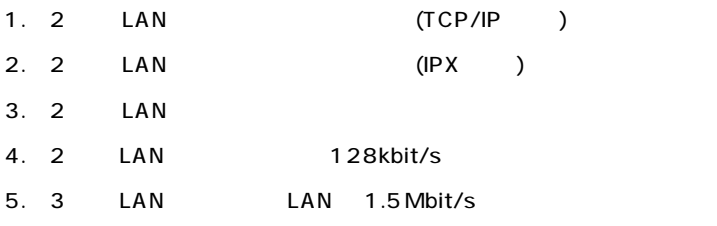

## **144** 13.

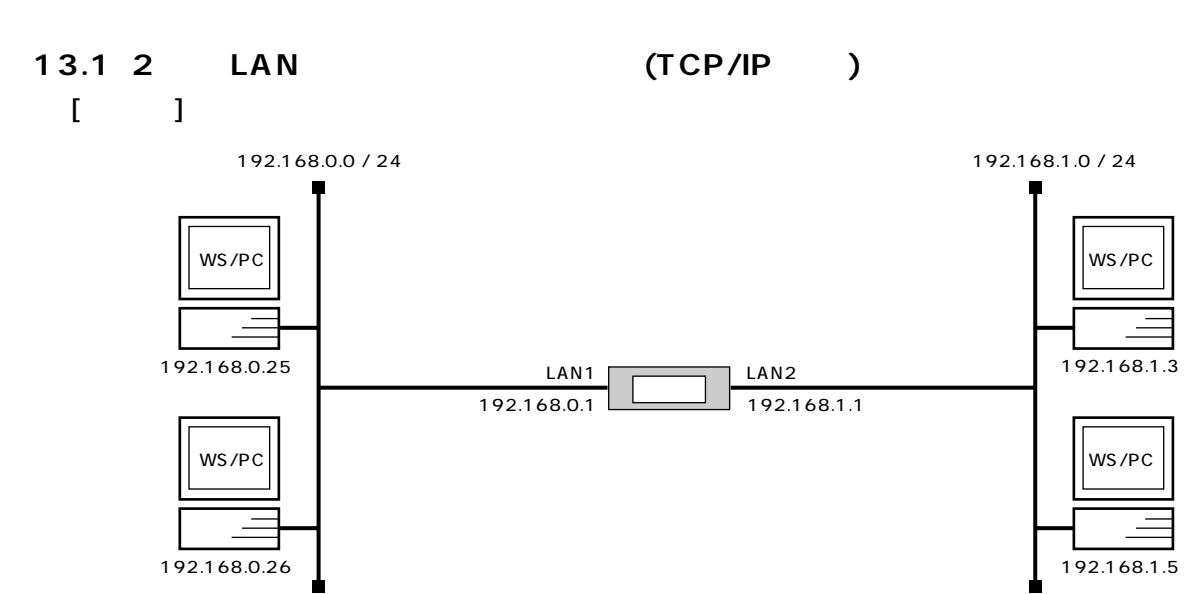

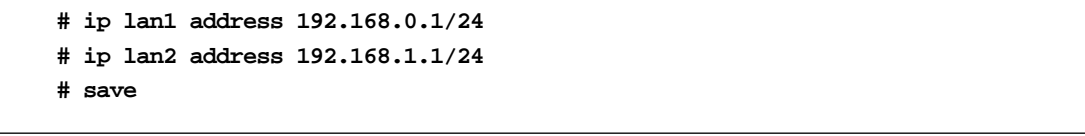

192.168.0.0 192.168.1.0

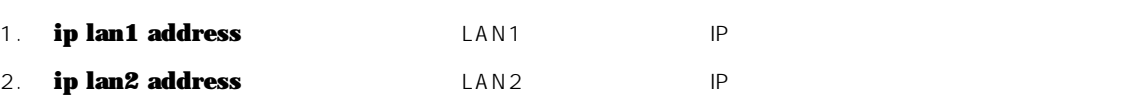

3. **save**
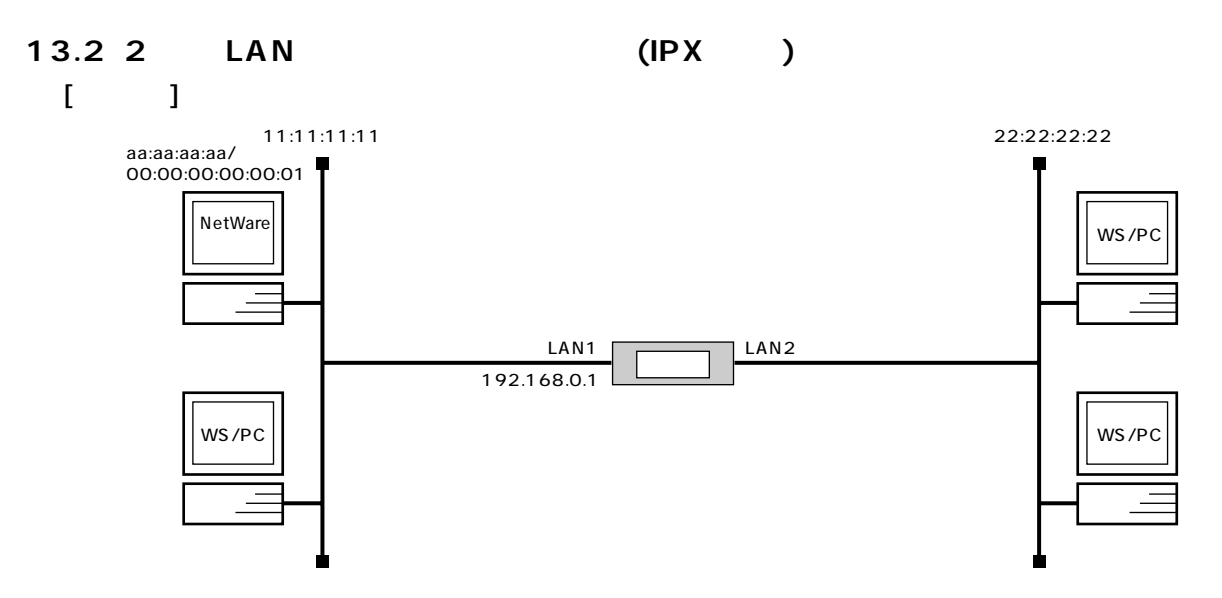

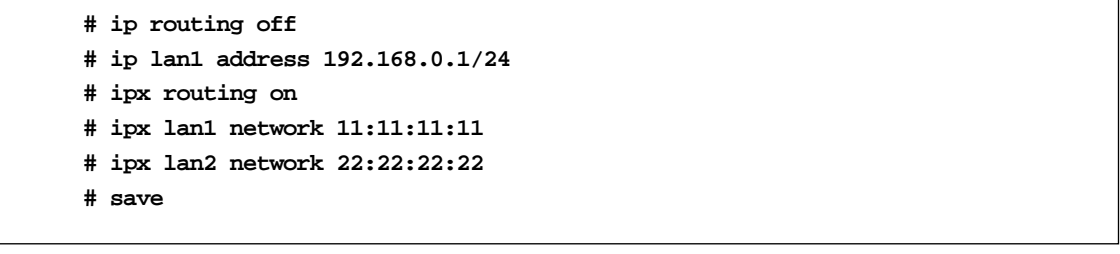

#### IP X  $\blacksquare$

LAN1 IP IP TELNET

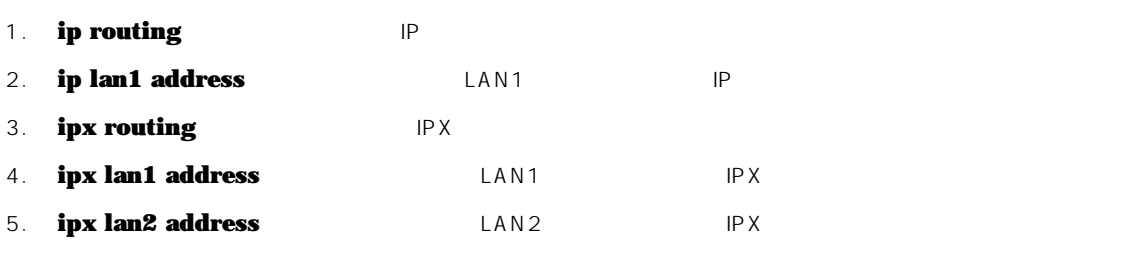

6. **save** 

13.3 2 LAN

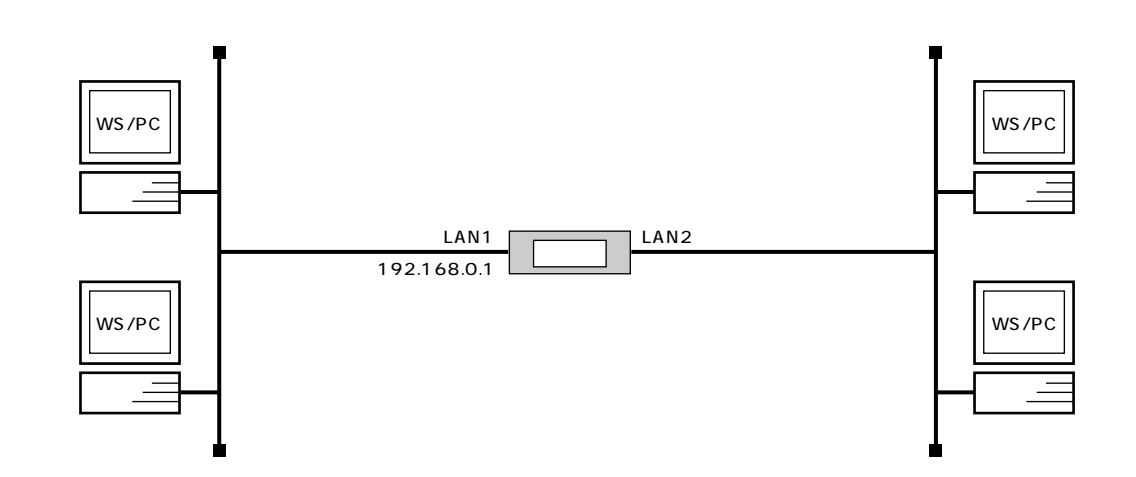

**# ip routing off # ip lan1 address 192.168.0.1/24 # bridge use on # bridge group lan1 lan2 # save**

LAN1 インタフェースのコンタフェースのリビジョンアップではなりません。アップでは多須ではないでしょうか。<br>コンタフェースのリビジョンアップではなりませんが、アップや TELNET でんしょうかい TELNET 1. **ip routing** IP

- 2. **ip lan1 address** LAN1 **IP**
- 3. **bridge use**
- 4. **bridge group**
- 5. **save**

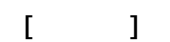

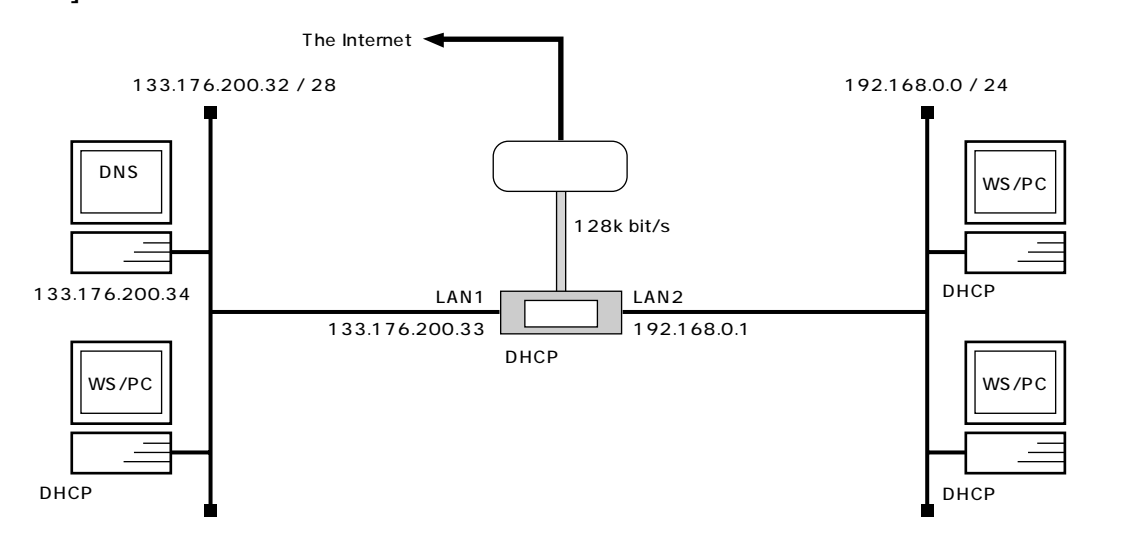

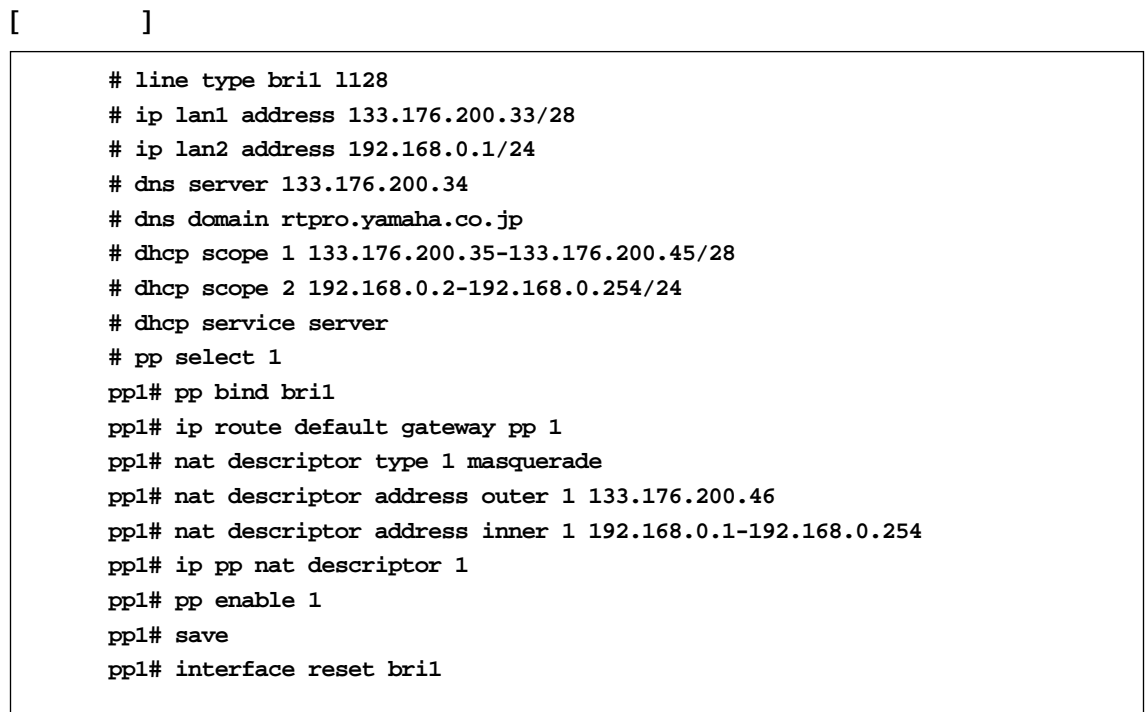

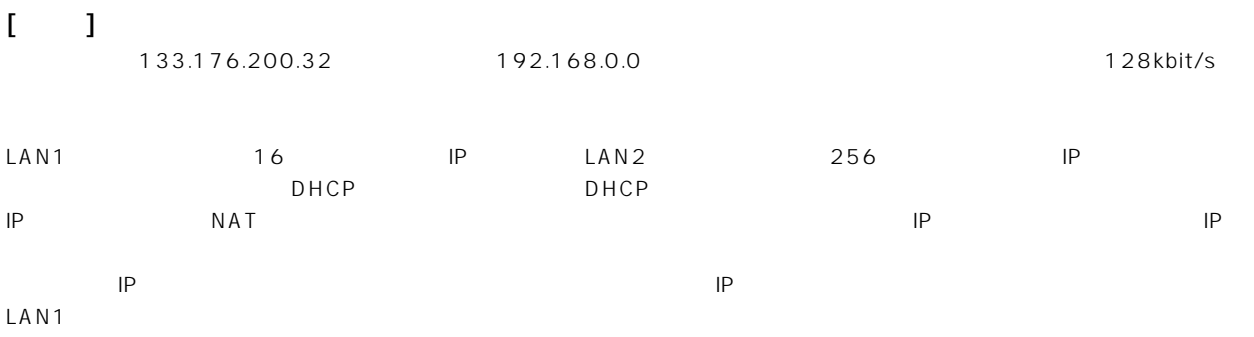

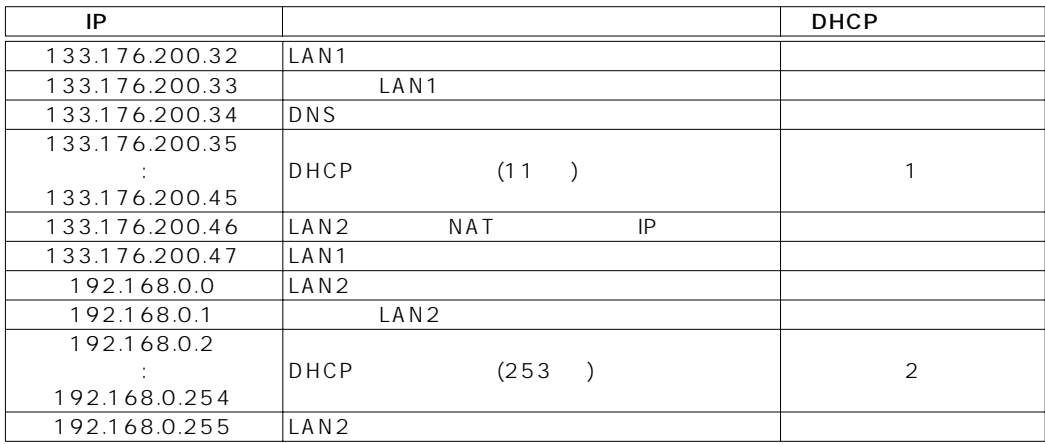

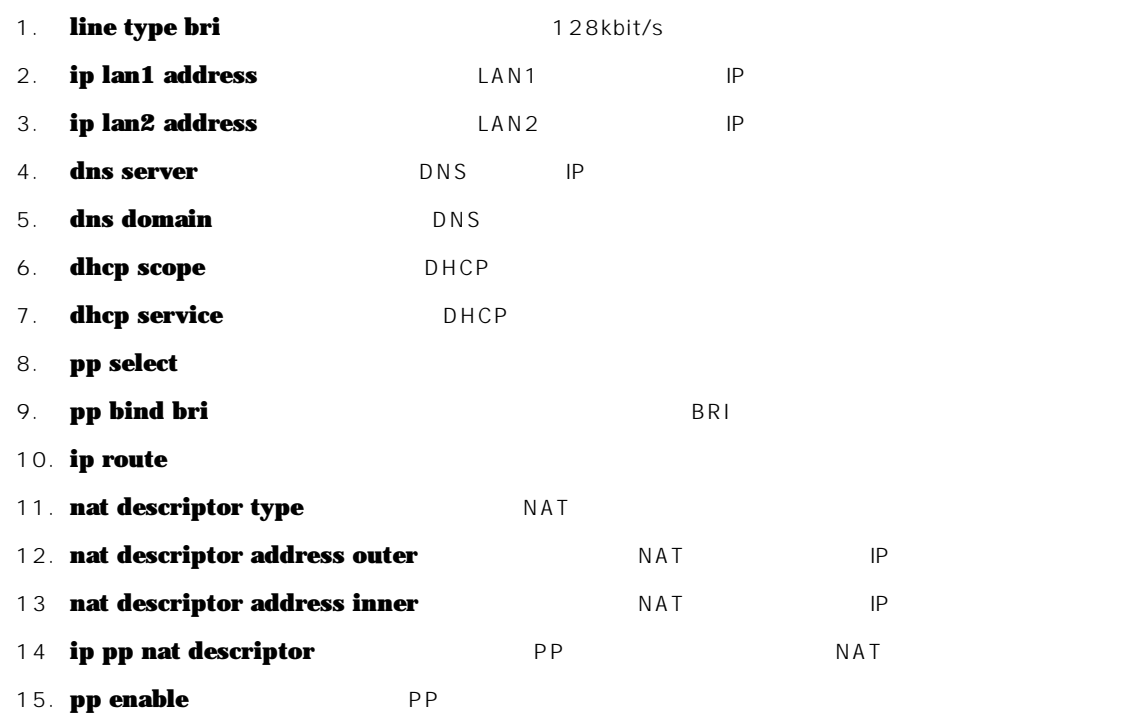

16. **save** 

**17. interface reset bri1 interface reset bri1** 

restart **restart** 

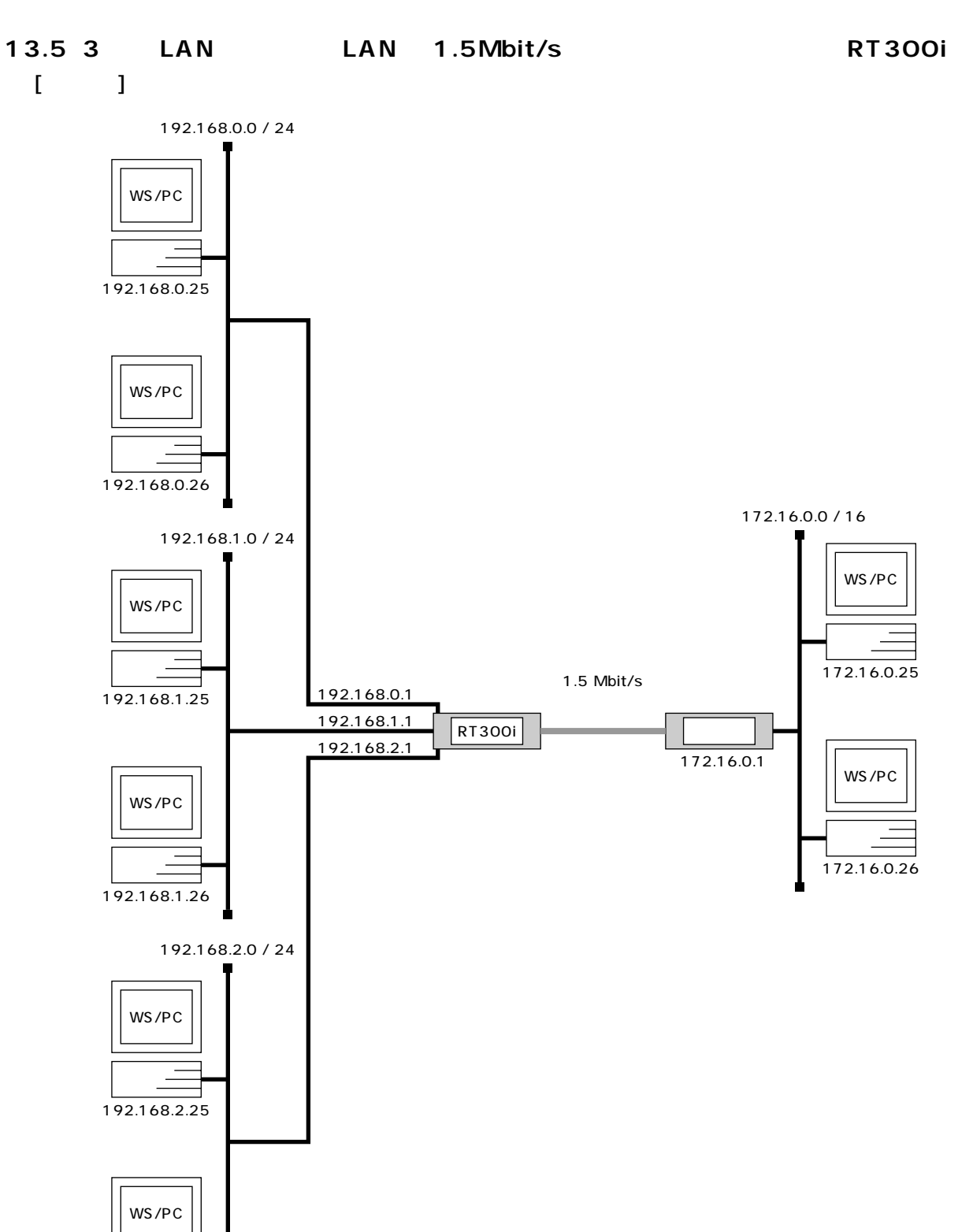

192.168.2.26

13. **149** 

150 13.

 $[$   $]$ 

```
# pri leased channel 1/1 1 24
# ip lan1 address 192.168.0.1/24
# ip lan2 address 192.168.1.1/24
# ip lan3 address 192.168.2.1/24
# ip route 172.16.0.0/16 gateway pp 1
# pp select 1
pp1# pp bind pri1/1
pp1# pp enable 1
pp1# save
pp1# interface reset pri1
```
 $[-1]$ 

```
2 LAN (YBA-1ETH-TX) PRI (YBA-1PRI-N) 3
  LAN
```
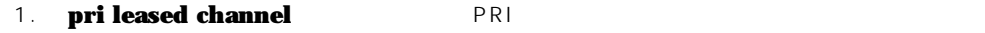

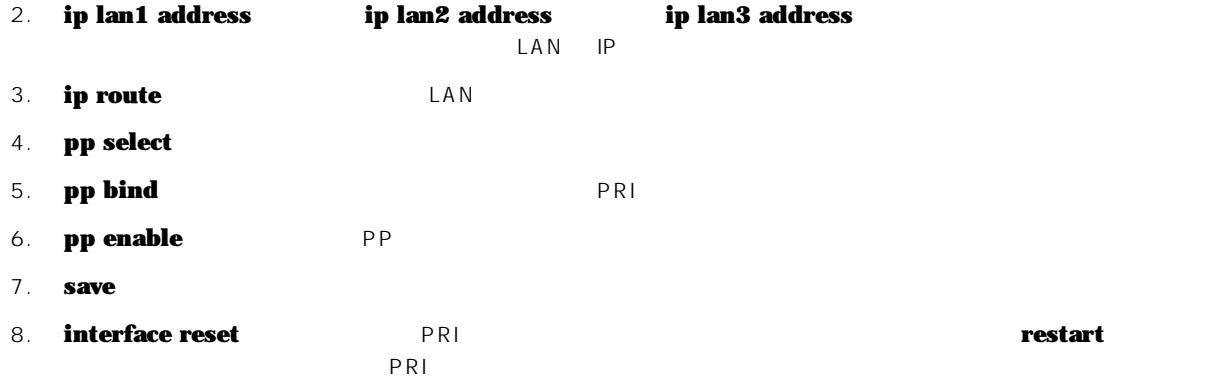

## 14. NAT

 $NAT$ 

1. NAT 2 LAN 2. NAT 2 LAN 3. IP 2 LAN 4. NAT IP  $5.$  IP  $-$ 

## 14.1 **NAT 2 LAN**

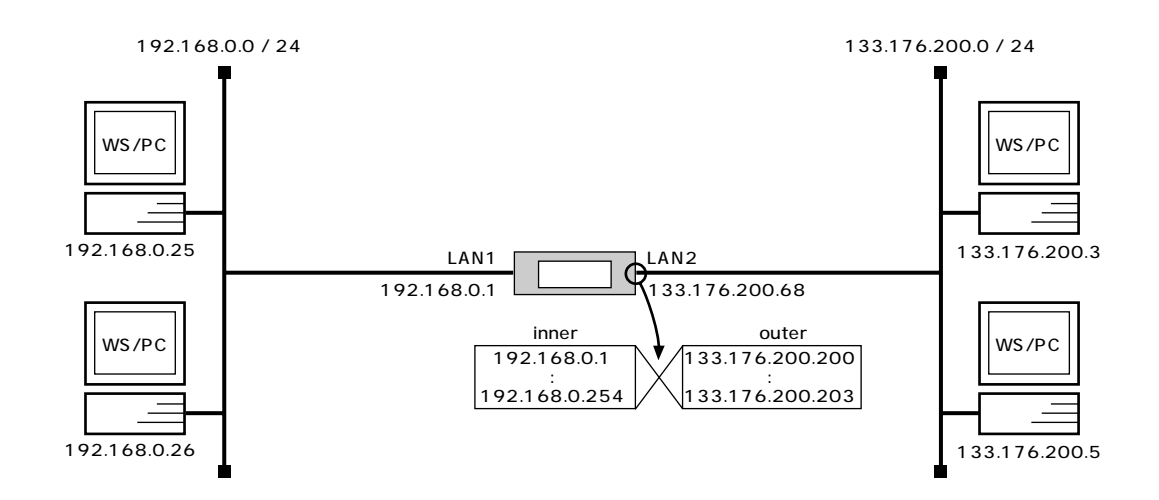

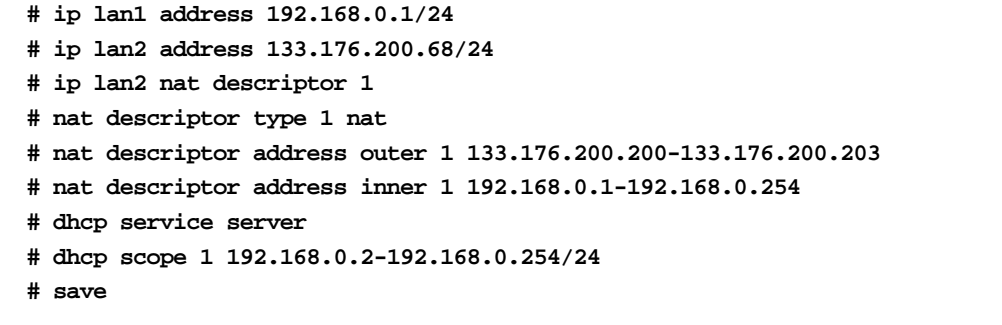

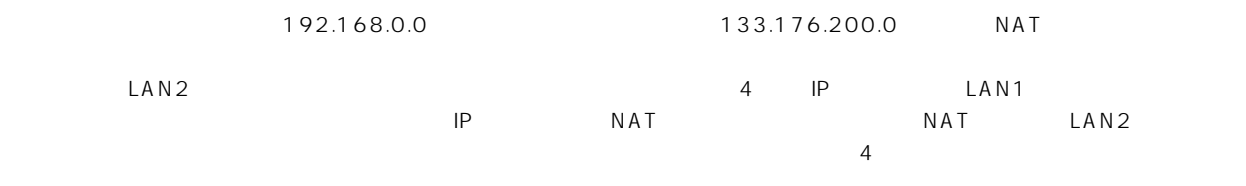

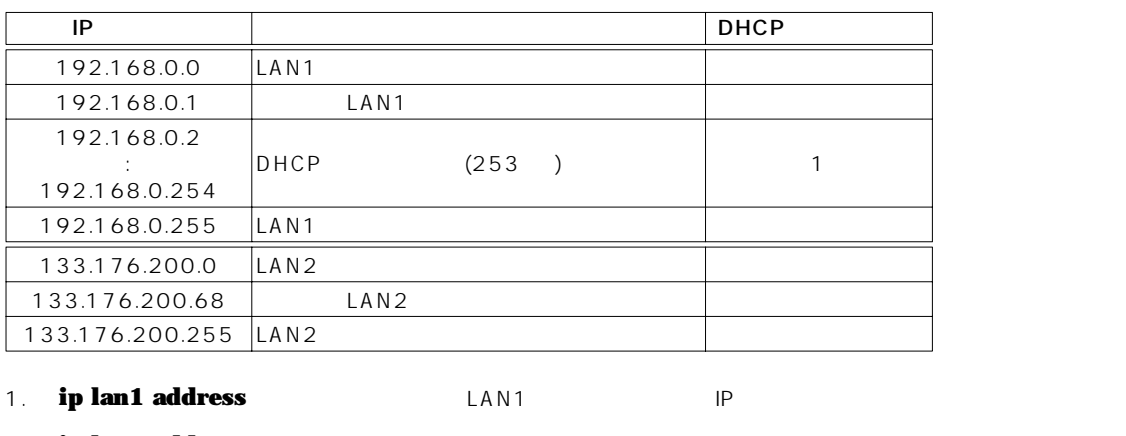

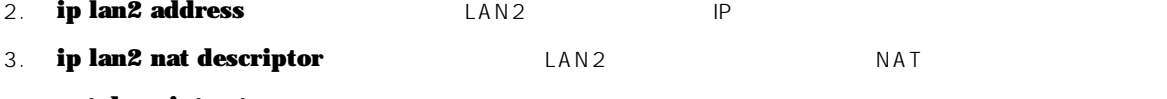

4. **nat descriptor type NAT** 

- 8. **dhcp scope** DHCP
- 9. **save**

## 14.2 **NAT 2 LAN**

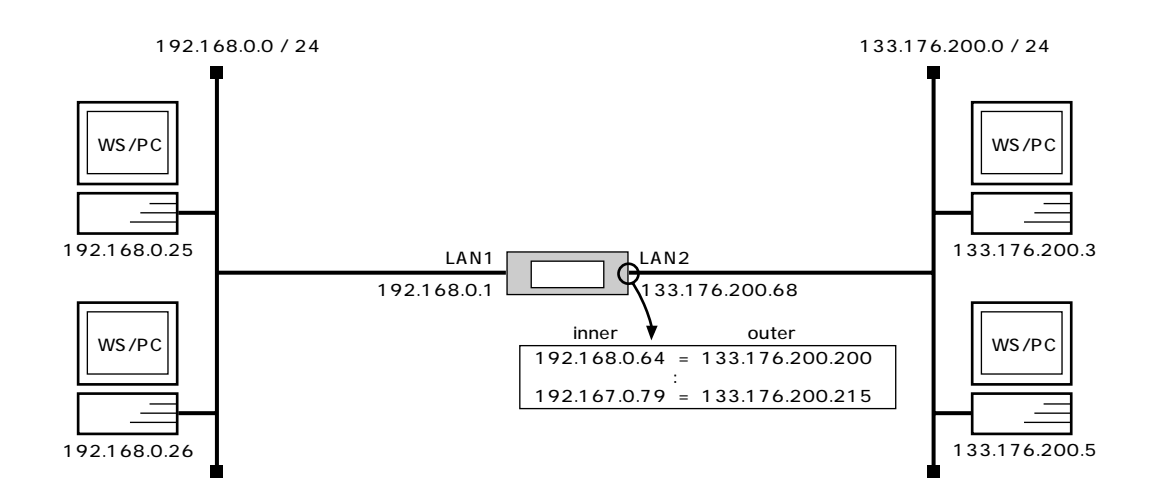

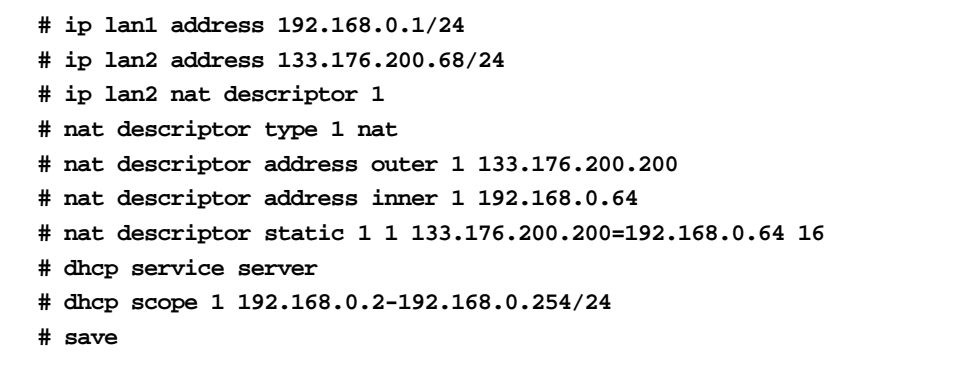

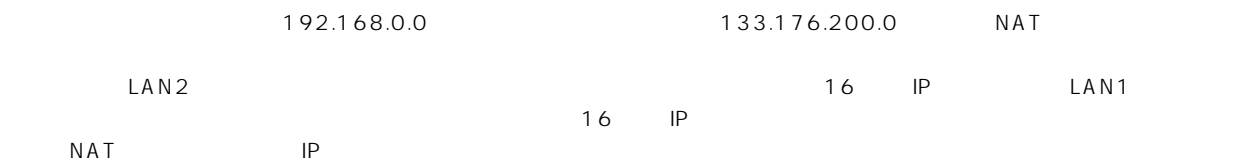

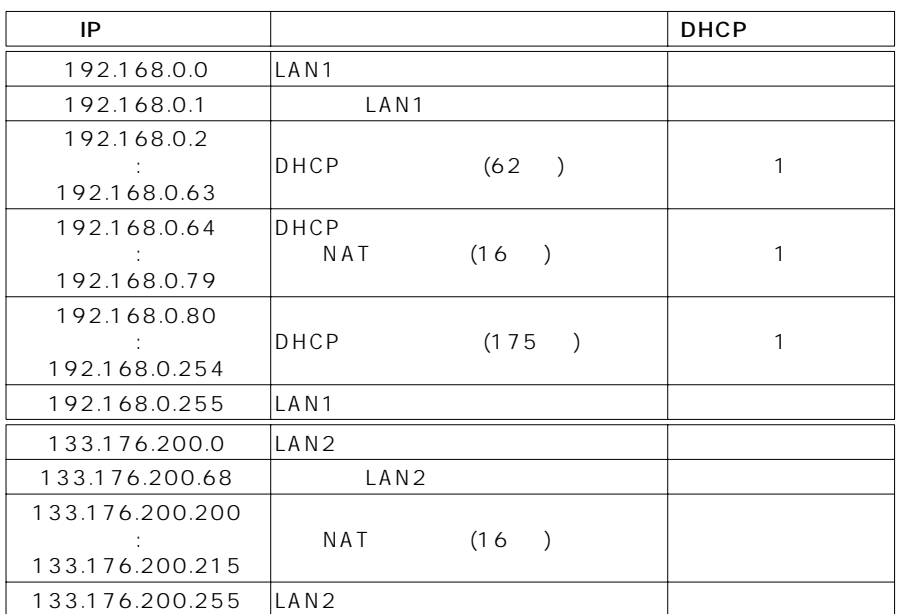

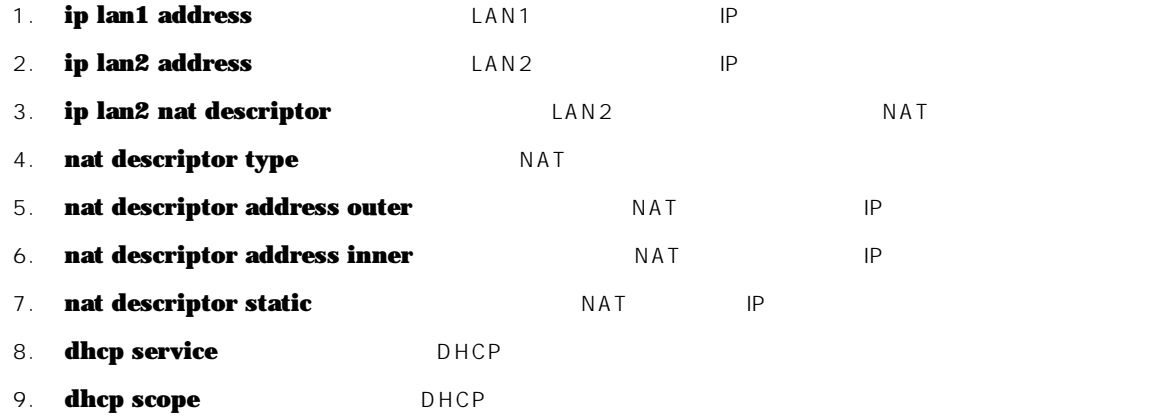

10. **save** 

## 14.3 IP 2 LAN

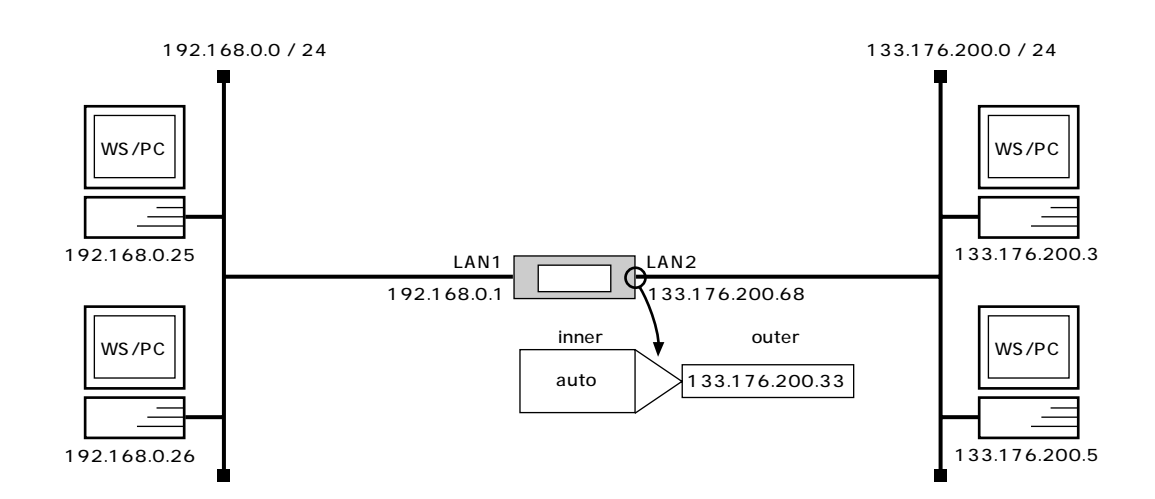

**# ip lan1 address 192.168.0.1/24 # ip lan2 address 133.176.200.68/24 # ip lan2 nat descriptor 1 # nat descriptor type 1 masquerade # nat descriptor address outer 1 primary # dhcp service server # dhcp scope 1 192.168.0.2-192.168.0.254/24 # save**

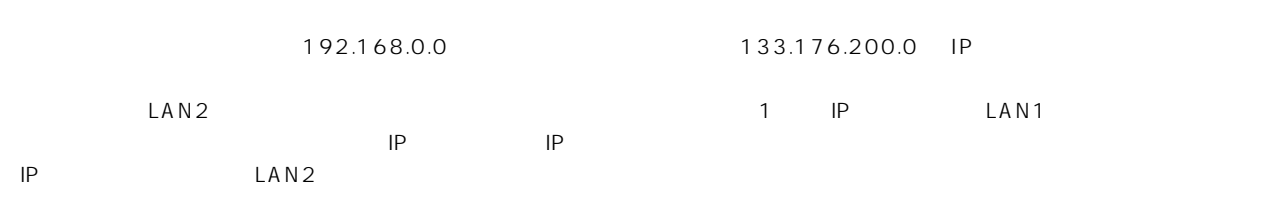

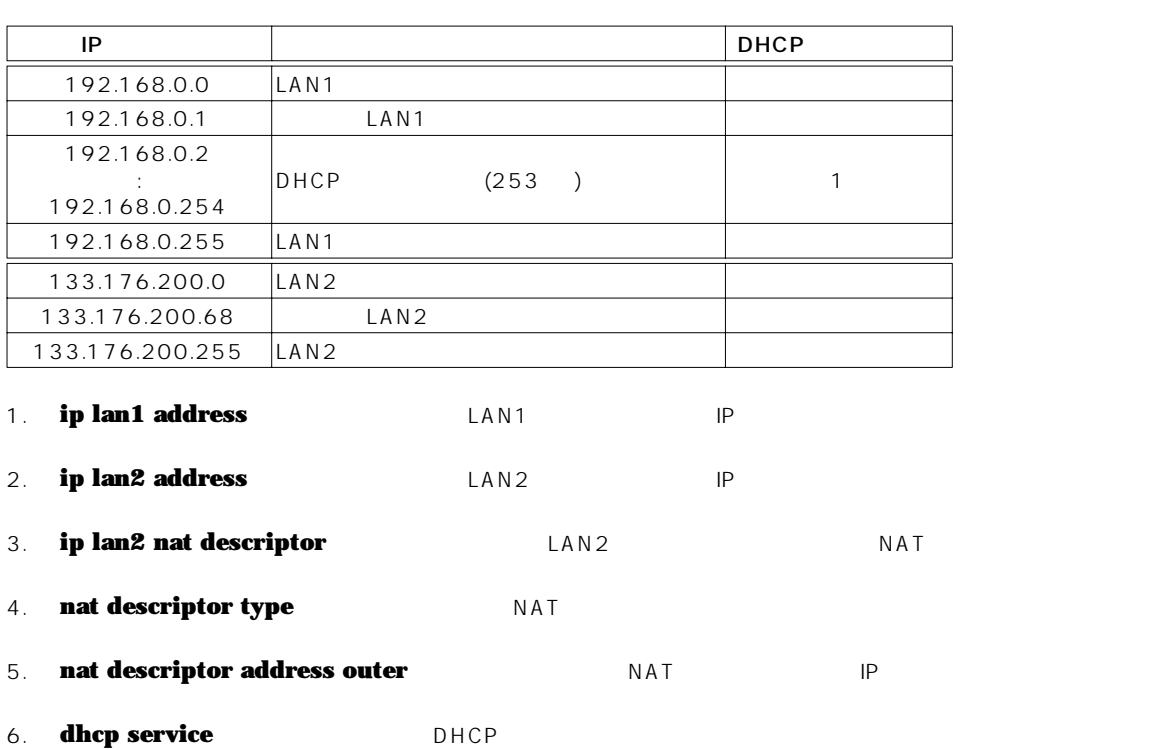

### 7. **dhcp scope** DHCP

8. **save** 

## **14.4 NAT IP**

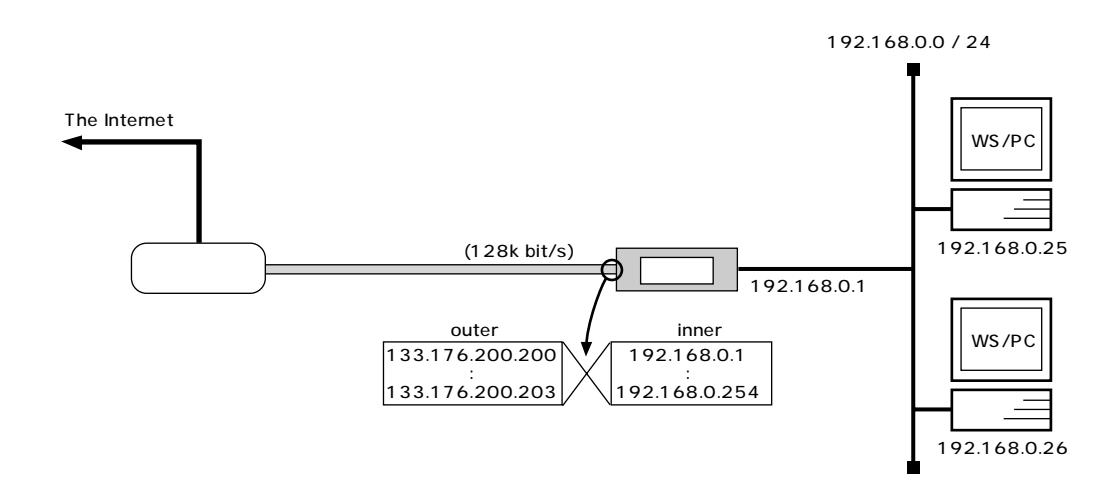

### $[$   $]$

**# line type bri1 l128 # ip lan1 address 192.168.0.1/24 # nat descriptor type 1 nat-masquerade # nat descriptor address outer 1 133.176.200.200-133.176.200.203 # nat descriptor address inner 1 192.168.0.1-192.168.0.254 # pp select 1 pp1# pp bind bri1 pp1# ip route default gateway pp 1 pp1# ip pp nat descriptor 1 pp1# pp enable 1 pp1# pp select none # dhcp service server # dhcp scope 1 192.168.0.2-192.168.0.254/24 # save # interface reset bri1**

## $[-1]$

### 192.168.0.0 NAT IP

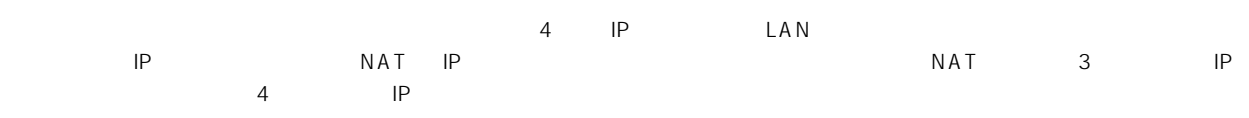

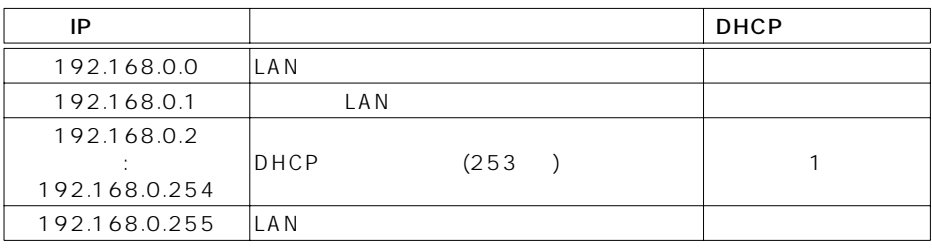

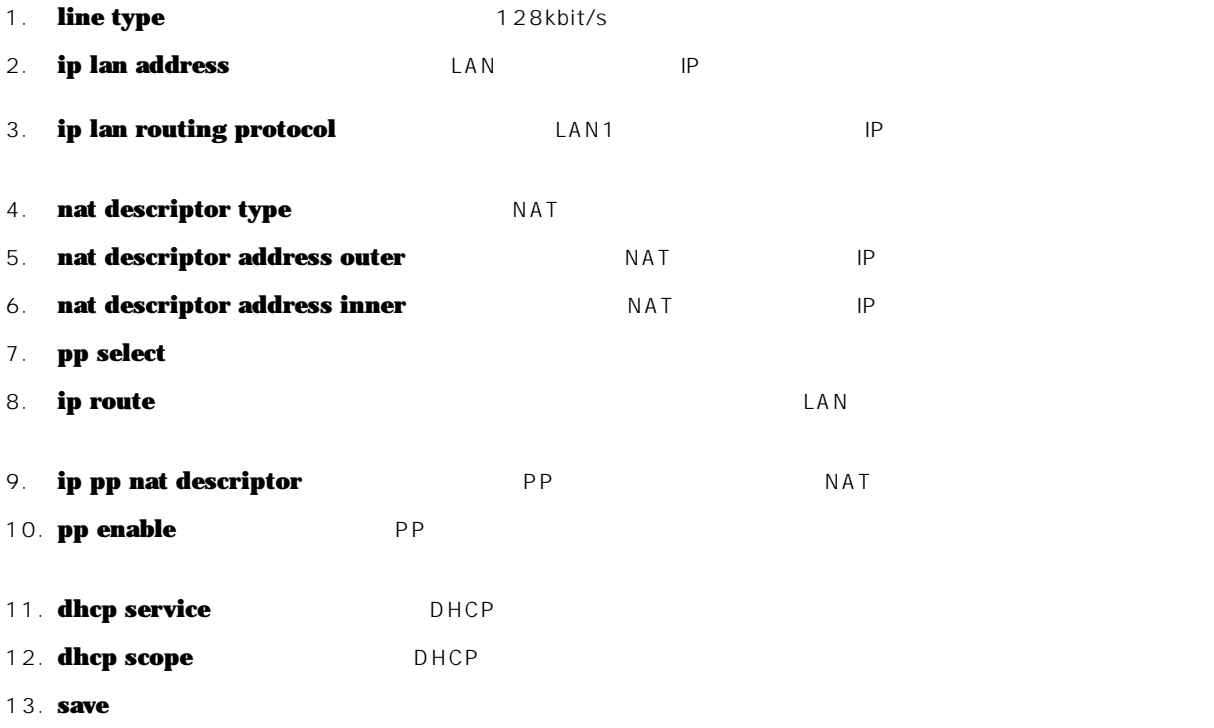

14. **interface reset**<br>restart restart **The Executive Executive Executive Executive Executive Executive Executive Executive Executive Executive Executive Executive Executive Executive Executive Executive Executive Executive Executive Executive Executive** 

- 14.5 IP **-**
	- $[$   $]$

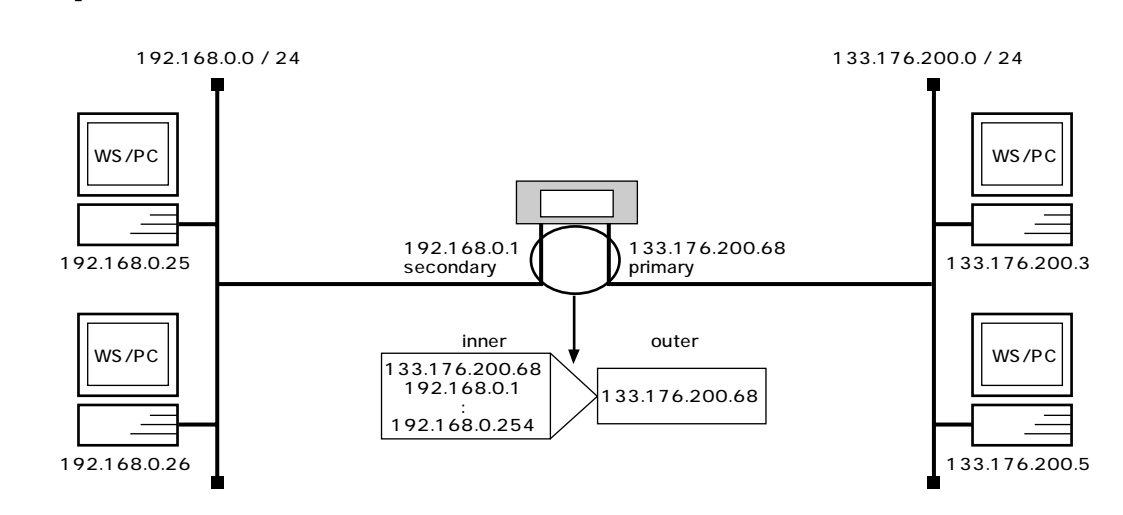

$$
[\qquad \qquad 1
$$

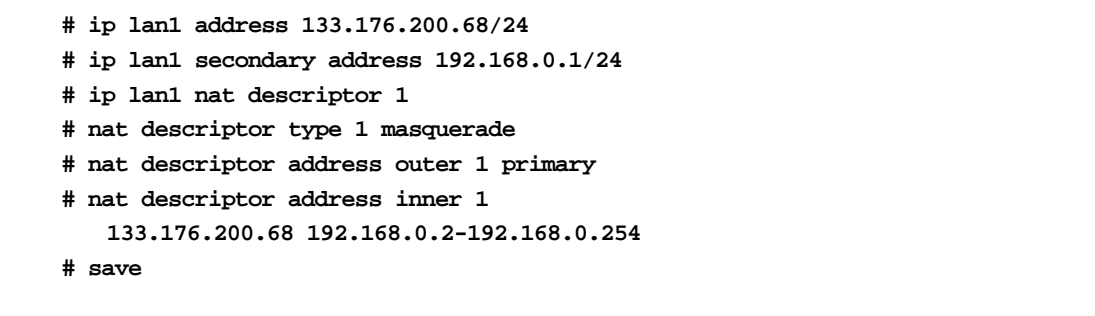

## $[$   $]$

192.168.0.0 IP

|                | IP                           | IP<br>1    |    |            | IP |
|----------------|------------------------------|------------|----|------------|----|
| 1.             | ip lan1 address              | LAN        | IP |            |    |
| 2.             | ip lan1 secondary address    | L A N      |    | IP         |    |
| 3 <sub>1</sub> | ip lan1 nat descriptor       | LAN        |    | <b>NAT</b> |    |
| 4.             | nat descriptor type          | <b>NAT</b> |    |            |    |
| 5.             | nat descriptor address outer | NAT        | IP |            |    |
| 6.             | nat descriptor address inner | NAT        | IP |            |    |
| 7.             | save                         |            |    |            |    |

# 15. OSPF

OSPF

- 1. (1)  $2$  PPP
- 2. **2** PPP
- 3. FR
- 4. RIP

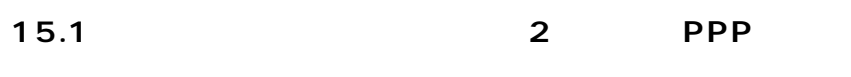

 $[$   $]$ 

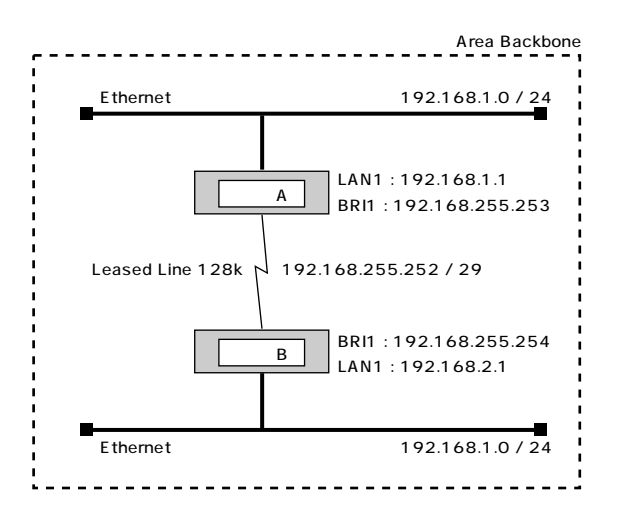

## $\begin{bmatrix} A & A \end{bmatrix}$

**# line type bri1 l128 # ospf use on # ospf area backbone # ip lan1 address 192.168.1.1/24 # ip lan1 ospf area backbone # pp select 1 pp1# pp bind bri1 pp1# ip pp address 192.168.255.243/29 pp1# ip pp ospf area backbone pp1# ppp ipcp ipaddress on pp1# pp enable 1 pp1# pp select none # save # interface reset bri1 # ospf configure refresh**

 $[\begin{array}{cccc} B & D \end{array}]$ 

```
# line type bri1 l128
# ospf use on
# ospf area backbone
# ip lan1 address 192.168.2.1/24
# ip lan1 ospf area backbone
# pp select 1
pp1# pp bind bri1
pp1# ip pp address 192.168.255.244/29
pp1# ip pp ospf area backbone
pp1# ppp ipcp ipaddress on
pp1# pp enable 1
pp1# pp select none
# save
# interface reset bri1
# ospf configure refresh
```
 $\sim$  2

 $[$   $]$ 

1. **line type** 128k bit/s 2. **ospf use** ospf 3. **ospf area DSPF backbone** 4. **ip lan1 address** LAN IP 5. **ip lan1 ospf area** The land Separation of  $\overline{S}$  and  $\overline{S}$ backbone 6. **pp select** 7. **pp bind** BRI 8. **ip pp address TP** 9. **ip pp ospf area DOSPF** backbone 10. **ppp ipcp ipaddress THE EXECUTE EXECUTE EXECUTE** 11. **pp enable** pp 12. **save** 13. **interface reset** 14. **ospf configure refresh** OSPF

 $[$   $]$ 

## 15.2 **2 PPP**

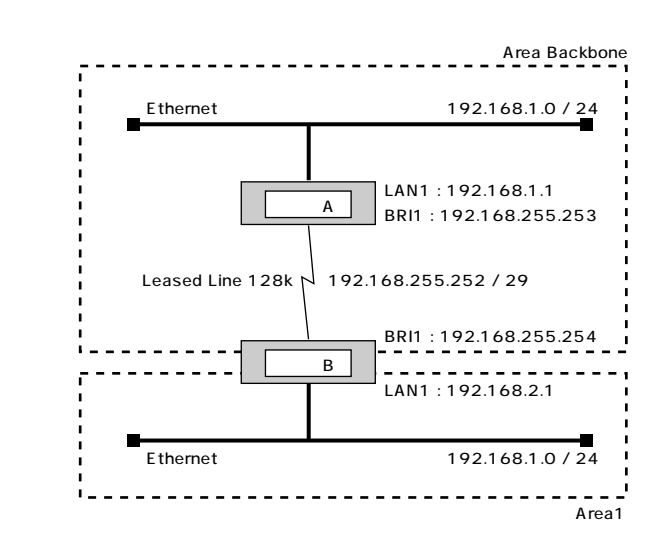

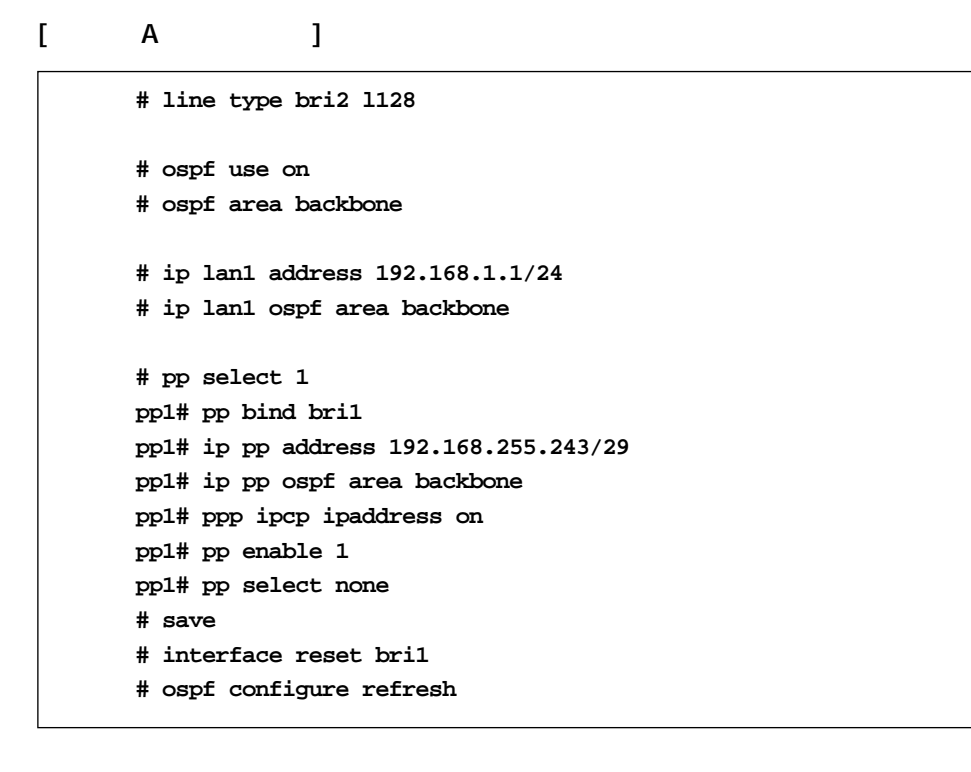

 $[$  B  $]$ 

```
# line type bri2 1128
# ospf use on
# ospf area backbone
# ospf area 1
# ip lan1 address 192.168.2.1/24
# ip lan1 ospf area 1
# pp select 1
pp1# pp bind bri1
pp1# ip pp address 192.168.255.244/29
pp1# ip pp ospf area backbone
pp1# ppp ipcp ipaddress on
pp1# pp enable 1
pp1# pp select none
# save
# interface reset bri1
# ospf configure refresh
```
 $[-]$ 

 $1 \t2$ 

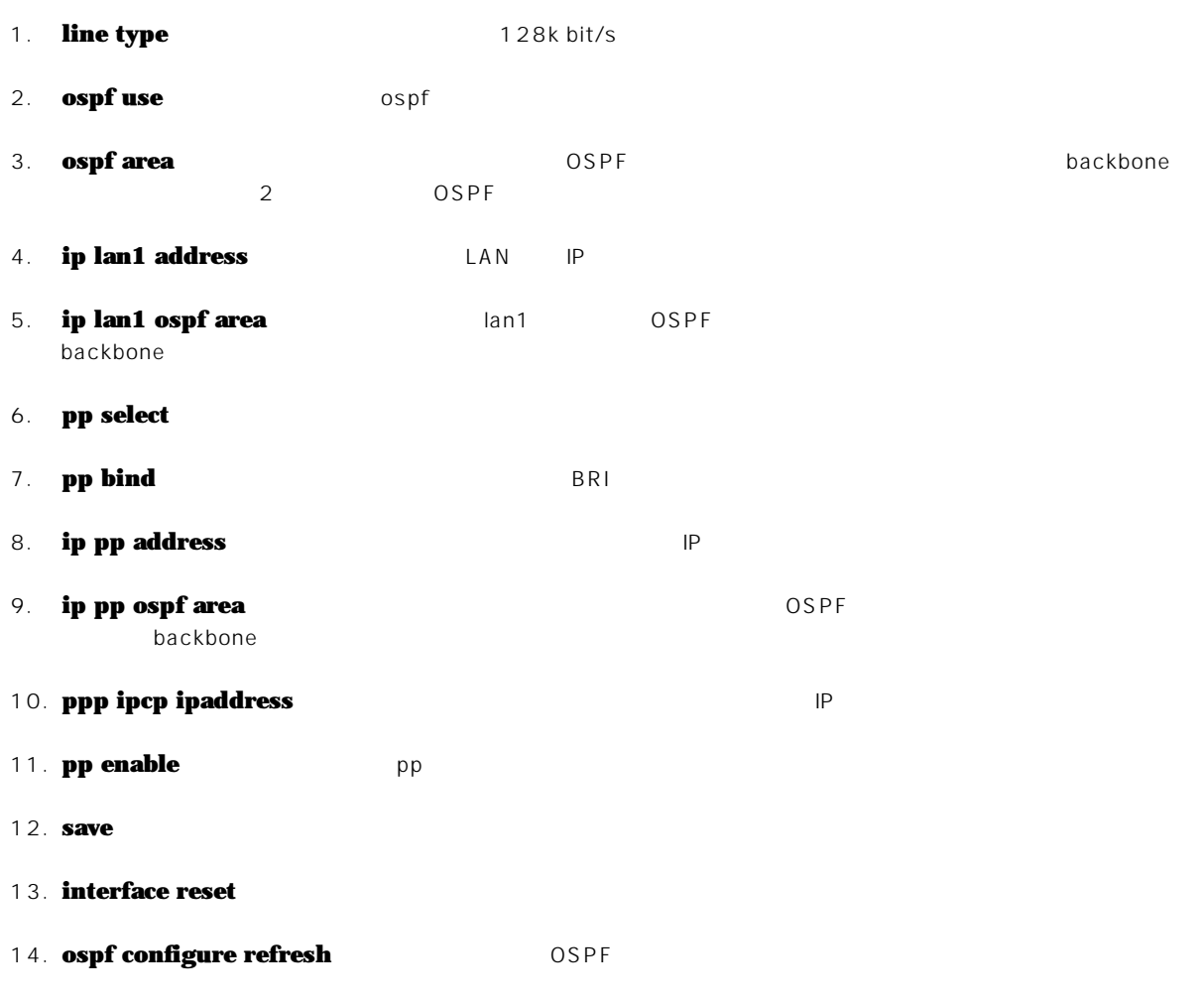

### 15.3 FR

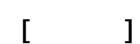

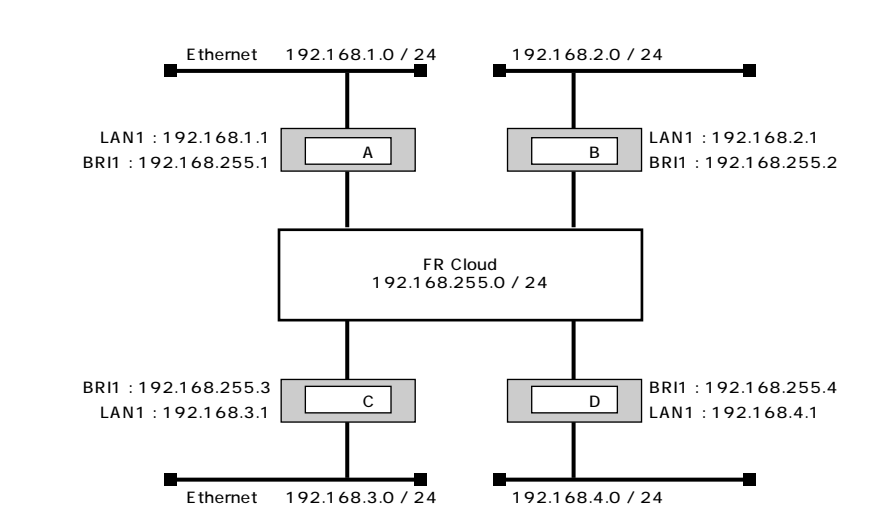

 $[\begin{array}{ccc} A & D \end{array}]$ 

**# line type bri1 l128 # ospf use on # ospf area backbone # ip lan1 address 192.168.1.1/24 # ip lan1 ospf area backbone # pp select 1 pp1# pp bind bri1 pp1# pp encapsulation fr pp1# ip pp address 192.168.255.1/24 pp1# ip pp ospf area backbone type=point-to-multipoint pp1# pp enable 1 pp1# pp select none # save # interface reset bri1 # ospf configure refresh**

 $[\begin{array}{cccc} B & D \end{array}]$ 

```
# line type bri1 l128
# ospf use on
# ospf area backbone
# ip lan1 address 192.168.2.1/24
# ip lan1 ospf area backbone
# pp select 1
pp1# pp bind bri1
pp1# pp encapsulation fr
pp1# ip pp address 192.168.255.2/24
pp1# ip pp ospf area backbone type=point-to-multipoint
pp1# pp enable 1
pp1# pp select none
# save
# interface reset bri1
# ospf configure refresh
```
### $\begin{bmatrix} 1 & 0 & 1 \end{bmatrix}$

```
# line type bri1 l128
# ospf use on
# ospf area backbone
# ip lan1 address 192.168.3.1/24
# ip lan1 ospf area backbone
# pp select 1
pp1# pp bind bri1
pp1# pp encapsulation fr
pp1# ip pp address 192.168.255.3/24
pp1# ip pp ospf area backbone type=point-to-multipoint
pp1# pp enable 1
pp1# pp select none
# save
# interface reset bri1
# ospf configure refresh
```
[ ルータ D の設定手順 ] **# line type bri1 l128 # ospf use on # ospf area backbone # ip lan1 address 192.168.4.1/24 # ip lan1 ospf area backbone # pp select 1 pp1# pp bind bri1 pp1# pp encapsulation fr pp1# ip pp address 192.168.255.4/24 pp1# ip pp ospf area backbone type=point-to-multipoint pp1# pp enable 1 pp1# pp select none # save # interface reset bri1 # ospf configure refresh**

 $[-]$ 

 $\frac{4}{3}$ 

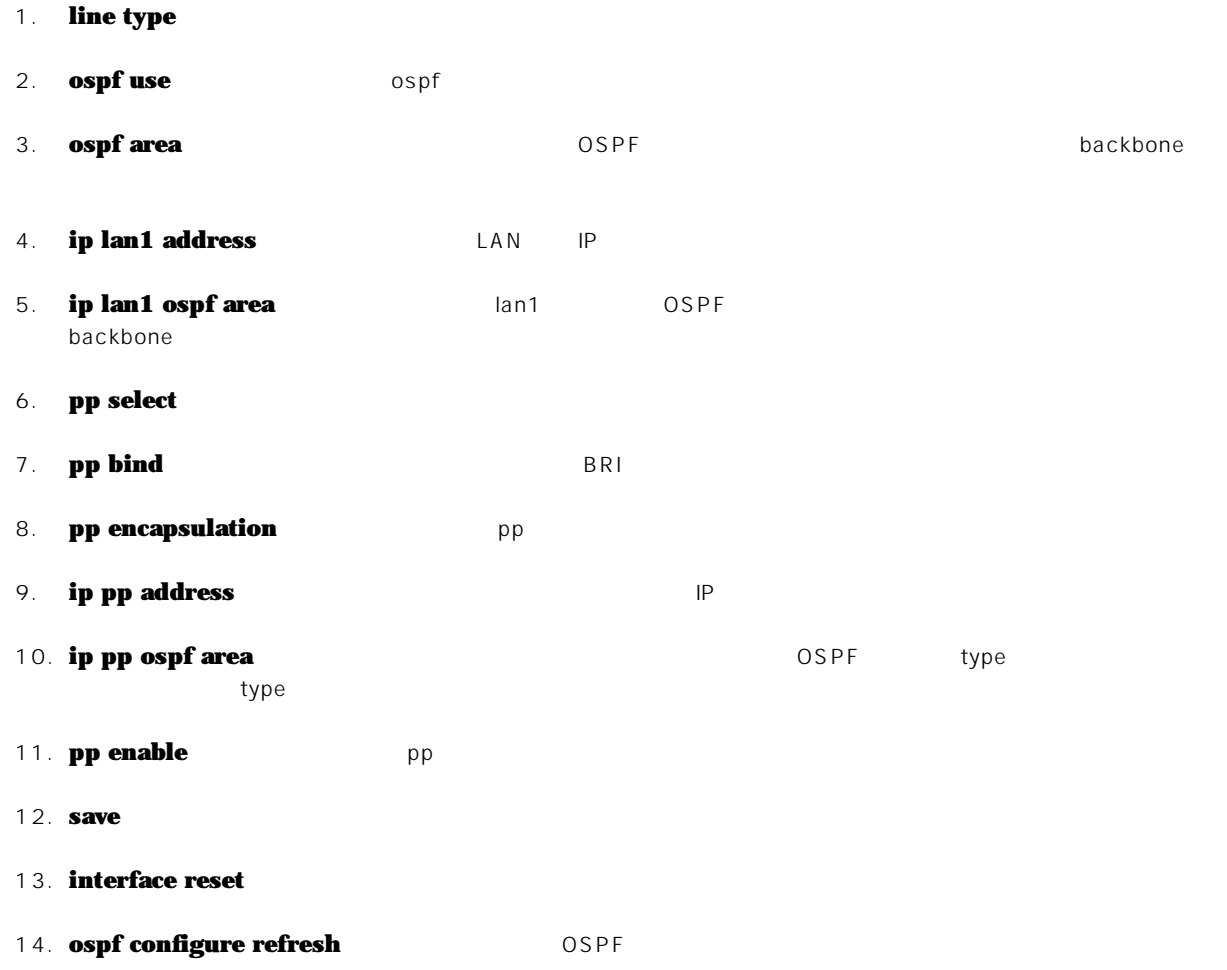

# 15.4 RIP  $\lceil$   $\lceil$   $\lceil$

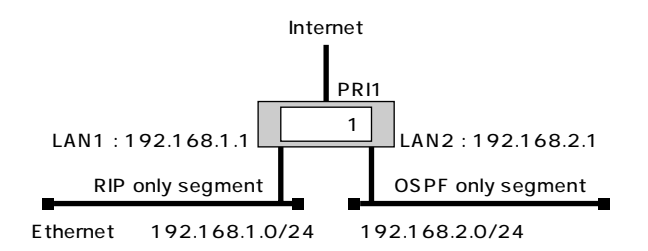

### $[$  1 ]

```
# pri leased channel 1/1 1 24
# ip route default gateway pp 1
# rip use on
# ospf use on
# ospf area backbone
# ospf import from static
# ospf import from rip
# ip lan1 address 192.168.1.1/24
# ip lan1 ospf area backbone passive
# ip lan2 address 192.168.2.1/24
# ip lan2 ospf area backbone
# ip lan2 rip send off
# ip lan2 rip receive off
# pp select 1
pp1# pp bind pri1/1
pp1# pp enable 1
```
### $[$   $]$

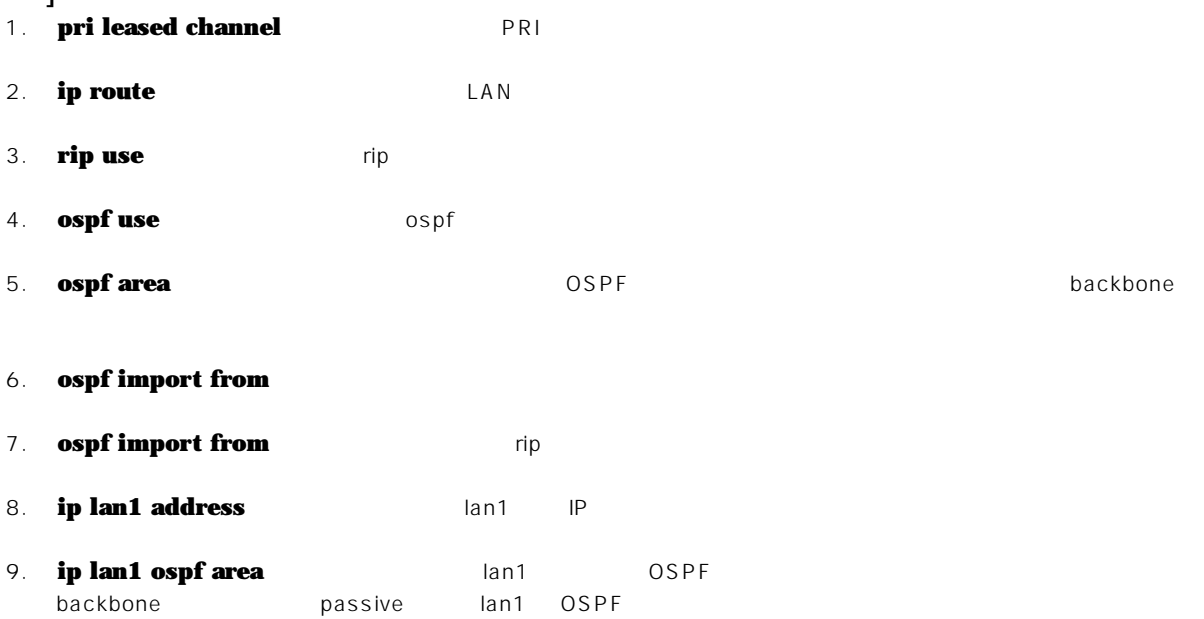

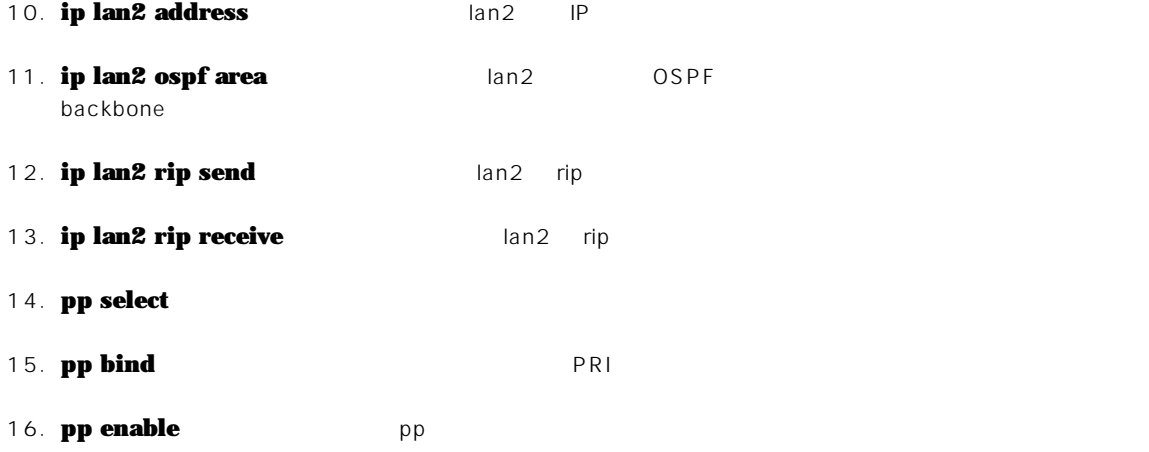

# **16. IPv6**

- 1. IPv6LAN ( ISDN)
- 2. IPv6LAN ( )
- 3. IPv6 over IPv4

## 16.1 Pv6LAN ( ISDN)

RT LAN IPv6 IPv6 LAN 
RT LAN 
IPv6 RA(Router Advertisement) LAN  $\blacksquare$ LAN  $\blacksquare$ LAN  $\blacksquare$ 

## $\lceil$   $\lceil$   $\lceil$

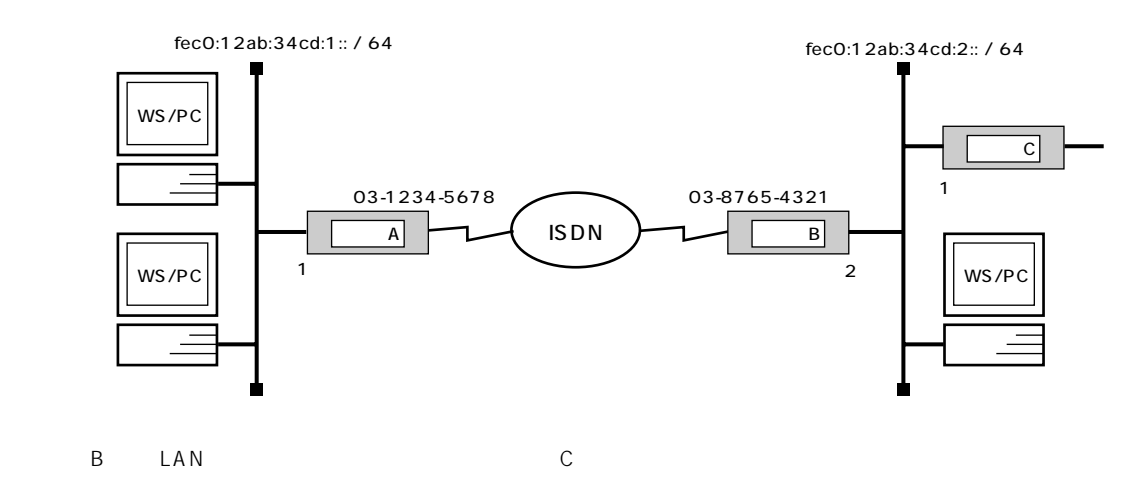

 $\begin{bmatrix} A & A \end{bmatrix}$ 

**# ipv6 lan1 address fec0:12ab:34cd:1::1/64 # ipv6 prefix 1 fec0:12ab:34cd:1::/64 # ipv6 lan1 rtadv send 1 # pp select 1 pp1# pp bind bri1 pp1# isdn remote address call 0387654321 pp1# pp enable 1 pp1# pp select none # ipv6 route default gateway pp 1 # save**

#### [ ルータ B の設定手順 ]

```
# ipv6 lan1 address fec0:12ab:34cd:2::2/64
# ipv6 prefix 1 fec0:12ab:34cd:2::/64
# ipv6 lan1 rtadv send 1
# pp select 1
pp1# pp bind bri1
pp1# isdn remote address call 0312345678
pp1# pp enable 1
pp1# pp select none
# ipv6 route fec0:12ab:34cd:1::/64 gateway pp 1
# ipv6 route default gateway fec0:12ab:34cd:2::1
# save
```

```
[-1]\overline{A}1. # ipv6 lan1 address fec0:12ab:34cd:1::1/64
          IPv6
  2. # ipv6 prefix 1 fec0:12ab:34cd:1::/64
     # ipv6 lan1 rtadv send 1
     LAN3. # pp select 1
     pp1# pp bind bri1
     pp1# isdn remote address call 0387654321
     pp1# pp enable 1
     pp1# pp select none
  4. # ipv6 route default gateway pp 1
     # save
     \mathsf{LAN} \mathsf{p1}\overline{B}1. \mathsf{A}IP<sub>v6</sub>
  2. # ipv6 prefix 1 fec0:12ab:34cd:2::/64
     # ipv6 lan1 rtadv send 1
     LAN3. # pp select 1
     pp1# pp bind bri1
     pp1# isdn remote address call 0312345678
     pp1# pp enable 1
     pp1# pp select none
  4. # ipv6 route fec0:12ab:34cd:1::/64 gateway pp 1
         LAN
  5. # ipv6 route default gateway fec0:12ab:34cd:2::1
     # save
     \mathsf{LAN}
```
## 16.2 IPv6LAN ( )

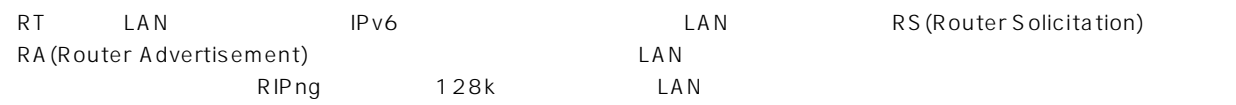

 $\begin{bmatrix} 1 \end{bmatrix}$ 

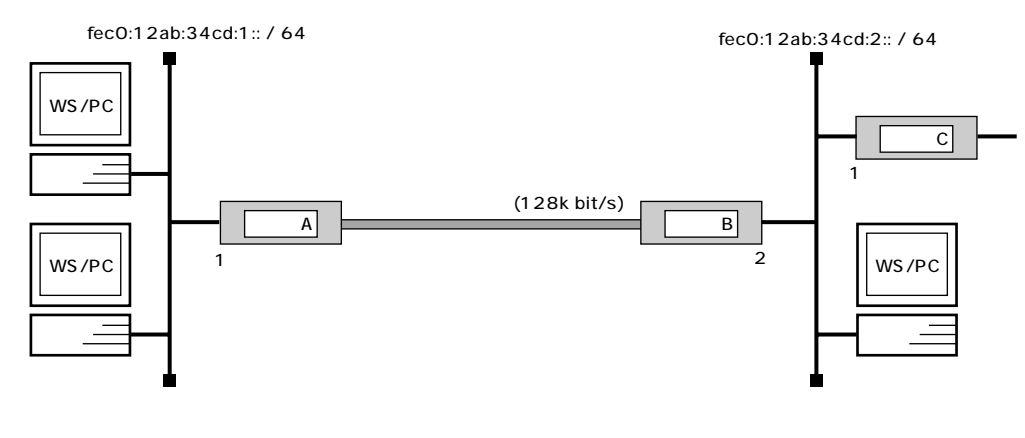

ームの B にAN C こうしょう こうしょう B にんかい

### $[\begin{array}{ccc} A & D \end{array}]$

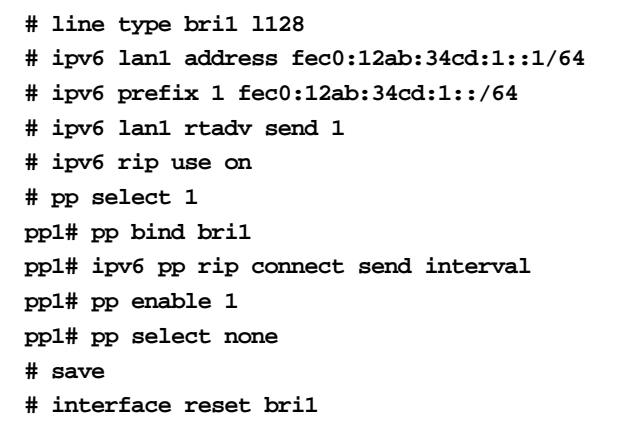

### $[$  B  $]$

**# line type bri1 l128 # ipv6 lan1 address fec0:12ab:34cd:2::2/64 # ipv6 prefix 1 fec0:12ab:34cd:2::/64 # ipv6 lan1 rtadv send 1 # ipv6 rip use on # pp select 1 pp1# pp bind bri1 pp1# ipv6 pp rip connect send interval pp1# pp enable 1 pp1# pp select none # save # interface reset bri1**

```
\lceil \rceil\overline{A}1. # line type bri1 l128
  2. # ipv6 lan1 address fec0:12ab:34cd:1::1/64
           IP<sub>v6</sub>
  3. # ipv6 prefix 1 fec0:12ab:34cd:1::/64
      # ipv6 lan1 rtadv send 1
      LAN4. # ipv6 rip use on
     RIPng LAN/PP
  5. # pp select 1
     pp1# pp bind bri1
     pp1# ipv6 pp rip connect send interval
     pp1# pp enable 1
     pp1# pp select none
  6. # save
      # interface reset bri1
      回線種別がデフォルトと異なるのでインタフェースをリセットします。restart コマンドによる装置全体の再起動でも
         \overline{B}1. \mathsf{A}# line type bri1 l128
  2. # ipv6 lan1 address fec0:12ab:34cd:2::2/64
            IP<sub>v6</sub>
  3. # ipv6 prefix 1 fec0:12ab:34cd:2::/64
      # ipv6 lan1 rtadv send 1
      LAN4. # ipv6 rip use on
     RIPng LAN/PP
  5. # pp select 1
     pp1# pp bind bri1
     pp1# ipv6 pp rip connect send interval
     pp1# pp enable 1
     pp1# pp select none
  6. # save
      # interface reset bri1
```
回線種別がデフォルトと異なるのでインタフェースをリセットします。**restart** コマンドによる装置全体の再起動でも

### **16.3 IPv6 over IPv4**

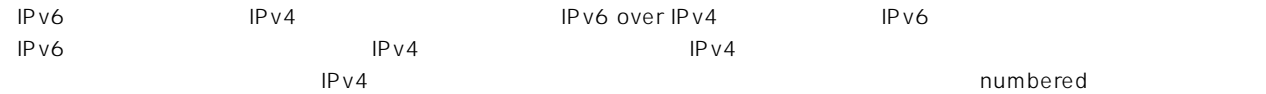

 $\Gamma = 1$ 

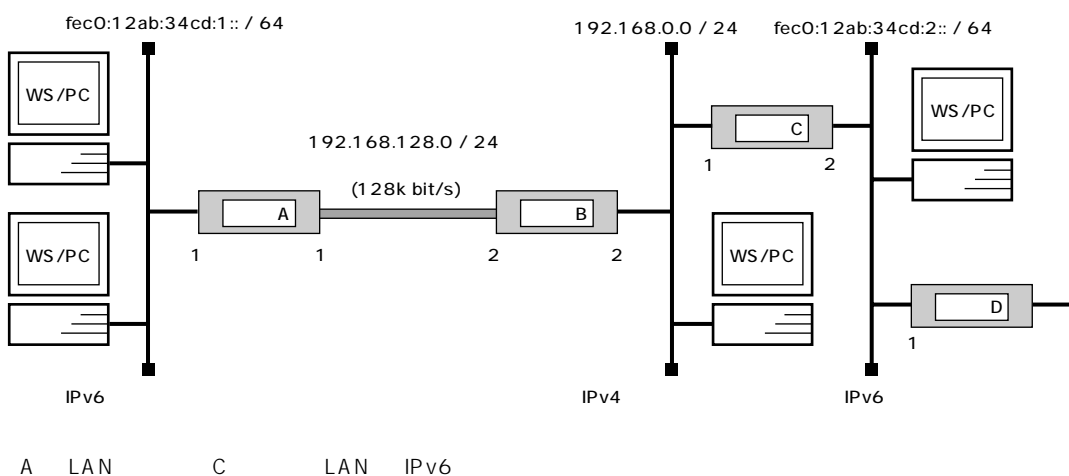

- B LAN IPv4
- A C IPv6 over IPv4
- $D$  IPv6

 $[\begin{array}{ccc} A & D \end{array}]$ 

```
# line type bri1 l128
# ipv6 lan1 address fec0:12ab:34cd:1::1/64
# pp select 1
pp1# pp bind bri1
pp1# ip pp address 192.168.128.1/24
pp1# ip pp remote address 192.168.128.2
pp1# pp enable 1
pp1# tunnel select 1
tunnel1# tunnel encapsulation 6over4
tunnel1# ip tunnel local address 192.168.128.1
tunnel1# ip tunnel remote address 192.168.0.1
tunnel1# tunnel enable 1
tunnel1# tunnel select none
# ipv6 route default gateway tunnel 1
# ip route 192.168.0.0/24 gateway pp 1
# save
# interface reset bri1
```
 $[\begin{array}{cccc} B & D \end{array}]$ 

```
# line type bri1 l128
# ip lan1 address 192.168.0.2/24
# pp select 1
pp1# pp bind bri1
pp1# pp enable 1
pp1# ip pp address 192.168.128.2/24
pp1# ip pp remote address 192.168.128.1
pp1# pp select none
# save
# interface reset bri1
```
#### [ C ]

 $\overline{A}$ 

```
# ip lan1 address 192.168.0.1/24
# ipv6 lan2 address fec0:12ab:34cd:2::2/64
# tunnel select 1
tunnel1# tunnel encapsulation 6over4
tunnel1# ip tunnel local address 192.168.0.1
tunnel1# ip tunnel remote address 192.168.128.1
tunnel1# tunnel enable 1
tunnel1# tunnel select none
# ipv6 route fec0:12ab:34cd:1::/64 gateway tunnel 1
# ipv6 route default gateway fec0:12ab:34cd:2::1
# ip route 192.168.128.0/24 gateway 192.168.0.2
# save
```
### $\lceil$   $\rceil$

```
1. LAN IPv6 PP IPv4
  # line type bri1 l128
```

```
2. # ipv6 lan1 address fec0:12ab:34cd:1::1/64
  LAN IPv6 IPv6
```

```
3. # pp select 1
  pp1# pp bind bri1
   pp1# ip pp address 192.168.128.1/24
   pp1# ip pp remote address 192.168.128.2
  pp1# pp enable 1
   pp IPv4 IPv4 IPv6 over IPv4
```

```
4. pp1# tunnel select 1
   tunnel1# tunnel encapsulation 6over4
               IPv6 over IPv4
```
5. **tunnel1# ip tunnel local address 192.168.128.1 tunnel1# ip tunnel remote address 192.168.0.1 tunnel1# tunnel enable 1 tunnel1# tunnel select none**  $IPv6$  over  $IPv4$   $IPv4$ 

## **178** 16. IPv6

6. **# ipv6 route default gateway tunnel 1** IPv6 LAN LAN ようしょうかんしんだいがく しんいしょうがく しんいしょうがいしょうがいしょうがっこう 7. **# ip route 192.168.0.0/24 gateway pp 1** 192.168.0.1  $IPv4$ 8. **# save # interface reset bri1** 回線種別がデフォルトと異なるのでインタフェースをリセットします。**restart** コマンドによる装置全体の再起動でも  $\mathbf B$ 1.  $IPv4$  IPv6 **# line type bri1 l128** 2. **# ip lan1 address 192.168.0.2/24 # pp select 1 pp1# pp bind bri1 pp1# pp enable 1 pp1# ip pp address 192.168.128.2/24 pp1# ip pp remote address 192.168.128.1 pp1# pp select none** LAN 側アドレスと PP 側アドレスを設定します。この時点で LAN/PP 双方に対するネットワークが設定され、IPv4 パ 3. **# save # interface reset bri1** 回線種別がデフォルトと異なるのでインタフェースをリセットします。**restart** コマンドによる装置全体の再起動でも ■ルータ C 1. LAN1 IPv4 IPv6 over IPv4  $\blacksquare$ **# ip lan1 address 192.168.0.1/24**  $LAN1$   $IPv4$   $IPv4$ IPv6 over IPv4 2. **# ipv6 lan2 address fec0:12ab:34cd:2::2/64** LAN2 IPv6 IPv6 3. **# tunnel select 1 tunnel1# tunnel encapsulation 6over4** IPv6 over IPv4 4. **tunnel1# ip tunnel local address 192.168.0.1 tunnel1# ip tunnel remote address 192.168.128.1 tunnel1# tunnel enable 1 tunnel1# tunnel select none**  $IPv6$  over  $IPv4$   $IPv4$   $IPv4$   $LAN1$ 5. **# ipv6 route fec0:12ab:34cd:1::/64 gateway tunnel 1** IPv6 over IPv4 IPv6 6. **# ipv6 route default gateway fec0:12ab:34cd:2::1**

IP v 6  $\blacksquare$ 

$$
178 \quad 16.1
$$

7. **# ip route 192.168.128.0/24 gateway 192.168.0.2**

**# save**

192.168.128.1<br>Pv4  $IPv4$  16. IPv6
## **17. PPPoE**

- 1. PPPoE(PPP over Ethernet)
- 2. PPPoE(PPP over Ethernet)

## 17.1 PPPoE(PPP over Ethernet)

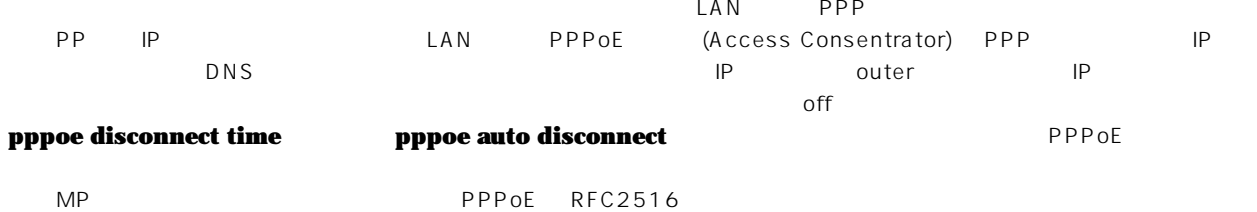

 $[$   $]$ 

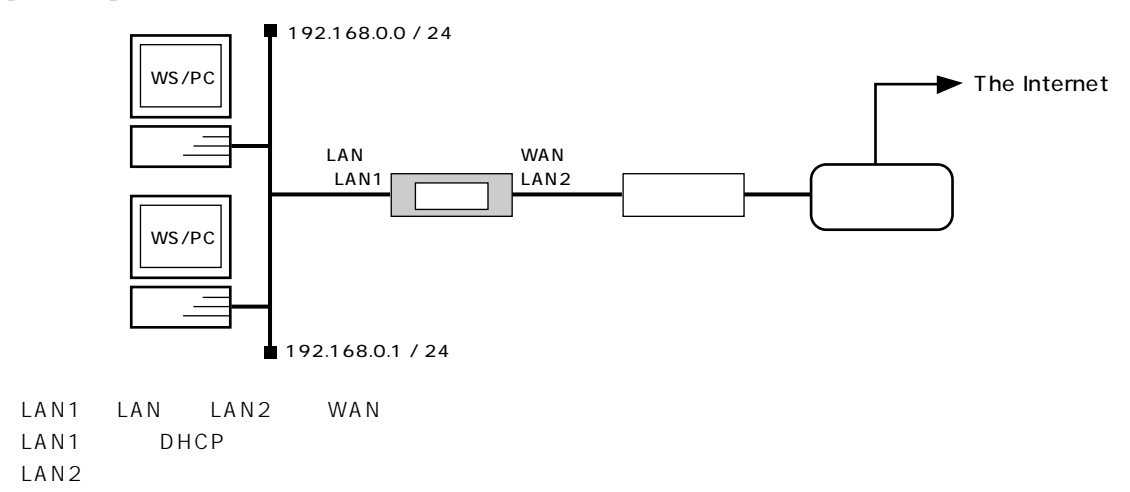

 $[$   $]$ 

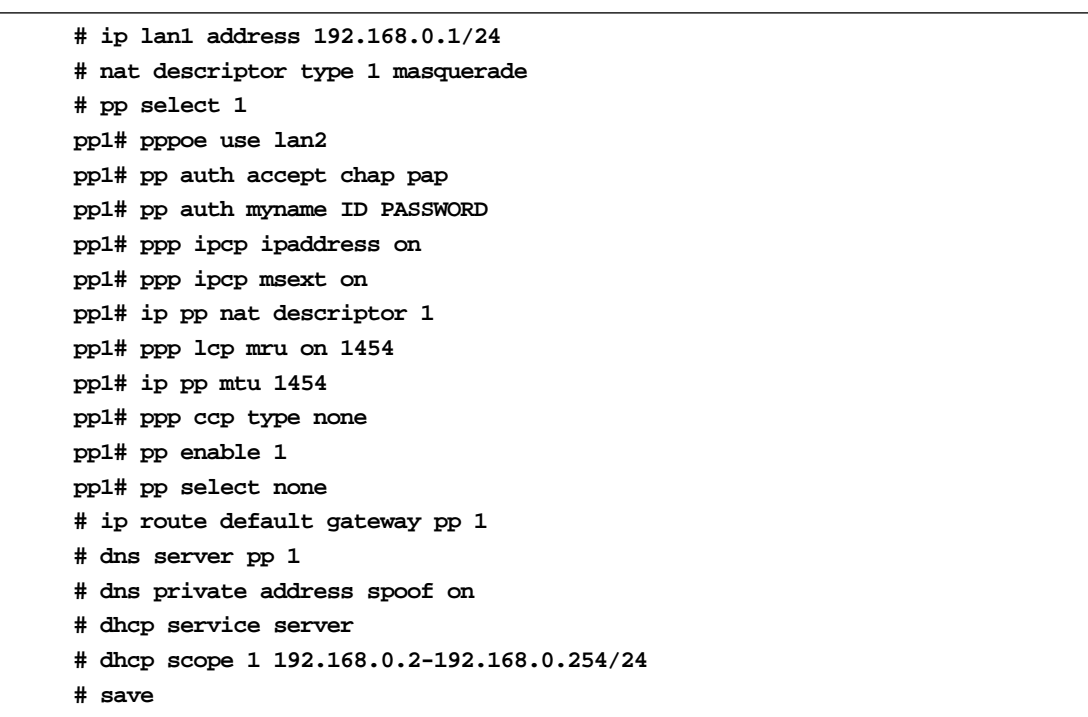

```
[ ]1. # ip lan1 address 192.168.0.1/24
     \mathsf{LAM1}2. # nat descriptor type 1 masquerade
    pp1 IP NAT
  3. # pp select 1
    pp1# pppoe use lan2
    LAN2 PPPoE
     14. pp1# pp auth accept chap pap
    pp1# pp auth myname ID PASSWORD
    PPPoE
  5. pp1# ppp ipcp ipaddress on
  6. pp1# ppp ipcp msext on
     D\text{NS}7. pp1# ip pp nat descriptor 1
     IP NAT pp1 しんしんしゅんだいがく かんしゅうしゅん しんしゅうしゅん しんしゅうしゅん しんしゅうしょく
  8. pp1# ppp lcp mru on 1454
    LCP Maximum-Receive-Unit
  9. pp1# ppp ccp type none
     \mathsf{star}\mathsf{c}10. pp1# pp enable 1
    pp1# pp select none
    # ip route default gateway pp 1
     宛先が LAN 外であるすべてのパケットを送るためのデフォルトルートを pp1 に設定します。
  11. # dns server pp 1
     DNS pp1 pp1
  12. # dns private address spoof on
     <u>DNS DNS DNS PNS EXA</u>
  13. # dhcp service server
    # dhcp scope 1 192.168.0.2-192.168.0.254/24
     LAN1 けいかん DHCP あたまから DHCP あたます しんしょうしょう DHCP あたます しんしょうしょう
  14. # save
```
## 17.2 PPPoE(PPP over Ethernet)

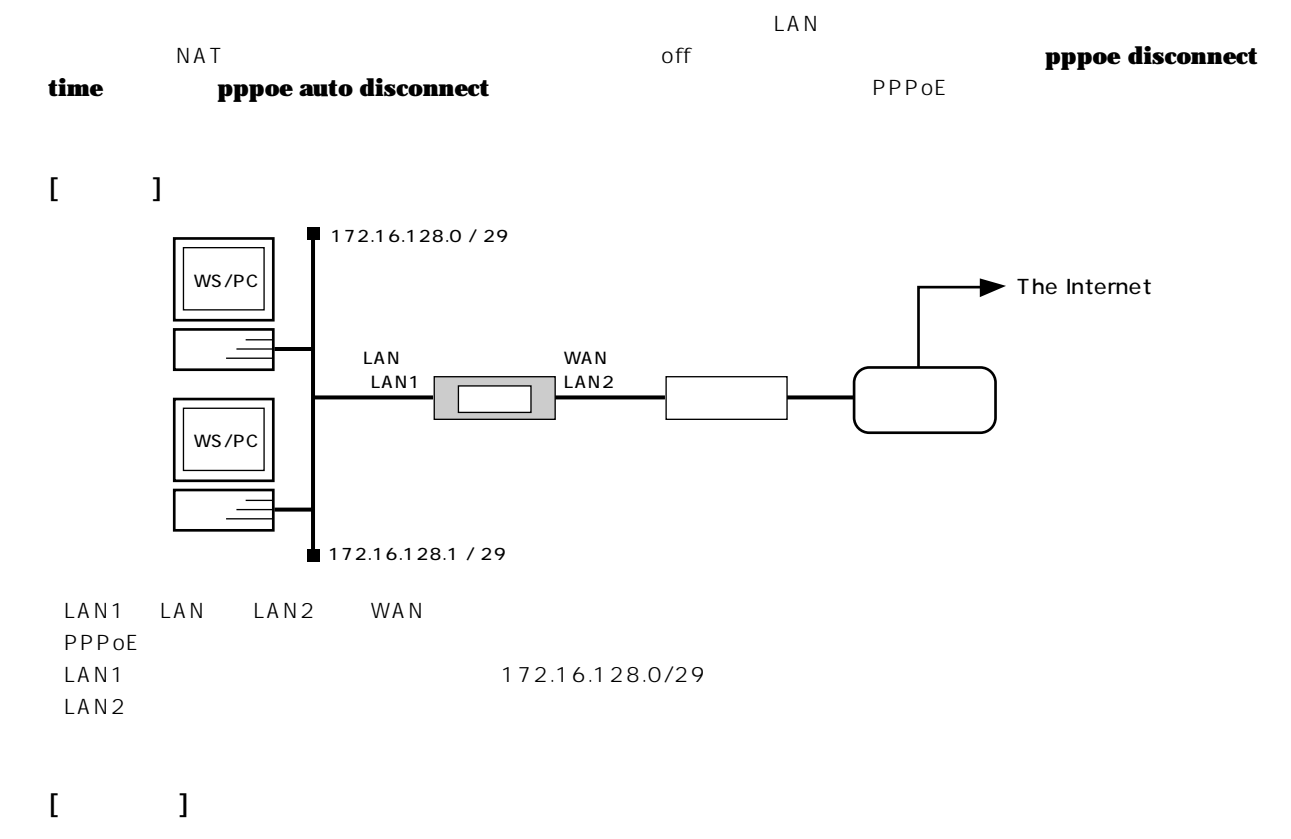

**# ip lan1 address 172.16.128.1/29 # pp select 1 pp1# pppoe use lan2 pp1# pp auth accept chap pap pp1# pp auth myname ID PASSWORD pp1# ppp lcp mru on 1454 pp1# ip pp mtu 1454 pp1# ppp ccp type none pp1# pp enable 1 pp1# pp select none # ip route default gateway pp 1 # save**

 $[$   $]$ 

1. **# ip lan1 address 172.16.128.1/29** LAN1 側アドレスを設定します。また LAN 側のすべてのホストは、このネットワーク内のグローバルアドレスを持ちま

- 2. **# pp select 1 pp1# pppoe use lan2** LAN2 PPPoE  $1$
- 3. **pp1# pp auth accept chap pap pp1# pp auth myname ID PASSWORD** PPPoE
- 4. **pp1# ppp lcp mru on 1454** LCP Maximum-Receive-Unit

5. **pp1# ppp ccp type none**

6. **pp1# pp enable 1 pp1# pp select none # ip route default gateway pp 1** 宛先が LAN 外であるすべてのパケットを送るためのデフォルトルートを pp1 に設定します。

7. **# save**

 $\mathsf{star}\mathsf{c}$ 

17. PPPoE

# **18. VRRP (Virtual Router Redundancy Protocol)**

- 1. VRRP 2
- 2. VRRP 2
- 3. VRRP + IPsec

#### 18.1 VRRP 2

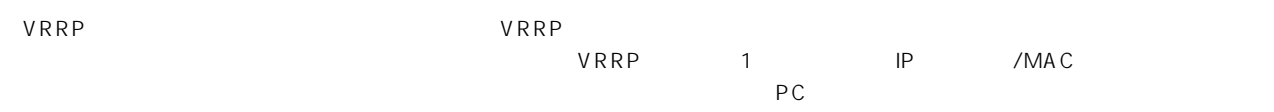

 $\lceil$   $\lceil$   $\lceil$ 

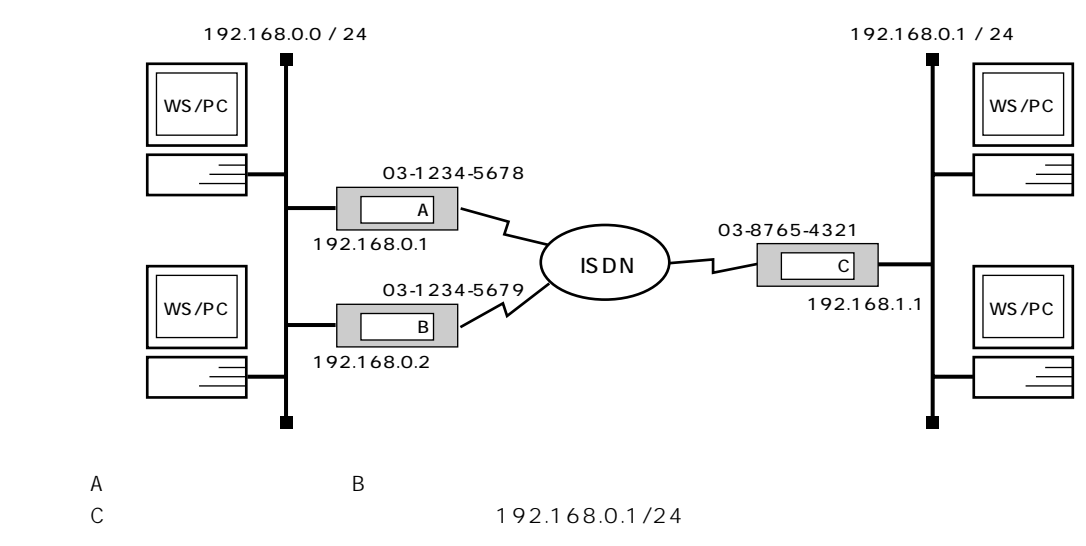

 $\begin{bmatrix} A & A \end{bmatrix}$ 

**# isdn local address bri1 0312345678 # ip lan1 address 192.168.0.1/24 # ip lan1 vrrp 1 192.168.0.1 # pp select 1 pp1# pp bind bri1 pp1# isdn remote address call 0387654321 pp1# pp enable 1 pp1# pp select none # ip route 192.168.1.0/24 gateway pp 1 # save**

[ ルータ B の設定手順 ]

**# isdn local address bri1 0312345679 # ip lan1 address 192.168.0.2/24 # ip lan1 vrrp 1 192.168.0.1 # pp select 1 pp1# pp bind bri1 pp1# isdn remote address call 0387654321 pp1# pp enable 1 pp1# pp select none # ip route 192.168.1.0/24 gateway pp 1 # save**

```
\begin{bmatrix} C & C & D \end{bmatrix}
```

```
# isdn local address bri1 0387654321
# ip lan1 address 192.168.1.1/24
# pp select 1
pp1# pp bind bri1
pp1# isdn remote address call 0312345678 0312345679
pp1# pp enable 1
pp1# pp select none
# ip route 192.168.234.0/24 gateway pp 1
# save
```
 $\lceil$  1

- $\mathbf{A}$ 1. **# isdn local address bri1 0312345678 # ip lan1 address 192.168.0.1/24 # ip lan1 vrrp 1 192.168.0.1** LAN VRRP LAN IP IP IP IP IP アドレス  $VRRP$
- 2. **# pp select 1 pp1# pp bind bri1 pp1# isdn remote address call 0387654321 pp1# pp enable 1**
- 3. **pp1# pp select none # ip route 192.168.1.0/24 gateway pp 1 # save**

#### $\overline{B}$

- 1. **# isdn local address bri1 0312345679 # ip lan1 address 192.168.0.2/24 # ip lan1 vrrp 1 192.168.0.1**  $\text{LAN}$   $\text{VRRP}$   $\text{UP}$   $\text{192.168.0.1}$
- 2. **# pp select 1 pp1# pp bind bri1 pp1# isdn remote address call 0387654321 pp1# pp enable 1**
- 3. **pp1# pp select none # ip route 192.168.1.0/24 gateway pp 1 # save**

 $\Box$ 

```
■ルータ C
1. # isdn local address bri1 0387654321
   # ip lan1 address 192.168.1.1/24
   # pp select 1
   pp1# pp bind bri1
   pp1# isdn remote address call 0312345678 0312345679
   pp1# pp enable 1
   pp1# pp select none
   # ip route 192.168.234.0/24 gateway pp 1
   # save
```

```
pp
```
## 18.2 VRRP 2 ( )

 $\mathsf{LAN}$ 

 $[$   $]$ 

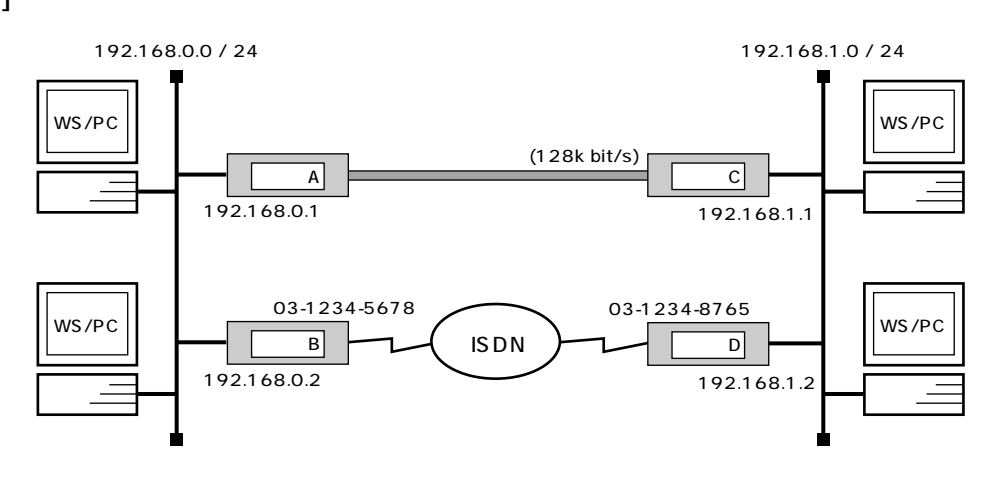

```
A B B192.168.0.1/24
192.168.1.0/24 RIP
```
 $[$  A  $]$ 

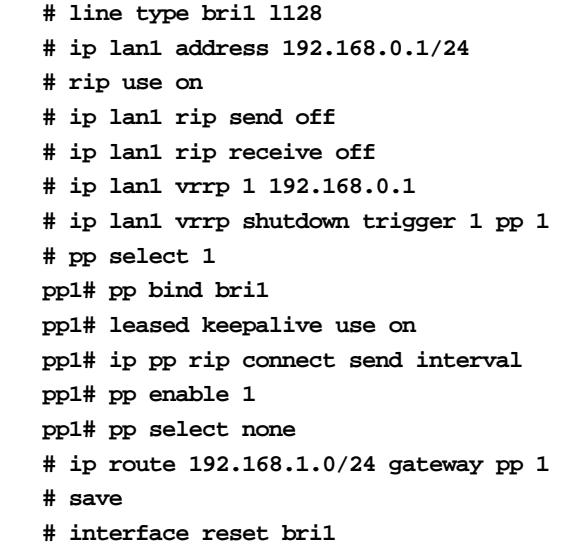

[ ルータ B の設定手順 ]

```
# isdn local address bri1 0312345678
# ip lan1 address 192.168.0.2/24
# rip use on
# ip lan1 rip send off
# ip lan1 rip receive off
# ip lan1 vrrp 1 192.168.0.1
# pp select 1
pp1# pp bind bri1
pp1# isdn remote address call 0312348765
pp1# ip pp rip connect send interval
pp1# ip pp rip hop out 2
pp1# pp enable 1
pp1# pp select none
# ip route 192.168.1.0/24 gateway pp 1
# save
```
[ C ]

**# line type bri1 l128 # ip lan1 address 192.168.1.1/24 # rip use on # pp select 1 pp1# pp bind bri1 pp1# leased keepalive use on pp1# pp enable 1 pp1# pp select none # save # interface reset bri1**

[ ルータ D の設定手順 ]

```
# isdn local address bri1 0312348765
# ip lan1 address 192.168.1.2/24
# rip use on
# pp select 1
pp1# pp bind bri1
pp1# isdn remote address call 0312345678
pp1# pp enable 1
pp1# pp select none
# save
```
 $\lceil$  1

 $\overline{A}$ 1. **# line type bri1 l128**

```
2. # ip lan1 address 192.168.0.1/24
   # rip use on
   # ip lan1 rip send off
   # ip lan1 rip receive off
   LAN 側アドレスと RIP の使用を設定します。バックアップ回線に相手側からの経路を向かせるために、pp 側に対して
   RIP LAN VRRP RIP さんしょういち にんちょうしゅん しんちょうしゅん しんしゅうしょう
```

```
3. # ip lan1 vrrp 1 192.168.0.1
   # ip lan1 vrrp shutdown trigger 1 pp 1
   VRRP LAN IP RESERVENT UP IP RESERVENT UP IP RESERVENT UP IN IP RESERVENT UP IN INVESTIGATION IN INVESTIGATION I
   <u>VRRP</u> VRRP
   pp1 のインタフェースがダウンした場合に対しています。シャットダウントリガを設定します。シャット
4. # pp select 1
  pp1# pp bind bri1
  pp1# leased keepalive use on
5. pp1# ip pp rip connect send interval
   VRRP6. pp1# pp enable 1
  pp1# pp select none 
  # ip route 192.168.1.0/24 gateway pp 1
   pp \sim7. # save
   # interface reset bri1
   回線種別がデフォルトと異なるのでインタフェースをリセットします。restart コマンドによる装置全体の再起動でも
     \overline{B}1. # isdn local address bri1 0312345678
   # ip lan1 address 192.168.0.2/24
   # rip use on
   # ip lan1 rip send off
   # ip lan1 rip receive off
   マスタ LAN RIP まんだい RIP
2. # ip lan1 vrrp 1 192.168.0.1
     IP 192.168.0.1
3. # pp select 1
  pp1# pp bind bri1
  pp1# isdn remote address call 0312348765
  pp1# ip pp rip connect send interval
  pp1# ip pp rip hop out 2
   \text{LAN} \text{VRRP}4. pp1# pp enable 1
  pp1# pp select none
   # ip route 192.168.1.0/24 gateway pp 1
  # save
   pp \sim
```
## **194** 18. VRRP (Virtual Router Redundancy Protocol)

 $\overline{C}$ 1. **# line type bri1 l128** 2. **# ip lan1 address 192.168.1.1/24 # rip use on** LAN PP RIP Exercise LAN pp 3. **# pp select 1 pp1# pp bind bri1 pp1# leased keepalive use on** 4. **pp1# pp enable 1 pp1# pp select none # save # interface reset bri1** 回線種別がデフォルトと異なるのでインタフェースをリセットします。**restart** コマンドによる装置全体の再起動でも  $D$ 1. **# isdn local address bri1 0312348765 # ip lan1 address 192.168.1.2/24 # rip use on** LAN PP RIP Exercise LAN pp 2. **# pp select 1 pp1# pp bind bri1 pp1# isdn remote address call 0312345678 pp1# pp enable 1 pp1# pp select none # save** 192.168.1.0/24 2 1  $[$  CD] **# ip lan1 address 192.168.1.1/24 # line type bri2.1 l128 # rip use on # pp select 1 pp1# pp bind bri2.1 pp1# leased keepalive use on pp1# pp enable 1 pp1# pp select 2 pp2# pp bind bri2.2 pp2# isdn local address bri2.2 0312348765 pp2# isdn remote address call 0312345678 pp2# pp enable 2 pp2# pp select none # save # interface reset bri2.1**

WS/PC

### **18.3 VRRP + IPsec**

VRRP でしょうしゃ しょうしゃ しょうしゃ しょうしゃ しょうしゃ しょうしゃ しょうしゃ

 $[$   $]$  $(128k \text{ bit/s})$ ISDN WS/PC WS/PC 192.168.0.0 / 24 192.168.1.0 / 24 192.168.1.1 / 24 172.16.0.2 / 24 192.168.0.1 / 24 192.168.0.2 WS/PC 172.16.0.1 / 24  $A$  $\overline{D}$ 172.16.0.0 / 24 ルータC 03-1234-5678  $\boxed{B}$ 

 $A$  B  $B$ 192.168.0.1/24 192.168.0.0/24 192.168.1.0/24 IPsec  $A, B$  D is a parameter of  $D$  **196** 18. VRRP (Virtual Router Redundancy Protocol)

 $\begin{bmatrix} A & A \end{bmatrix}$ 

```
# line type bri1 l128
# ip lan1 address 192.168.0.1/24
# rip use on
# ip lan1 rip send off
# ip lan1 rip receive off
# ip lan1 vrrp 1 192.168.0.128 priority=200
# ip lan1 vrrp shutdown trigger 1 pp 1
# pp select 1
pp1# pp bind bri1
pp1# leased keepalive use on
pp1# ip filter 1 reject 192.168.1.0/24 *
pp1# ip filter 2 pass * *
pp1# ip pp rip filter out 1 2
pp1# ip pp rip connect send interval
pp1# pp enable 1
pp1# pp select none 
# ipsec ike local address 1 vrrp lan1 1
# ipsec ike remote address 1 172.16.0.2
# ipsec ike pre-shared-key 1 text secret
# ipsec sa policy 101 1 esp des-cbc md5-hmac
# tunnel select 1
tunnel1# ip route 192.168.1.0/24 gateway tunnel 1
tunnel1# ipsec tunnel 101
tunnel1# tunnel enable 1
tunnel1# ipsec auto refresh on
tunnel1# tunnel select none
# ip route default gateway pp 1
# save
# interface reset bri1
```

```
# ip lan1 address 192.168.0.2/24
# rip use on
# ip lan1 rip send off
# ip lan1 rip receive off
# ip lan1 vrrp 1 192.168.0.128
# pp select 1
pp1# pp bind bri1
pp1# isdn remote address call 11
pp1# ip filter 1 reject 192.168.1.0/24 *
pp1# ip filter 2 pass * *
pp1# ip pp rip filter out 1 2
pp1# ip pp rip connect send interval
pp1# ip pp rip hop out 2
pp1# pp enable 1
pp1# pp select none 
# ipsec ike local address 1 vrrp lan1 1
# ipsec ike remote address 1 172.16.0.2
# ipsec ike pre-shared-key 1 text secret
# ipsec sa policy 101 1 esp des-cbc md5-hmac
# tunnel select 1
tunnel1# ip route 192.168.1.0/24 gateway tunnel 1
tunnel1# ipsec tunnel 101
tunnel1# tunnel enable 1
tunnel1# ipsec auto refresh on
tunnel1# tunnel select none
# ip route default gateway pp 1
# save
```
#### [ C ]

 $[\begin{array}{cccc} B & D \end{array}]$ 

**# line type bri2.1 l128 # ip lan1 address 172.16.0.1/24 # rip use on # pp select 1 pp1# pp bind bri2.1 pp1# leased keepalive use on pp1# pp enable 1 pp1# pp select 2 pp2# pp bind bri2.2 pp2# isdn local address bri2.2 11 pp2# isdn remote address call 21 pp2# pp enable 2 # save # interface reset bri2.1**

[ ルータ D の設定手順 ]

```
# ip lan1 address 172.16.0.2/24
# ip lan2 address 192.168.1.1/24
# rip use on
# ip filter 1 reject 192.168.0.0/24 *
# ip filter 2 pass * *
# ip lan1 rip filter out 1 2
# ipsec ike remote address 1 192.168.0.128
# ipsec ike pre-shared-key 1 text secret
# ipsec sa policy 101 1 esp des-cbc md5-hmac
# tunnel select 1
tunnel1# ip route 192.168.0.0/24 gateway tunnel 1
tunnel1# ipsec tunnel 101
tunnel1# tunnel enable 1
tunnel1# ipsec auto refresh on
tunnel1# tunnel select none
# ip route 192.168.0.128 gateway 172.16.0.1
# save
```

```
\lceil \rceil
```

```
\overline{A}
```
1. **# line type bri1 l128**

```
2. # ip lan1 address 192.168.0.1/24
  # rip use on
  # ip lan1 rip send off
  # ip lan1 rip receive off
  LAN RIP RIP これには、これには、pp RIP RIP
        LAN VRRP RIP
```

```
3. # ip lan1 vrrp 1 192.168.0.128 priority=200
 # ip lan1 vrrp shutdown trigger 1 pp 1
 VRRP V100 pp1 \mu
```
- 4. **# pp select 1 pp1# pp bind bri1 pp1# leased keepalive use on**
- 5. **pp1# ip filter 1 reject 192.168.1.0/24 \* pp1# ip filter 2 pass \* \* pp1# ip pp rip filter out 1 2** RIP しんちょう pp しんちょうしょう pp しんちょうしょう しんちょうしょう pp しんちょうしょう

 $\overline{\mathbf{c}}$ 

6. **pp1# ip pp rip connect send interval**

 $VRRP$ 

```
7. pp1# pp enable 1
   pp1# pp select none 
   # ipsec ike local address 1 vrrp lan1 1
   # ipsec ike remote address 1 172.16.0.2
   # ipsec ike pre-shared-key 1 text secret
   # ipsec sa policy 101 1 esp des-cbc md5-hmac
   IPsec の定義を設定します。自分側のセキュリティゲートウェイアドレスとして vrrp を指定し、VRRP マスターとして
   VRRP IP Ipre-shared-key des-cbc
      md5-hmac
8. # tunnel select 1
   tunnel1# ip route 192.168.1.0/24 gateway tunnel 1
   tunnel1# ipsec tunnel 101
   tunnel1# tunnel enable 1
   tunnel1# ipsec auto refresh on
   した IPsec こうしょう IPsec こうしょう こうしょう IPsec こうしょう IPsec こうしょう
9. tunnel1# tunnel select none
   # ip route default gateway pp 1
               IPsec pp
10. # save
   # interface reset bri1
   回線種別がデフォルトと異なるのでインタフェースをリセットします。restart コマンドによる装置全体の再起動でも
      \mathbf B1. # ip lan1 address 192.168.0.2/24
   # rip use on
   # ip lan1 rip send off
   # ip lan1 rip receive off
   しんめいしゃ スピア アドレス RIP しんしん こうしん こうしん こうしゅう こうしゅう こうしゅう しゅうしょう こうしゅうしょう こうしゅうしょく こうしゅうしょく こうしょうしょう こうしゃ こうしゃ こうしゃ こうしゃ
   RIP LAN VRRP RIP さんしょうしょうがいしょうがいしゃ
2. # ip lan1 vrrp 1 192.168.0.128
      IP 192.168.0.128
3. # pp select 1
   pp1# pp bind bri1
   pp1# isdn remote address call 11
   pp1# ip filter 1 reject 192.168.1.0/24 *
   pp1# ip filter 2 pass * *
   pp1# ip pp rip filter out 1 2
   RIP しんちょう pp しんちょうしょう pp しんちょうしょう しんちょうしょう pp しんちょうしょう
   \overline{\mathbf{c}}4. pp1# ip pp rip connect send interval
   pp1# ip pp rip hop out 2
```
 $VRRP$ 

```
5. pp1# pp enable 1
   pp1# pp select none 
   # ipsec ike local address 1 vrrp lan1 1
   # ipsec ike remote address 1 172.16.0.2
   # ipsec ike pre-shared-key 1 text secret
   # ipsec sa policy 101 1 esp des-cbc md5-hmac
   IPsec A とのセキュリティのセキュリティゲートウェイアドレスとして A このセキュリティゲート vrrp とのことには
   VRRP VRRP IP マスターとしてものではない。
6. # tunnel select 1
   tunnel1# ip route 192.168.1.0/24 gateway tunnel 1
   tunnel1# ipsec tunnel 101
   tunnel1# tunnel enable 1
   tunnel1# ipsec auto refresh on
   した IPsec こうしょう IPsec こうしょう こうしょう IPsec こうしょう IPsec こうしょう
7. tunnel1# tunnel select none
   # ip route default gateway pp 1
   IPsec pp
8. # save
      ■ルータ C
1. # line type bri2.1 l128
2. # ip lan1 address 172.16.0.1/24
   # rip use on
   RIP3. # pp select 1
   pp1# pp bind bri2.1
   pp1# leased keepalive use on
   pp1# pp enable 1
   A4. pp1# pp select 2
   pp2# pp bind bri2.2
   pp2# isdn local address bri2.2 11
   pp2# isdn remote address call 21
   pp2# pp enable 2
   ルータ B と接続するための設定です。
5. # save
   # interface reset bri2.1
   \blacksquare The start of the start \blacksquare\mathbf D1. # ip lan1 address 172.16.0.2/24
   # ip lan2 address 192.168.1.1/24
   # rip use on
   # ip filter 1 reject 192.168.0.0/24 *
   # ip filter 2 pass * *
   # ip lan1 rip filter out 1 2
```
RIP **RIP lan1** lan1 and active all and the set of the set of the set of the set of the set of the set of the set of the set of the set of the set of the set of the set of the set of the set of the set of the set of the set

```
2. # ipsec ike remote address 1 192.168.0.128
   # ipsec ike pre-shared-key 1 text secret
   # ipsec sa policy 101 1 esp des-cbc md5-hmac
  IPsec VRRP IP
                                       pre-shared-key
                          des-cbc md5-hmac
3. # tunnel select 1
  tunnel1# ip route 192.168.0.0/24 gateway tunnel 1
  tunnel1# ipsec tunnel 101
   tunnel1# tunnel enable 1
   tunnel1# ipsec auto refresh on
   した IPsec こうしょう IPsec アクセス IPsec こうしょう IPsec にんしょう IPsec にんしょう
```
4. **tunnel1# tunnel select none # ip route 192.168.0.128 gateway 172.16.0.1**

5. **# save**

# 19.

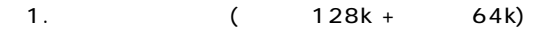

 $2.$  (ISDN + ISDN)

19.1 (  $128k + 64k$ )

 $\mathsf{IP}$  NAT

 $\lceil$   $\lceil$   $\lceil$ 

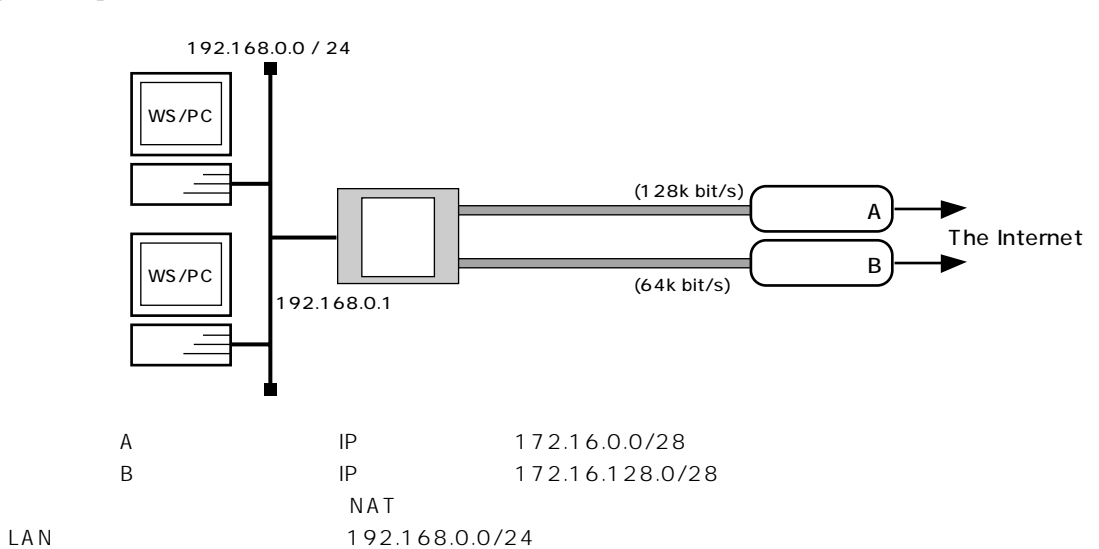

 $[$   $]$ 

**# line type bri2.1 l128 # line type bri2.2 l64 # ip lan1 address 192.168.0.1/24 # nat descriptor type 1 nat # nat descriptor address outer 1 172.16.0.1-172.16.0.14 # pp select 1 pp1# pp bind bri2.1 pp1# ip pp nat descriptor 1 pp1# leased keepalive use on pp1# pp enable 1 pp1# pp select none # nat descriptor type 2 nat # nat descriptor address outer 2 172.16.128.1-172.16.128.14 # pp select 2 pp2# pp bind bri2.2 pp2# ip pp nat descriptor 2 pp2# leased keepalive use on pp2# pp enable 2 pp2# pp select none # ip route default gateway pp 1 weight 2 hide gateway pp 2 weight 1 hide # save # interface reset bri2.1 # interface reset bri2.2**

```
[-]1. # line type bri2.1 l128
     # line type bri2.2 l64
  2. # ip lan1 address 192.168.0.1/24
      NAT LAN しんりょうしょうがいしょうがく しんりょうしょうがいしょうがいしょう
  3. # nat descriptor type 1 nat
     # nat descriptor address outer 1 172.16.0.1-172.16.0.14
     # pp select 1
     pp1# pp bind bri2.1
     pp1# ip pp nat descriptor 1
            A NAT
  4. pp1# leased keepalive use on
     pp1# pp enable 1
     pp1# pp select none
  5. # nat descriptor type 2 nat
     # nat descriptor address outer 2 172.16.128.1-172.16.128.14
     # pp select 2
     pp2# pp bind bri2.2
     pp2# ip pp nat descriptor 2
      B NAT
  6. pp2# leased keepalive use on
     pp2# pp enable 2
     pp2# pp select none
      pp1 and the property state \mathbb{R}^n7. # ip route default gateway pp 1 weight 2 hide gateway pp 2 weight 1 hide
      \mathsf{weight}\sim weight in the hide weight in the hide in the set of \sim hide in the field \sim8. # save
     # interface reset bri2.1
```
**# interface reset bri2.2**

回線種別がデフォルトと異なるのでインタフェースをリセットします。**restart** コマンドによる装置全体の再起動でも

## **206** 19.

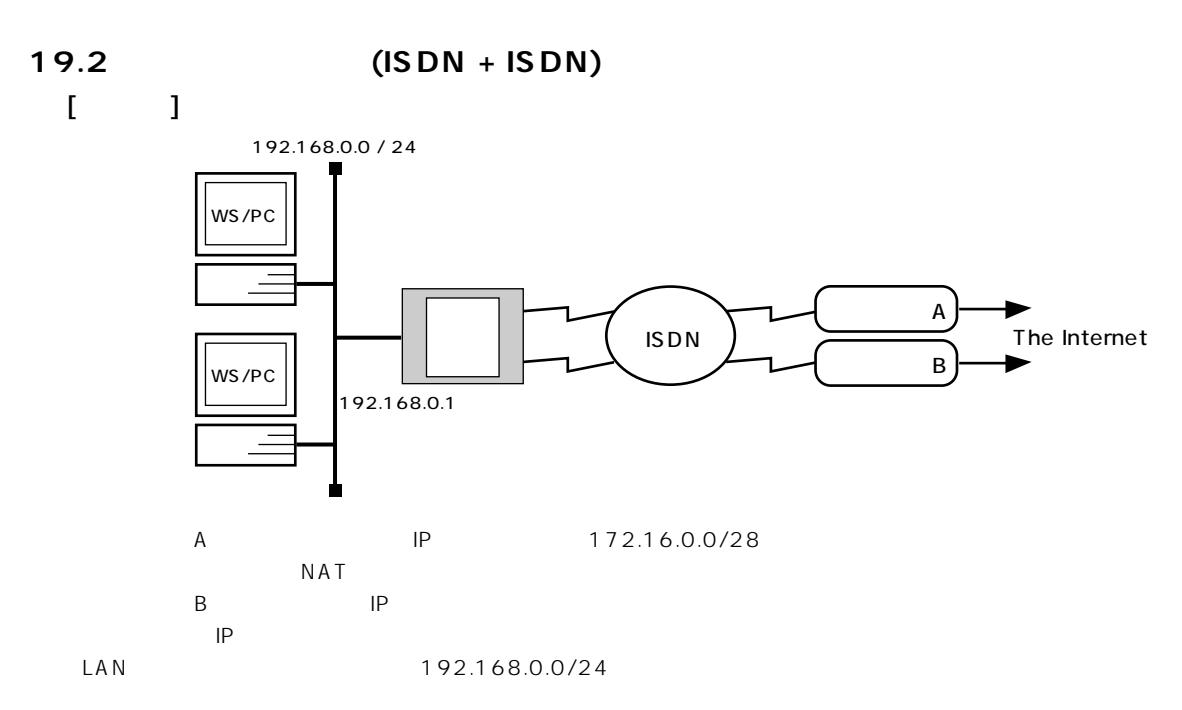

 $[$ 

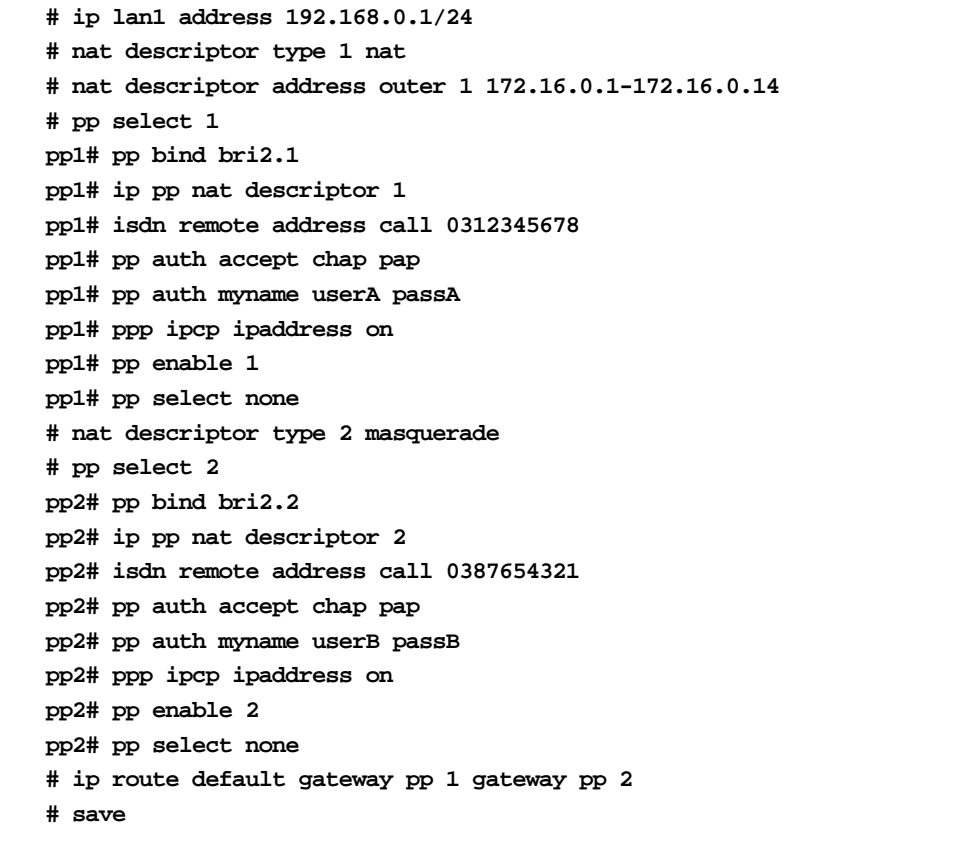

```
[-1]1. # ip lan1 address 192.168.0.1/24
        NAT/ LAN しんりょうしょうしょうがく しんりゅうしょう しんりょうしょう
   2. # nat descriptor type 1 nat
       # nat descriptor address outer 1 172.16.0.1-172.16.0.14
       # pp select 1
       pp1# pp bind bri2.1
       pp1# ip pp nat descriptor 1
        A NAT
   3. pp1# isdn remote address call 0312345678
       pp1# pp auth accept chap pap
       pp1# pp auth myname userA passA
       pp1# ppp ipcp ipaddress on
       pp1# pp enable 1
       pp1# pp select none
        \overline{A}03-1234-5678
                   userA
                    passA
   4. # nat descriptor type 2 masquerade
       # pp select 2
       pp2# pp bind bri2.2
       pp2# ip pp nat descriptor 2
        \overline{B} expressed in Fig. 2.1 and \overline{B} expressed in Fig. 2.1 and \overline{B} expressed in Fig. 2.1 and \overline{B} expressed in Fig. 2.1 and 2.1 and 2.1 and 2.1 and 2.1 and 2.1 and 2.1 and 2.1 and 2.1 and 2.1 and 2.1 and 2
   5. pp2# isdn remote address call 0387654321
       pp2# pp auth accept chap pap
       pp2# pp auth myname userB passB
       pp2# ppp ipcp ipaddress on
       pp2# pp enable 2
       pp2# pp select none
        \mathsf B experiments by \mathsf B03-8765-4321
                   userB
                    passB
```
6. **# ip route default gateway pp 1 gateway pp 2 # save**

19.

# **20. 優先 / 帯域制御**

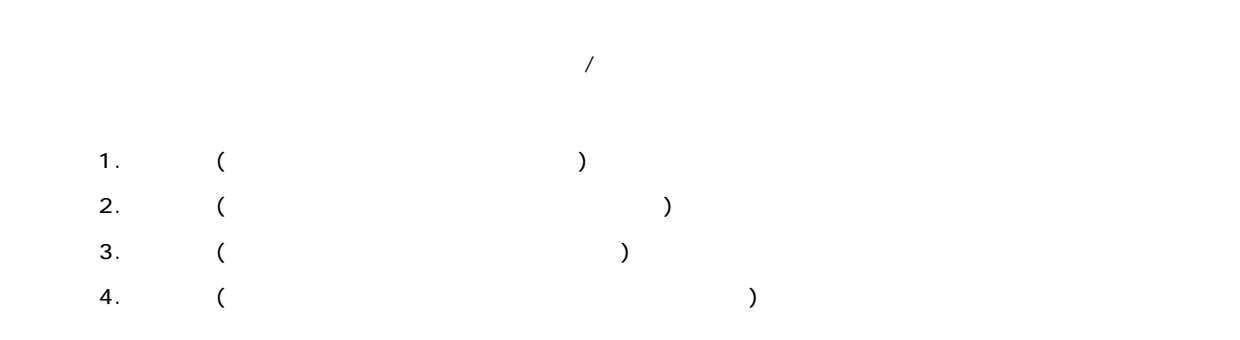

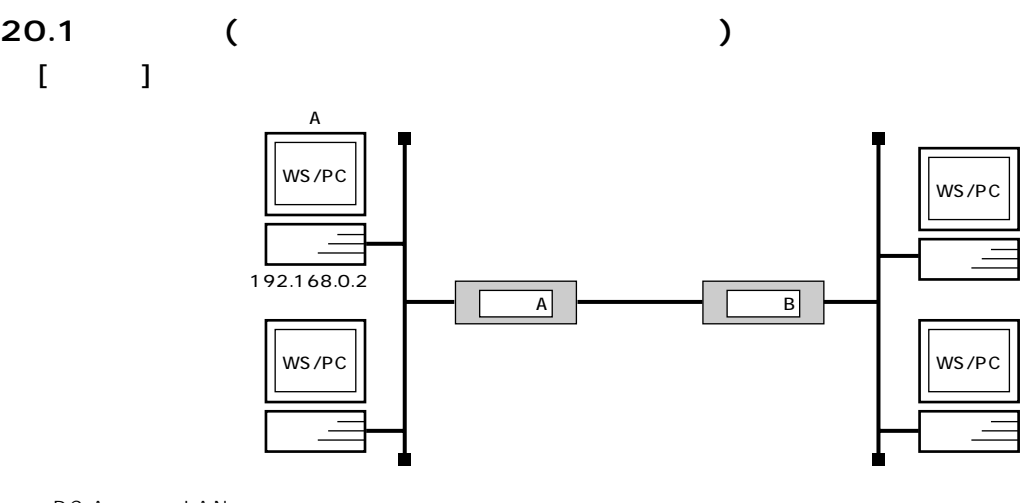

$$
PC-A
$$
  $LAN$ 

 $[\begin{array}{ccc} A & D \end{array}]$ 

```
# pp select 1
pp1# queue pp type priority
pp1# queue class filter 1 4 ip 192.168.0.2 * * * *
pp1# queue pp class filter list 1
pp1# save
```
### [ ルータ B の設定手順 ]

```
# pp select 1
pp1# queue pp type priority
pp1# queue class filter 1 4 ip * 192.168.0.2 * * *
pp1# queue pp class filter list 1
pp1# save
```
 $[$   $]$ 

 $\overline{A}$ 1. **# pp select 1 pp1# queue pp type priority**  $pp$ 

2. **pp1# queue class filter 1 4 ip 192.168.0.2 \* \* \* \* pp1# queue pp class filter list 1** PC-A ウェイト インターク しょうしょく しょうしょう しゅうしょう しゅうしょう pp にっぽん pp にっぽん pp にっぽん pp にっぽん pp インタ

**queue pp default class** 2 2

3. **pp1# save**

 $\overline{B}$ 1. **# pp select 1 pp1# queue pp type priority**  $\mathsf{pp}$ 2. **pp1# queue class filter 1 4 ip \* 192.168.0.2 \* \* \* pp1# queue pp class filter list 1** PC-A ( ) とうしょうかん A のころ A のころ A のころ A のころ A のころ A のころ  $IP$  B  $IP$ 

3. **pp1# save**

**20.2 優先制御 ( 特定ポートを使用するパケットを優先させる )**

 $\lceil$   $\lceil$   $\lceil$ 

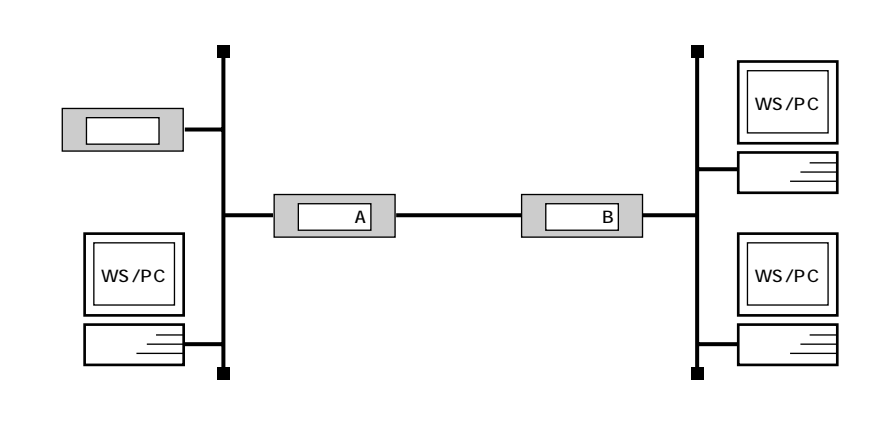

 $LAN$ ICMP TELNET 4( ) SMTP POP3 3  $IPX$ 

 $[A, B]$   $[$ 

```
# pp select 1
pp1# queue pp type priority
pp1# queue class filter 1 4 ip * * icmp 
pp1# queue class filter 2 4 ip * * tcp telnet * 
pp1# queue class filter 3 4 ip * * tcp * telnet 
pp1# queue class filter 4 3 ip * * tcp smtp,pop3 * 
pp1# queue class filter 5 3 ip * * tcp * smtp,pop3 
pp1# queue class filter 10 1 ipx * * 
pp1# pp queue class filter list 1 2 3 4 5 10
pp1# save
```
 $[-]$ 

```
1. # pp select 1
   pp1# queue pp type priority
   pp2. pp1# queue class filter 1 4 ip * * icmp
              ICMP 4
3. pp1# queue class filter 2 4 ip * * tcp telnet * 
   pp1# queue class filter 3 4 ip * * tcp * telnet 
   TELNET 4
4. pp1# queue class filter 4 3 ip * * tcp smtp,pop3 * 
   pp1# queue class filter 5 3 ip * * tcp * smtp,pop3 
                 SMTP POP3 3
```
5. **pp1# queue class filter 10 1 ipx \* \***   $IPX$  1

### 6. **pp1# pp queue class filter list 1 2 3 4 5 10**

 $\mathsf{pp}$  ep  $\mathsf{pp}$ 

 $\sim$  2

 $\begin{array}{ccccc}\n&\text{queue pp default class} \end{array}$ 

7. **pp1# save**

**20.3 帯域制御 ( 特定ホストのパケットに帯域を確保する )**

 $[$   $]$ 

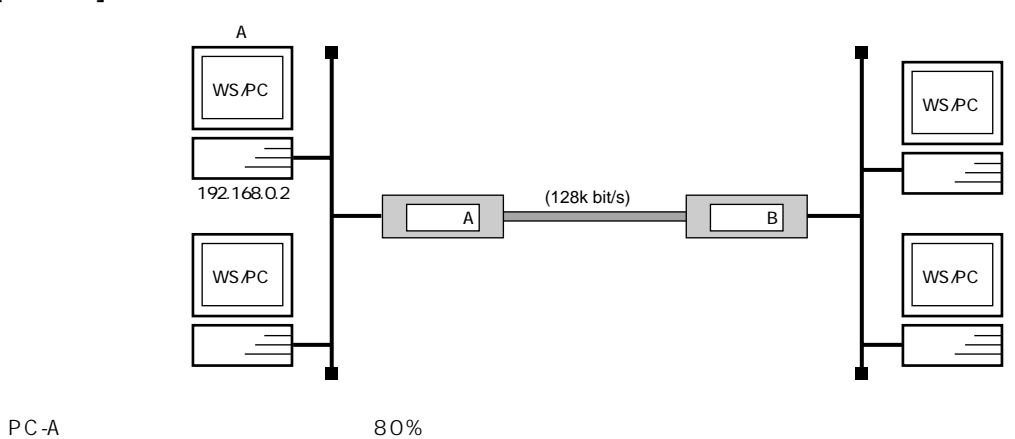

 $\begin{bmatrix} A & 1 \end{bmatrix}$ 

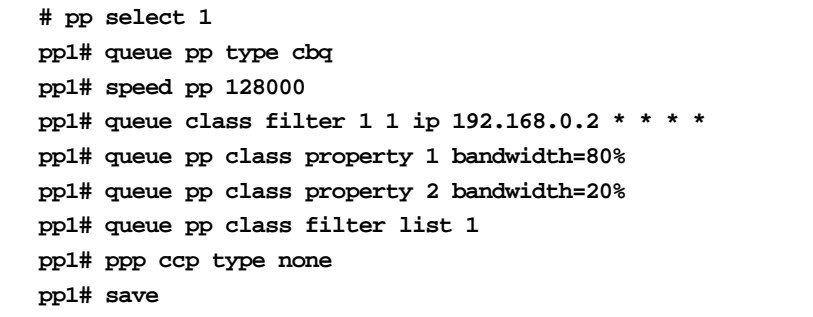

[ ルータ B の設定手順 ]

```
# pp select 1
pp1# queue pp type cbq
pp1# speed pp 128000
pp1# queue class filter 1 1 ip * 192.168.0.2 * * *
pp1# queue pp class property 1 bandwidth=80%
pp1# queue pp class property 2 bandwidth=20%
pp1# queue pp class filter list 1
pp1# ppp ccp type none
pp1# save
```
 $[-]$ 

- $\overline{A}$
- 1. **# pp select 1 pp1# queue pp type cbq**  $pp$
- 2. **pp1# speed pp 128000**
- 3. **pp1# queue class filter 1 1 ip 192.168.0.2 \* \* \* \*** PC-A 1 とちょうどうしょう 1 とちょう 1 とちょう スケット 1 とちょう スケット 1 とちょう スケット

pp class property

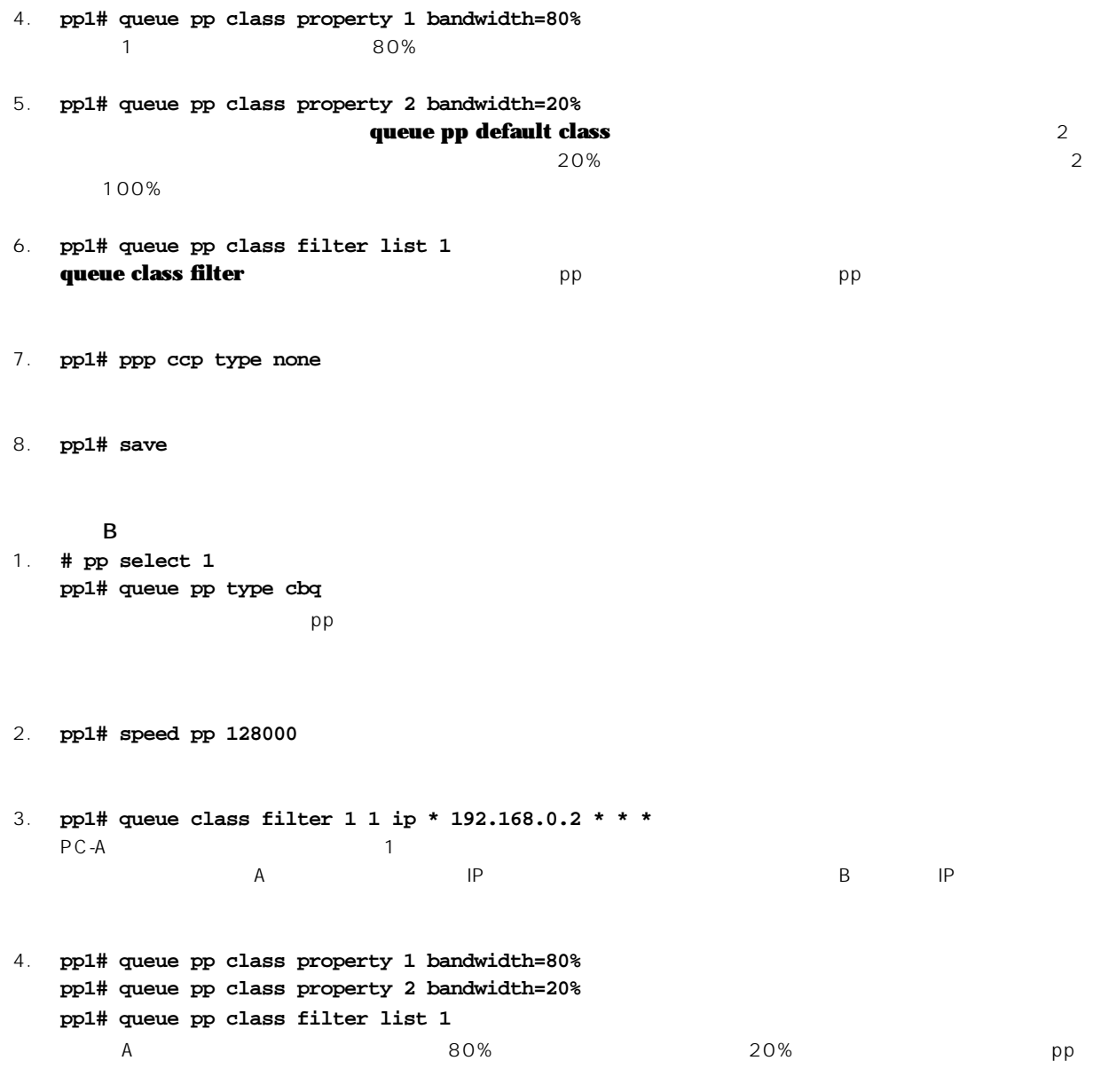

5. **pp1# ppp ccp type none**

6. **pp1# save**

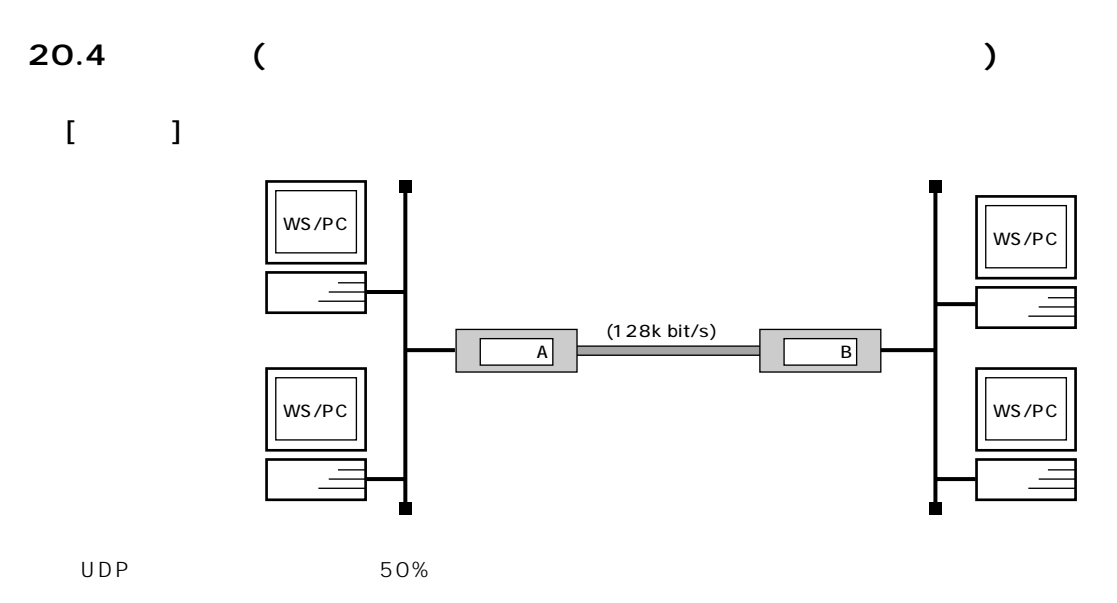

```
[A, B] [
```

```
# pp select 1
pp1# queue pp type cbq
pp1# speed pp 128000
pp1# queue class filter 1 1 ip * * udp * *
pp1# queue pp class property 1 bandwidth=50%
pp1# queue pp class property 2 bandwidth=50%
pp1# queue pp class filter list 1
pp1# ppp ccp type none
pp1# save
```
## $[$   $]$

```
1. # pp select 1
 pp1# queue pp type cbq
  pp
```
2. **pp1# speed pp 128000**

3. **pp1# queue class filter 1 1 ip \* \* udp \* \*** UDP またしてはなく、ここでは、ここでは、ここではなく、ここではなく、ここではなく、ここではなく、ここではなく、ここではなく、ここではなく、ここではなく、ここではなく、ここではなく、ここではなく、ここではなく、ここでは<br>のだところを使用するのではなく、ここではなく、ここではなく、ここではなく、ここではなく、ここではなく、ここではなく、ここではなく、ここではなく、ここではなく、ここではなく、ここではなく、ここではなく、ここではなく、ここで  $\overline{1}$  , and  $\overline{2}$  1 and  $\overline{2}$  1 and  $\overline{2}$  1 and  $\overline{2}$  1 and  $\overline{2}$  1 and  $\overline{2}$  1 and  $\overline{2}$  1 and  $\overline{2}$  1 and  $\overline{2}$  1 and  $\overline{2}$  1 and  $\overline{2}$  1 and  $\overline{2}$  1 and  $\overline{2}$  1 and  $\overline{2}$  1

#### queue pp class property

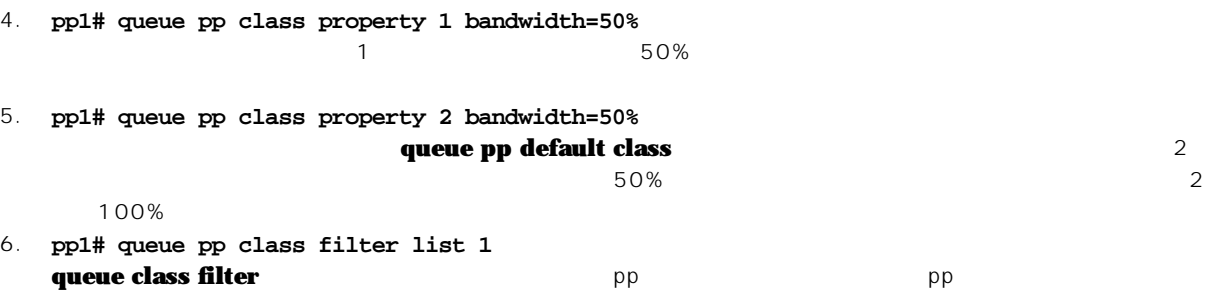
20. / **217** 

- 7. **pp1# ppp ccp type none**
- 8. **pp1# save**